**Formation au niveau central sur Tests Truenat™ pour la détection de la TB et la résistance à la rifampicine Guide de l'animateur**

# <span id="page-1-0"></span>Table des matières

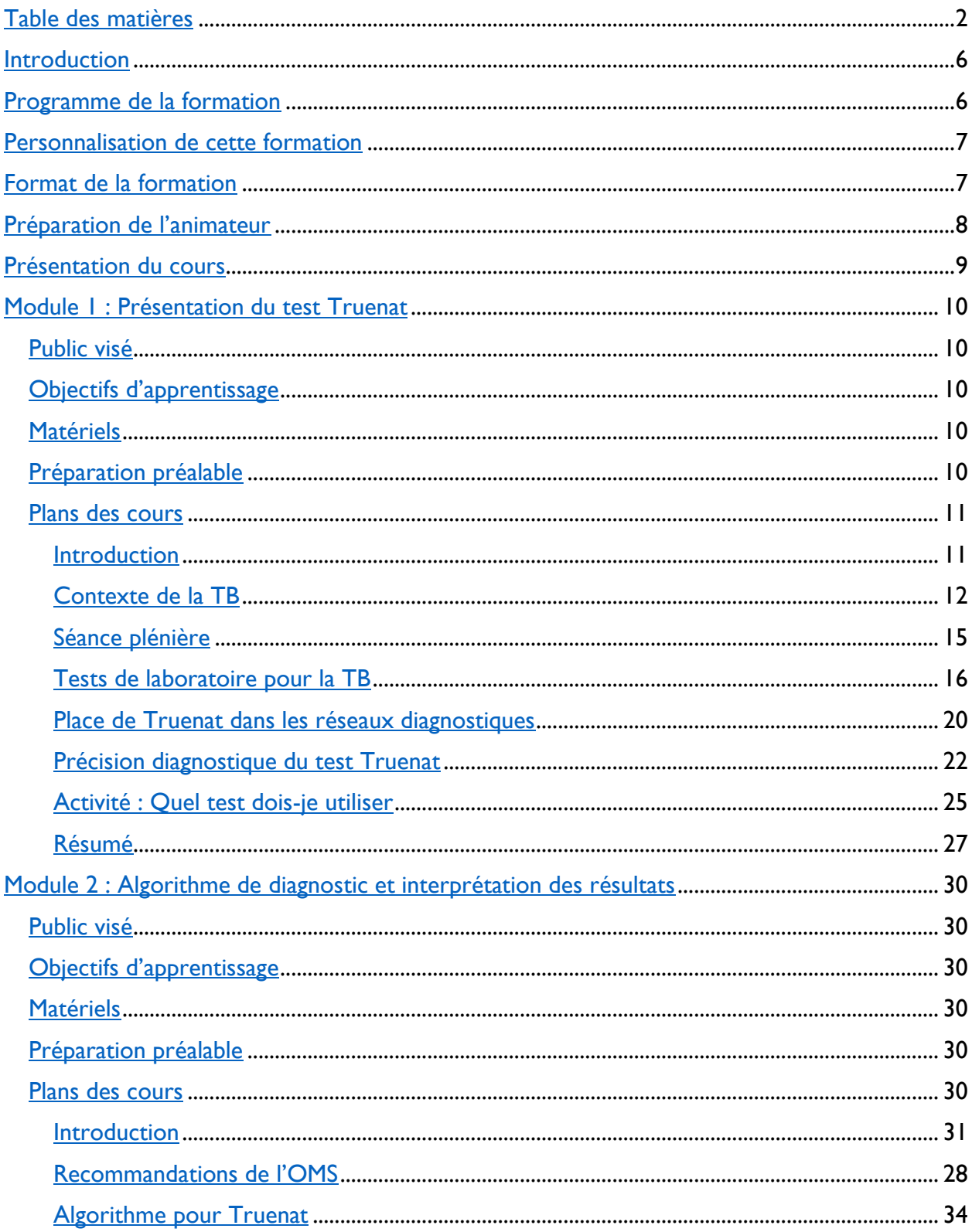

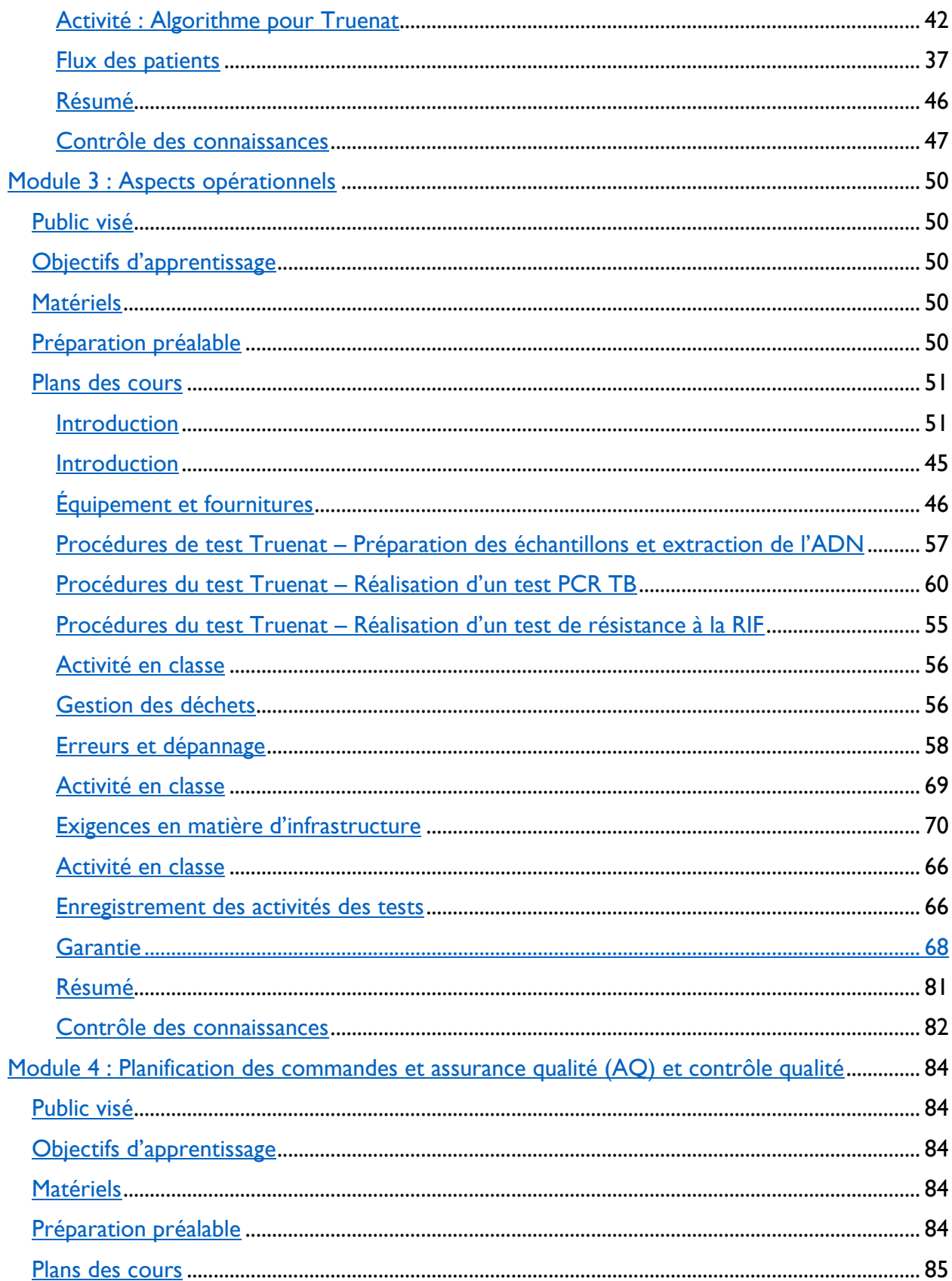

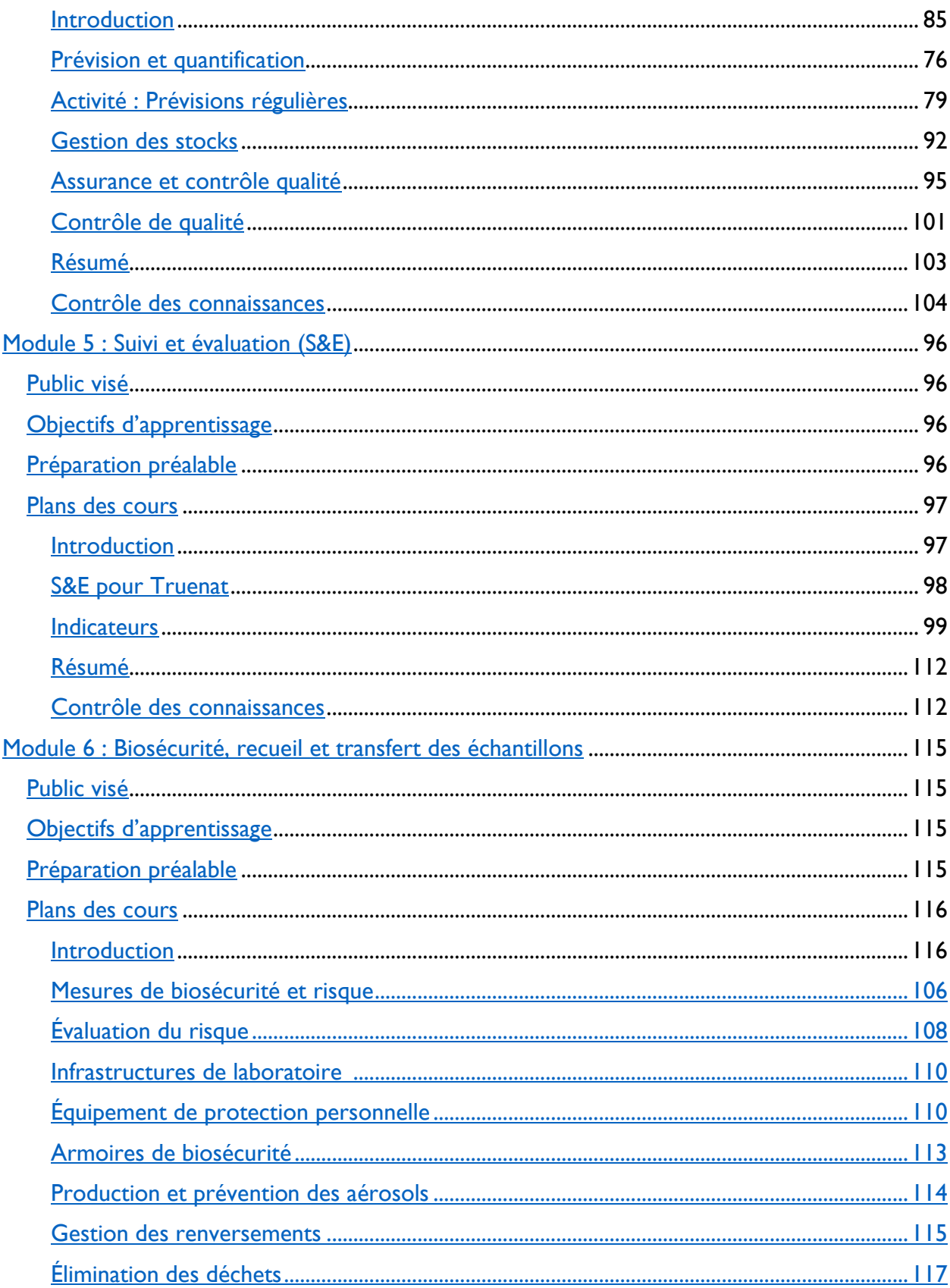

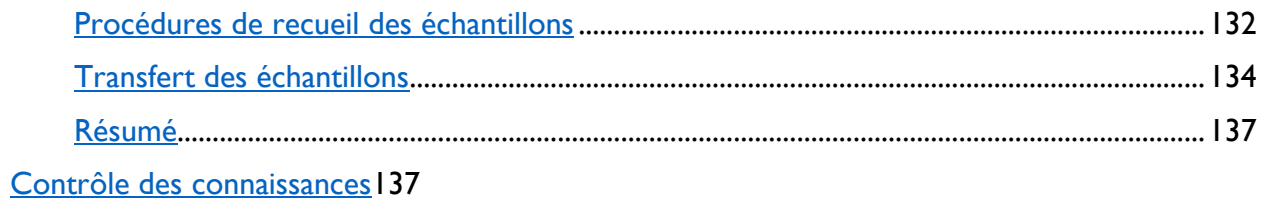

## <span id="page-5-0"></span>**Introduction**

La formation au niveau central sur les tests Truenat™ pour la détection de la TB et de la résistance à la rifampicine a été développée pour fournir aux pays un outil pour présenter Truenat aux principales parties prenantes de leur pays. Cette formation est destinée à être dispensée au niveau central ou national, avec une formation pratique supplémentaire sur site dispensée par Molbio, le fabricant de Truenat, pour les techniciens de laboratoire. La formation est divisée en six modules :

- 1. Présentation du test Truenat
- 2. Algorithme de diagnostic et interprétation des résultats
- 3. Aspects opérationnels
- 4. Planification des commandes et assurance qualité (AQ) et contrôle qualité
- 5. Suivi et évaluation (S&E)
- 6. Recueil et transfert des échantillons

Cette formation est basée sur et destinée à servir de complément au [Guide pratique de mise](http://www.stoptb.org/assets/documents/resources/publications/sd/Truenat_Implementation_Guide.pdf)  en œuvre des tests Truenat<sup>™</sup> [pour la détection de la TB et de la résistance à la rifampicine](http://www.stoptb.org/assets/documents/resources/publications/sd/Truenat_Implementation_Guide.pdf) développé par l'Agence américaine pour le développement international (United States Agency for International Development, USAID), le Partenariat Halte à la tuberculose (Stop TB Partnership) et l'Initiative mondiale pour les laboratoires (Global Laboratory Initiative, GLI).

## <span id="page-5-1"></span>**Programme de la formation**

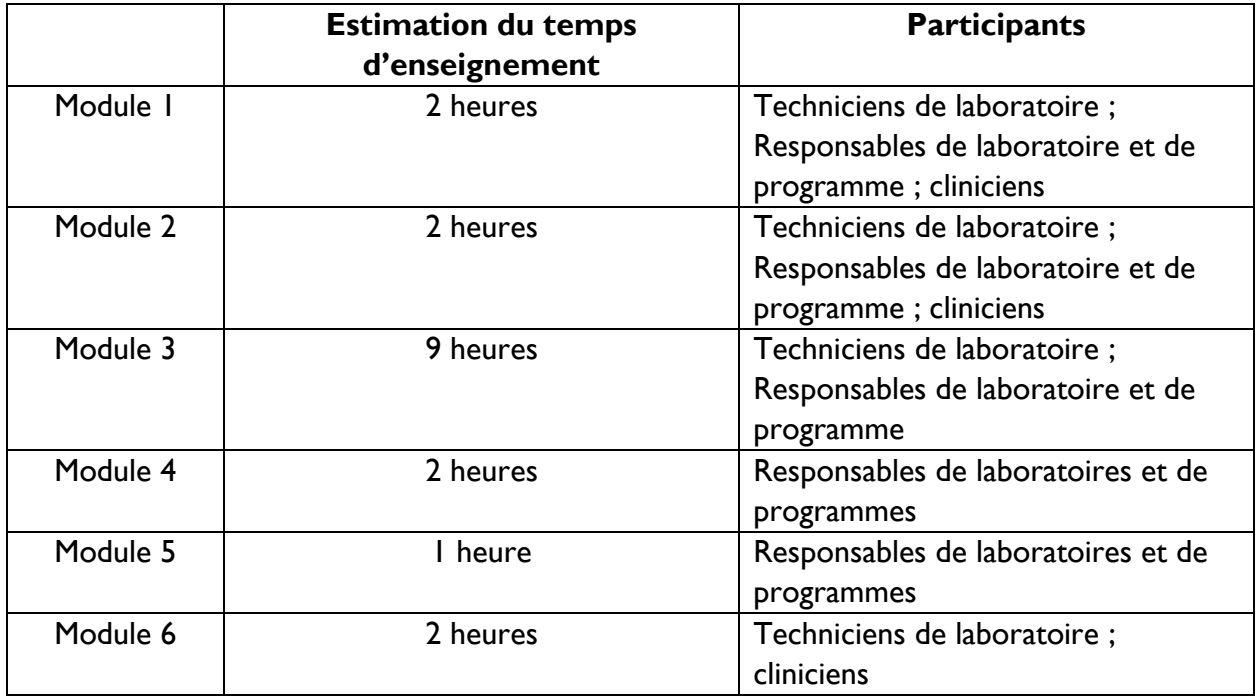

## <span id="page-6-0"></span>**Personnalisation de cette formation**

Cette formation est conçue pour être personnalisée par les pays afin de répondre à leurs besoins individuels. Dans les diapositives PowerPoint, le texte surligné en jaune est destiné à être remplacé par des informations pertinentes pour le pays. Tous les autres textes doivent également être examinés par les responsables des programmes nationaux et peuvent également devoir être personnalisés.

Les pays doivent également développer un plan de mise en œuvre de Truenat qui identifie les éléments tels que l'endroit où les instruments Truenat seront placés dans le réseau diagnostique, qui sera formé à l'utilisation de Truenat, quels formulaires et outils de rapport doivent être développés, et comment les échantillons, les patients et les résultats seront transmis à travers le réseau diagnostique. Cette formation peut être dispensée avant que le plan de mise en œuvre ne soit développé pour encourager la conversation et le développement d'éléments d'action d'un plan de mise en œuvre ou peut être dispensée après que le plan de mise en œuvre a été développé, ce qui peut nécessiter une personnalisation de la plupart des documents de cette formation.

Les diapositives PowerPoint utilisent un modèle de base qui a été conçu pour transmettre des informations visuellement et être facile à comprendre. Les pays peuvent envisager de télécharger leur logo sur le modèle existant à l'aide du masque des diapositives. Ils peuvent également modifier le modèle pour obtenir un modèle national en [utilisant ces instructions de](https://support.microsoft.com/en-us/office/apply-a-template-to-an-existing-presentation-43f7fc75-db26-433b-8248-9fcd0093006b)  [Microsoft.](https://support.microsoft.com/en-us/office/apply-a-template-to-an-existing-presentation-43f7fc75-db26-433b-8248-9fcd0093006b) Les diapositives utilisent la police Montserrat – si cette police n'est pas installée sur les ordinateurs des formateurs, elle peut être téléchargée ou installée ou la police peut être modifiée dans le masque des diapositives. De même, les couleurs peuvent également être modifiées dans le masque des diapositives puis à l'aide de la fonction « reset function » (fonction de réinitialisation) sur chaque diaporama.

Veuillez noter que toute personnalisation de la formation peut nécessiter des modifications du guide du participant, du guide de l'animateur et des diapositives PowerPoint.

## <span id="page-6-1"></span>**Format de la formation**

Cette formation est conçue pour être dispensée en personne, mais peut être légèrement modifiée pour être dispensée virtuellement si vous le souhaitez. Les principaux changements qui doivent être pris en compte concerneront les activités et les sujets de discussion. Les instructeurs doivent envisager d'utiliser des fonctionnalités telles que les salles de travail en petits groupes, les questions de sondage et la fonction « chat ». Les participants doivent être encouragés à participer autant que possible, de préférence en activant le son dans un petit groupe, ou par le biais du chat s'ils sont dans un grand groupe.

# <span id="page-7-0"></span>**Préparation de l'animateur**

Les instructeurs peuvent utiliser la liste de contrôle ci-dessous pour aider à planifier et à dispenser avec succès chaque module de formation.

#### **PRÉPARATION DE LA SESSION**

Personnalisez les diapositives PowerPoint, le guide de l'animateur et le guide du participant si nécessaire

Familiarisez-vous avec le guide de l'animateur

Familiarisez-vous avec le guide du participant

Examinez et testez les documents nécessitant une technologie (liens vers des sites Internet, liens vers des vidéos, etc.)

Confirmez la salle de réunion et l'équipement technologique pour la date et l'heure de la session (si nécessaire)

Imprimez les guides du participant (ou pour une session virtuelle, demandez aux participants d'imprimer leurs propres guides du participant)

#### **SUPPORTS DE SESSION NORMALE**

Réunissez les documents suivants pour chaque session :

Guide de l'animateur

Guide du participant

Badges ou porte-noms

Présentation PowerPoint

Minuteur (montre, horloge ou application de téléphone) (Utilisez le minuteur pour maintenir les activités dans les limites de temps)

Stylos ou crayons

Fiches

#### **JOUR DE LA SESSION**

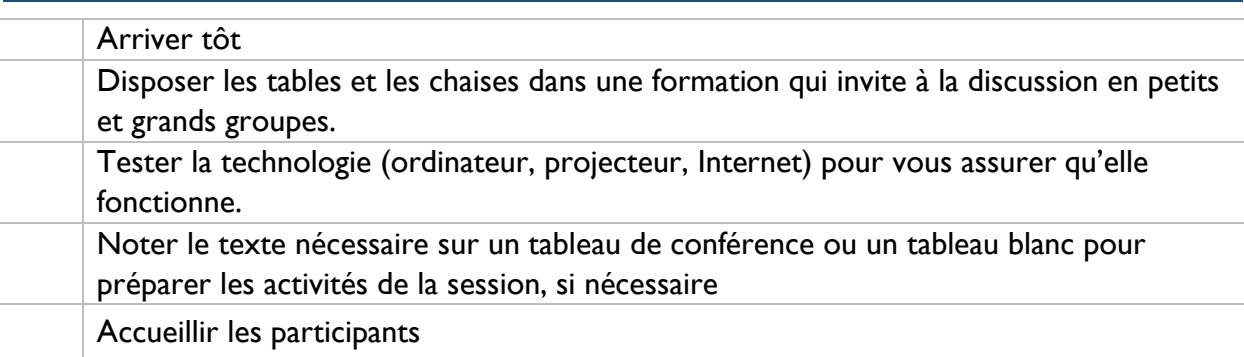

# <span id="page-8-0"></span>**Présentation du cours**

Avant de commencer le cours, l'instructeur doit fournir un aperçu de base de la formation, y compris ce qu'est Truenat et pourquoi la formation est dispensée, combien de temps la formation durera et le calendrier/la structure de chaque jour, et doit expliquer aux participants comment utiliser le guide du participant (c.-à-d. que les participants doivent suivre leur guide du participant et prendre des notes au fur et à mesure). L'instructeur doit insister sur le fait qu'il s'agit d'une formation hautement participative et aider à « briser la glace » pour que les participants apprennent à se connaître. Si la formation est dispensée virtuellement, un aperçu de la technologie doit également être fourni.

## <span id="page-9-0"></span>**Module 1 : Présentation du test Truenat**

## <span id="page-9-1"></span>**Public visé**

Le public cible de ce cours est :

- Techniciens de laboratoire
- Responsables de laboratoire
- Responsables de programme
- Cliniciens

### <span id="page-9-2"></span>**Objectifs d'apprentissage**

#### **Objectif final**

• À la fin de cette session, les participants doivent comprendre l'objectif du test Truenat et comment il est destiné à aider à relever les défis diagnostiques de la TB spécifiques à leur pays.

#### **Objectifs du module**

- À la fin de ce module, les participants doivent être en mesure de :
	- o Décrire le contexte de la TB mondial et spécifique au pays.
	- o Énumérer les différents tests de laboratoire utilisés pour diagnostiquer la TB et la pharmacorésistance, et les recommandations de l'OMS pour chacun.
	- o Décrire les avantages de l'introduction du test Truenat au sein d'un réseau diagnostique de la TB.
	- o Comparer la précision diagnostique du test Truenat à celle d'autres tests de laboratoire de dépistage de la TB.

### <span id="page-9-3"></span>**Matériels**

- Guide de l'animateur
- Guide du participant
- Stylos/crayons

## <span id="page-9-4"></span>**Préparation préalable**

• Les instructeurs devront personnaliser les diapositives de ce module pour les procédures de flux de patients et le parcours d'orientation des patients pour leur pays.

### <span id="page-10-0"></span>**Plans des cours**

#### <span id="page-10-1"></span>Introduction

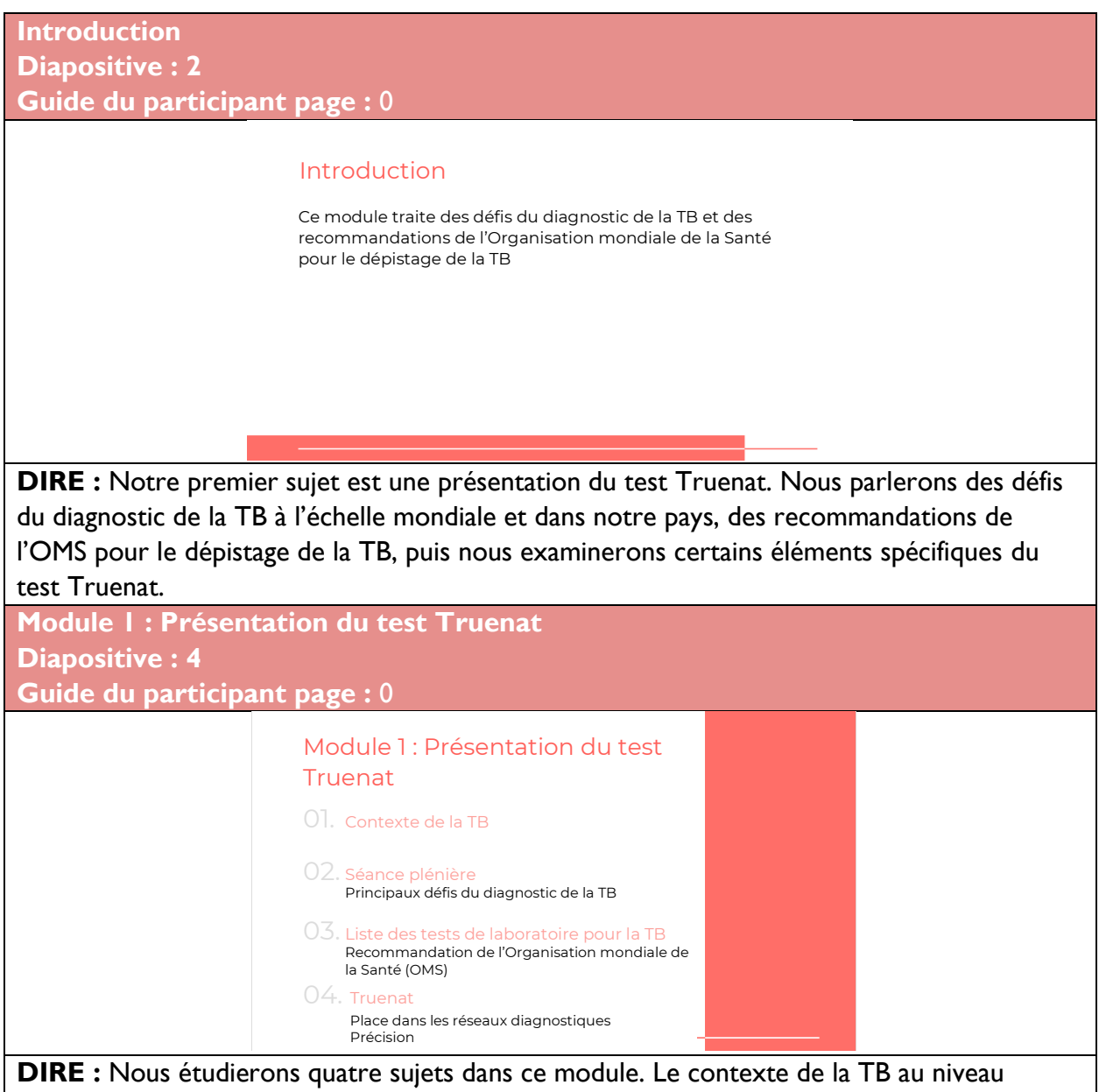

mondial et dans notre pays, nous tiendrons une séance plénière sur les défis du diagnostic de la TB, puis nous passerons en revue la gamme des analyses de laboratoire disponibles pour la TB, puis nous parlerons spécifiquement du test Truenat, notamment de son positionnement dans les réseaux diagnostiques et de sa précision, incluant sa spécificité et sa sensibilité.

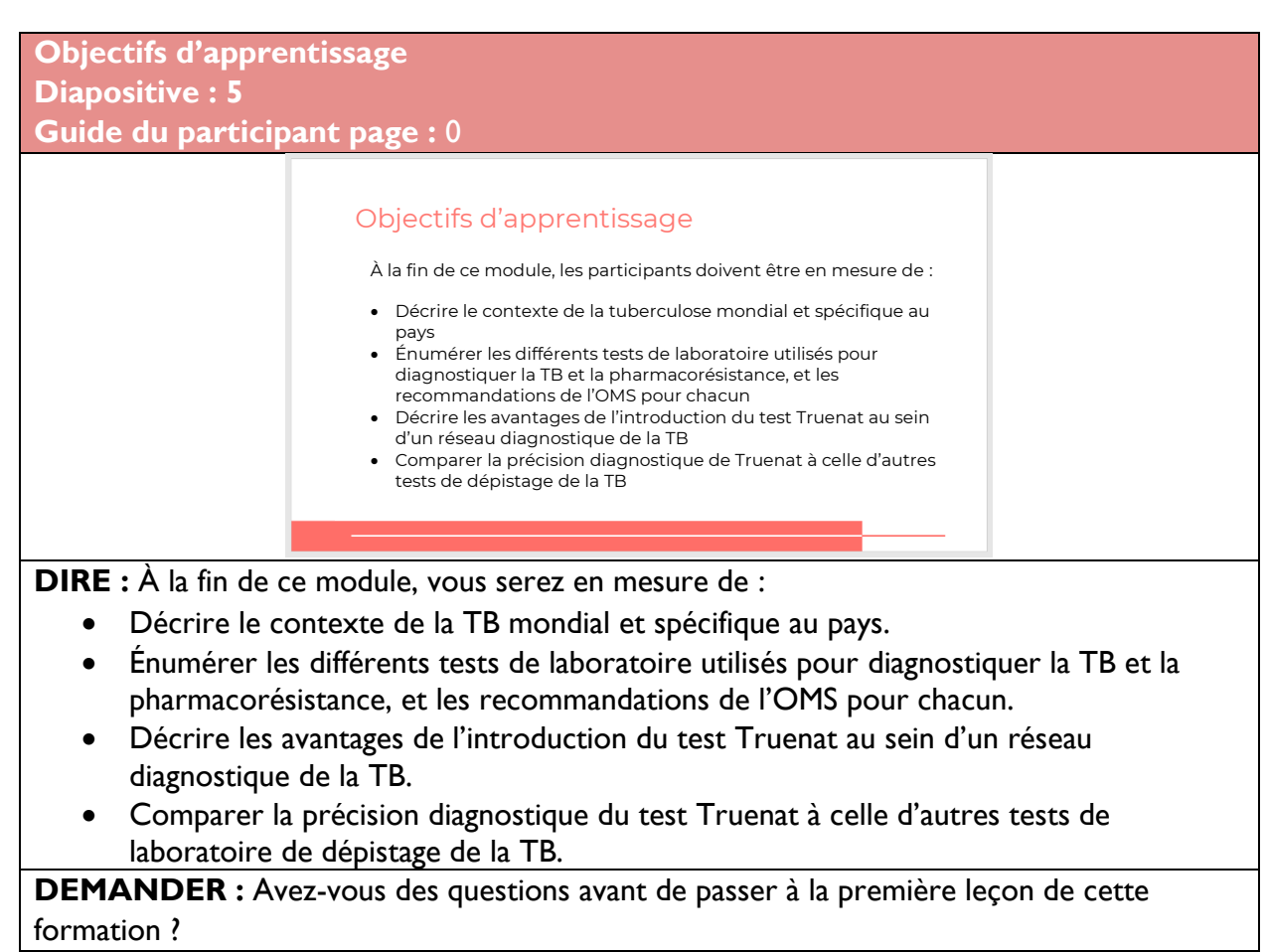

**FAIRE** : Laissez aux participants le temps de poser des questions et répondez de manière appropriée.

### <span id="page-11-0"></span>Contexte de la TB

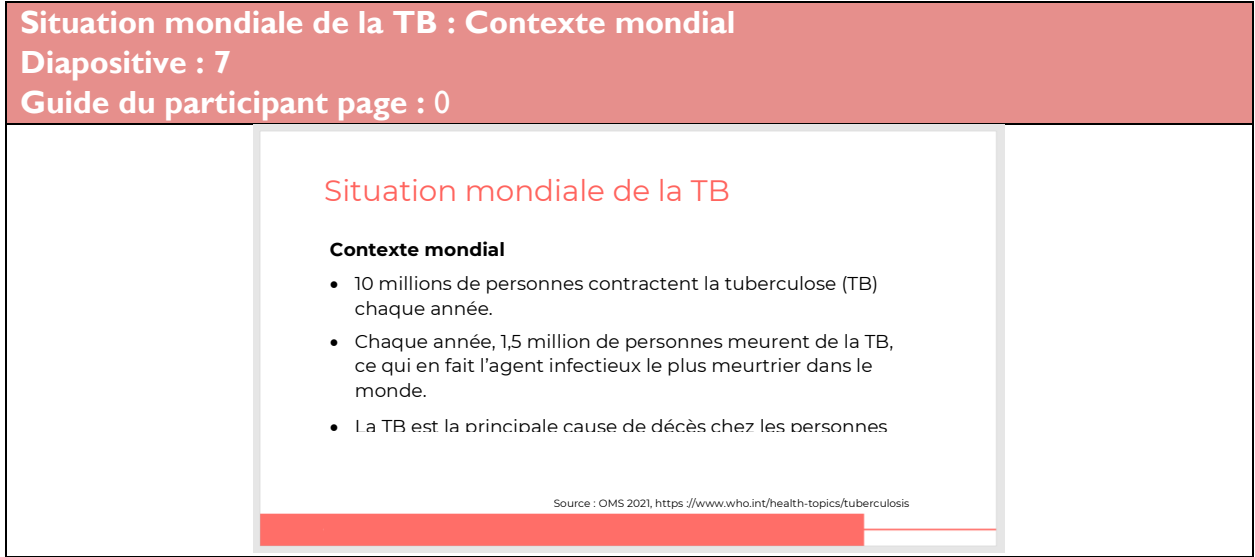

**DIRE** : Examinons la situation de la tuberculose (TB) dans le monde entier et dans notre pays.

**DEMANDER** : À votre avis, combien de personnes sont infectées par la TB chaque année ? **FAIRE :** Cliquez sur la diapositive pour l'animer et afficher son contenu.

**RÉPONSE :** 10 millions de personnes contractent la TB chaque année. Assurez-vous que les participants notent cette réponse dans leur guide du participant.

**DIRE :** La tuberculose est la première maladie infectieuse dans le monde. Un million et demi de personnes meurent de la tuberculose chaque année. Les statistiques montrent que la tuberculose est la principale cause de décès des personnes infectées par le VIH. Elle contribue également à la résistance aux antibiotiques.

Dans quelle

mesure pensez-vous que le pays

atteint ces objectifs?

**Situation mondiale de la TB : Stratégie de l'OMS pour mettre fin à la TB Diapositive : 8**

**Guide du participant page : 0**

#### **Situation mondiale de la TB**

#### Stratégie de l'OMS pour mettre fin à la TB

- · Des diagnostics rapides de la TB recommandés par l'OMS (WHOrecommended rapid TB diagnostics, WRD) doivent être à la disposition de toutes les personnes présentant des signes ou des symptômes de TB
- L'ensemble des patients présentant une TB bactériologiquement confirmée doivent subir un test de sensibilité aux médicaments (TDS) au moins pour la rifampicine (RIF)
- L'ensemble des patients présentant une TB résistante à la RIF doivent subir un TDS au moins pour les fluoroquinolones (FQ)

**DIRE :** L'Organisation mondiale de la Santé (OMS) recommande que des diagnostics rapides de la TB soient disponibles pour toute personne présentant des signes ou des symptômes de TB. Un test de sensibilité aux médicaments (TDS) doit être effectué chez tous les patients atteints d'une TB confirmée sur le plan bactériologique. Au minimum, tous les patients atteints d'une TB confirmée sur le plan bactériologique doivent subir un TDS pour la rifampicine (RIF), et tous les patients présentant une résistance au RIF devraient recevoir la DST au moins pour les fluoroquinolones.

**DEMANDER :** Dans quelle mesure pensez-vous que votre pays atteint ces objectifs ?

**FAIRE :** Laissez les participants partager leurs expériences.

**Situation mondiale de la TB : Directives de l'OMS concernant le TDS Diapositive : 9**

**Guide du participant page : 0**

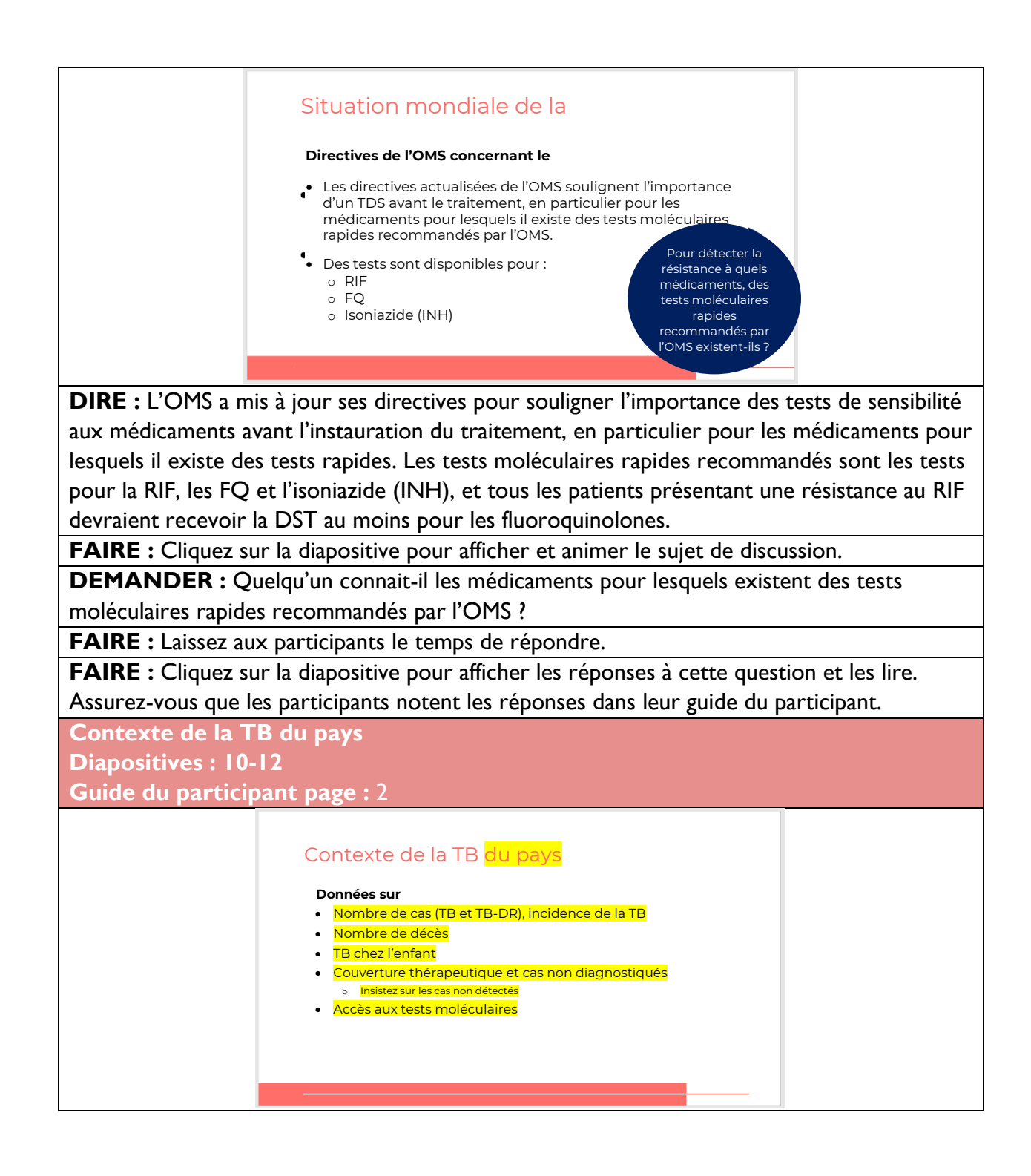

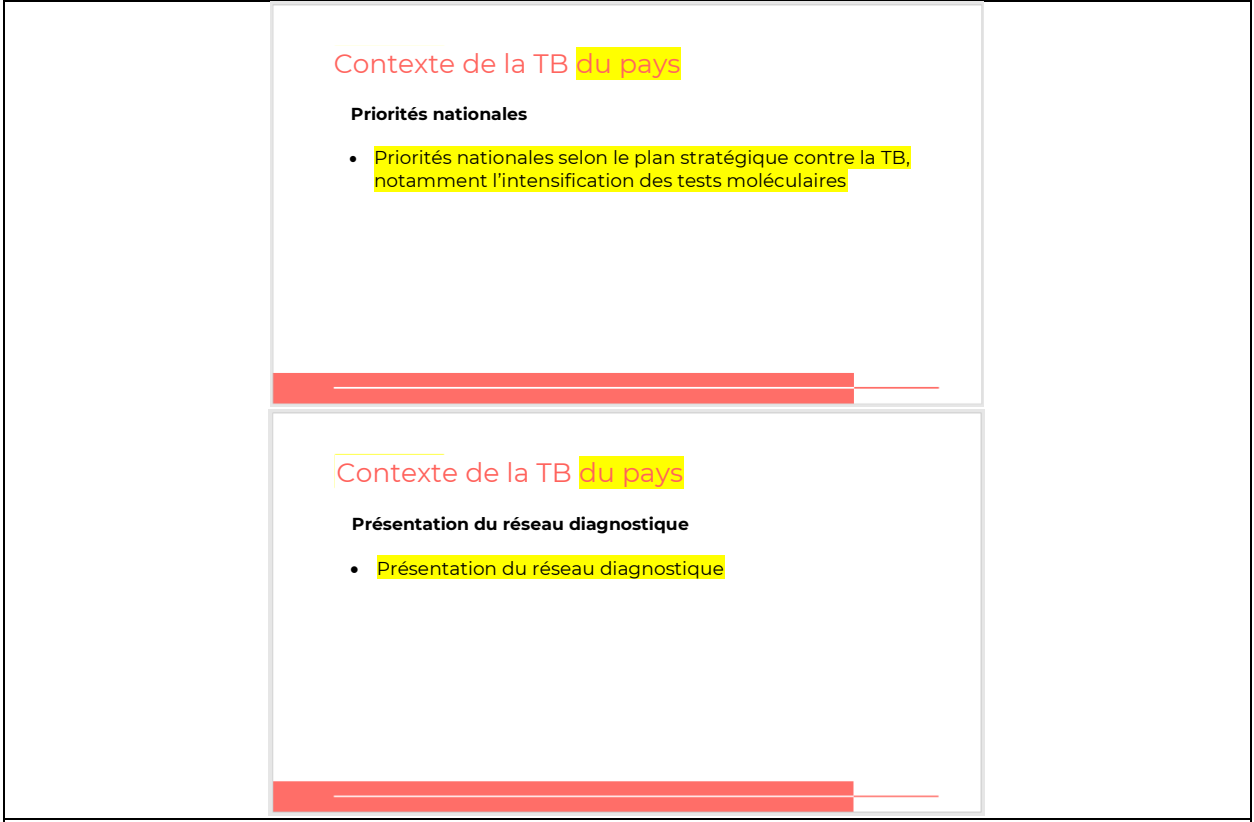

**DIRE :** En tant que pays, nous sommes confrontés à de nombreux défis pour mettre fin à l'épidémie de TB. Parlons de quelques faits de base sur la TB dans notre pays.

**FAIRE** : Communiquez les données sur le nombre de cas de TB, de décès, de cas de TB pédiatrique et la couverture de traitement et les cas non diagnostiqués. Assurez-vous d'expliquer les priorités nationales conformément au plan stratégique national et de donner un aperçu du réseau diagnostique de la TB dans le pays.

### <span id="page-14-0"></span>Séance plénière

**Difficultés du diagnostic de la TB dans le** *pays* **Diapositive : 13**

**Guide du participant page : 2**

**FAIRE :** Animez une séance plénière avec des experts clés du pays pour discuter des principaux défis du diagnostic de la tuberculose. Cette session devrait durer environ une heure, avec suffisamment de temps à la fin pour les questions et les réponses.

#### **DEMANDER :**

- 1. Comment caractériseriez-vous le degré d'accès aux tests moléculaires dans notre pays ? Existe-t-il une différence entre les zones rurales et les zones urbaines ?
- 2. Quels sont les principaux défis liés à l'augmentation de l'accès aux tests moléculaires dans notre pays ?
- 3. Comment le plan national prévoit-il d'accélérer ou d'augmenter l'accès aux tests moléculaires ?
- 4. Pourquoi est-il important qu'un plus grand nombre de personnes ait accès aux tests moléculaires de dépistage de la TB ?
- 5. Comment le test Truenat nous aide-t-il à atteindre ces objectifs ?

**DIRE** : Quelles questions nos participants ont-ils pour nos conférenciers ?

#### <span id="page-15-0"></span>**Liste des tests de laboratoire pou r la TB** Tests de laboratoire pour la TB **Liste des tests de laboratoire pour la TB Diapositive : 15-16 Guide du participant page :** 3 MICROSCOPIE **I SO AR BOUCLE (LOOP-**<br> **I SOTHERMIQUE MÉDIÉE**<br> **P AR BOUCLE (LOOP-**<br> **MEDIATED ISOTHERMAL LIPOAI<br>
AMPLIFICATION, LAMP)** (LAM) HH. **TEST D'AMPLIFICATION<br>ISOTHERMIQUE MÉDIÉE** RECHERCHE DE L'ANTIGÈNE LIPOARABINOMANNANE (LAM) MYCOBACTÉRIEN TEST D'HYBRIDATION INVERSE EN LIGNE **TEST XPERT**<br>MTB/RIF OU TEST PHÉNOTYPIQUE (BASÉ SUR TRUENAT (LINE PROBE ASSAY, LPA) LA CULTURE) DE SENSIBILITÉ AUX MÉDICAMENTS (TDS) **XPERT ULTRA Menu des tests des laboratoire de la tuberculose TAAN de complexité moyenne** MAX MDR/TB FluoroType<br>MTBDR v2.0 cobas MTB and MTB RIF/INH BD MAX SystemGeneXtract 96 and cobas 6800/8800 FluoroCycler XT systems RealTime MTB and MTB RIF/INH m2000 RealTime System **DIRE :** Il existe de nombreux tests de laboratoire pour détecter la tuberculose et la résistance aux médicaments qui traitent la tuberculose. Il existe un autre type de tests d'amplification des acides nucléiques, que l'OMS a recommandés et classés comme tests de

passer en revue chacun de ces tests et discuter de leurs utilisations, avantages et limites. **DEMANDER :** En dehors de Truenat, connaissez-vous tous ces tests, ou certains d'entre eux sont-ils nouveaux pour vous ?

complexité modérée, pour détecter la résistance à la rifampicine et à l'isoniazide. Nous allons

**FAIRE :** Laissez les participants communiquer leurs réponses.

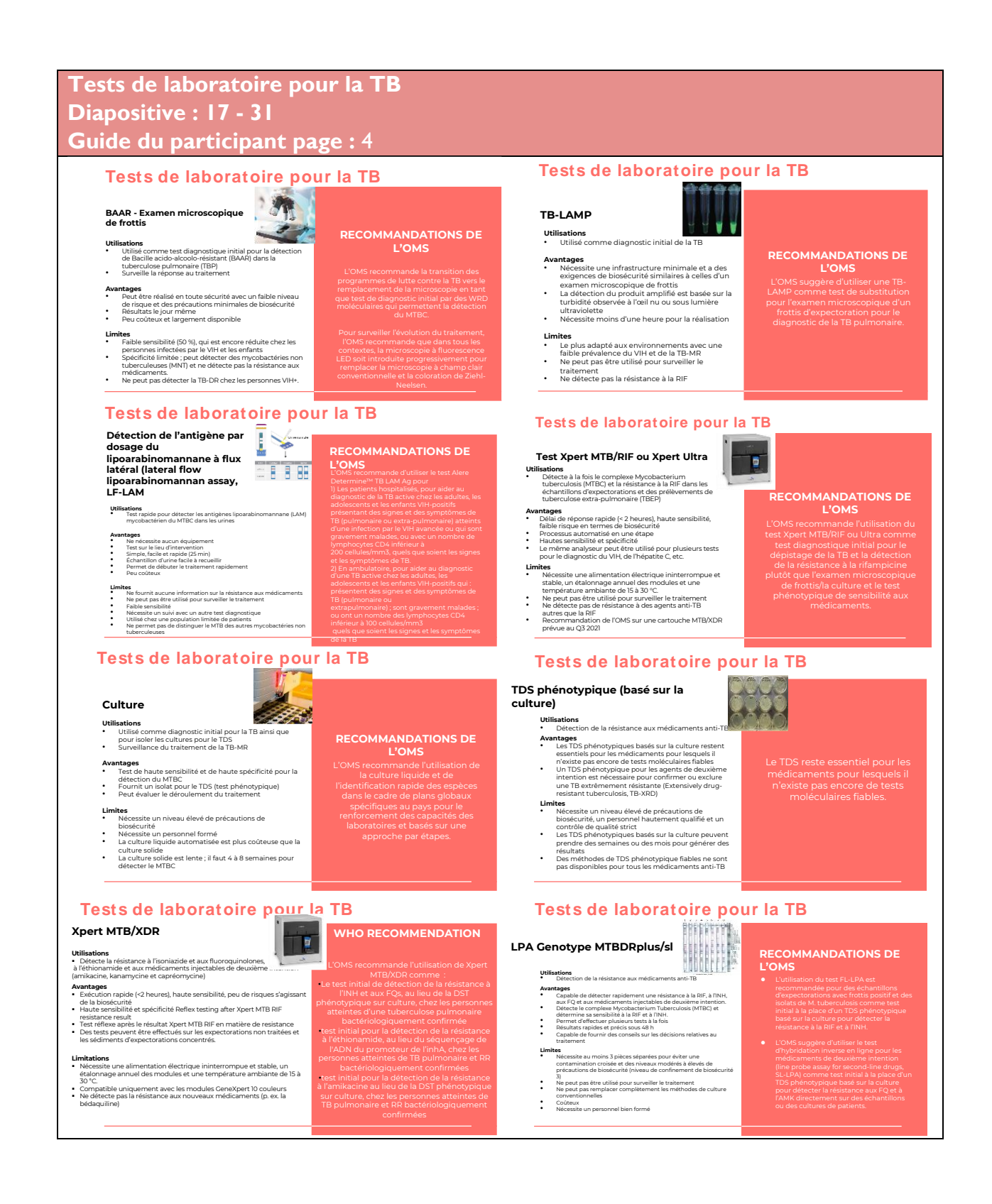

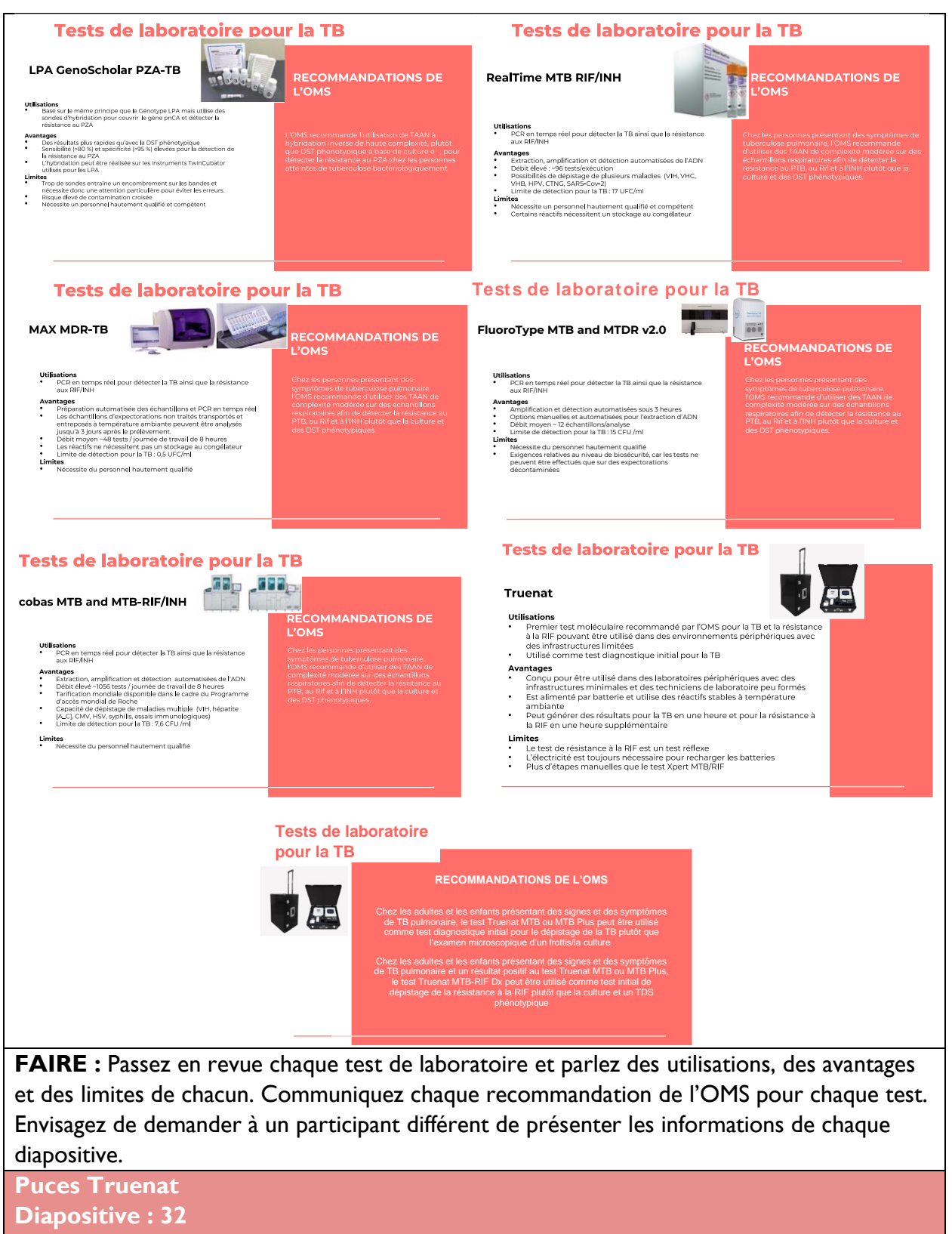

**Guide du participant page : 6** 

<span id="page-18-0"></span>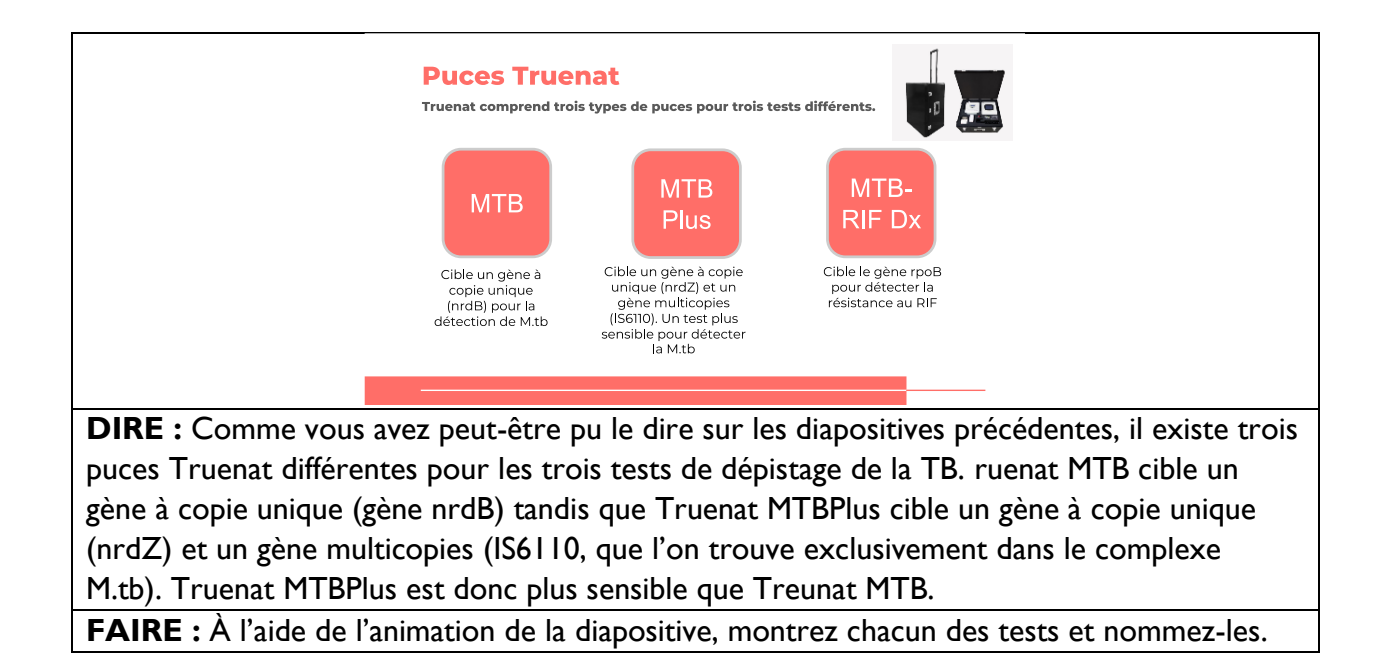

### Place de Truenat dans les réseaux diagnostiques

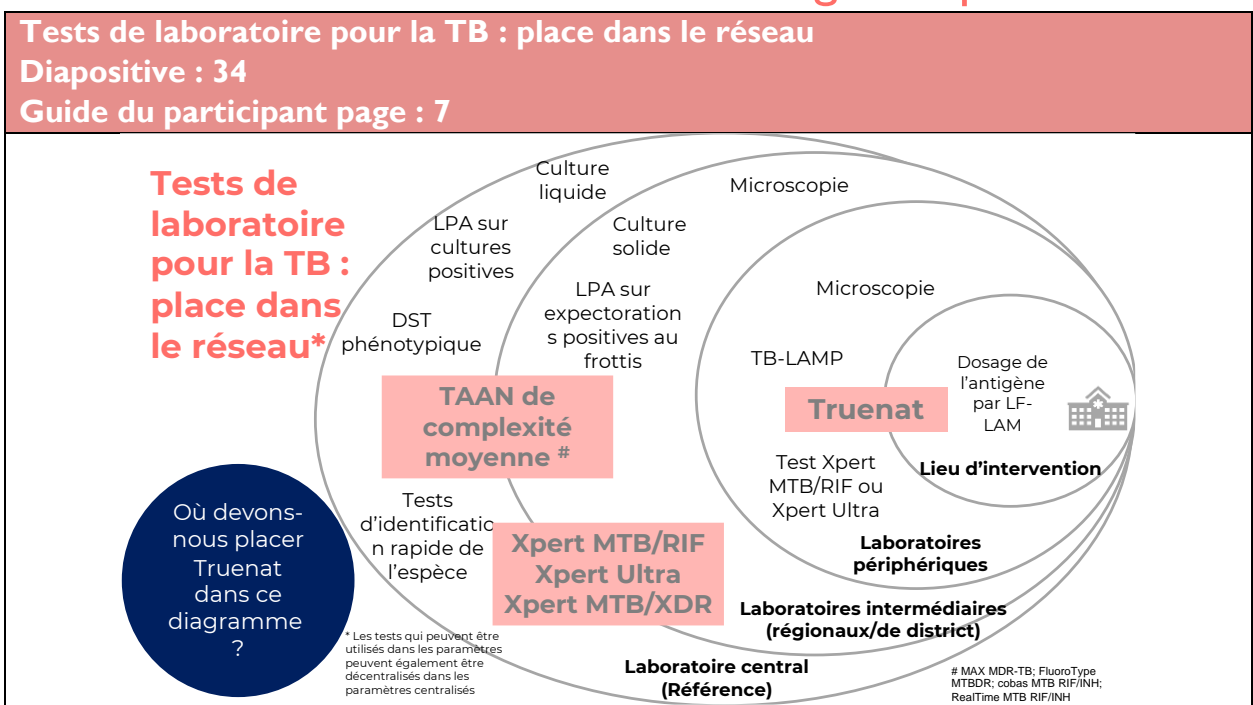

**DIRE :** Il s'agit d'une représentation visuelle de l'endroit où chacun des tests dont nous venons de parler peuvent être placés dans le réseau diagnostique. Certains tests sont effectués sur le lieu d'intervention, certains tests sont effectués dans des laboratoires périphériques, et d'autres tests plus complexes sont effectués dans des laboratoires intermédiaires ou dans le laboratoire central de référence. Vous pouvez voir ici que seul l'antigène LF-LAM est un véritable test au point de service, mais il existe trois tests pouvant être effectués dans les laboratoires périphériques : microscopie, TB-LAMP et TB Xpert MTB RIF/Ultra (ci-après dénommé Xpert)

**FAIRE** : Cliquez sur la diapositive pour afficher et animer le sujet de discussion.

**DEMANDER :** Vous avez peut-être remarqué que le test Truenat ne figurait pas sur ce diagramme. D'après les informations de la dernière leçon, où pensez-vous que Truenat devrait être placé ?

**FAIRE :** Laissez les participants communiquer leurs réponses. Une fois terminé, cliquez sur la diapositive pour l'animer et afficher le coffret Truenat.

**DIRE :** Oui, c'est correct (ou non, ce n'est pas correct). L'emplacement d'un test de diagnostic dans le réseau de votre pays dépendra d'un certain nombre de facteurs, tels que les objectifs d'élargissement de l'accès des patients aux tests rapides, le volume de tests prévus, les réseaux d'aiguillage des échantillons et les exigences en matière d'infrastructure. Truenat est conçu pour être utilisé sur des sites ayant une infrastructure minimale, il peut donc être placé à proximité du lieu de soin ou au sein de la communauté, mais peut également être utile dans les laboratoires périphériques. Ainsi, ce test est, comme vous pouvez le voir, à cheval sur ces deux niveaux. De même, Xpert MTB/RIF, Xpert Ultra ou

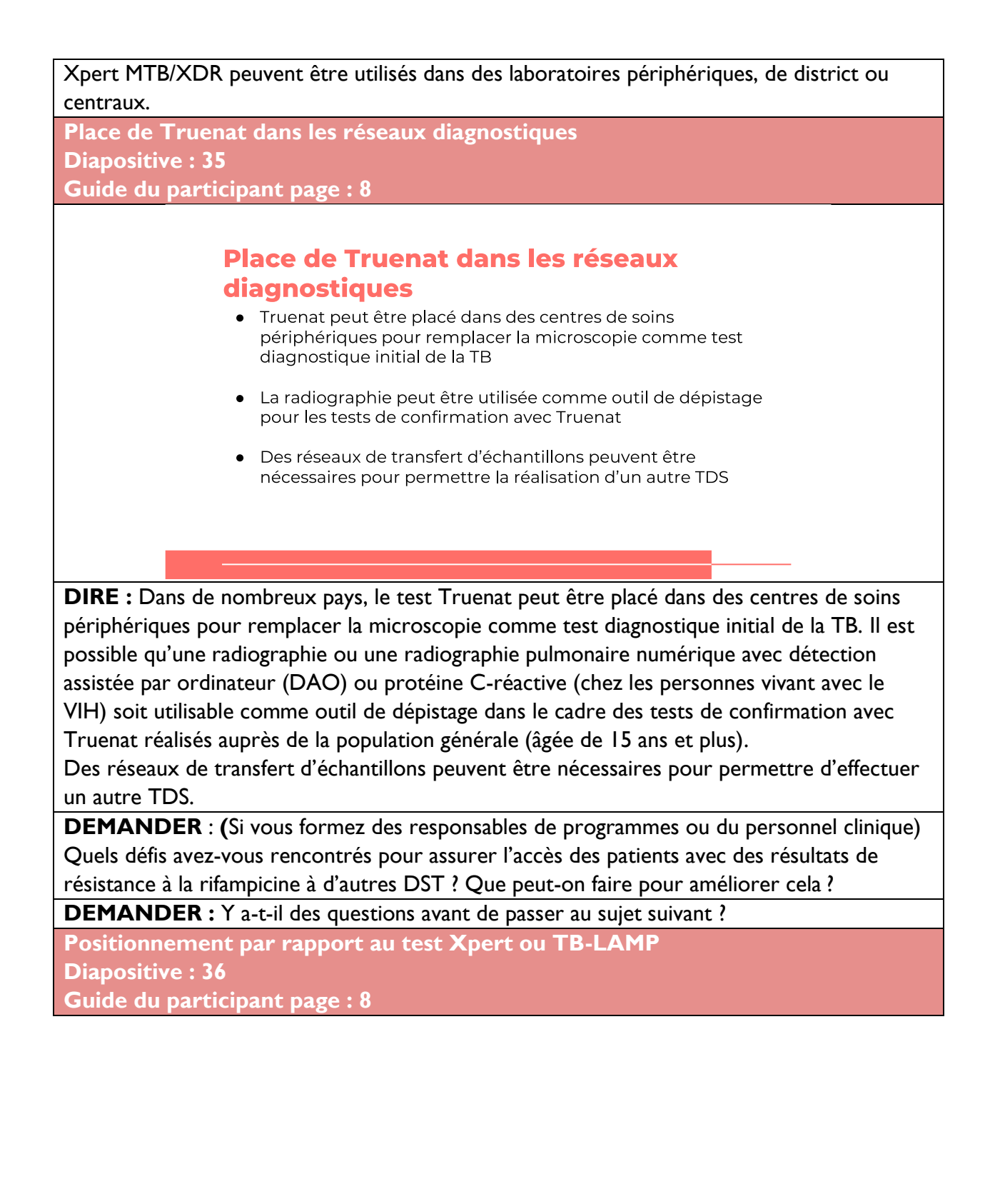

21

#### Positionnement par rapport au test Xpert ou TB-LAMP

- Le test Truenat et le TB-LAMP peuvent être placés à des niveaux inférieurs au test Xpert
- Le positionnement à des niveaux inférieurs peut améliorer l'accès des patients à des tests moléculaires rapides pour la TB, décentraliser les tests pour la résistance à la RIF et réduire la nécessité de se déplacer pour les patients

**DIRE :** Il est important de noter que le test Truenat ne remplace pas les réseaux Xpert existants. Pour ce qui est du positionnement par rapport au test Xpert ou TB-LAMP, un pays peut utiliser plus d'un test pour un test rapide. Le test Truenat et le TB-LAMP peuvent être placés à des niveaux inférieurs par rapport au test Xpert.

**\*\*Truenat ne remplace pas les réseaux Xpert existants**

Un pays peut utiliser plus d'un test pour les tests rapides

Trois choses peuvent se produire lorsque le placement se situe à des niveaux inférieurs :

- L'accès des patients aux tests moléculaires rapides pour la TB peut augmenter
- Les tests de résistance à la RIF peuvent être décentralisés
- Le besoin de déplacement du patient peut être réduit

### <span id="page-21-0"></span>Précision diagnostique du test Truenat

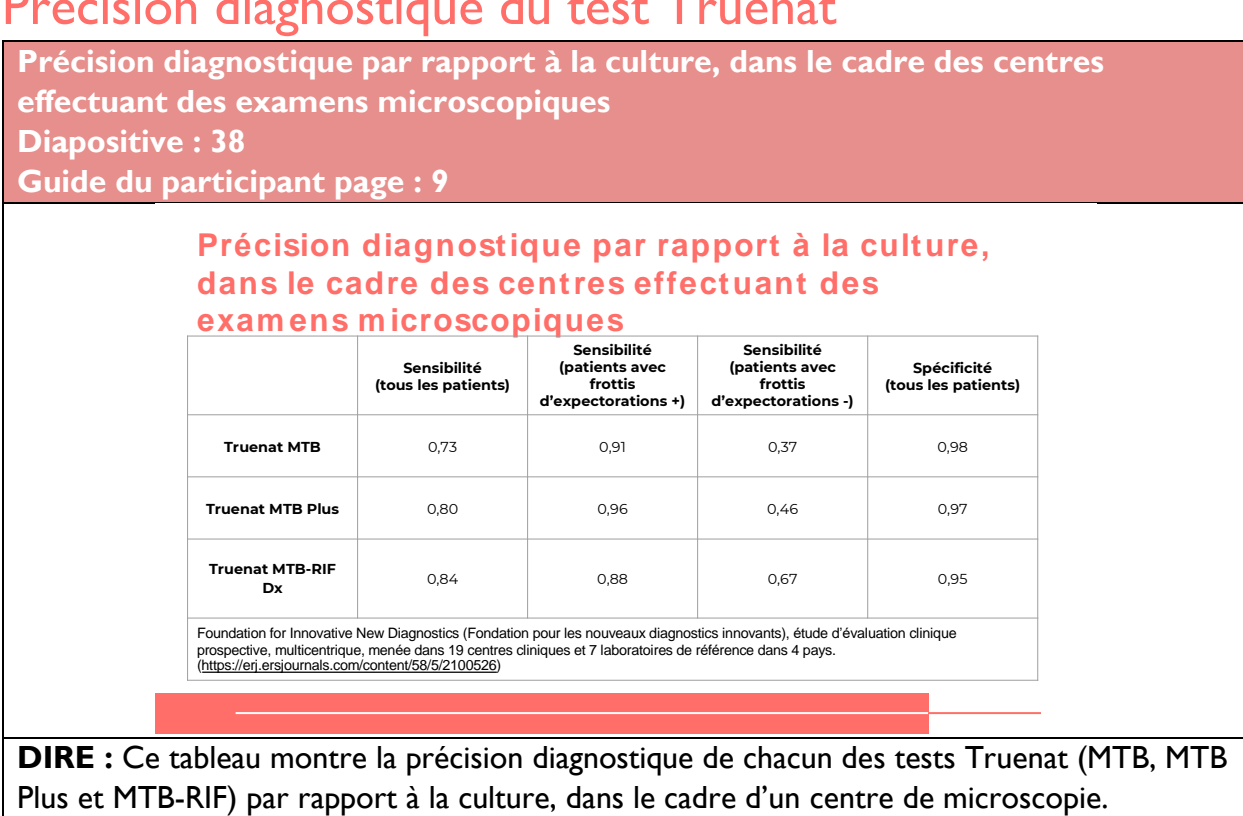

**DEMANDER :** Quelqu'un peut-il nous expliquer ce que signifient la sensibilité et la spécificité ?

**FAIRE :** Laissez les participants répondre.

**DIRE :** Bonne réponse, (ou, c'est presque cela) : la sensibilité fait référence à la capacité d'un test à désigner une personne qui est atteinte d'une maladie comme étant positive. Un test hautement sensible signifie qu'il y a peu de résultats faux négatifs, et donc qu'un nombre plus faible de cas de la maladie ne sont pas détectés. La spécificité d'un test correspond à sa capacité à désigner une personne qui n'est pas atteinte d'une maladie comme étant négative. Un test très spécifique signifie qu'il y a peu de résultats faussement positifs.

**DEMANDER** : Que remarquez-vous au sujet de la spécificité et de la sensibilité du test Truenat par rapport à la culture ? Qu'est-ce qui vous frappe dans ce tableau ?

**FAIRE** : Laissez les participants donner quelques réponses. S'ils ne sont pas soulevés par les participants, présentez les principaux points suivants :

- En général, on a montré que les résultats du test Truenat étaient comparables en termes de précision diagnostique à ceux de la culture, qui est la méthode de référence. Les études de validation ont montré des niveaux élevés de sensibilité et de spécificité par rapport à la culture.
- Le test Truenat MTB Plus est un peu plus sensible par rapport à la culture que le test Truenat MTB
- La sensibilité des tests Truenat est plus faible chez les patients atteints de tuberculose à frottis négatif que chez ceux atteints de tuberculose à frottis positif.

**Précision diagnostique par rapport à la culture, cadres des laboratoires de référence** 

#### **Diapositive : 39**

**Guide du participant page :10**

Précision diagnostique par rapport à la culture chez des personnes évaluées pour la TB, dans le cadre de laboratoires de référence

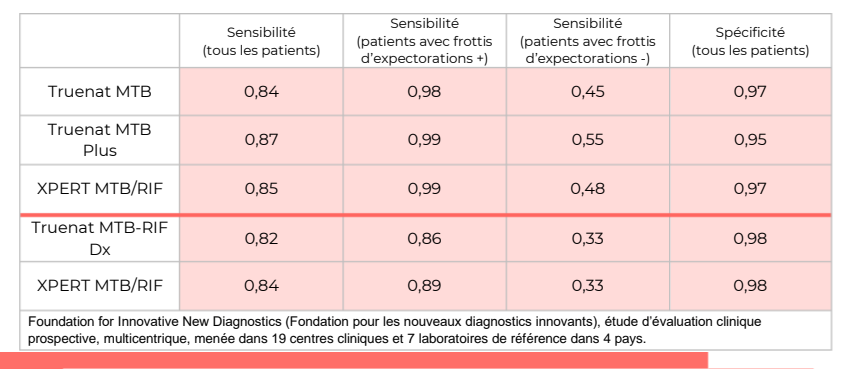

**DIRE :** Ce tableau montre la précision diagnostique par rapport à la culture dans un cadre de laboratoire de référence pour les tests Truenat et Xpert.

**DEMANDER** : Quel est le point principal des informations de ce tableau?

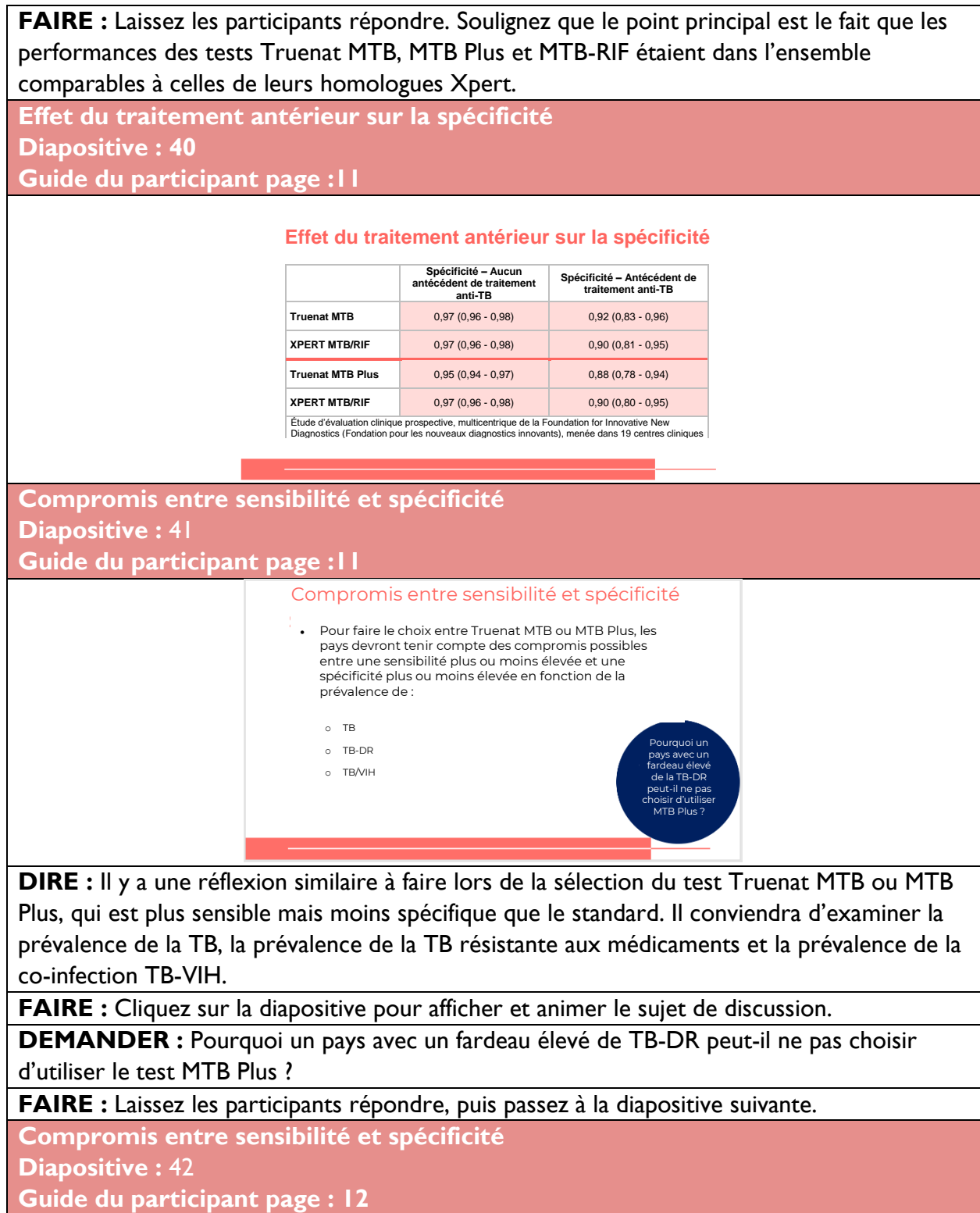

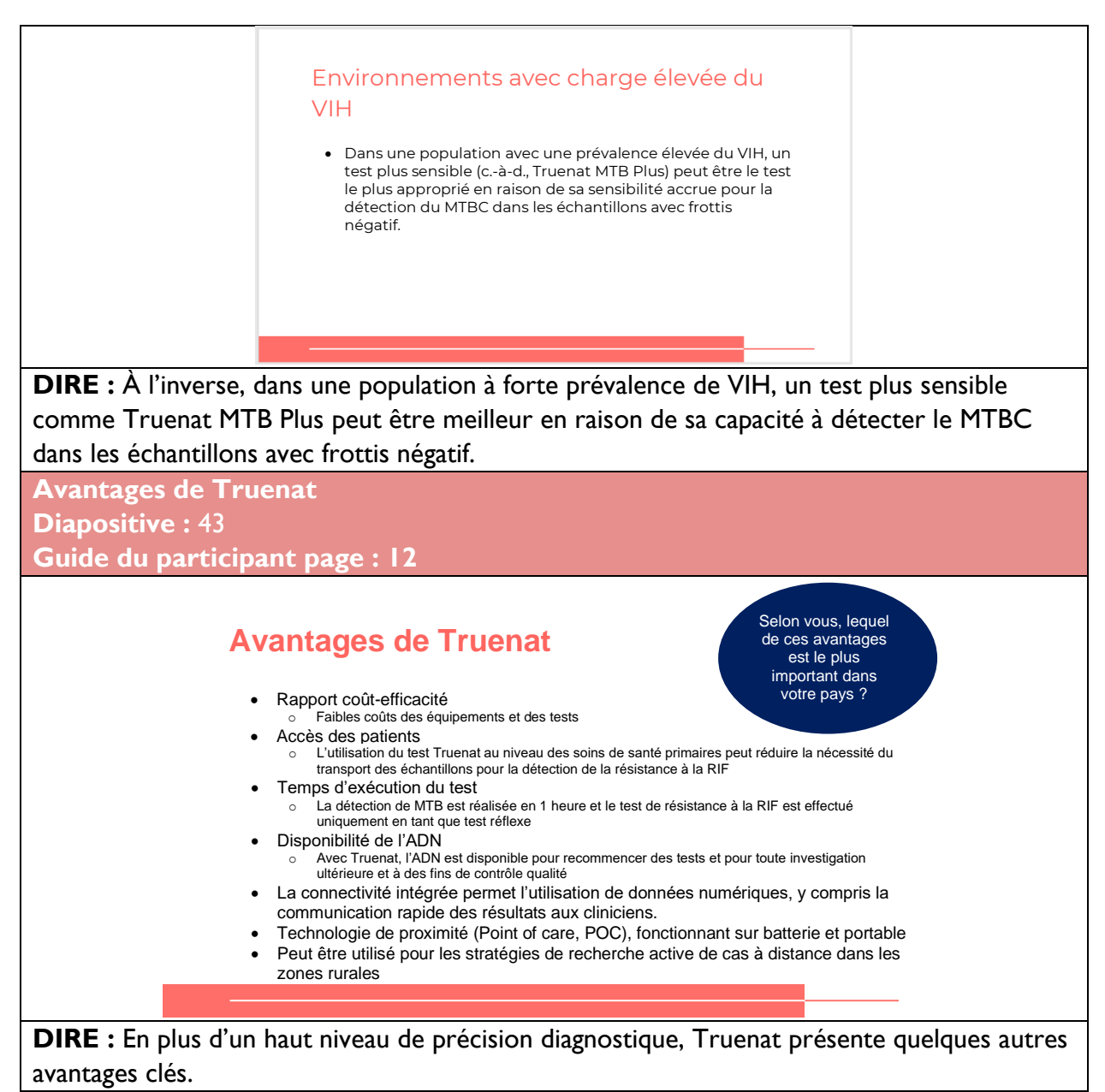

**FAIRE :** Lisez le contenu de la diapositive. Cliquez sur la diapositive pour accéder à l'animation permettant de faire apparaître le sujet de discussion, lisez-le et laissez les participants répondre. Leurs réponses doivent porter sur les principaux défis qui ont été identifiés au début de ce module.

### <span id="page-24-0"></span>Activité : Quel test dois-je utiliser

**Activité : Quel test dois-je utiliser ? Diapositives :** 44 à 46 **Guide du participant pages : 13** 

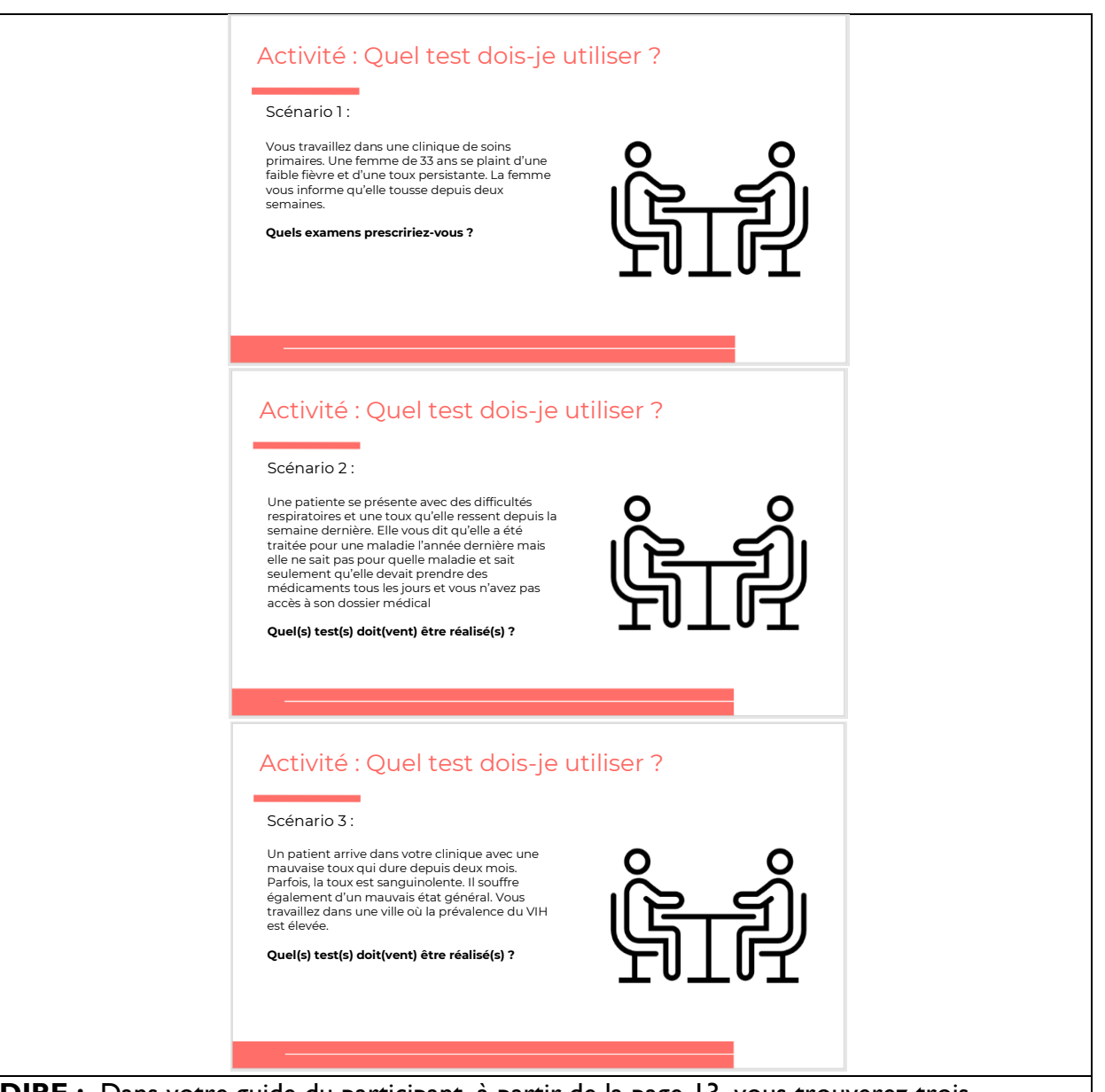

**DIRE** : Dans votre guide du participant, à partir de la page 13, vous trouverez trois scénarios. Avec un partenaire, vous devez lire chaque scénario et déterminer quel ou quels tests doivent être utilisés. N'oubliez pas d'écrire votre raisonnement. Vous aurez 10 minutes.

**FAIRE :** Laissez les participants répondre aux questions du scénario dans le Guide du participant avec leur partenaire. Après 10 minutes, demandez aux participants de communiquer leurs réponses. Assurez-vous de corriger toutes les mauvaises réponses.

#### **RÉPONSES :**

Scénario 1 : Selon les recommandations de l'OMS, des tests Truenat MTB ou MTB Plus doivent être demandés. Les tests Xpert ou Xpert Ultra peuvent également être appropriésle choix entre Truenat et Xpert, ou tout autre diagnostic moléculaire recommandé par l'OMS, dépendra des algorithmes nationaux et du test le plus accessible. Vous pouvez également demander une radiographie pulmonaire avant d'effectuer des tests pour détecter des anomalies, ou une protéine C-réactive si le patient vit avec le VIH.

Scénario 2 : Un test moins sensible, tel que le test Truenat MTB, doit être demandé et peut nécessiter un test de confirmation.

Scénario 3 : Un test plus sensible, tel que le test Truenat MTB Plus, doit être demandé.

### <span id="page-26-0"></span>Résumé

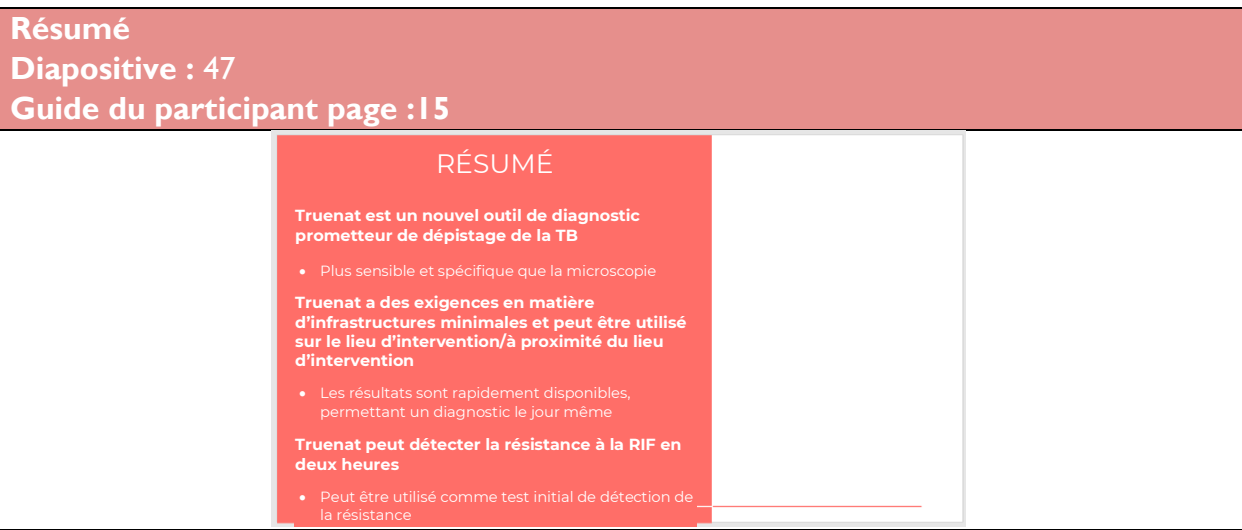

**DIRE :** Dans cette leçon, vous avez découvert la situation de la TB mondiale et spécifique au pays, les différents tests de laboratoire pour le diagnostic de la TB et la précision diagnostique de Truenat. Les points clés à retenir dans ce module sont que Truenat est un nouvel outil de diagnostic de la TB prometteur, plus sensible et plus spécifique que la microscopie. Truenat a des exigences en matière d'infrastructures minimales et les résultats sont rapidement disponibles. Il permet également de détecter la résistance à la RIF en deux heures et peut être utilisé comme test initial de dépistage de la résistance aux médicaments. **FAIRE** : Demandez aux participants s'ils ont des questions sur la leçon d'aujourd'hui. Laissez les participants poser des questions. Répondez à toutes les questions de clarification. **DIRE :** Merci de votre attention aujourd'hui. Votre prochaine session portera sur l'algorithme de diagnostic pour Truenat et l'interprétation des résultats.

### Contrôle des connaissances

**Contrôle des connaissances Guide du participant page : 15 Diapositives : 48, 49, 50 et 51**

**FAIRE :** Expliquez que vous allez poser aux participants trois questions de contrôle des connaissances et que pouvez demander au hasard à des participants de fournir une réponse. (Ces questions peuvent également être programmées comme des questions de sondage dans une formation virtuelle – assurez-vous que tous les participants répondent avant de continuer si vous utilisez la fonction de sondage).

Si une réponse fournie est incorrecte, demandez si d'autres participants aimeraient y répondre. Corrigez toutes les mauvaises réponses qui sont données. Si plusieurs participants donnent une mauvaise réponse, vous devrez peut-être revoir le sujet.

Notez que les questions de contrôle des connaissances ne sont pas incluses dans les guides du participant pour éviter que les stagiaires ne les voient pendant la leçon et se concentrent uniquement sur ces éléments. Encouragez les participants à noter les réponses dans leurs guides dans le champ des notes à des fins de référence ultérieure.

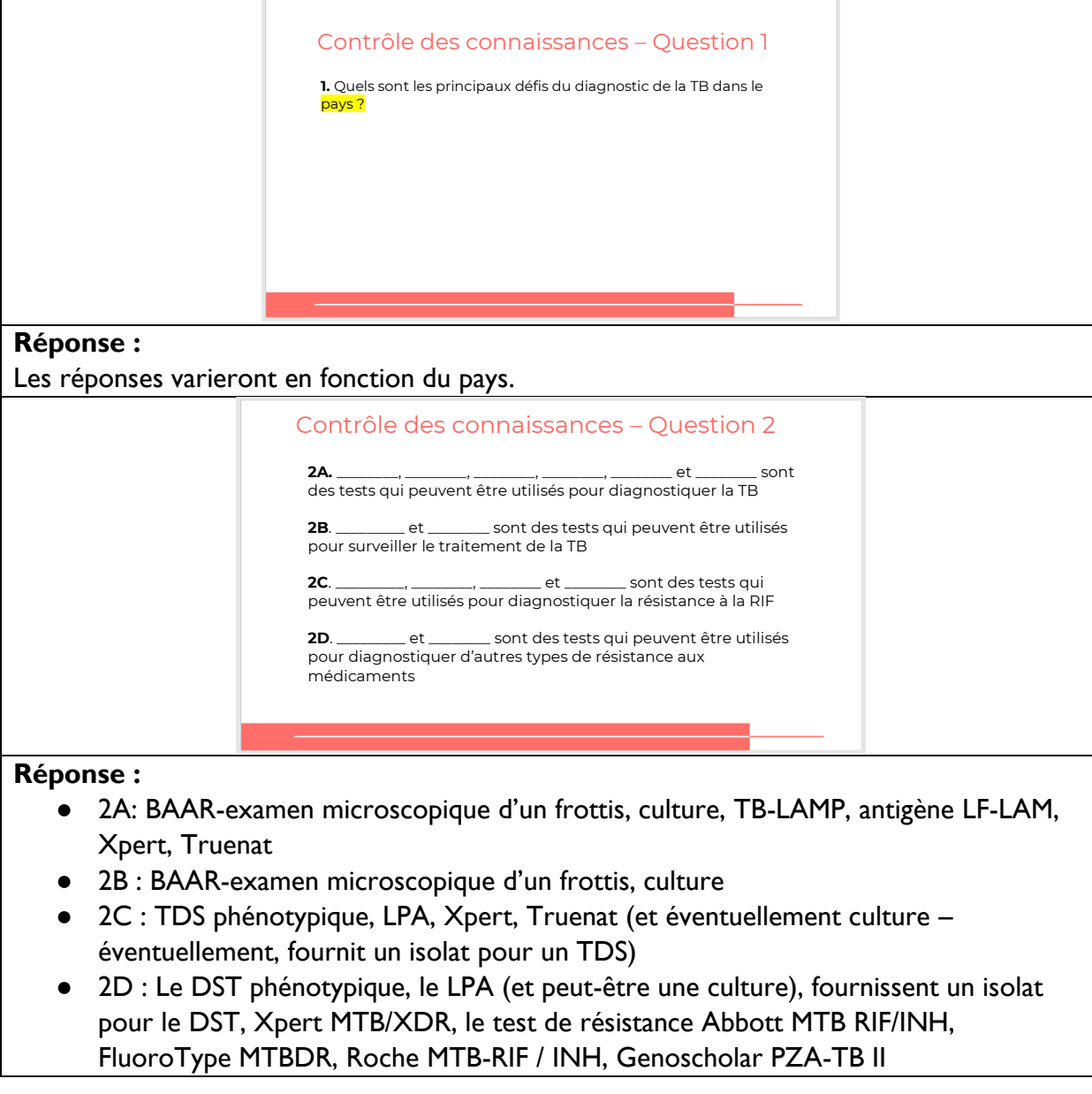

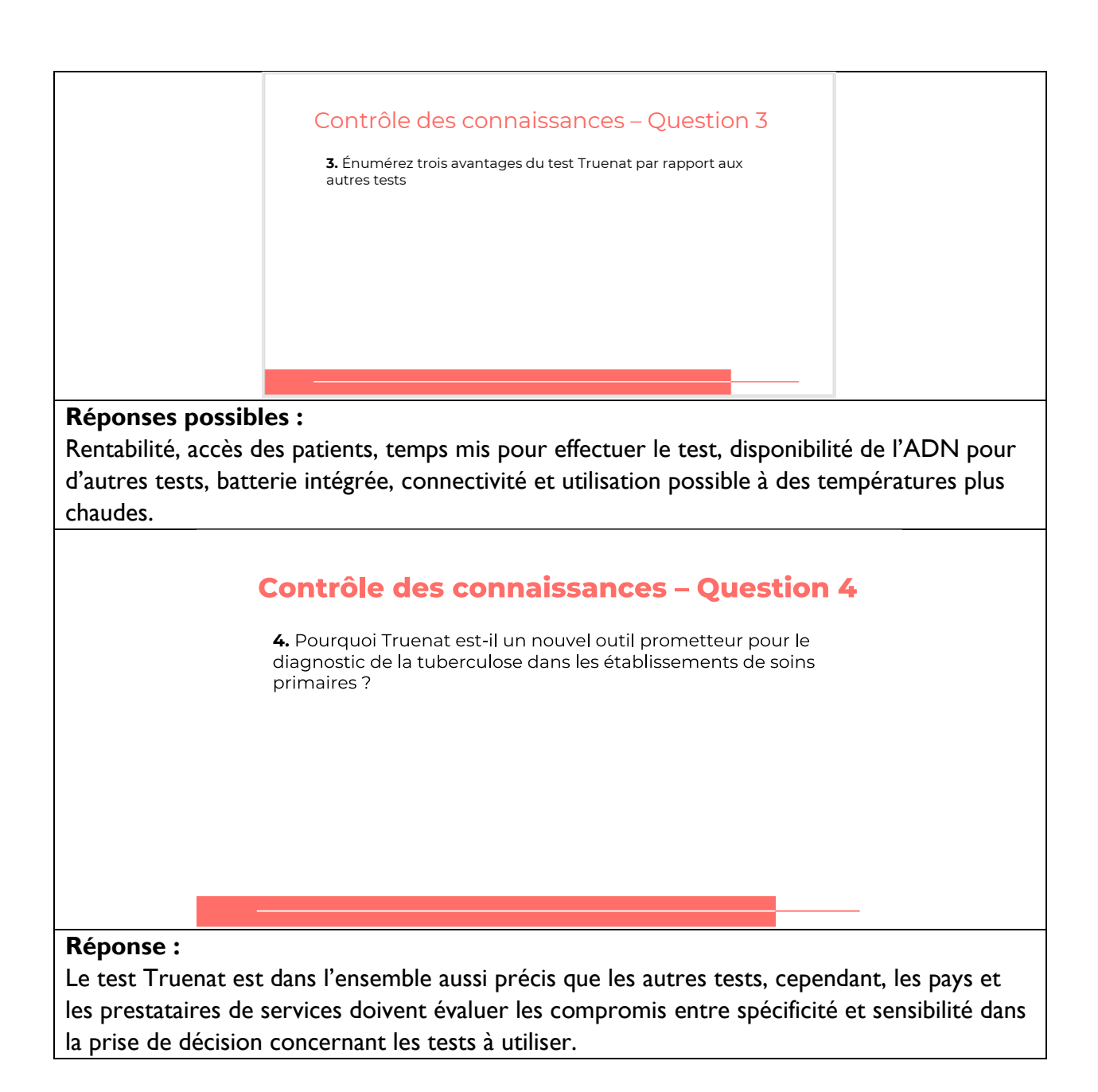

# <span id="page-29-0"></span>**Module 2 : Algorithme de diagnostic et interprétation des résultats**

## <span id="page-29-1"></span>**Public visé**

Le public cible de ce cours est :

- Techniciens de laboratoire
- Responsables de laboratoire
- Responsables de programme
- Cliniciens

### <span id="page-29-2"></span>**Objectifs d'apprentissage**

#### **Objectif final**

• À la fin de cette session, les participants devraient être en mesure d'utiliser l'algorithme pour Truenat pour guider les décisions concernant le dépistage de la TB.

#### **Objectifs du module**

- À la fin de cette session, les participants doivent être en mesure de :
	- o Mettre en œuvre les recommandations de l'OMS concernant l'utilisation de **Truenat**
	- o Suivre l'algorithme pour Truenat et l'arbre décisionnel pour utiliser Truenat
	- $\circ$  Comprendre le flux des patients au sein du réseau diagnostique de la TB et décrire les procédures d'orientation des patients

### <span id="page-29-3"></span>**Matériels**

- Guide de l'animateur
- Guide du participant
- Stylos/crayons

### <span id="page-29-4"></span>**Préparation préalable**

Les pays peuvent avoir besoin de personnaliser l'algorithme pour Truenat pour refléter le contexte spécifique du dépistage de la TB dans leur pays. Si c'est le cas, les diapositives de ce module devront peut-être être révisées.

#### <span id="page-29-5"></span>**Plans des cours**

### <span id="page-30-0"></span>Introduction

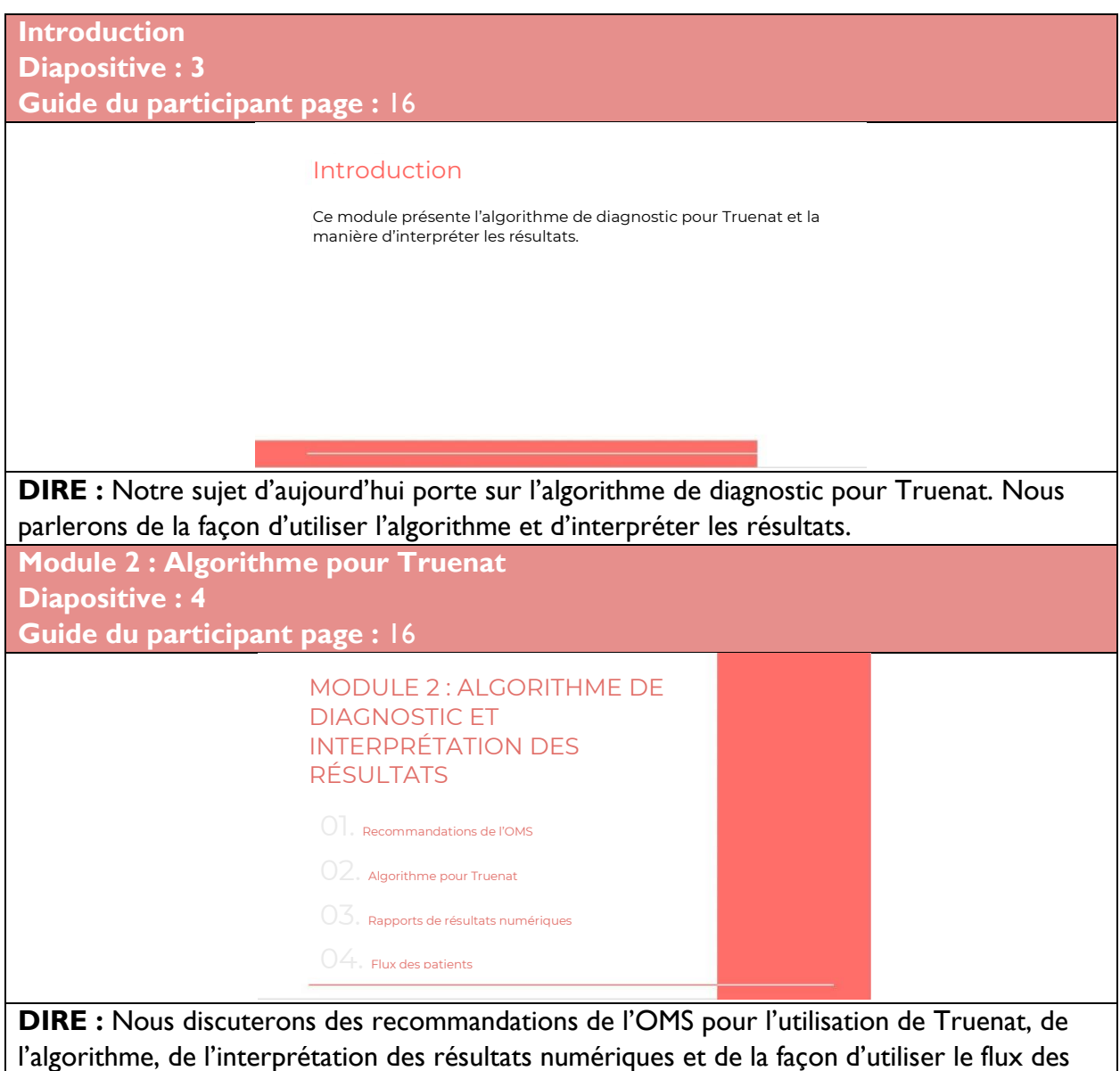

patients.

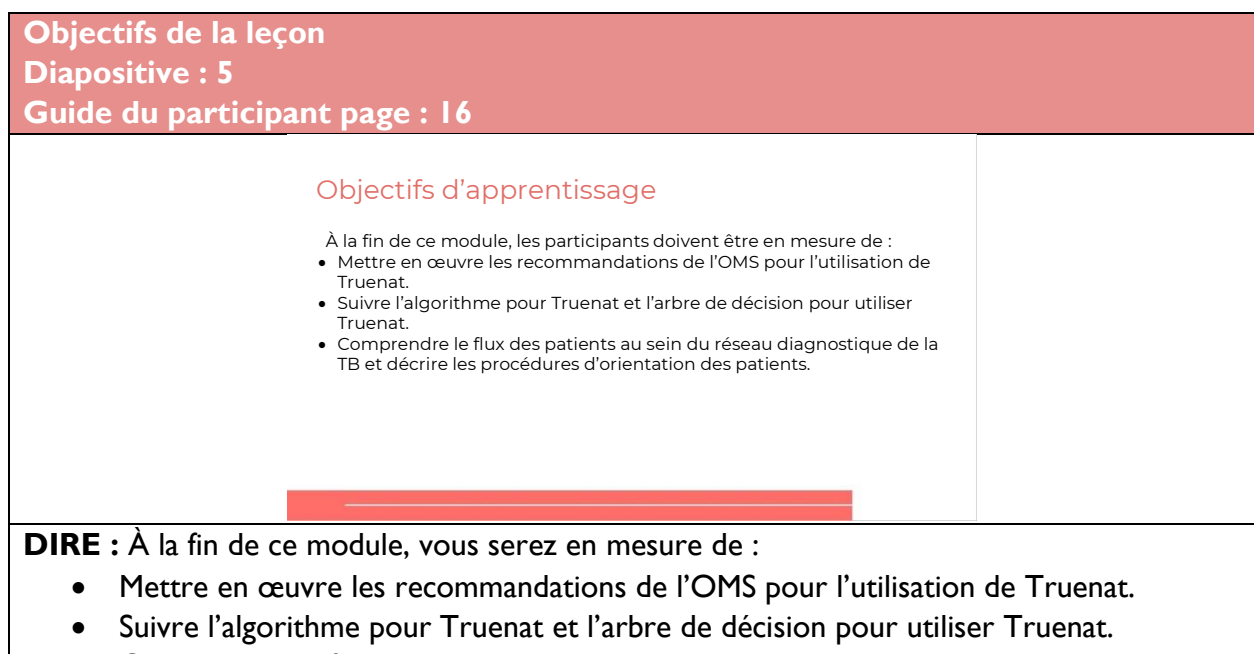

• Comprendre le flux des patients au sein du réseau diagnostique de la TB et décrire les procédures d'orientation des patients.

**DEMANDER :** Avez-vous des questions avant de passer à la première leçon de cette formation ?

**FAIRE :** Laissez aux participants le temps de poser des questions et répondez de manière appropriée.

## <span id="page-31-0"></span>Recommandations de l'OMS

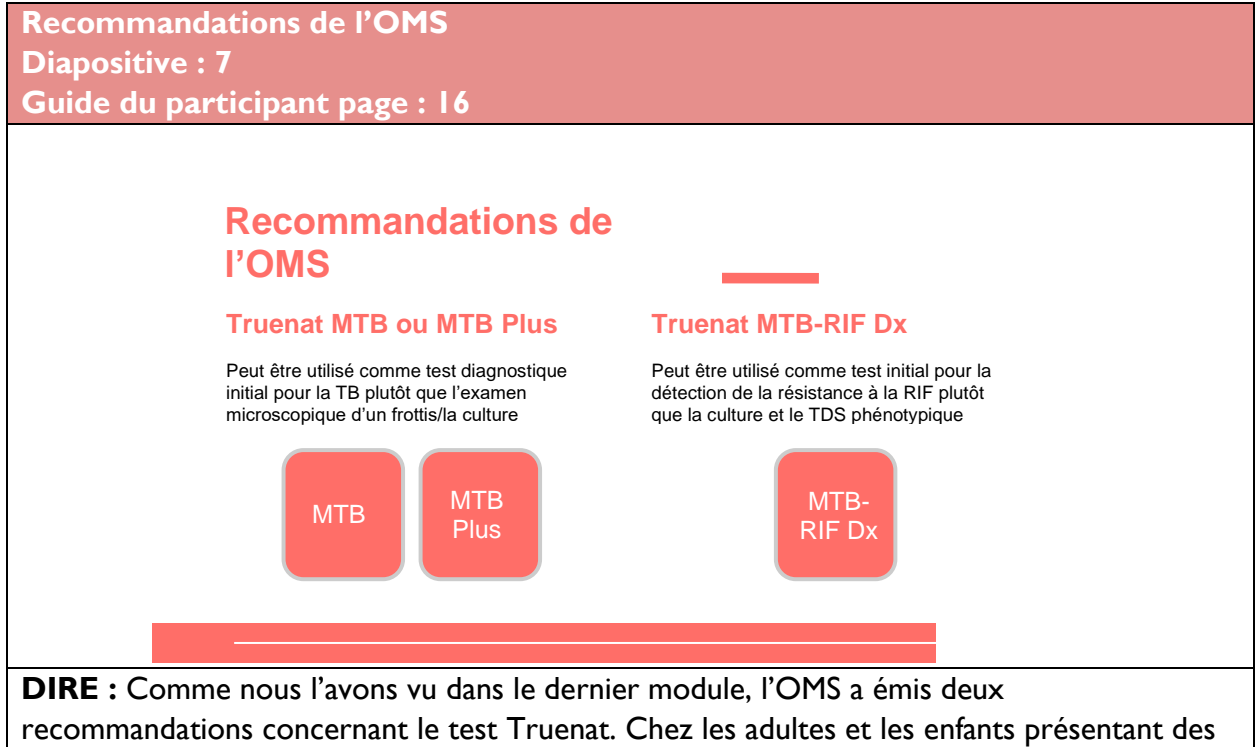

signes et des symptômes de TB pulmonaire, le test Truenat MTB ou MTB Plus peut désormais être utilisé comme test diagnostique initial pour le dépistage de la TB plutôt que l'examen microscopique d'un frottis/la culture. Le test Truenat MTB-RIF Dx peut être utilisé comme test initial pour la détection de la résistance à la RIF plutôt que la culture et un DST phénotypique chez les personnes présentant un résultat positif au test Truenat MTB ou MTB Plus.

**Quand utiliser Truenat Diapositive : 8 Guide du participant page : 17**

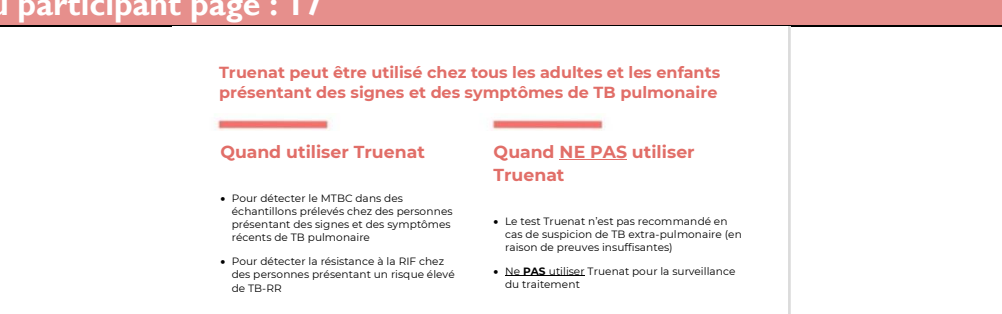

**FAIRE :** Guider les participants à travers une discussion animée sur cette diapositive. Passer en revue les points avec eux, puis poser une série de questions pour combler les lacunes. Demander aux participants d'écrire la réponse aux sujets de discussion dans le Guide du participant.

**DIRE :** Ces recommandations signifient que Truenat peut être utilisé chez tous les adultes et les enfants présentant des signes et des symptômes de TB pulmonaire. Vous pouvez utiliser le test Truenat pour détecter le MTBC dans des échantillons provenant de personnes présentant des signes et symptômes récents de TB pulmonaire et pour détecter la résistance à la RIF chez des personnes présentant un risque élevé de TB-RR (en fait, pour détecter la résistance à la RIF chez toute personne ayant un test de dépistage de la TB positif). Notez que même si la notice du kit indique que les tests Truenat peuvent être utilisés pour tester des échantillons d'expectorations et de non-expectorations, nous ne disposons pas encore de données suffisantes sur les performances de Truenat dans la détection de la Tuberculose extra pulmonaire. Par conséquent, la recommandation actuelle de l'OMS est d'utiliser Truenat MTB ou MTBPlus sur les échantillons d'expectorations.

Dans certains cas, Truenat ne doit pas être utilisé. En raison de preuves insuffisantes dans cette situation, Truenat ne doit pas être utilisé en cas de suspicion de TB extra-pulmonaire. Vous ne devez jamais utiliser non plus Truenat pour la surveillance du traitement car la présence de bacilles morts peut générer un résultat faux positif.

**DEMANDER :** Selon vous, quels types d'échantillons prélevés sur des enfants et des nourrissons seront compatibles avec le test Truenat ?

**RÉPONSE :** La recommandation actuelle s'appuie sur une extrapolation des données provenant d'adultes. Bien que l'on s'attende à ce que le test soit moins sensible chez les enfants, il n'y a aucune recommandation concernant son utilisation sur des échantillons autres que des expectorations, en raison d'un manque de preuves sur son exactitude dans ces types d'échantillons. De plus, une radiographie pulmonaire ou une protéine C-réactive peuvent servir de test de dépistage avant d'utiliser Truenat.

**DEMANDER** : Quels sont les signes et les symptômes de la TB pulmonaire ?

**RÉPONSE :** Les signes et les symptômes de la TB comprennent des difficultés respiratoires, des douleurs thoraciques, une toux (généralement accompagnée de mucus), une toux sanguinolente, une transpiration excessive, en particulier la nuit, de la fatigue, de la fièvre, une perte de poids. De plus, une radiographie du thorax avec des anomalies est évocatrice d'une TB pulmonaire et peut être utilisée comme test de dépistage avant l'utilisation de Truenat.

**DEMANDER** : Quelles sont les personnes présentant un risque élevé de TB résistante à la RIF (TB-RR) ? (Ou, quand devez-vous suspecter une TB-RR ?)

#### **RÉPONSE :**

Les personnes présentant un risque élevé de TB-RR incluent les patients précédemment traités présentant un nouvel épisode de TB ou une rechute potentielle, les patients précédemment traités n'ayant pas obtenu de conversion et les patients précédemment traités perdus de vue. Les participants peuvent également inclure des contacts proches de patients atteints de TB-RR/MR, des patients en échec thérapeutique et des patients avec un frottis positif à la fin du troisième mois du traitement initial.

**DEMANDER :** Quels sont les signes et les symptômes de la TB extra-pulmonaire ?

**RÉPONSE :** Les symptômes de la TB extra-pulmonaire sont similaires à ceux de la TB pulmonaire (comprenant fièvre, malaise et perte de poids. Elle est plus fréquente chez les jeunes enfants, les personnes immunodéprimées et les personnes âgées). Pour cette raison, les professionnels de santé peuvent ne pas être en mesure de faire la distinction entre une tuberculose pulmonaire et extra-pulmonaire avant de prescrire un test Truenat. Encore une fois, ce n'est pas que le test Truenat ne fonctionne pas pour diagnostiquer la tuberculose extra-pulmonaire, mais il n'y a pas suffisamment de preuves pour que l'OMS recommande son utilisation dans ces circonstances.

**QUESTION :** Comme nous l'avons vu dans notre dernier module, quels tests pouvez-vous utiliser pour surveiller le traitement de la TB ?

**RÉPONSE :** Culture, BAAR-examen microscopique d'un frottis

#### <span id="page-33-0"></span>Algorithme pour Truenat

**Algorithme pour Truenat Diapositive : 1**0 **Guide du participant page : 1**9

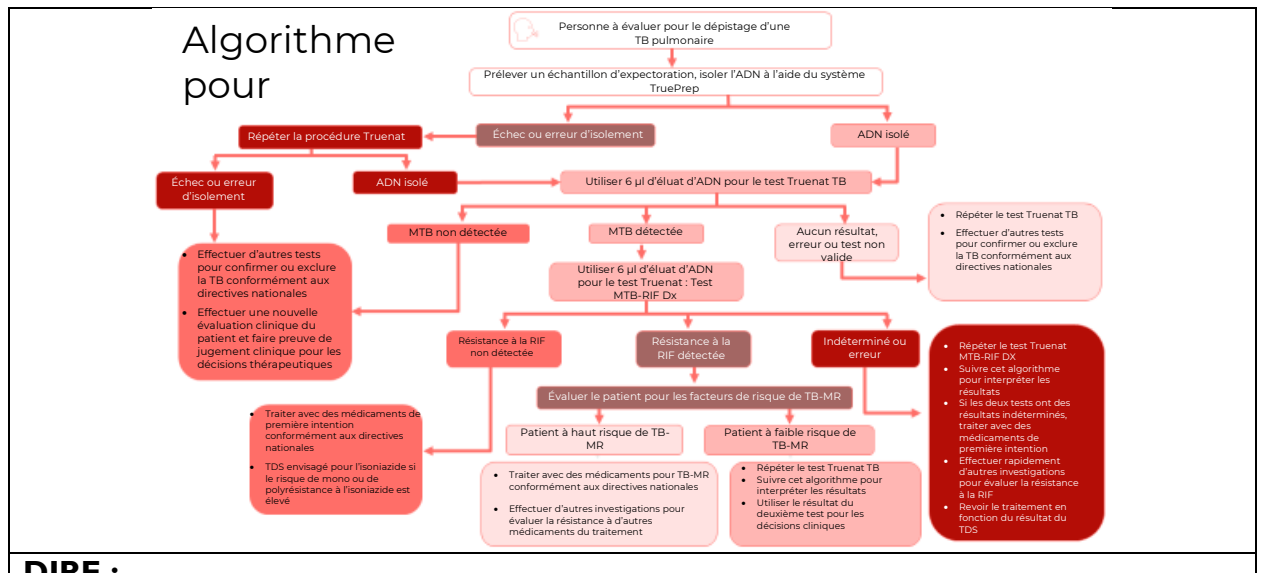

#### **DIRE :**

L'algorithme pour Truenat décompose l'approche de test pour l'utilisation de Truenat pour la détection du MTBC et de la résistance à la RIF. Nous allons décomposer l'algorithme en plusieurs parties. Molbio a également développé un aide-mémoire qui peut être affiché dans les laboratoires pour en faciliter la consultation, et l'algorithme est également inclus dans le Guide de mise en œuvre de Truenat

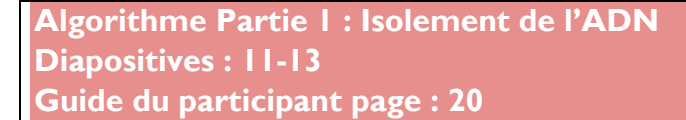

• Effectuer d'autres tests pour confirmer ou exclure la TB conformément aux directives nationales • Effectuer une nouvelle évaluation clinique du patient et faire preuve de jugement clinique pour les décisions

Échec ou erreur d'isolement

thérapeutiques

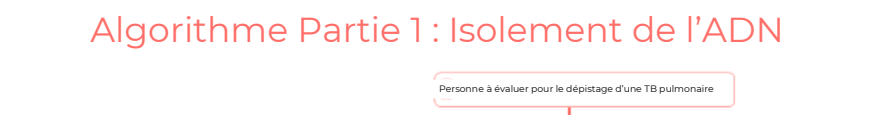

Échec ou erreur d'isolement

r

#### Algorithme Partie 1 : Isolement de l'ADN

**Les programmes peuvent envisager le prélèvement initial de deux échantillons**

Répéter la procédure Trueprep

ADN isolé

- 1 er échantillon : doit être testé rapidement avec le test Truenat TB
- 2 <sup>e</sup> échantillon : utiliser pour d'autres tests dans l'algorithme

**Les expectorations constituent l'échantillon privilégié**

**Préparer l'échantillon à l'aide du coffret de prétraitement des échantillons Trueprep AUTO MTB**

#### **Isoler l'ADN en utilisant :**

Recueillez un échantillon, isoler l'ADN à l'aide du système TruePrep

ADN isolé

- kit de préparation des échantillons à cartouche universelle Trueprep AUTO  $V<sub>2</sub>$
- dispositif de préparation des échantillons à cartouche universelle Trueprep AUTO v2

#### **Algorithme Partie 1 : Isolement**  de l'ADN

#### Si l'isolement de l'ADN a échoué

• Recommencer l'isolement de l'ADN dispositif Trueprep en utilisant le même échantillon préparé et une deuxième cartouche Trueprep.
**DIRE :** Lorsqu'on décide qu'une personne doit être évaluée pour une TB pulmonaire, un échantillon d'expectorations doit être recueilli auprès du patient. Les programmes peuvent envisager de recueillir deux échantillons à l'avance, l'un pour le test Truenat, et l'autre à utiliser pour d'autres tests qui peuvent être nécessaires selon l'algorithme. Une fois que l'échantillon est recueilli et prétraité, l'ADN doit être isolé à l'aide du système Trueprep. Nous parlerons de la façon d'utiliser les systèmes Trueprep et Truelab dans le module suivant, mais pour l'instant, vous devez simplement noter que vous allez isoler l'ADN. Si l'ADN est isolé avec succès, vous avez terminé la première étape. En cas d'échec d'isolement ou d'erreur, vous devez recommencer la procédure Trueprep, et si l'ADN est isolé cette fois-ci, vous êtes prêt pour l'étape suivante.

**DEMANDER :** Selon l'algorithme, que devez-vous faire en cas d'un double échec ou d'une erreur d'isolement lorsque vous essayez d'isoler l'ADN ?

**FAIRE :** Informez les participants qu'ils peuvent se référer à l'algorithme dans leur guide du participant. Demandez-leur d'écrire une réponse avec leurs propres mots dans le Guide du participant. Demandez aux participants de communiquer leurs réponses. Corrigez toutes les mauvaises réponses.

**RÉPONSE :** Effectuer des tests supplémentaires pour confirmer ou exclure la TB conformément aux directives nationales ou réévaluer le patient sur le plan clinique et utiliser son jugement clinique pour les décisions thérapeutiques.

**DEMANDER :** Quels sont les autres tests que vous pourriez effectuer si la deuxième tentative échoue également ?

**FAIRE** : Demandez aux participants de communiquer leurs réponses. Corrigez toutes les mauvaises réponses.

**RÉPONSE :** Les autres tests peuvent consister à recommencer le test avec un nouvel échantillon, à effectuer un nouveau TDS, une radiographie du thorax, un examen microscopique d'un frottis ou des cultures.

**Algorithme Partie 2 : Test de dépistage de la TB**

**Diapositives : 14-17**

**Guide du participant page : 22**

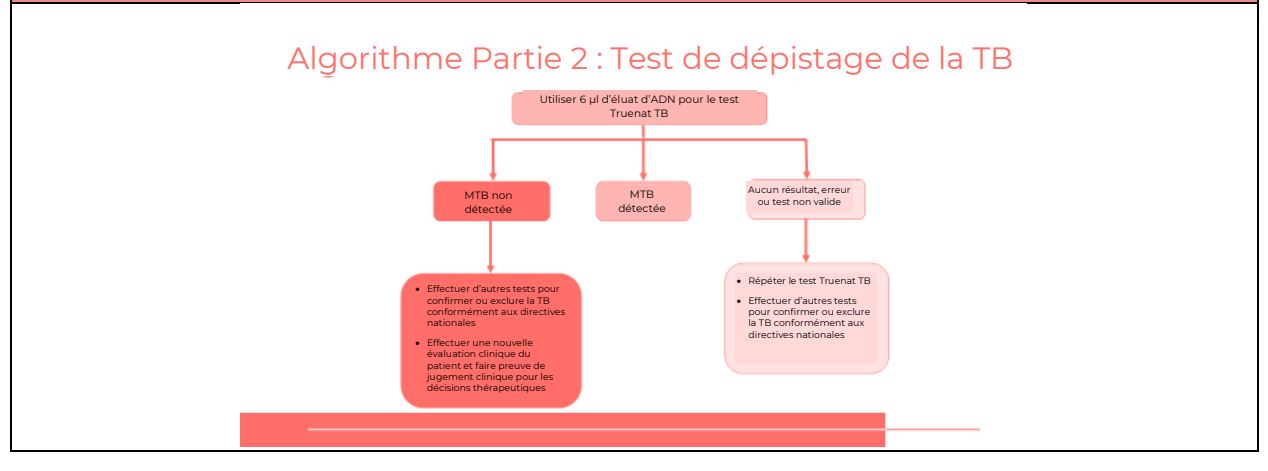

#### Algorithme Partie 2 : Test de

dépistage de la TB **Si le résultat du test de dépistage de la TB est « MTB non détecté »**

Réévaluer le patient et effectuer d'autres tests conformément aux directives nationales

Envisager la possibilité d'une TB définie sur le plan clinique (TB sans confirmation<br>bactériologique)<br>• Faire preuve de jugement clinique pour<br>décider du traitement

#### Algorithme Partie 2 : Test de dépistage de la TB

#### **Si le résultat du test de dépistage de la TB est « MTB détecté »**

Le résultat « MTB détecté » apparaît de la manière suivante :

• Truenat MTB : « détecté » • Truenat MTB Plus : « MTB détecté » « élevé », « moyen », « faible » ou « très faible »

**Étape suivante :** Effectuer le test de dépistage de la résistance à la RIF avec Truenat MTB-RIF (Partie 3 de l'algorithme)

## Algorithme Partie 2 : Test de dépistage de la TB

#### **Si résultat du test TB non concluant Si la deuxième tentative n'est pas**

- Le résultat du test indique « Erreur » ou « Aucun résultat » : o Répéter le test Truenat TB avec la deuxième partie de l'ADN restant ou avec un nouvel échantillon
- Le résultat du test indique « test invalide » : o Répéter le test Truenat TB avec un nouvel échantillon o Recommencer de nouveau la
- préparation de l'échantillon et l'isolement de l'ADN • Si le résultat du nouveau test est valide, suivre l'algorithme

**concluante non plus Étape suivante :** Effectuer le test de

dépistage de la résistance à la RIF avec Truenat MTB-RIF (Partie 3 de l'algorithme)

**DIRE :** Nous passons à la partie deux de l'algorithme Truenat, qui est le test de dépistage de la TB. Une fois l'ADN isolé, utilisez six µl d'éluat d'ADN pour le test Truenat TB. Trois résultats du test sont possibles : MTB non détecté, MTB détecté et aucun résultat, erreur ou test non valide. Pour Truenat MTB Plus, l'écran de résultats affichera également la charge de Mtb comme « Élevée » (<20), "Medium" (20-24), "Faible" (25-29), "Très faible" (Ct  $\geq$  30) pour les échantillons positifs.

**FAIRE :** Passez en revue les procédures pour les résultats de dépistage de la TB en cas de MTB non détecté, MTB détecté et test TB non concluant.

**DEMANDER :** Dans votre guide du participant, énumérez autant d'options de réévaluation que possible pour déterminer si un résultat de test de dépistage de la TB est « MTB non détecté ».

**FAIRE :** Laissez trois minutes aux participants pour écrire leurs réponses dans le Guide du participant. Demandez à plusieurs étudiants de répondre à la question. Corrigez toutes les mauvaises réponses.

**RÉPONSE :** Les autres examens pour la TB peuvent inclure une radiographie du thorax, des évaluations cliniques supplémentaires, une réponse clinique après un traitement par des agents antimicrobiens à large spectre, un autre test Truenat de dépistage de la TB, un test avec d'autres tests de diagnostic rapide approuvés par l'OMS (par ex. Xpert MTB/RIF) ou une culture.

## **Algorithme Partie 3 : Test de dépistage de la résistance à la RIF Diapositives : 18-22**

**Guide du participant page : 25**

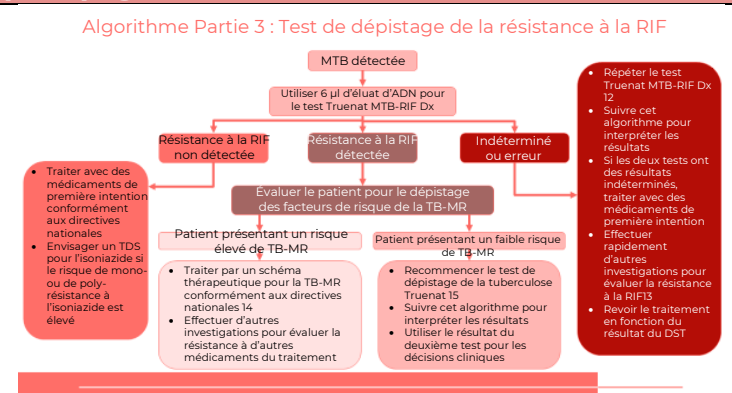

**DIRE:** Si le résultat indique MTBPlus « détectée faible ou très faible » alors que le test MTB-RIF reste indéterminé, il vaut mieux refaire le test sur un nouvel échantillon. Il est probable que la charge bacillaire soit inférieure à la limite de détection du test MTB-RIF (si la seconde tentative est effectuée sur le même éluat, il est très probable qu'elle soit de nouveau indéterminée) Si un patient présente un faible risque de tuberculose multirésistante, il est préférable de refaire les tests de dépistage de la MTB et de la MTB/RIF sur un nouvel échantillon afin d'éliminer tout problème administratif ou technique.

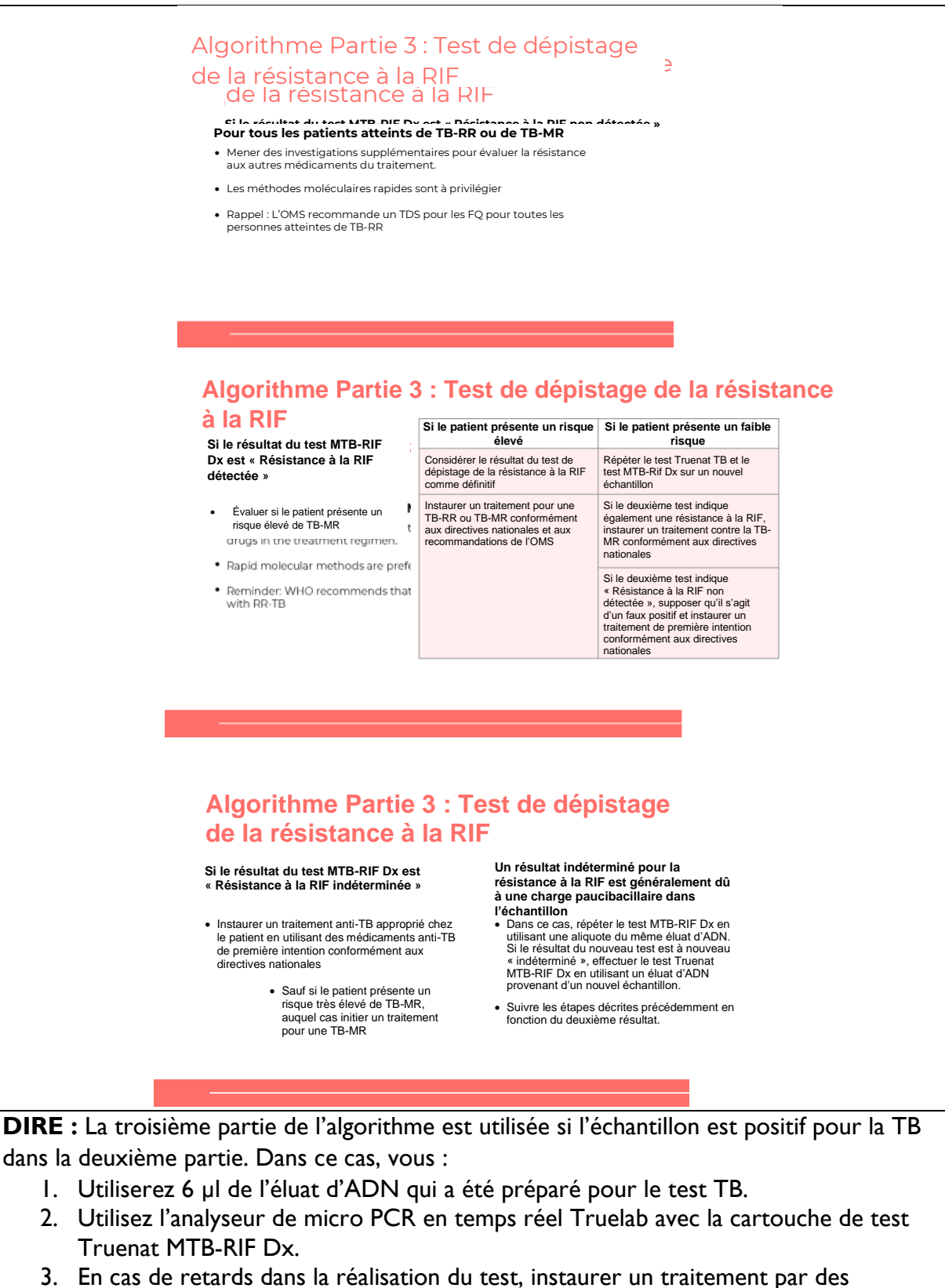

médicaments anti-TB de première intention conformément aux directives nationales.

Si un patient présente un risque très élevé de TB-MR, instaurer un traitement pour TB-MR.

- 4. Il existe trois résultats possibles du test MTB-RIF Dx :
	- a. Résistance à la RIF détectée
	- b. Résistance à la RIF non détectée
	- c. Résistance à la RIF indéterminée

FAIRE : Passez en revue les procédures pour chacun des trois résultats possibles.

# Activité : Algorithme pour Truenat

**Algorithme pour Truenat Diapositive : 23 Guide du participant page : 28**

## Activité : Algorithme pour

Truenat

**Scénario 1 :**

Rebekah se rend à votre clinique et présente une toux sévère et un mauvais état général. Sa radiographie montre des anomalies pulmonaires évoquant une tuberculose pulmonaire. Suivez l'algorithme pour déterminer les étapes à suivre.

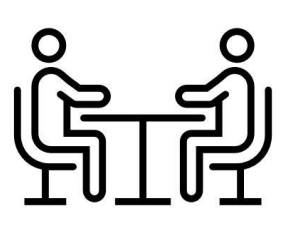

**DIRE :** Vous aurez maintenant l'occasion de vous entraîner à utiliser l'algorithme pour Truenat. Vous serez répartis en groupes de 4 à 5 membres. Dans votre groupe, vous effectuerez le scénario dans votre Guide du participant. Vous avez 15 minutes pour effectuer le scénario.

**FAIRE :** Après 15 minutes, demandez aux groupes de participants de communiquer leurs réponses. Demandez aux autres groupes s'ils ont choisi une réponse différente et de communiquer leur raisonnement. Assurez-vous de corriger toutes les mauvaises réponses.

#### **RÉPONSES :**

- 1. Rebeka doit faire l'objet d'un dépistage de la TB. Vous devez recueillir un échantillon d'expectorations, le transporter vers un site effectuant un test Truenat et isoler l'ADN à l'aide du système Trueprep.
- 2. Recommencer l'isolement de l'ADN avec Trueprep en utilisant le même échantillon préparé et une deuxième cartouche Trueprep.
- 3. Les résultats possibles du test TB sont « MTB détecté » ou « MTB non détecté » ou « Aucun résultat, erreur ou test invalide ».
- 4. Test de dépistage de la résistance à la RIF
- 5. Si le patient est considéré comme étant à faible risque, vous devez donc répéter le test Truenat TB et le test MTB Rif Dx sur un nouvel échantillon.
- 6. Supposer qu'il s'agit d'un faux positif et instaurer un traitement avec des médicaments de première intention conformément aux directives nationales. (Dans le cas d'un pays présentant un risque élevé de résistance à l'isoniazide, envisager un TDS supplémentaire pour l'isoniazide.)

Quelles sont les méthodes disponibles pour évaluer la résistance aux médicaments ?

## Flux des patients

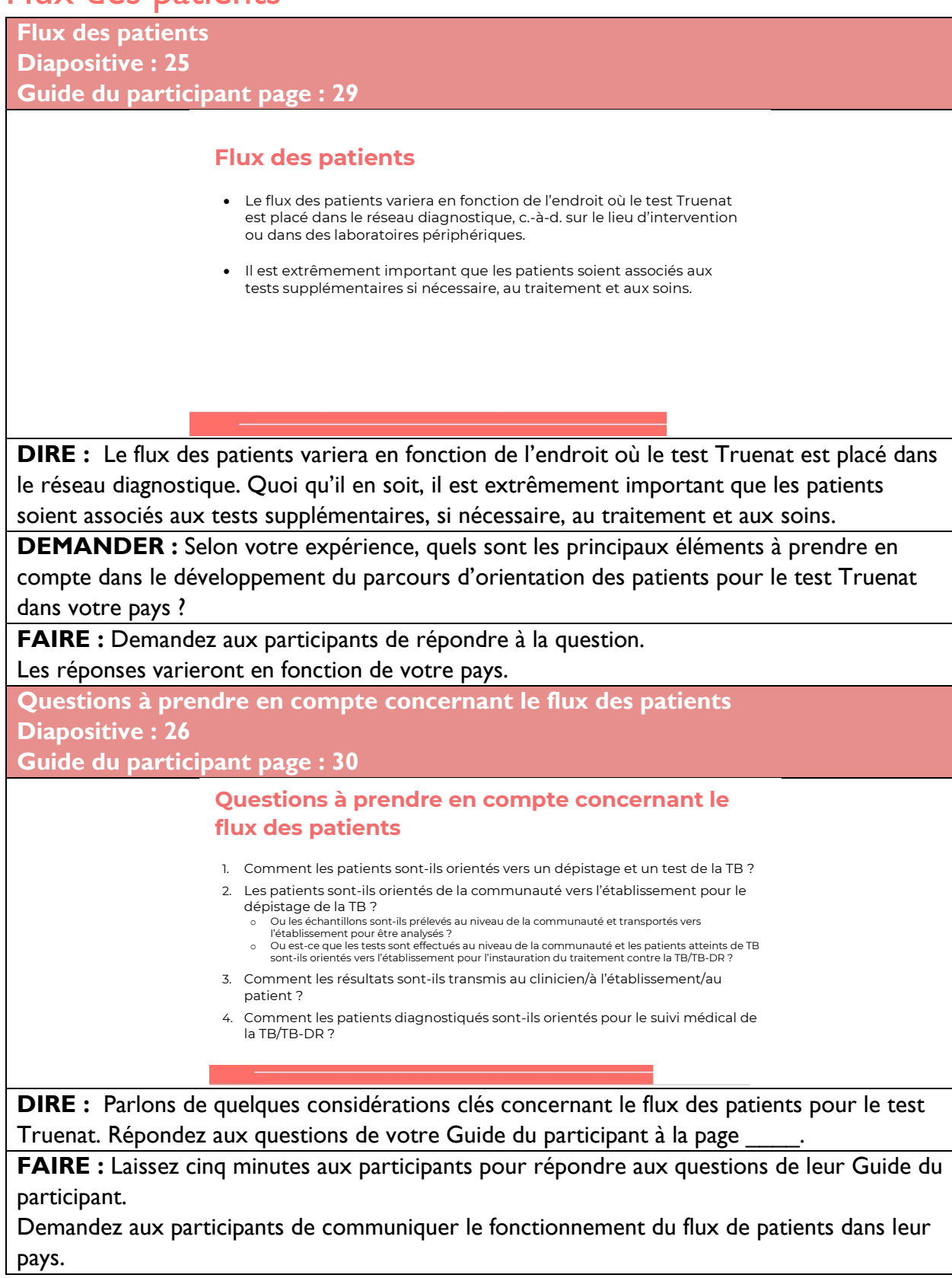

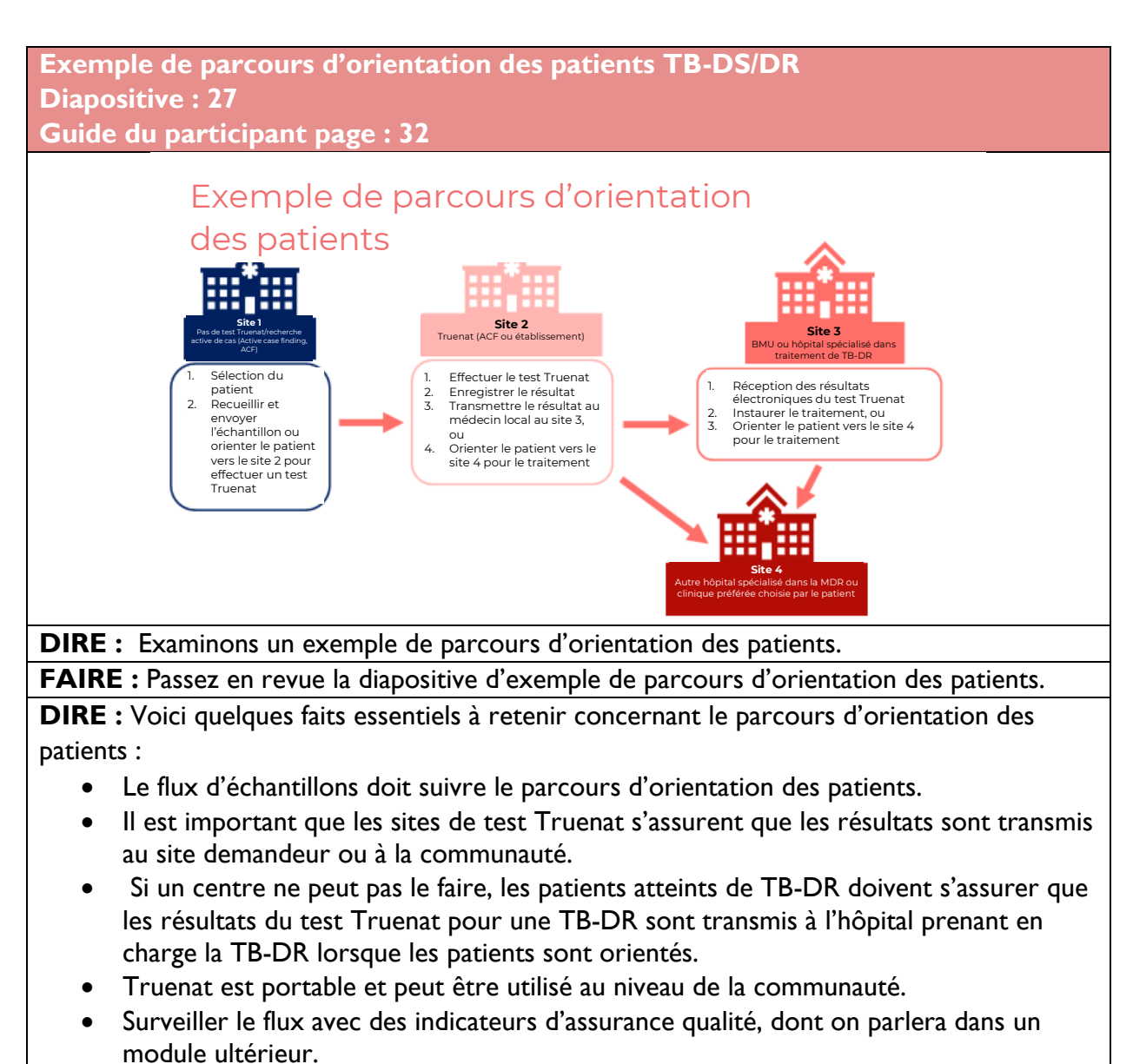

**FAIRE** : Demandez aux participants s'ils ont des questions. Répondez à toutes les questions de clarification.

**Procédures pour les transferts et les orientations des patients Diapositive : 28 Guide du participant page : 33 Si des services de lutte contre la TB**  • Accompagner le patient vers les soins et le **sont disponibles dans le même établissement Si des services de lutte contre la TB ne sont pas disponibles dans le même établissement** traitement • Fournir les résultats des tests aux centres de soins et de traitement • Fournir aux patients atteints de TB un document de demande de transfert vers un établissement de soins et de traitement • Conseiller le patient sur la nécessité d'un traitement immédiat • Appeler l'établissement de soins et de traitement de la TB pour les avertir du transfert et transmettre les résultats des tests par voie électronique • Indiquer le nom et les coordonnées du patient et la date du résultat positif du test • Faire le suivi avec le patient et l'établissement de traitement Procédures pour les transferts et les orientations des patients

**DIRE :** Il existe des procédures qui doivent être suivies pour les transferts et les recommandations des patients.

Si des services de lutte contre la TB sont disponibles dans le même établissement, le patient doit être accompagné vers le site de soins et de traitement. Les résultats du test doivent être communiqués au site de soins et de traitement.

Si des services de lutte contre la TB ne sont pas disponibles dans le même établissement, suivre les étapes suivantes :

- Fournir aux patients atteints de TB une lettre de recommandation pour son transfert vers un établissement de soins et de traitement.
- Conseiller le patient sur la nécessité d'un traitement immédiat.
- Appeler l'établissement de soins et de traitement de la TB pour l'avertir du transfert du patient et transmettre les résultats des tests par voie électronique.
- Indiquer le nom et les coordonnées du patient et la date du résultat positif du test.
- Faire le suivi avec le patient et l'établissement de traitement.

#### **FAIRE :**

Demandez aux participants s'ils ont des questions. Répondez à toutes les questions de clarification.

**Rapports de résultats numériques Diapositive : 29 Guide du participant page : 34**

#### Rapports de résultats numériques

- L'instrument Truelab est doté d'un logiciel intégré pour les rapports de résultats numériques
- Les entreprises de la plateforme logicielle de connectivité tierce (Aspect et DataToCare) travaillent actuellement pour permettre un flux de données fluide vers ces plateformes
- Les rapports de résultats numériques peuvent être utilisés pour : o Envoyer des résultats de test aux cliniciens o Envoyer des informations sur les performances et les problèmes à Molbio (lectures d'erreurs, informations sur le traitement des échantillons) o Envoyer les données aux serveurs nationaux à des fins de surveillance
	-

**DIRE :** Nous allons maintenant examiner certaines des caractéristiques de Truenat liées au rapport numérique des résultats.

Chaque instrument Truelab dispose d'un logiciel intégré pour les rapports de résultats numériques. Les entreprises de la plateforme logicielle de connectivité tierce (Aspect et DataToCare) travaillent actuellement pour permettre un flux de données fluide vers ces plateformes.

Les rapports de résultats numériques peuvent être utilisés pour :

- Envoyer des résultats de test aux cliniciens
- Envoyer des informations sur les performances et les problèmes à Molbio (lectures d'erreurs, informations sur le traitement des échantillons)
- Envoyer les données aux serveurs nationaux à des fins de surveillance.

**FAIRE** : Demandez aux participants s'ils ont des questions. Répondez à toutes les questions de clarification.

## Résumé

**Résumé Diapositive : 30 Guide du participant page : 34**

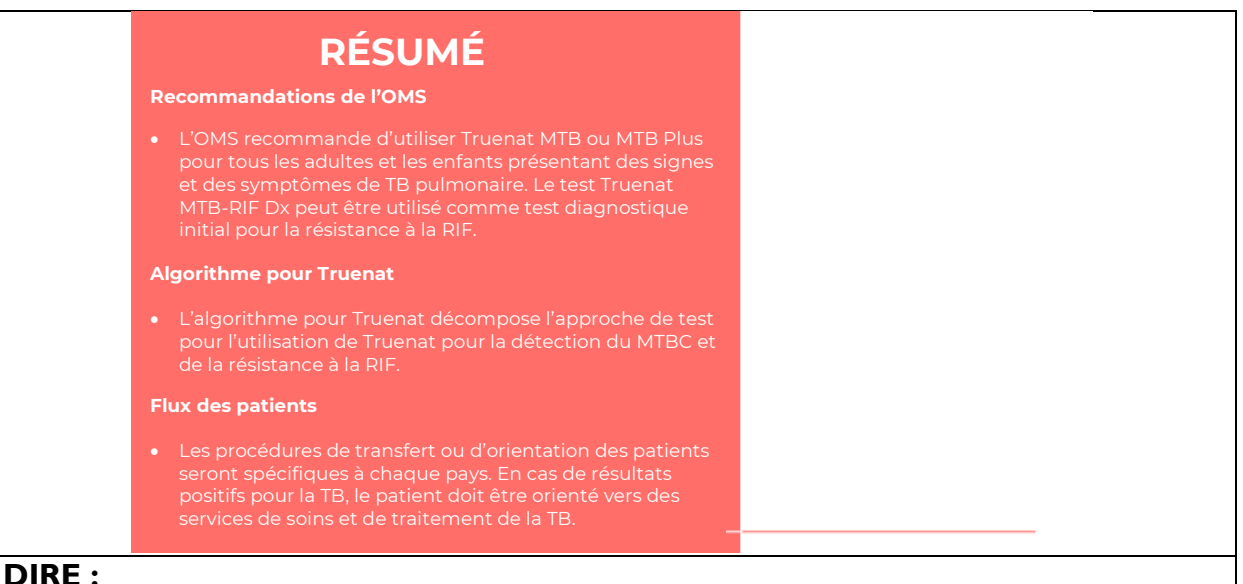

Nous sommes arrivés à la fin de cette session. Récapitulons.

- L'OMS recommande d'utiliser Truenat MTB ou MTB Plus et MTB-RIF Dx pour tous les adultes et les enfants présentant des signes et des symptômes de TB pulmonaire.
- L'algorithme pour Truenat décompose l'approche de test pour l'utilisation de Truenat pour la détection du MTBC et de la résistance à la RIF.
- Les procédures de transfert ou d'orientation des patients seront spécifiques à chaque pays. En cas de résultats positifs pour la TB, le patient doit être orienté vers des services de soins et de traitement de la TB.

## Contrôle des connaissances

**Contrôle des connaissances Diapositives : 31, 32 et 33 Guide du participant page : 35**

**FAIRE** : Expliquez que vous allez poser aux participants trois questions de contrôle des connaissances et que pouvez demander au hasard à des participants de fournir une réponse. (Ces questions peuvent également être programmées comme des questions de sondage dans une formation virtuelle – assurez-vous que tous les participants répondent avant de continuer si vous utilisez la fonction de sondage).

Si une réponse fournie est incorrecte, demandez si d'autres participants aimeraient y répondre. Corrigez toutes les mauvaises réponses qui sont données. Si plusieurs participants donnent une mauvaise réponse, vous devrez peut-être revoir le sujet.

Notez que les questions de contrôle des connaissances ne sont pas incluses dans les guides du participant pour éviter que les stagiaires ne les voient pendant la leçon et se concentrent

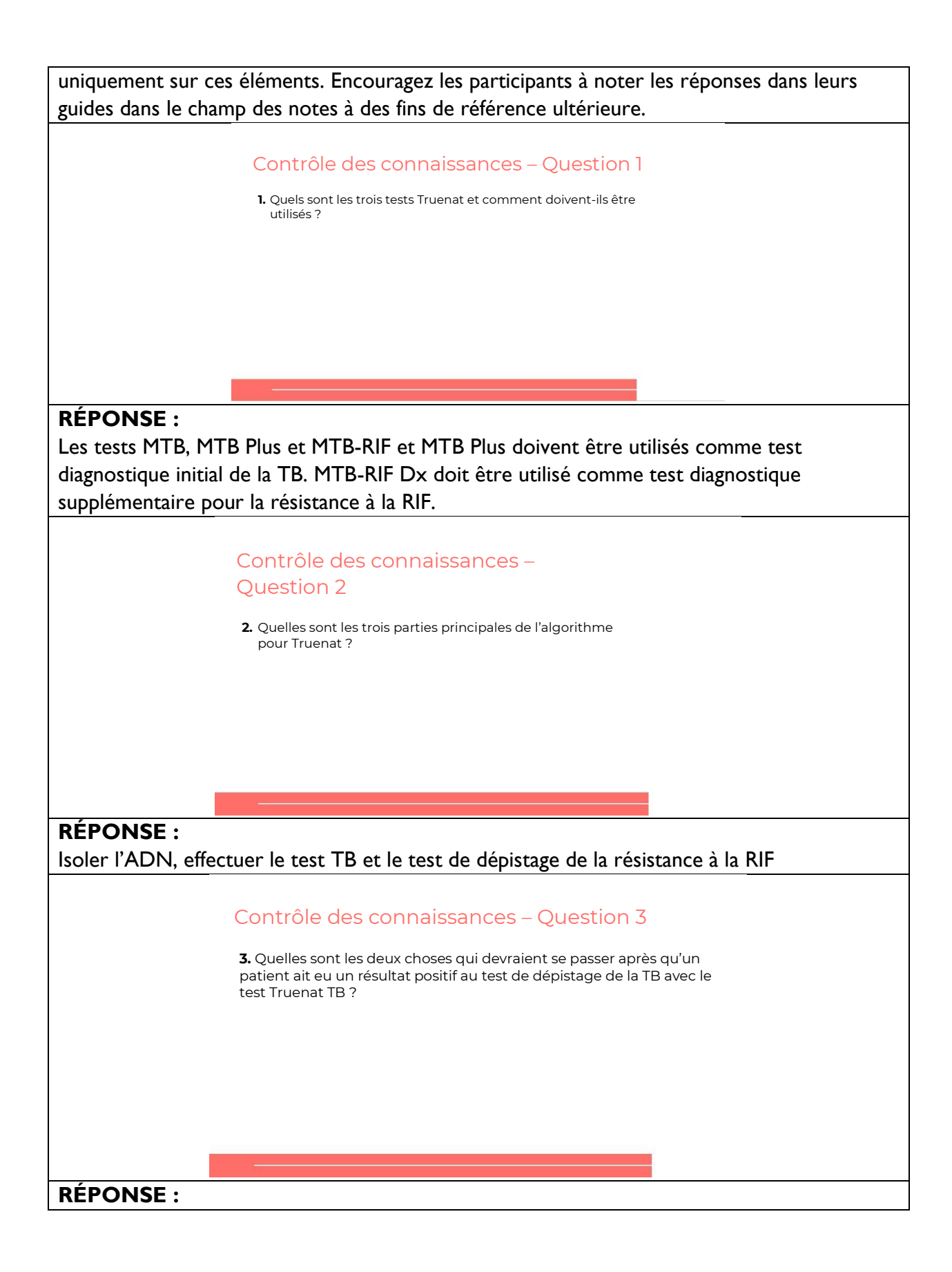

1. La résistance à la RIF doit être recherchée sur l'échantillon du patient, 2. Le patient doit être orienté pour des soins et un traitement. L'animateur doit insister sur les méthodes spécifiques au pays pour les orientations, par ex. la garantie que les résultats des tests sont transmis par voie électronique, les conseils, réalisation d'un transfert à chaud vers des établissements de traitement de la TB, etc.

# **Module 3 : Aspects opérationnels**

# **Public visé**

Le public cible de ce cours est :

- Techniciens de laboratoire
- Responsables de laboratoire
- Responsables de programme

# **Objectifs d'apprentissage**

### **Objectif final**

• À la fin de cette session, les participants doivent comprendre les aspects opérationnels du test Truenat, notamment la manière générale d'utiliser l'équipement Truenat.

### **Objectifs du module**

- À la fin de ce module, les participants doivent être en mesure de :
	- o Énumérer les équipements et les fournitures nécessaires pour réaliser les tests **Truenat**
	- o Décrire les procédures d'exécution d'un test Truenat
	- o Décrire les exigences en matière d'infrastructure pour l'utilisation de l'équipement Truenat

## **Matériels**

- Guide de l'animateur
- Guide du participant
- Stylos/crayons
- Cartes imprimées pour l'activité

# **Préparation préalable**

Les animateurs doivent évaluer si l'équipement Truenat est disponible dans le pays pour la pratique. Si la logistique le permet, les organisateurs de la formation peuvent envisager d'avoir une session pratique dans un laboratoire après la réalisation des sections concernant le flux du processus. Une autre activité est également décrite dans ce guide de l'animateur, qui impliquera d'imprimer des fiches pour que les participants les reclassent.

Les animateurs doivent travailler avec les responsables des programmes nationaux pour comprendre comment les activités de test sont actuellement enregistrées (c.-à-d. quels formulaires, registres, etc. existent) et quelles sont les modifications qui peuvent être apportées pour intégrer Truenat. il peut être nécessaire d'adapter le contenu de la formation pour refléter ces informations (comme indiqué par le surlignage jaune).

## **Plans des cours**

## Introduction **Introduction Diapositive : 3 Guide du participant page :** 36 **DIRE :** Dans ce module, nous allons découvrir les aspects opérationnels de Truenat. Nous parlerons des différents éléments de l'équipement Truenat, des procédures de réalisation des tests de dépistage de la TB et de la résistance à la RIF, et je vous expliquerai les exigences en matière d'infrastructures pour l'installation de Truenat. **Objectifs d'apprentissage Diapositive : 4 Guide du participant page :** 36 **DIRE :** Ce sont les objectifs d'apprentissage de ce module. **FAIRE** : Passez en revue les objectifs. Demandez aux participants s'ils ont des questions avant de commencer. Introduction Ce module fournit des informations sur l'utilisation de l'équipement Truenat, les procédures pour effectuer les tests et explique les exigences en matière d'infrastructure. Objectifs d'apprentissage À la fin de ce module, les participants doivent être en mesure de : • Énumérer les équipements et les fournitures nécessaires pour réaliser les tests Truenat • Décrire les procédures d'exécution d'un test Truenat • Décrire les exigences en matière d'infrastructure pour l'utilisation de l'équipement Truenat

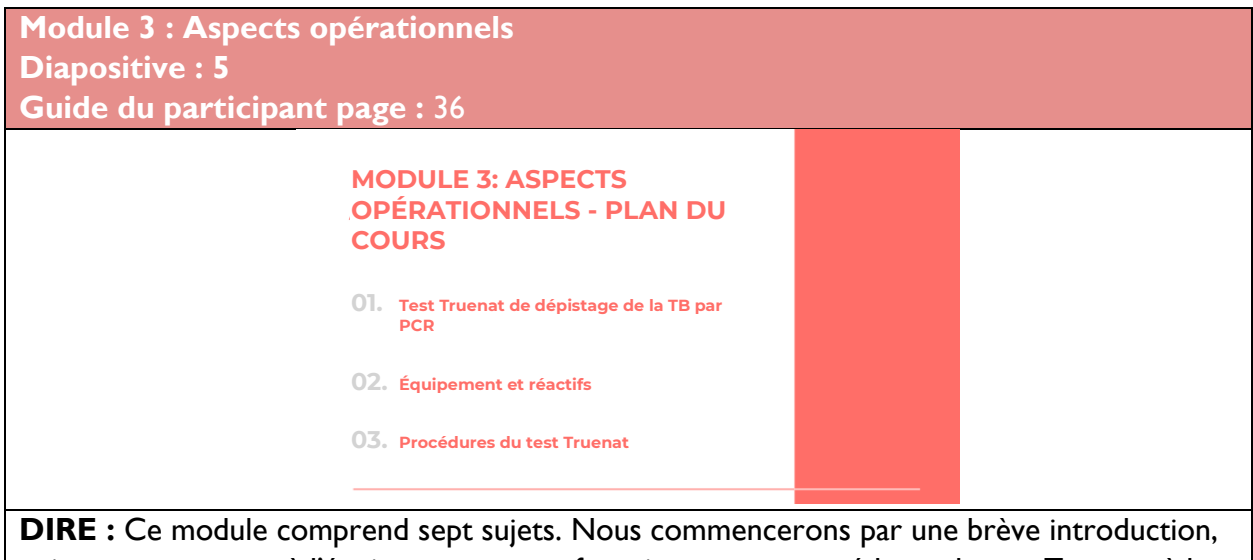

puis nous passerons à l'équipement et aux fournitures, aux procédures de test Truenat, à la gestion des déchets, aux erreurs et au dépannage, aux exigences en matière d'infrastructure et à l'enregistrement des activités du test.

## Introduction

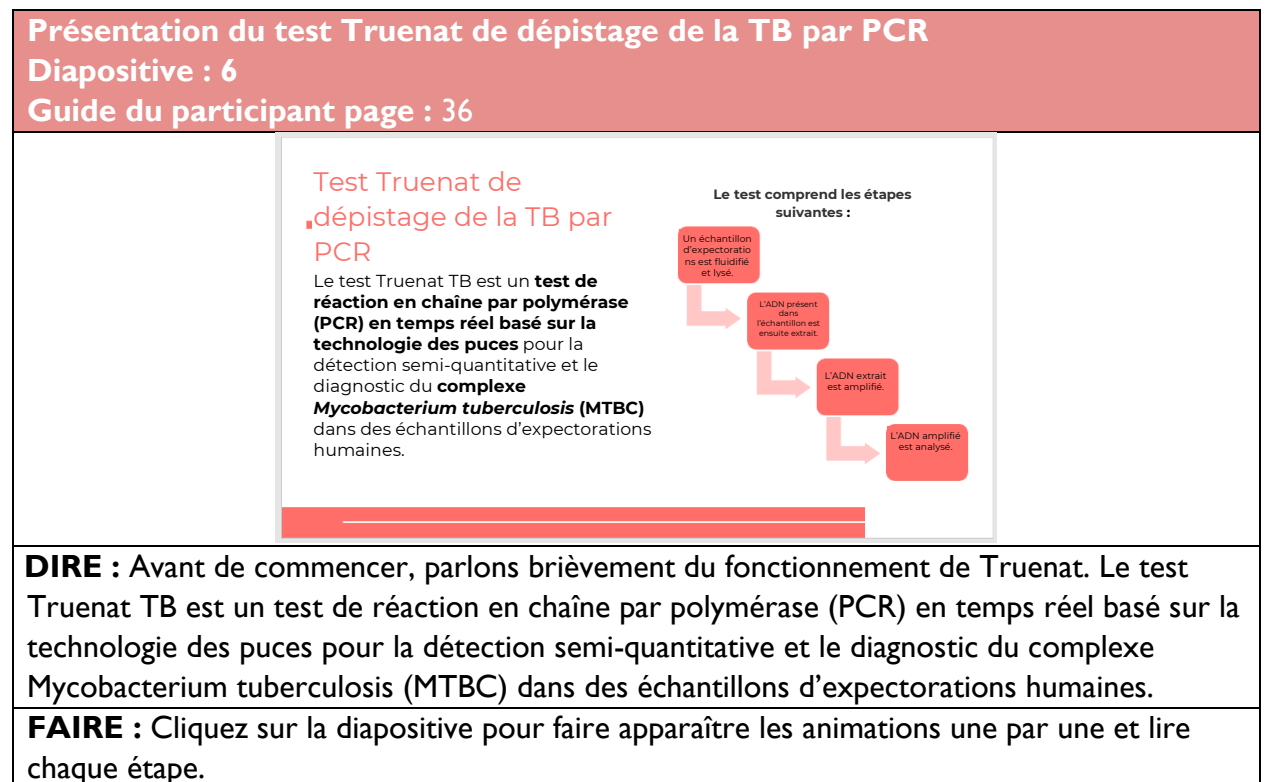

# Équipement et fournitures

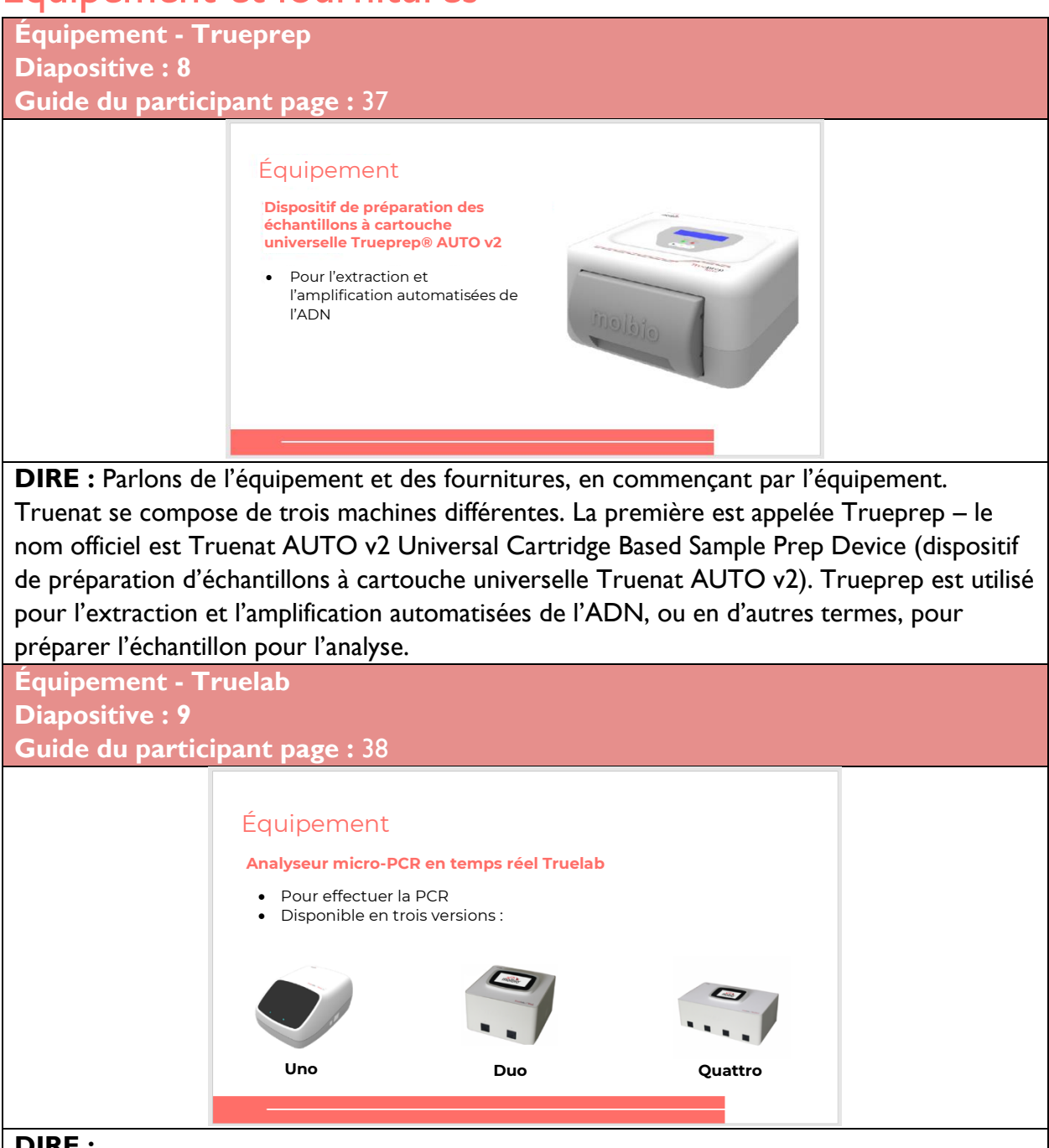

#### **DIRE :**

Le deuxième élément de l'équipement est Truelab Real Time micro-PCR Analyzer (analyseur de micro-PCR en temps réel Truelab), ou tout simplement Truelab. Truelab est utilisé pour effectuer la PCR et est disponible en trois versions : Uno, Duo, Quattro. Uno exécute un test à la fois, la version Duo exécute deux tests à la fois et combien de tests pensez-vous que Quattro effectue à la fois ? Oui, c'est ça, quatre.

**Différents modèles d'analyseurs Truelab pour s'adapter au débit prévu**

#### **Diapositive : 10 Guide du participant page :** 38

## Différents modèles d'analyseurs Truelab pour s'adapter au débit prévu

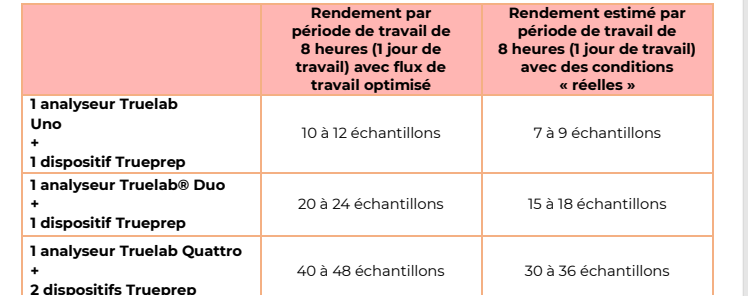

#### **DIRE :**

Regardons les rendements de chaque version de Truelab. Avec un Truelab Uno et un Trueprep, vous pouvez tester entre 7 et 9 échantillons sur une période de travail de 8 heures ou une journée de travail dans des conditions réelles. Dans des conditions idéales, vous pourriez tester entre 10 et 12 échantillons, mais vous devez utiliser les conditions réelles à des fins de planification. Il est important de noter que cette combinaison de dispositifs peut être transportée dans une mallette, donc si vous souhaitiez, par exemple, réaliser des tests Truenat dans une communauté et prévoir de tester entre 7 et 9 échantillons sur une journée, vous pourriez choisir cette combinaison.

Avec un Truelab *Duo* et un Trueprep, vous pouvez tester entre 15 et 18 échantillons sur une journée de travail, et avec un Truelab *Quattro*, qui nécessitera deux Truepreps, vous pouvez tester entre 30 et 36 échantillons.

Ainsi, le fait de comprendre combien d'échantillons vous souhaitez tester par jour déterminera quel équipement acheter et où le placer.

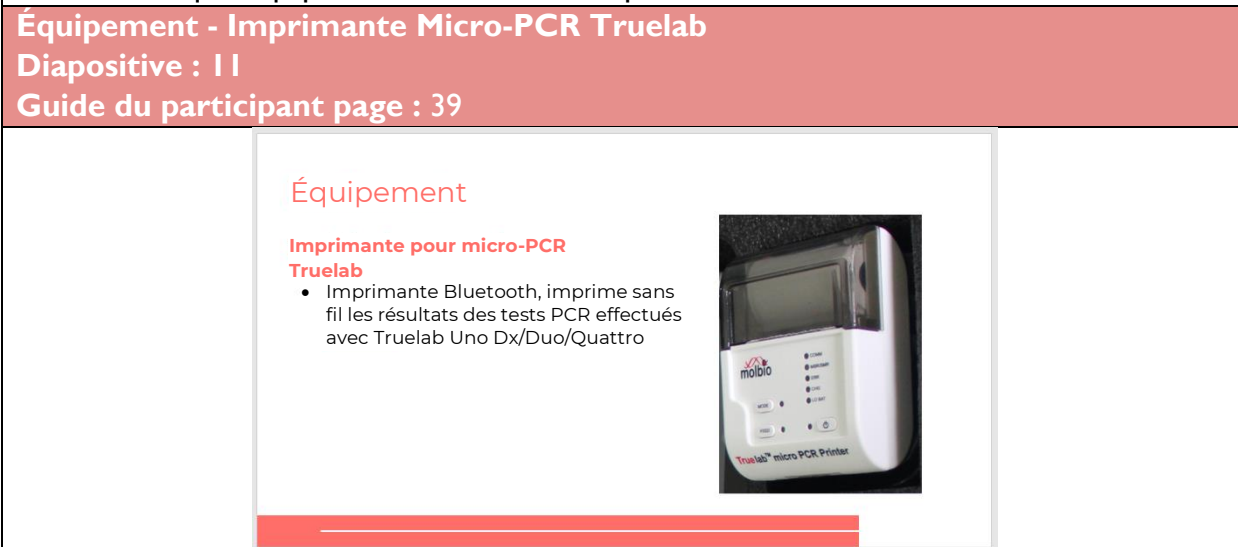

**DIRE :** Le troisième élément de l'équipement Truenat est l'imprimante Truelab micro-PCR, qui est une imprimante Bluetooth qui imprime sans fil les résultats des tests PCR effectués par les machines Truelab. Il s'agit d'un élément d'équipement facultatif – vous n'avez pas nécessairement besoin d'imprimer les résultats des tests, notamment si les résultats sont envoyés numériquement.

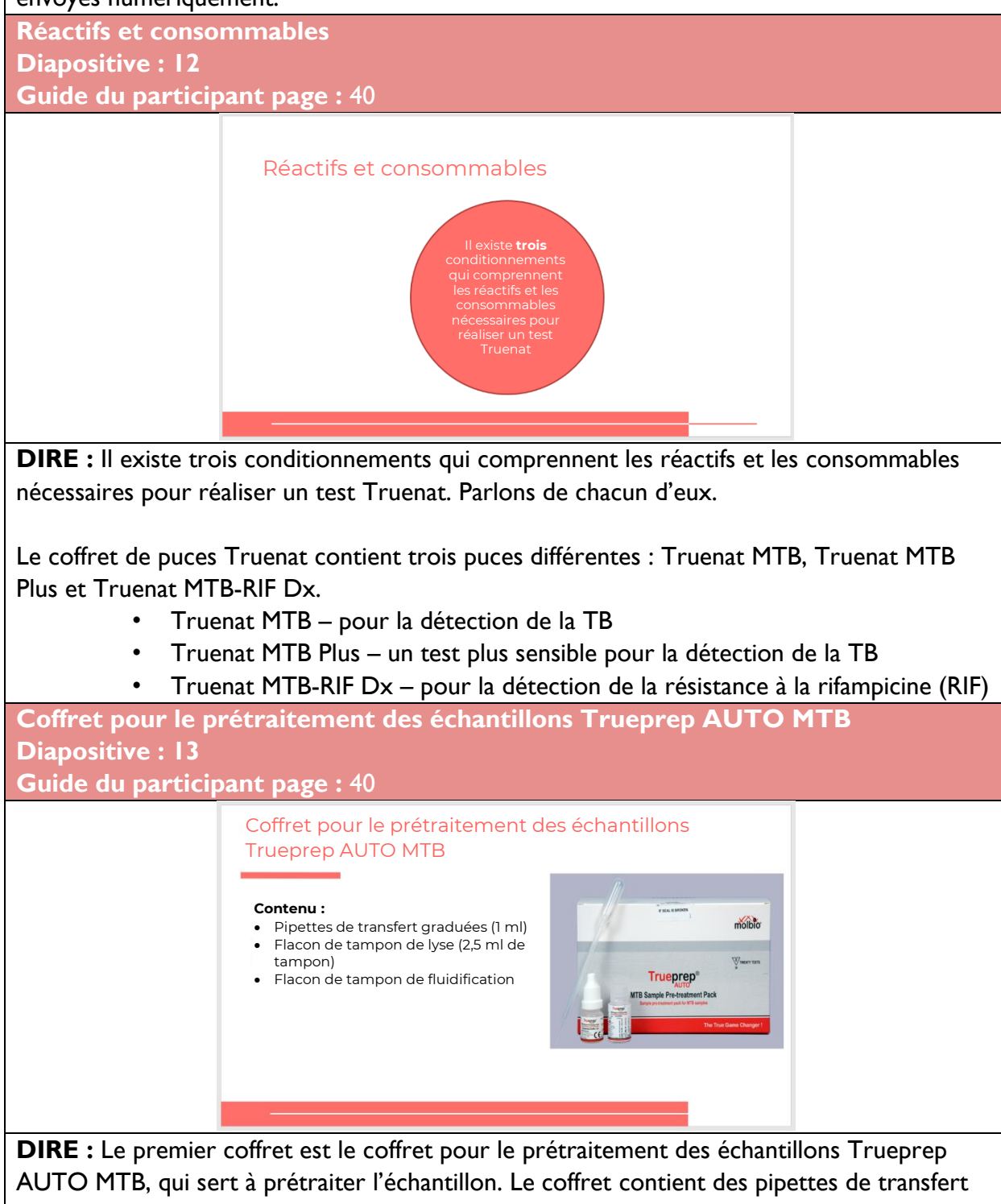

graduées, des flacons de tampon de lyse et des flacons de tampon de fluidification.

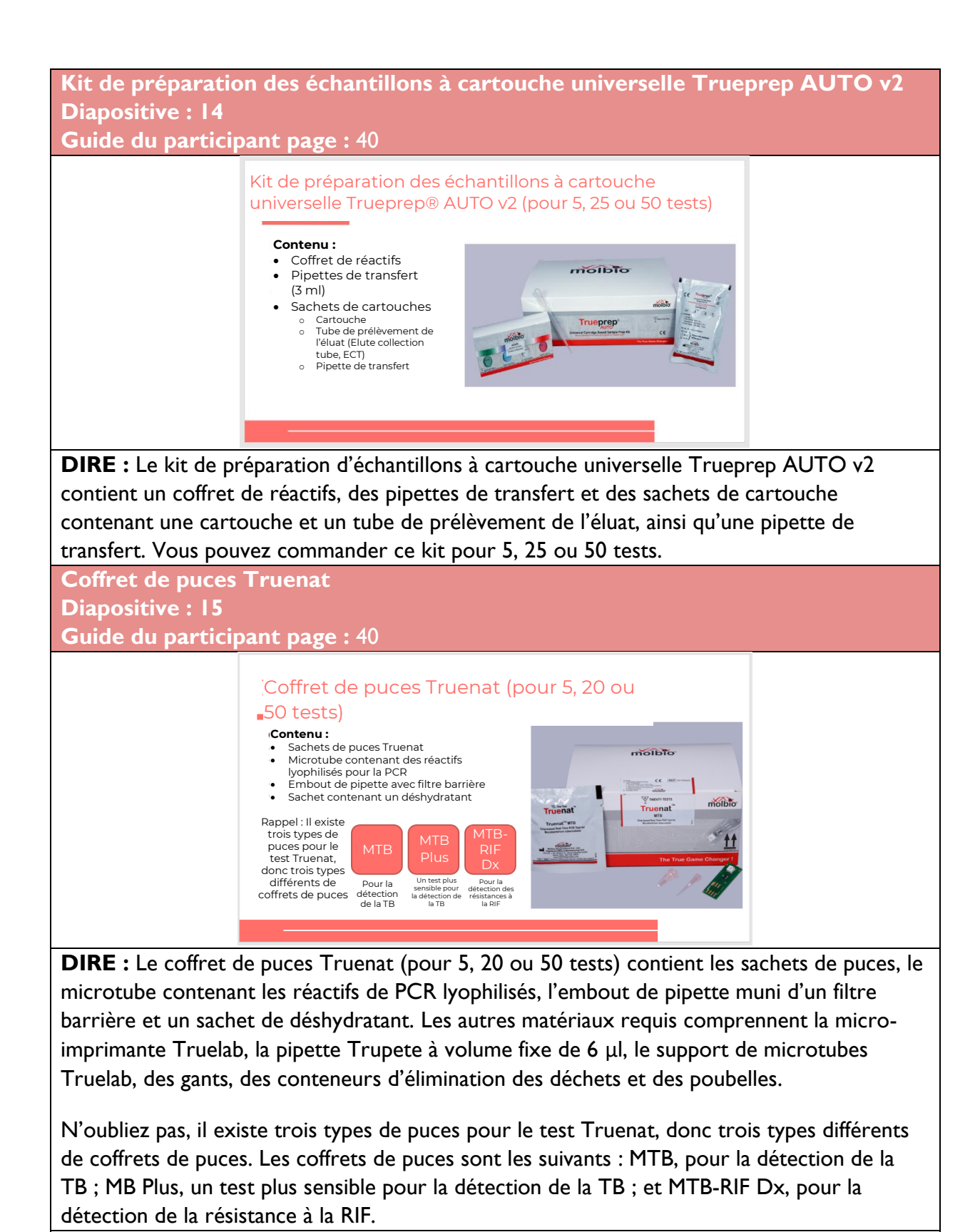

**DIRE** : Avez-vous des questions avant de passer au sujet suivant?

**FAIRE** : Laissez aux participants le temps de poser des questions et répondez de manière appropriée.

# Procédures de test Truenat – Préparation des échantillons et extraction de l'ADN

**Section Introduction : Procédures de test Truenat – Préparation des échantillons et extraction de l'ADN Diapositive : 16 Guide du participant page :** 41

> PROCÉDURES DE TEST TRUENAT – Préparation des échantillons et extraction de l'ADN

**FAIRE** : Présentez le sujet en expliquant que vous allez guider les participants à travers les trois parties de la réalisation d'un test Truenat. Notez que cette formation est destinée à être suivie d'une formation pratique effectuée par Molbio. Les participants ne sont pas censés utiliser Truenat après cette formation. Il s'agit plutôt d'une introduction à l'exécution du test.

**Vidéo : Préparation de l'échantillon et extraction de l'ADN Diapositive : 17**

**Guide du participant page :** 41

Vidéo : Préparation des échantillons et extraction de l'ADN $\blacktriangleright$  |  $\blacktriangleleft$  | 0:05 / 13:4  $\bullet$   $\Box$   $\Box$   $\Box$   $\Box$ 

**FAIRE :** Informez les participants qu'ils regarderont une courte vidéo sur la préparation des échantillons et l'extraction de l'ADN. La vidéo est disponible ici : [\(85\) Truenat-A Point-of-](https://www.youtube.com/watch?v=ydR2I5S2v3c)[Care Real Time PCR Test for Tuberculosis -](https://www.youtube.com/watch?v=ydR2I5S2v3c) YouTube. Démarrez la vidéo au temps 0:05 et arrêtez-la à 8:41.

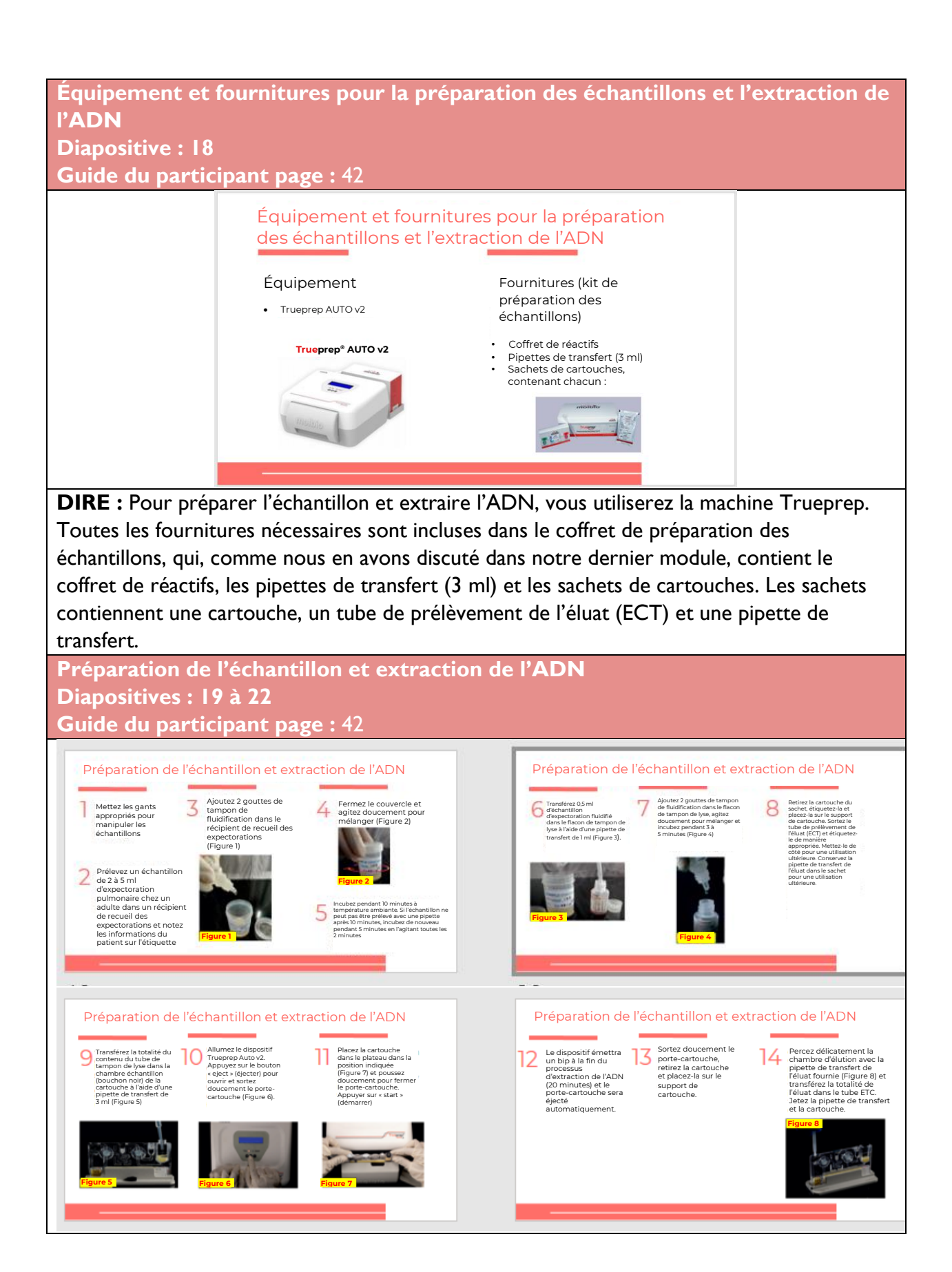

**FAIRE :** Expliquez qu'il y a 14 étapes pour préparer les échantillons et extraire l'ADN. Lisez chaque étape. Envisagez de demander à un participant de vous aider à lire.

- 1. Assurez-vous de porter les gants appropriés pour manipuler les échantillons.
- 2. Prélevez un échantillon de 2 à 5 ml d'expectoration pulmonaire chez un adulte dans un récipient de recueil des expectorations et notez les informations du patient sur l'étiquette.
- 3. Ajoutez 2 gouttes de tampon de fluidification dans le récipient de recueil des expectorations. La liquéfaction a un but principal, diminuer la viscosité et libérer les micro-organismes de la mucine des expectorations, afin d'obtenir un échantillon homogène. Il faut donc absolument veiller à ne pas générer d'aérosols à cette étape.
- 4. Fermez le couvercle et agitez doucement pour mélanger.
- 5. Incubez pendant 10 minutes à température ambiante. Si l'échantillon ne peut pas être prélevé avec une pipette après 10 minutes l'échantillon ne peut pas être pipeté, incubez de nouveau pendant cinq minutes en l'agitant toutes les deux minutes.
- 6. Étiqueter un flacon de lyse tampon avec l'ID du patient et transférez 0,5 ml d'échantillon d'expectoration fluidifié dans le flacon de tampon de lyse à l'aide d'une pipette de transfert de 1 ml.
- 7. Ajoutez 2 gouttes de tampon de fluidification dans le flacon de tampon de lyse, agitez doucement pour mélanger et incubez pendant trois à cinq minutes. Vérifier que le contenu est complètement liquéfié, sinon, agiter doucement et incuber pendant cinq minutes supplémentaires. Pour certains échantillons, la liquéfaction peut nécessiter jusqu'à quinze minutes. Ne passez pas à l'étape suivante tant que le contenu n'est pas complètement liquéfié, car il s'agit d'une source courante d'erreurs dans les étapes ultérieures.
- 8. Retirez la cartouche du sachet, étiquetez-la et placez-la sur le support de cartouche. Sortez le tube de prélèvement de l'éluat (ECT) et étiquetez-le de manière appropriée. Mettez-le de côté pour une utilisation ultérieure. Conservez la pipette de transfert de l'éluat dans le sachet pour une utilisation ultérieure.
- 9. Transférez la totalité du contenu du tube de tampon de lyse dans la chambre échantillon (bouchon noir) de la cartouche à l'aide d'une pipette de transfert de 3 ml.
- 10. Allumez le dispositif Trueprep Auto v2. Appuyez sur le bouton « eject » (éjecter) pour ouvrir et sortez doucement le porte-cartouche.
- 11. Placez la cartouche dans le plateau dans la bonne position et poussez doucement pour fermer le support de cartouche. Appuyer sur « start » (démarrer)
- 12. Le dispositif émettra un bip à la fin du processus d'extraction de l'ADN et le portecartouche sera éjecté automatiquement. Cela prendra 20 minutes.
- 13. Sortez doucement le porte-cartouche, retirez la cartouche et placez-la sur le support de cartouche.
- 14. Percez délicatement la chambre d'élution avec la pipette de transfert d'élution fournie et transférez la totalité de l'éluat dans le tube ETC. Jetez la pipette de transfert et la cartouche. **NB** : cela doit être réalisé peu de temps après la fin de l'extraction, sinon l'éluat peut s'évaporer, ce qui réduira le volume final.

## Procédures du test Truenat – Réalisation d'un test PCR TB

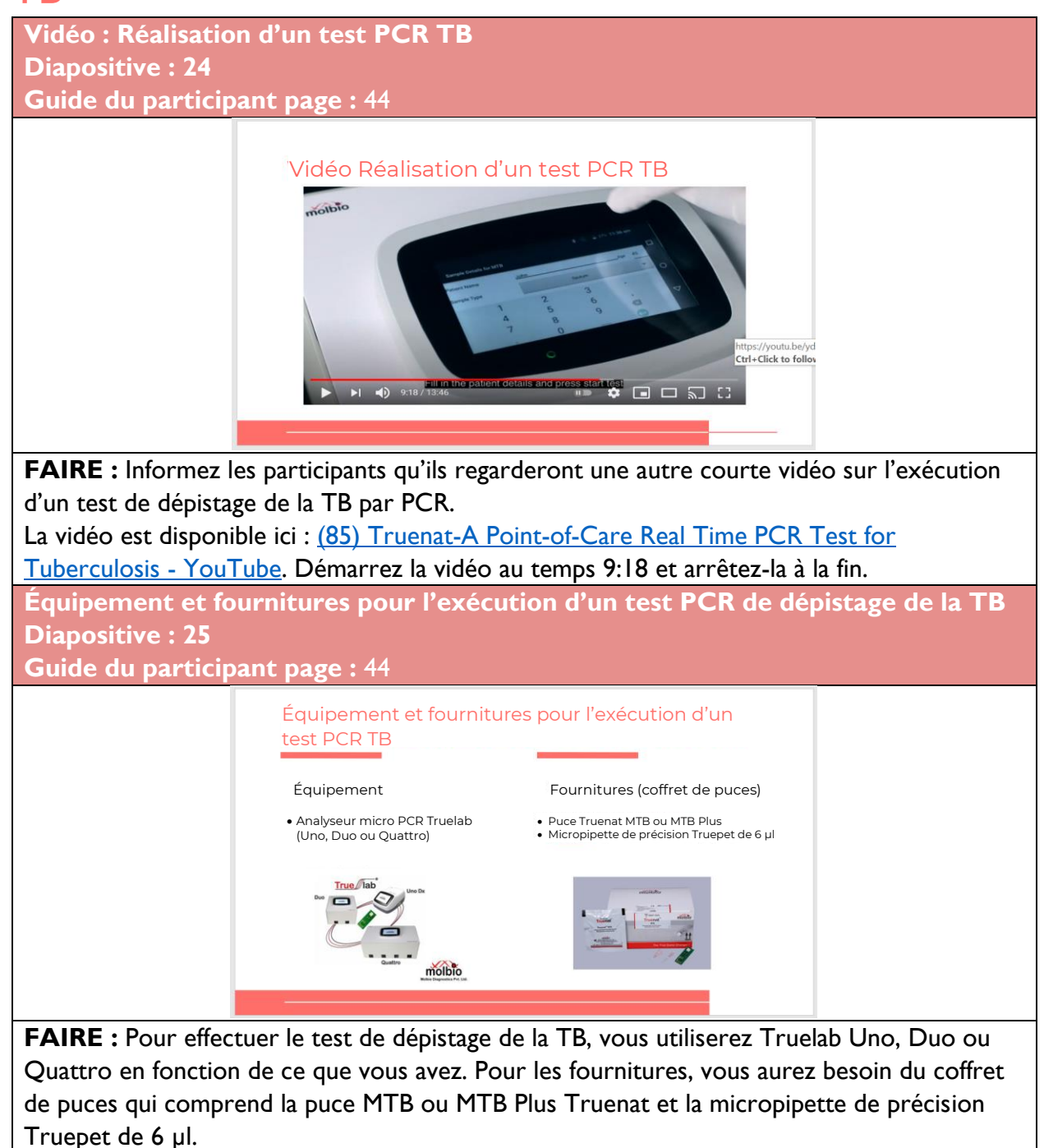

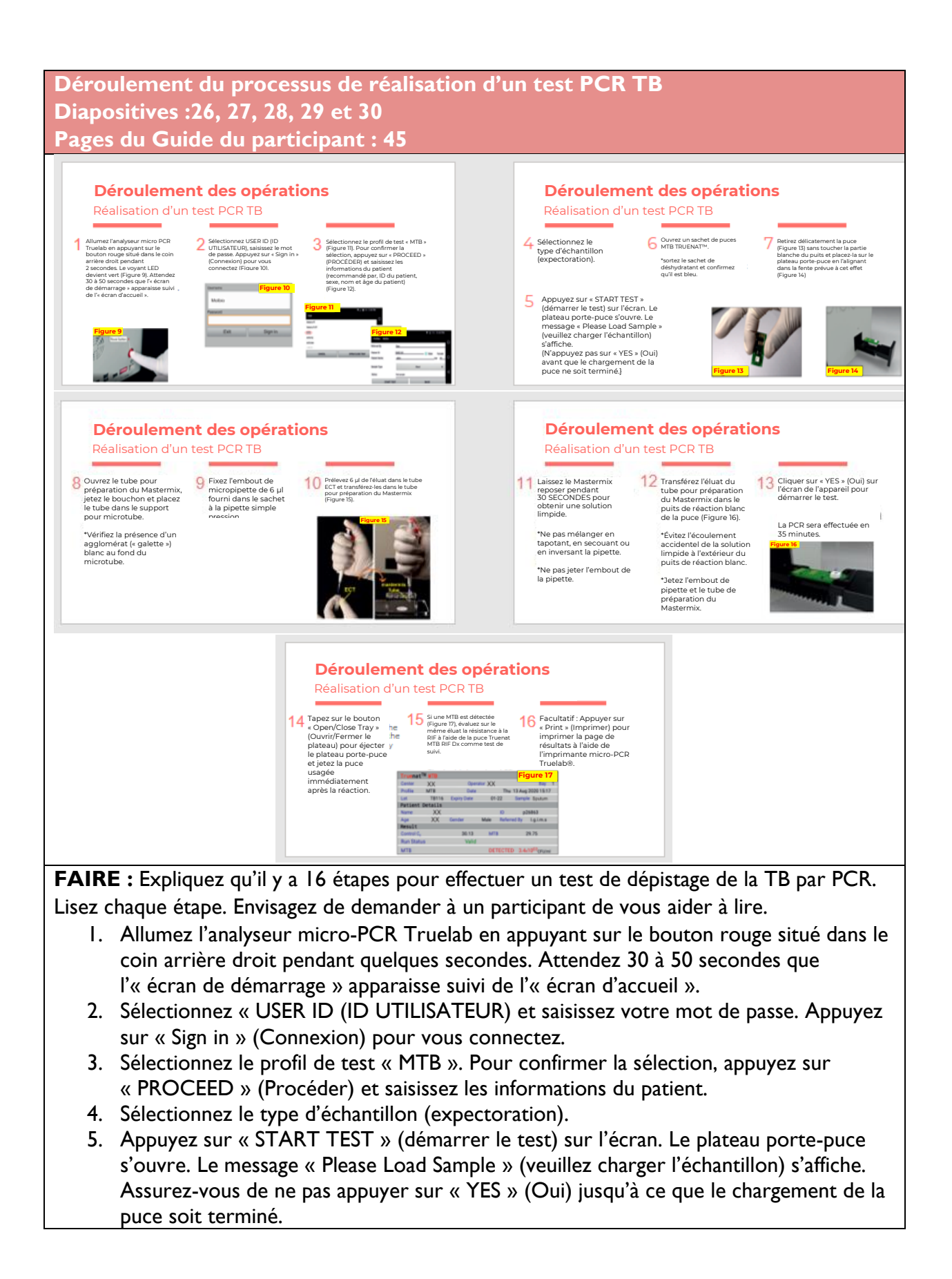

- 6. Ouvrez un sachet de puces MTB Truenat. N'oubliez pas de retirer le sachet de déshydratant et de confirmer qu'il est bleu.
- 7. Retirez délicatement la puce sans toucher la partie blanche du puits et placez-la sur le plateau pour puces. Toute couleur autre que le bleu indique qu'il y avait une certaine humidité pendant le stockage, ce qui peut avoir un impact sur le test. Utilisez une puce différente.
- 8. Ouvrez le tube pour préparation du Mastermix, jetez le bouchon et placez le tube dans le support pour microtube. Assurez-vous de vérifier la présence d'un agglomérat blanc au fond du microtube.
- 9. Fixez ensuite l'embout de micropipette de 6 µl fourni dans le sachet à la pipette simple pression. Effleurer le tube (bouché) si vous ne voyez ce « gâteau blanc » en bas
- 10. Puis prélevez 6 µl de l'éluat dans le tube ECT et transférez-les dans le tube pour préparation du Mastermix.
- 11. Laissez le Mastermix reposer pendant 30 secondes pour obtenir une solution limpide. Assurez-vous de ne pas mélanger en tapotant, en secouant ou en inversant la pipette. Ne pas jeter l'embout de la pipette. Si le test doit être répété ou bien s'il faut exécuter le test Truenat MTB/RIF, l'éluat peut-être réfrigéré. Une fois les étapes d'extraction et d'amplification achevées, conservez tout éluat restant dans le tube ECT à -20 °C.
- 12. Transférez l'éluat du tube pour préparation du Mastermix dans le puits de réaction blanc de la puce. Veillez à éviter l'écoulement accidentel de la solution limpide à l'extérieur du puits de réaction blanc. Jetez ensuite l'embout de pipette et le tube pour préparation du Mastermix.
- 13. Cliquer sur « YES » (Oui) sur l'écran de l'appareil pour démarrer le test. La réalisation du test PCR prend 35 minutes.
- 14. Tapez sur le bouton « Open/Close Tray » (Ouvrir/Fermer le plateau) pour éjecter le plateau porte-puce et jetez la puce usagée immédiatement après la réaction.
- 15. Si MTB est détecté, analysez le même éluat pour détecter la résistance à la RIF à l'aide de la puce Truenat MTB RIF Dx comme test de suivi.
- 16. Appuyer sur « Print » (Imprimer) pour imprimer la page de résultats à l'aide de l'imprimante micro-PCR Truelab. Ceci est facultatif.

## Procédures du test Truenat – Réalisation d'un test de résistance à la RIF

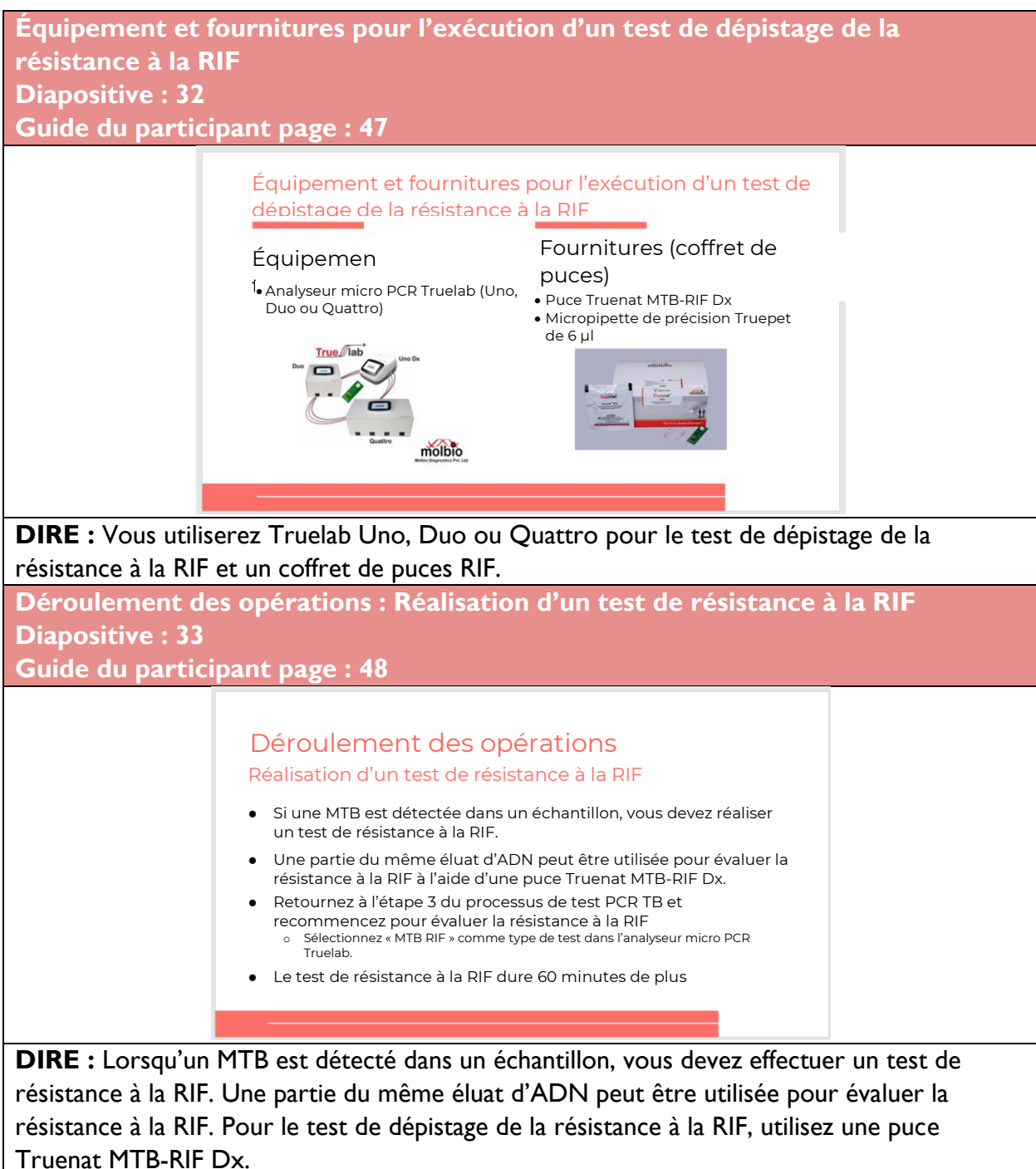

Pour démarrer le test de dépistage de la résistance à la RIF, partez de l'étape 3 de la procédure du test de dépistage par PCR de la TB et recommencez la procédure pour le test de dépistage de la résistance à la RIF. Cela prendra 60 minutes supplémentaires.

**DIRE** : Bien que les instruments et les procédures d'analyse soient conçus pour minimiser le risque de contamination par les produits d'amplification par PCR, **il est essentiel d'appliquer les bonnes pratiques de laboratoire et de respecter scrupuleusement les procédures, afin d'éviter la contamination** par une amplification, des témoins positifs ou des échantillons précédents. Cette question sera abordée plus en détail dans le module 5.

## Activité en classe

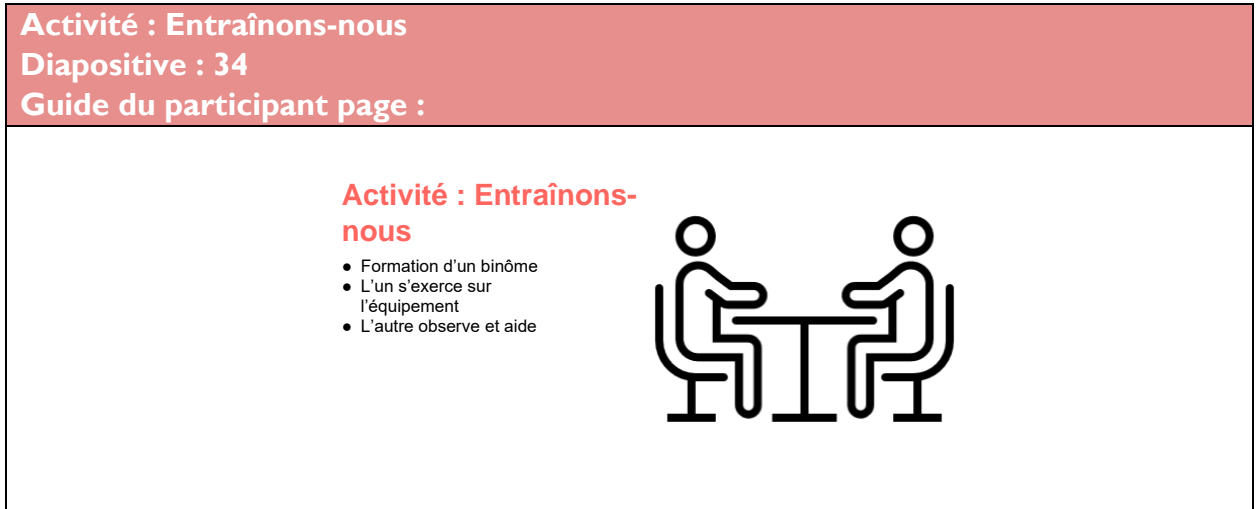

**REMARQUE :** Si l'équipement Truenat est disponible dans un laboratoire près du site de formation, les organisateurs de la formation peuvent envisager une session d'apprentissage pratique avec l'équipement. Une personne peut utiliser l'équipement tandis que d'autres observent et lui rappellent les étapes du déroulement du processus.

# Gestion des déchets

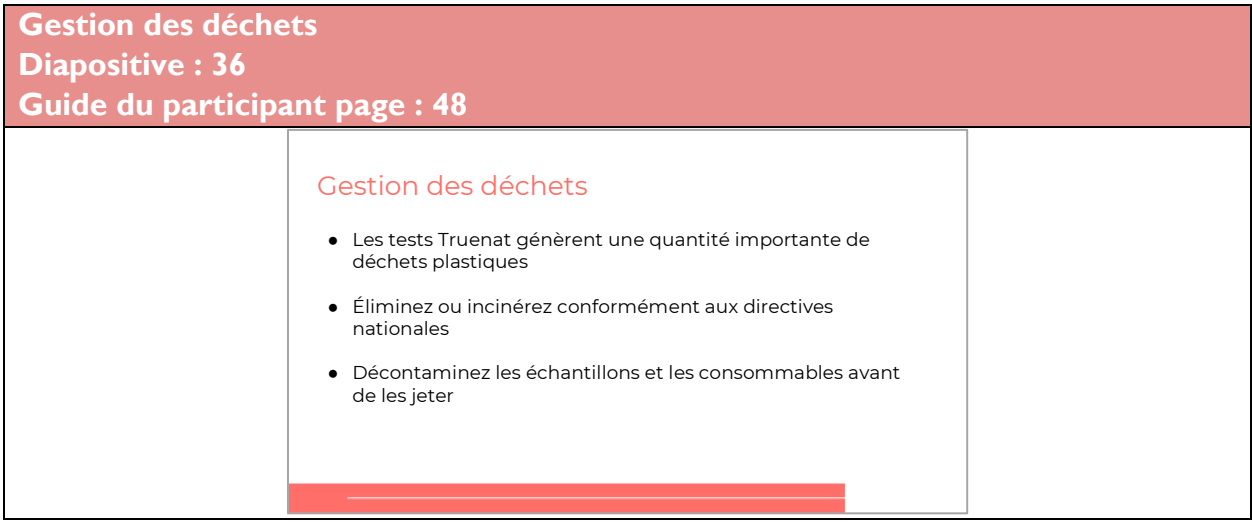

**DIRE :** Les tests Truenat génèrent une grande quantité de déchets plastiques, et il est important d'éliminer ou d'incinérer le plastique conformément aux directives nationales. Certains échantillons et consommables doivent être décontaminés avant d'être éliminés, alors parlons-en. **Élimination des déchets Diapositive : 37 Guide du participant page : 48** Remarques sur les procédures Truenat – Élimination des déchets • Les objets suivants doivent être désinfectés dans une solution d'hypochlorite de sodium à 1 % fraîchement préparée et traités comme des déchets plastiques : Tubes de milieux de transport o Tubes de tampon de lyse o Pipettes de transfert (1 ml et 3 ml) o Cartouches o Microtubes o Pipettes de transfert d'éluat o Micropuces o Les gants (même s'ils sont décontaminés) doivent également être éliminés comme des déchets dangereux Code couleur d'élimination des déchets : ROUGE

**DIRE :** Il existe des procédures spécifiques qui doivent être suivies pour l'élimination des déchets. Les éléments suivants sur cette diapositive sont considérés comme des déchets biologiques dangereux avec un code « ROUGE » et doivent être désinfectés dans une solution d'hypochlorite de sodium à 1 % fraîchement préparée et traités comme des déchets plastiques :

- Tubes de milieux de transport
- Tubes de tampon de lyse
- Pipettes de transfert (1 ml et 3 ml)
- Cartouches
- Microtubes
- Pipettes de transfert d'éluat
- Micropuces
- Les gants (même s'ils sont décontaminés) doivent également être éliminés comme des déchets dangereux.

**Élimination des déchets (2) Diapositive : 38 Guide du participant page : 48**

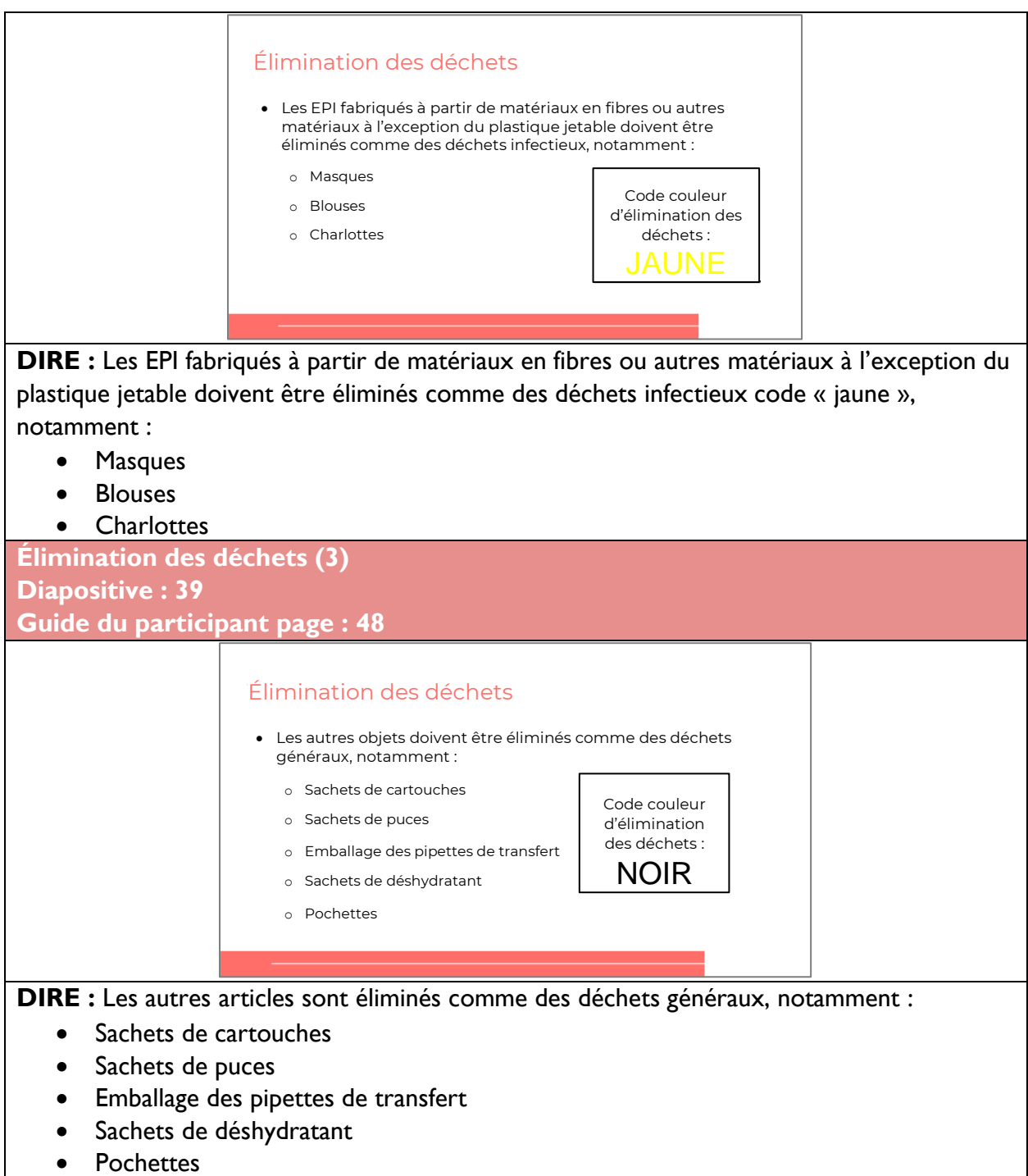

# Erreurs et dépannage

**Erreurs et dépannage Diapositive : 41 Guide du participant page : 49**

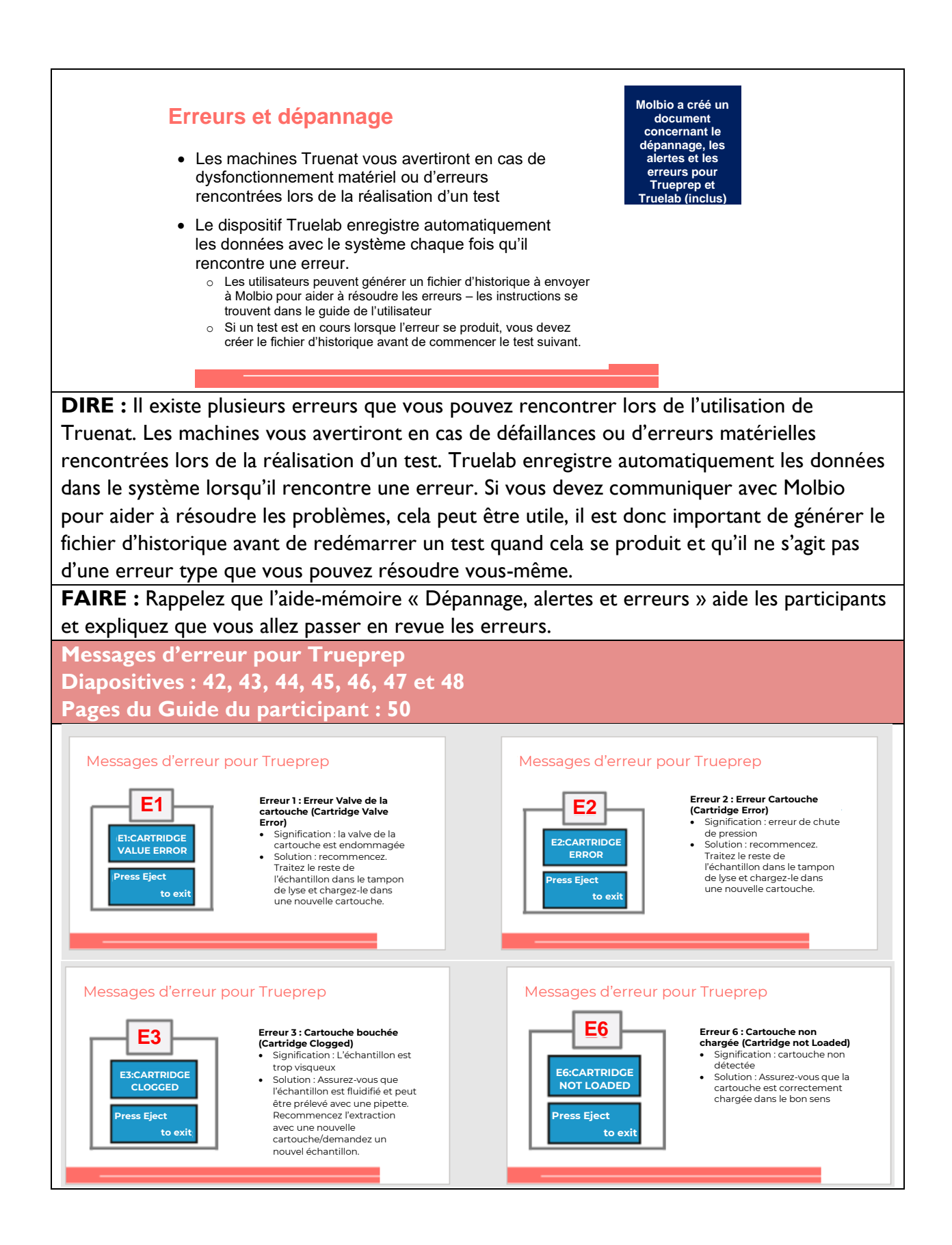

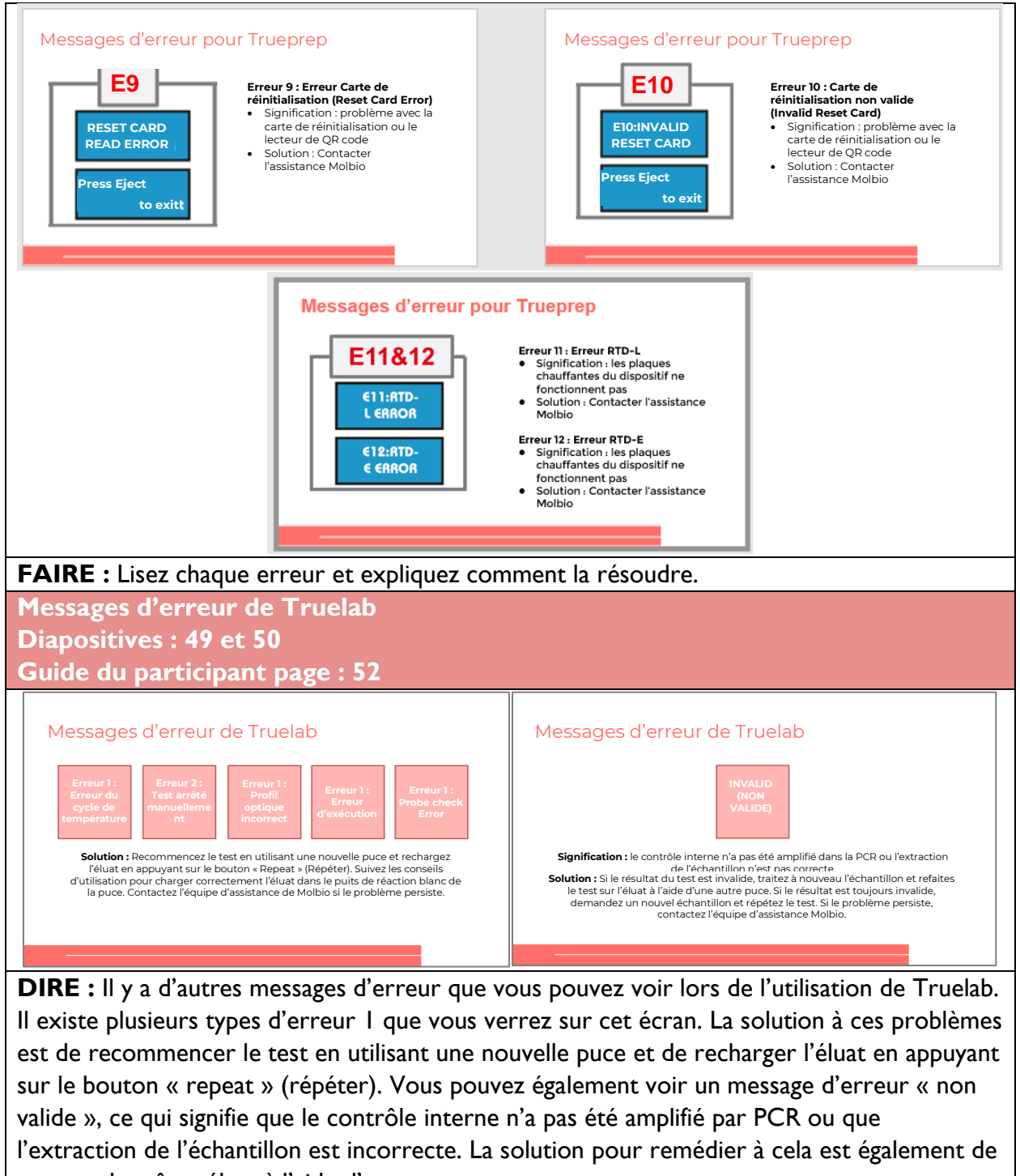

retester le même éluat à l'aide d'une autre puce.

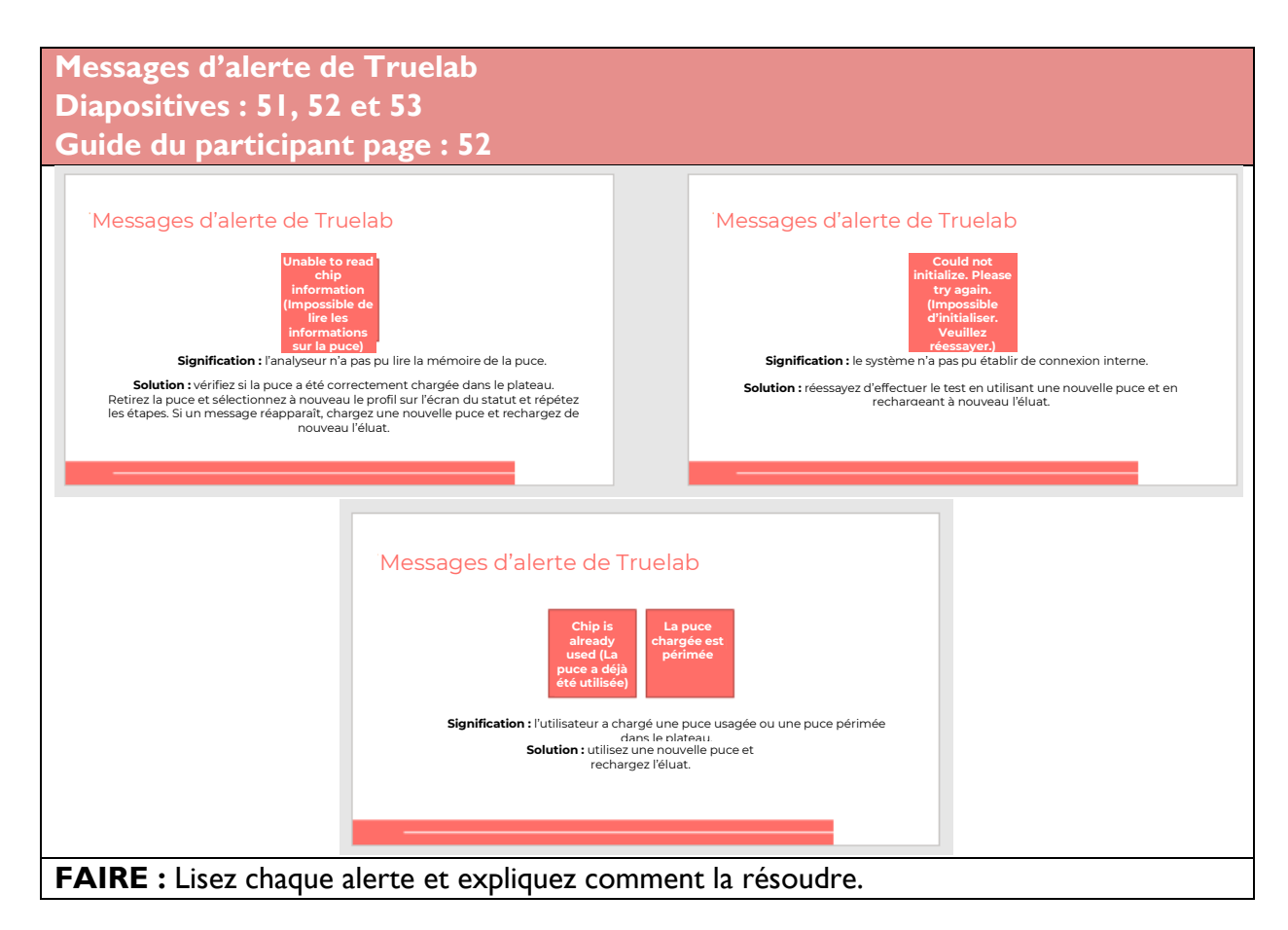

## Activité en classe

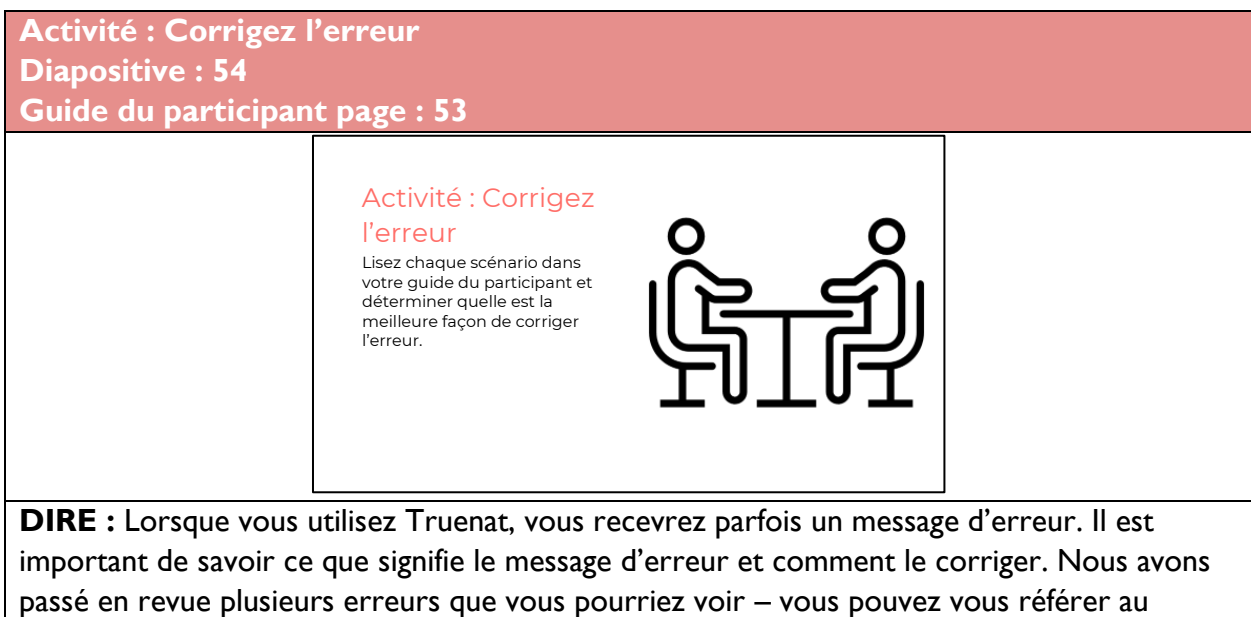

document de dépannage pour vous aider à comprendre comment traiter ces erreurs.

En binômes, vous lirez les trois scénarios de votre Guide du participant à la page 52. Lisez chaque scénario et déterminez la meilleure façon de corriger l'erreur. Soyez prêt à communiquer vos réponses à la classe.

**FAIRE** : Donnez aux participants 8 minutes pour travailler sur les scénarios et noter leurs réponses. Demandez à 3 groupes de communiquer leurs réponses. Corrigez toutes les mauvaises réponses.

- Scénario 1 : Vous êtes en train de préparer un échantillon et d'extraire l'ADN. Vous allumez le dispositif Trueprep AUTO v2 et sortez le porte-cartouche. Vous placez votre cartouche dans le plateau, fermez la porte et recevez un message d'erreur E3 : Cartridge Clogged (cartouche bouchée). Que signifie cette erreur et quelles sont vos prochaines étapes ?
- Réponse : E3 : Une erreur « Cartouche bouchée » signifie que l'échantillon utilisé est trop épais. Les échantillons doivent être fluidifiés et pouvoir être prélevés avec une pipette. Pour corriger cette erreur, appuyer sur « Eject » pour quitter et recommencer l'extraction dans une cartouche neuve.
- Scénario 2 : Vous extrayez l'ADN à l'aide du dispositif Trueprep AUTO v2 et vous recevez un message d'erreur indiquant « could not initialize. Please try again. » (ne peut pas initialiser. Veuillez essayer à nouveau). Que faites-vous ?
- Réponse : Ce message signifie que le système n'a pas pu établir une connexion interne et que le test a tenté de relancer le cycle thermique en utilisant une nouvelle puce et en rechargeant l'éluat. S'il réapparaît, alertez l'assistance Molbio.
- Scénario 3 : Vous êtes en train d'utiliser l'appareil Trueprep AUTO v2 lorsque vous recevez une alerte indiquant « unable to read chip information » (impossible de lire les informations de la puce). Vous savez que vous avez effectué soigneusement chaque étape, mais vous recevez en continu ce message. Que devez-vous faire ?
- Réponse : L'utilisateur doit vérifier si la puce a été correctement chargée dans le plateau. Retirez la puce et sélectionnez à nouveau le profil sur l'écran du statut et répétez les étapes. Si un message réapparaît, chargez une nouvelle puce et rechargez de nouveau l'éluat.

**DIRE :** Avez-vous des questions sur les messages d'erreur avant de passer au sujet suivant ? **FAIRE :** Laissez aux participants le temps de poser des questions et répondez de manière appropriée.

## Exigences en matière d'infrastructure

**Alimentation électrique Diapositive : 56 Guide du participant page : 54**

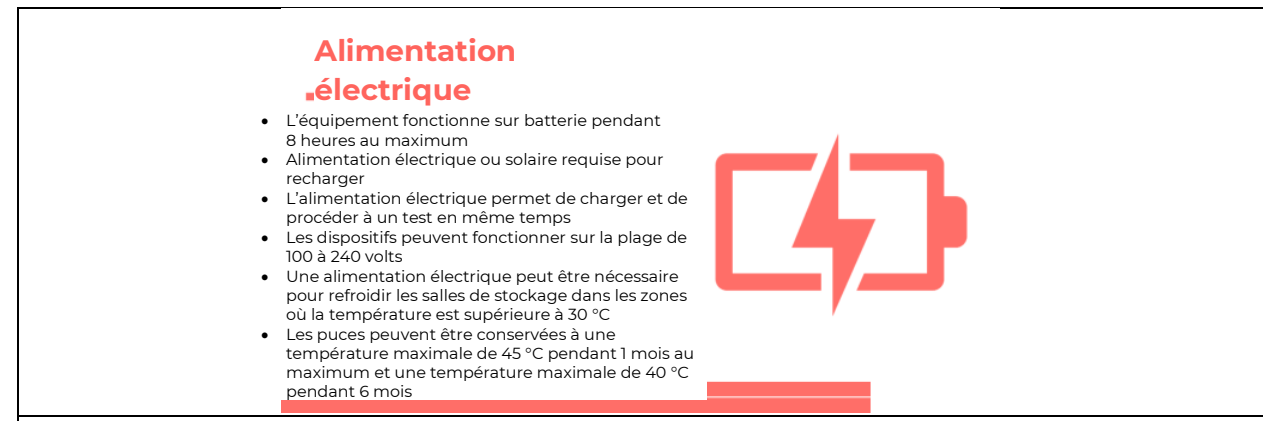

**DIRE :** Le système Truenat est conçu pour être utilisé dans des laboratoires périphériques avec des infrastructures minimales, mais certains éléments clés doivent être pris en compte pour la préparation du site.

Pour l'électricité : Truenat est un dispositif alimenté par batterie avec des batteries intégrées qui permettent de réaliser des tests sans alimentation pendant au maximum huit heures. Les appareils ne s'allument pas s'ils ne peuvent pas effectuer au moins un cycle. Les batteries devraient durer cinq ans. Une alimentation solaire ou électrique est nécessaire pour recharger les batteries. L'utilisation d'une alimentation électrique vous permettra de charger l'appareil et d'effectuer des tests en même temps.

Les dispositifs peuvent fonctionner dans la plage de 100 à 240 volts et aucune stabilisation de tension supplémentaire n'est nécessaire.

Une alimentation électrique peut également être nécessaire pour refroidir les pièces où la température dépasse 30 °C pour le stockage approprié des puces de test et la réfrigération des échantillons d'expectorations.

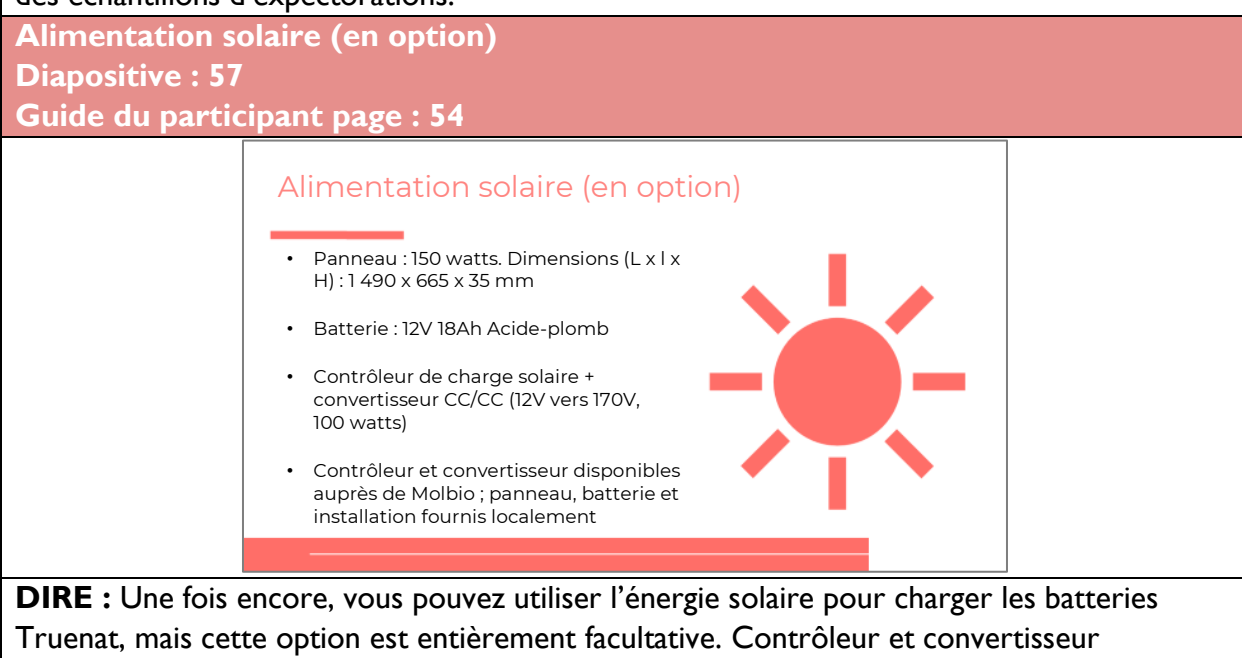

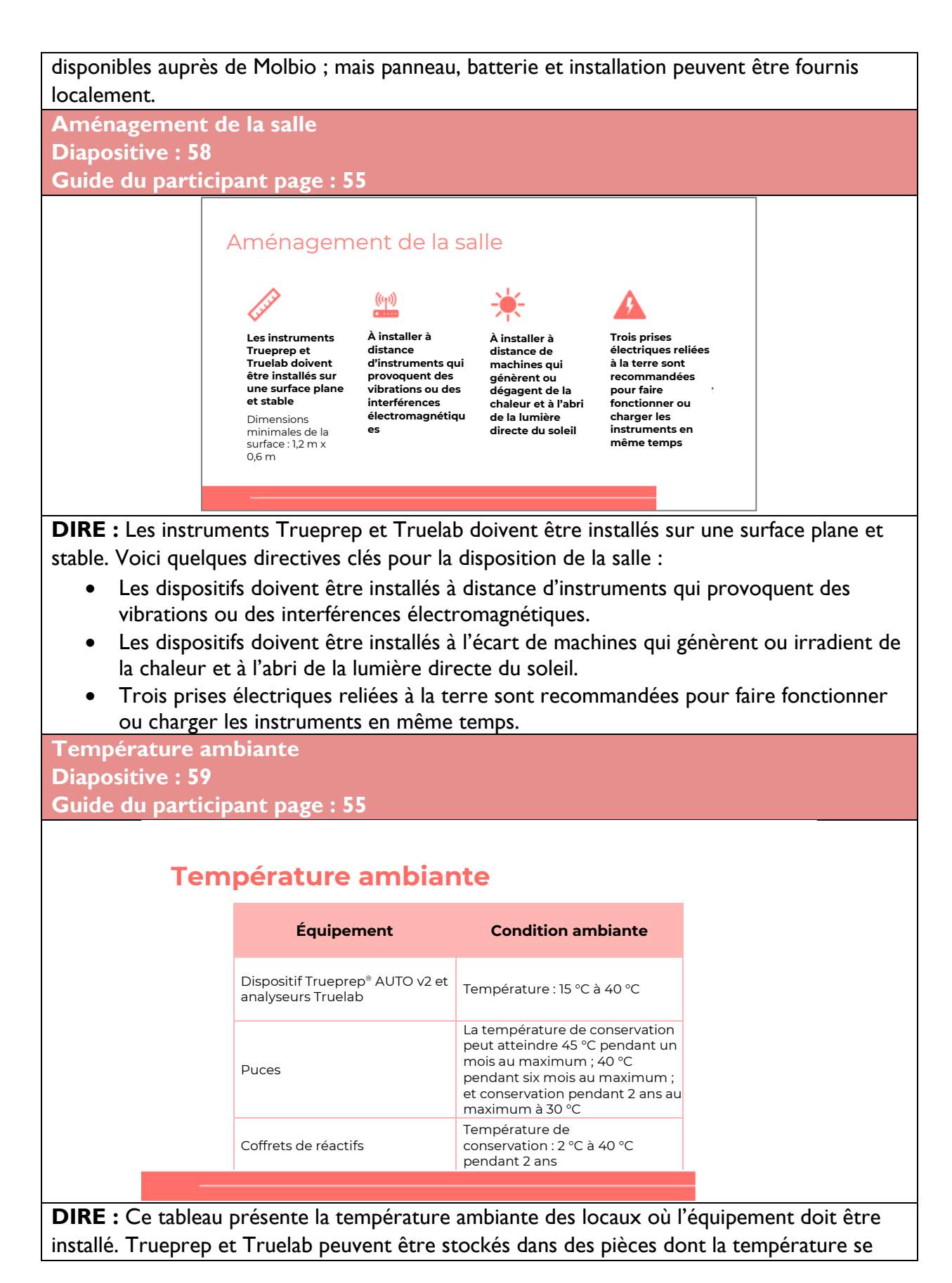
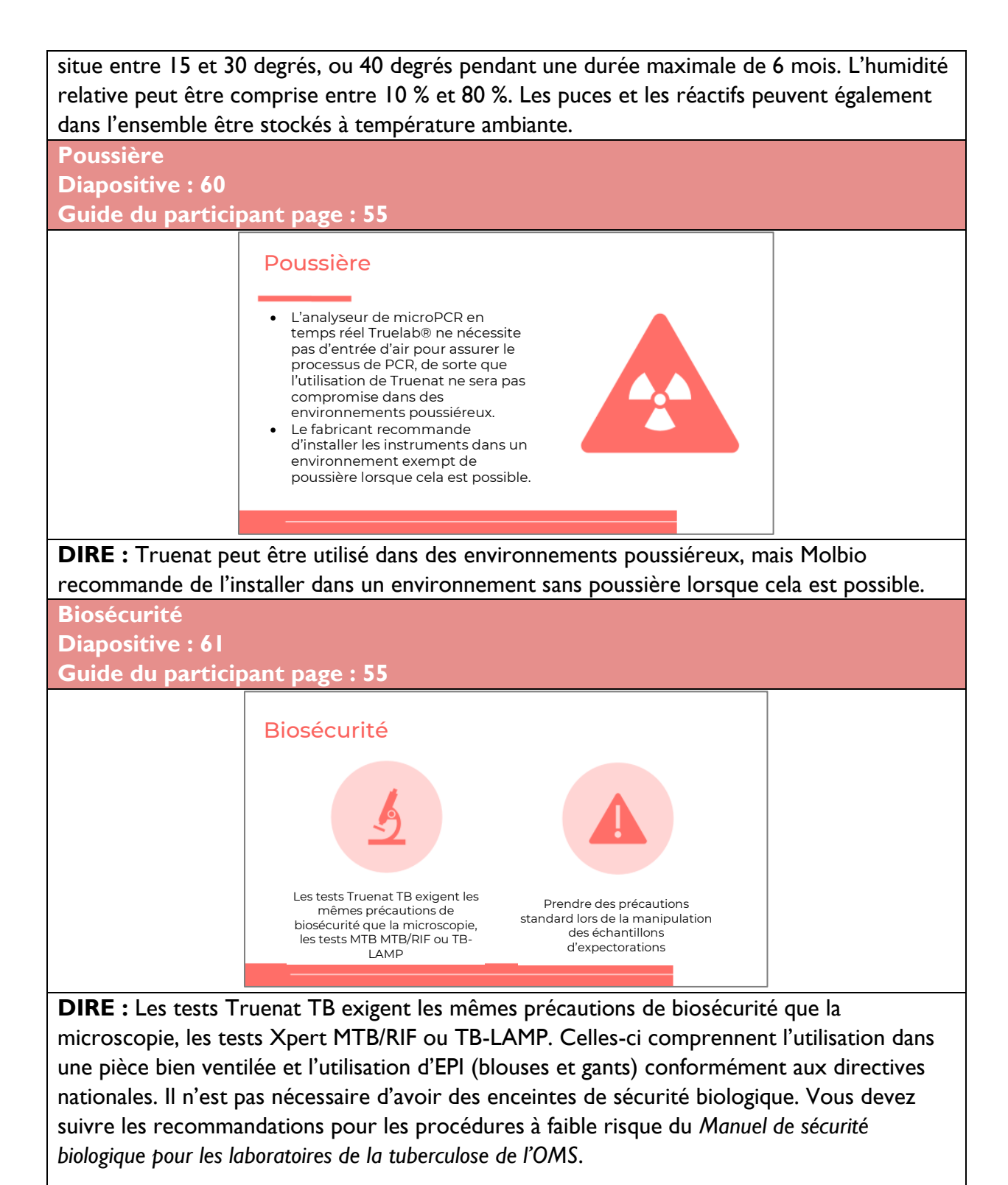

Vous devez prendre des précautions standard lors de la manipulation des échantillons d'expectorations, notamment :

• Éviter les aérosols

- Ouvrir avec précautions les récipients contenant les échantillons pour éviter les éclaboussures et les déversements
- Conserver les récipients contenant les échantillons en position verticale
- Décontaminer les récipients qui fuient avec un désinfectant
- Se laver les mains

Comme indiqué dans le dernier module, vous devez décontaminer les échantillons et les consommables avant de les éliminer en les immergeant dans une solution d'hypochlorite de sodium à 0,5 % fraîchement préparée pendant 30 minutes. Cela inclut les puces Truenat<sup>™</sup>, le microtube, le bouchon du microtube, la pipette de transfert, les embouts de pipette, les flacons de réactif, etc.

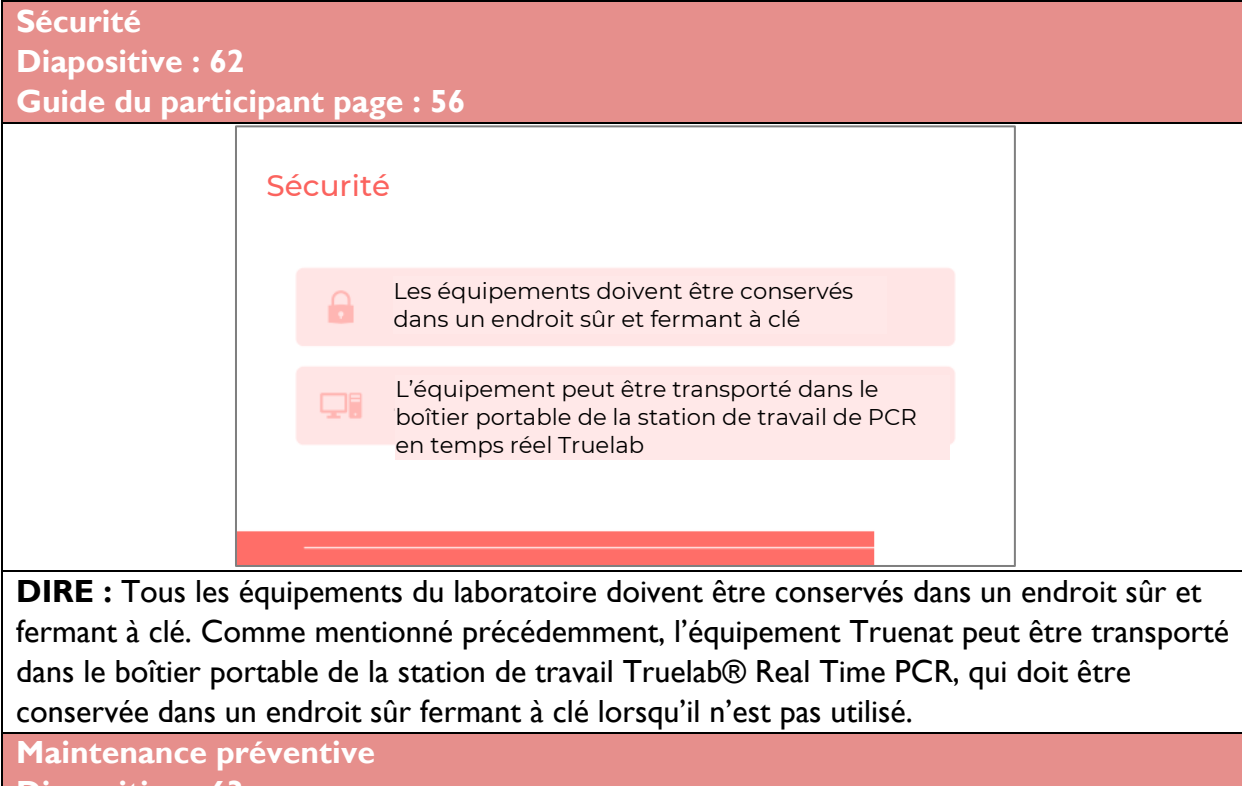

**Diapositive : 63**

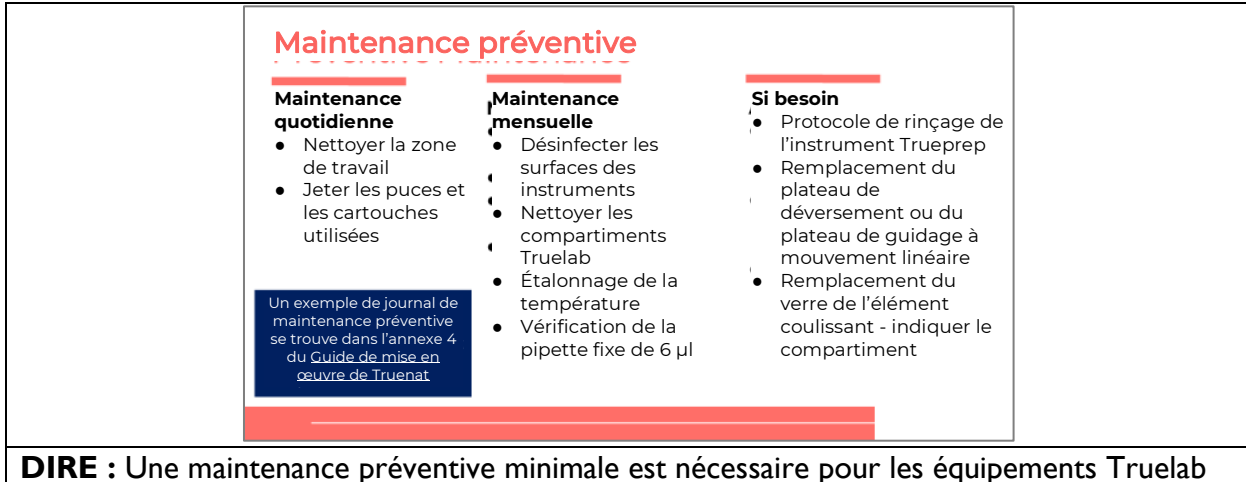

et Trueprep. Chaque jour, il est nécessaire de nettoyer la zone de travail et de jeter les puces et les cartouches usagées. Tous les mois, les surfaces de l'instrument doivent être désinfectées, les compartiments Truelab doivent être nettoyés, la température doit être étalonnée et la pipette fixe doit être contrôlée. Au besoin, il est nécessaire d'exécuter un protocole de rinçage de l'instrument Trueprep, de remplacer le plateau de déversement ou le plateau de mouvement linéaire et de remplacer le verre de l'élément coulissant. Tous ces éléments doivent être suivis dans un journal de maintenance préventive – il existe un exemple de journal dans le Guide de mise en œuvre de Truenat.

**DIRE :** Avez-vous des questions sur les exigences en matière d'infrastructures avant de passer au sujet suivant ?

**FAIRE** : Laissez aux participants le temps de poser des questions et répondez de manière appropriée.

## Activité en classe

**Activité : Maintenance préventive Diapositive : 64 Guide du participant page : 57 DIRE :** Lorsque vous utilisez Truenat, vous devrez effectuer une maintenance de routine et lorsque cela est nécessaire. ACTIVITÉ – MAINTENANCE PRÉVENTIVE ● Comment effectueriez-vous la maintenance préventive quotidienne, mensuelle et si nécessaire lorsque vous effectuez des tests avec une plate-forme Truelab ?

Par binômes, vous définirez les tâches de maintenance préventive quotidiennes, mensuelles et selon les besoins.

**FAIRE** : Par binômes, demander à chaque équipe de définir les tâches de maintenance préventive quotidiennes, mensuelles et selon les besoins.

#### **RÉPONSE :**

#### **Maintenance quotidienne**

- Nettoyer la zone de travail
- Jeter les puces et les cartouches utilisées

#### **Maintenance mensuelle**

- Désinfecter les surfaces des instruments
- Nettoyer les compartiments Truelab
- Étalonnage de la température
- Vérification de la pipette fixe de 6 µl

#### **Si besoin**

- Protocole de rinçage de l'instrument Trueprep
- Remplacement du plateau de déversement ou du plateau de guidage à mouvement linéaire
- Remplacement du verre de l'élément coulissant indiquer le compartiment

### Enregistrement des activités des tests

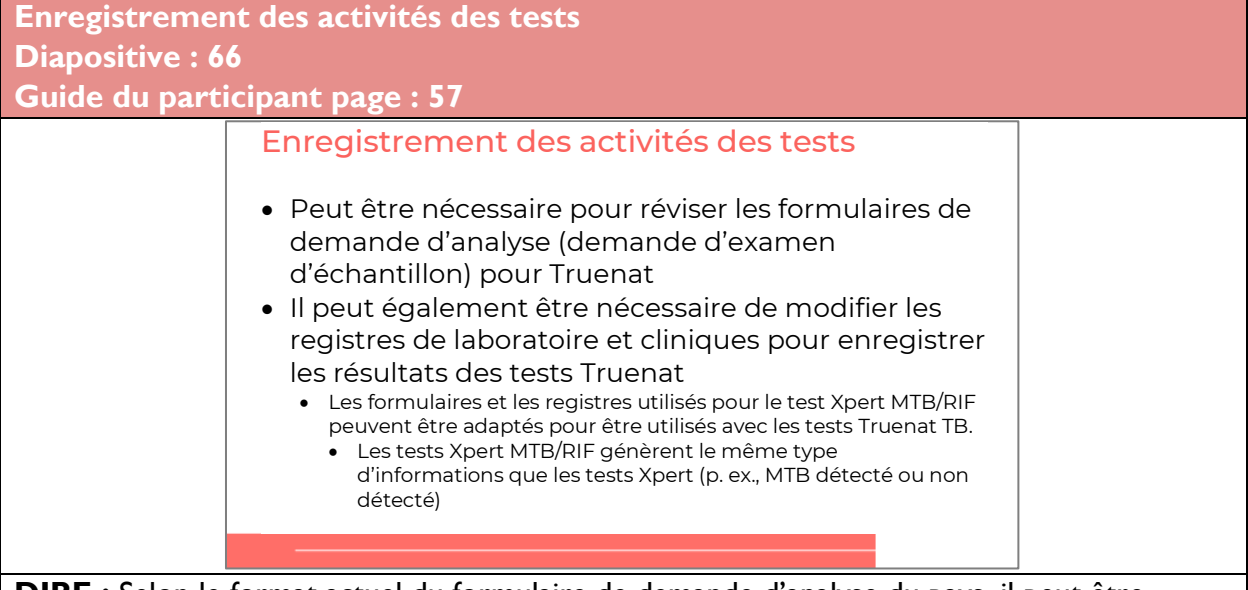

**DIRE :** Selon le format actuel du formulaire de demande d'analyse du pays, il peut être nécessaire de le réviser pour tenir compte des tests Truenat TB. De même, il peut être nécessaire de modifier les registres de laboratoire et cliniques pour enregistrer les résultats des tests Truenat TB et des tests Truenat MTB-RIF Dx.

**Enregistrement des activités des tests**

**Diapositive : 67**

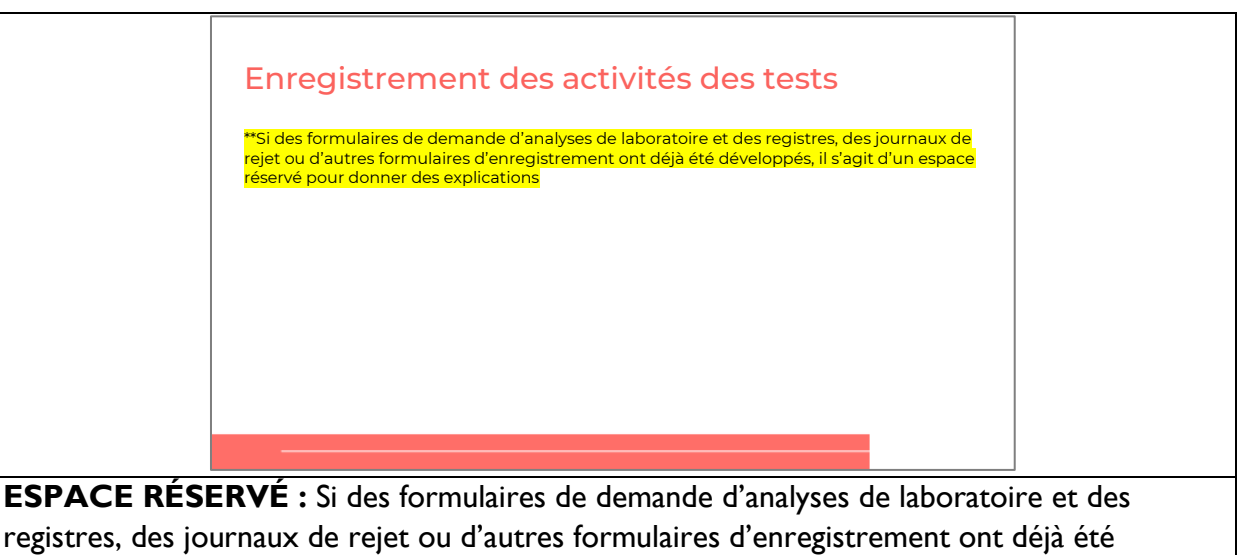

développés, les animateurs doivent modifier ce contenu et guider les stagiaires à travers eux.

## Garantie

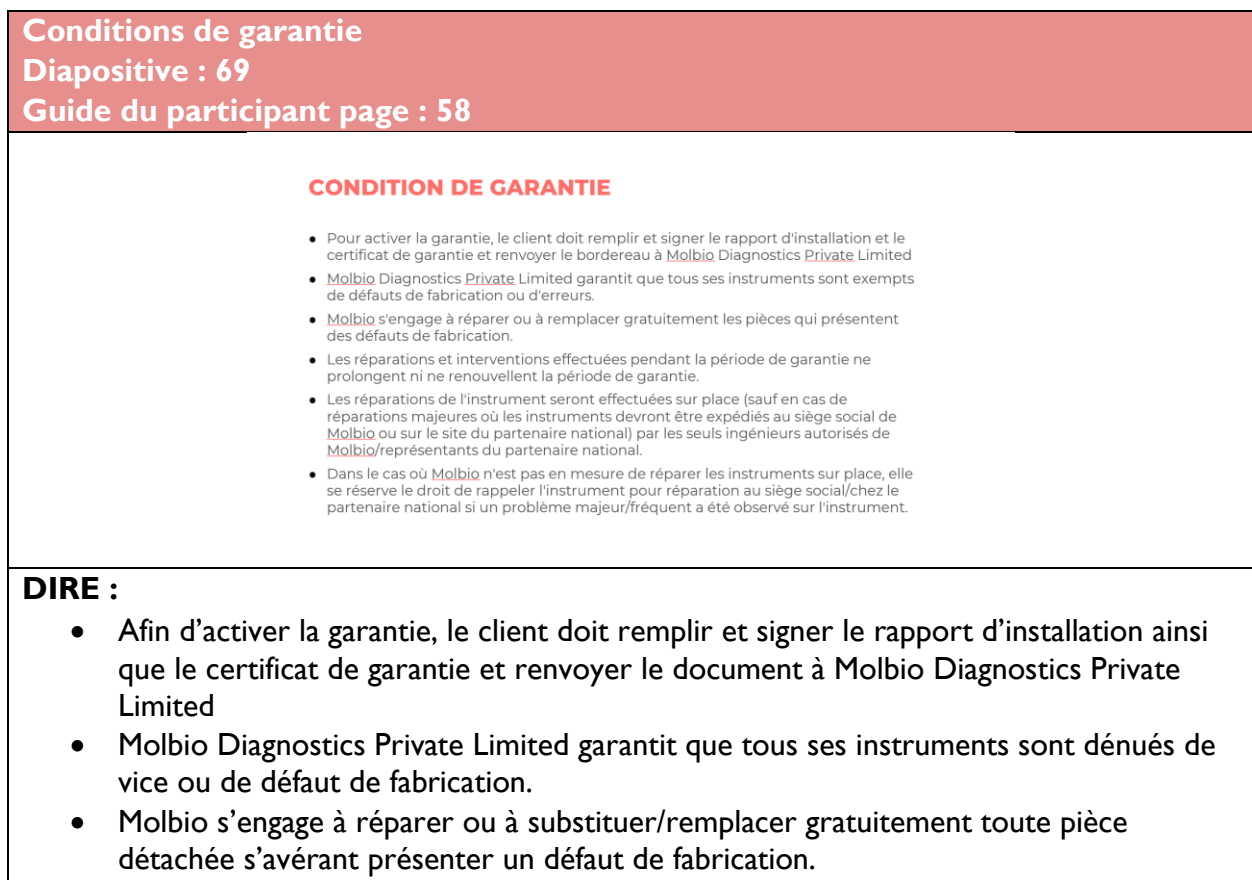

Les réparations et interventions réalisées au cours de la période de garantie n'ont pas pour effet d'allonger ni de renouveler cette dernière.

- Les réparations de l'instrument seront réalisées sur place (sauf en cas de réparations majeures nécessitant l'expédition des instruments au siège de Molbio ou dans les locaux de son partenaire dans le pays) par les seuls techniciens autorisés de Molbio / représentants de son partenaire national.
- Au cas où Molbio ne serait pas en mesure de réparer les instruments sur place, elle se réserve le droit de rappeler l'instrument afin de le réparer à son siège/dans les locaux de son partenaire national si un problème majeur/fréquent était observé sur l'instrument.

**Fin de la garantie Diapositive : 70 Guide du participant page : 58**

#### **RÉSILIATION DE LA GARANTIE**

La garantie prend fin à la fin de la période de garantie et également dans les cas suivants :

- Lorsque des tentatives de réparation ou de modification ont été effectuées par une personne non<br>autorisée et/ou avec des pièces de rechange qui ne sont pas d'origine.
- Le numéro de série du produit a été modifié, que ce soit sur le certificat ou sur l'instrument.

· L'instrument est transféré vers un nouveau site sans suivre les processus appropriés selon la en avancement av autoisisme (QI)/la qualification opérationnelle (QO)/la qualification de performance<br>(QP) ou l'approbation écrite préalable de <u>Molbio</u> Diagnostics <u>Private</u> Limited ou des partenaires nationaux de Molbio

- Afin de transférer un instrument vers un nouveau site sans résilier la garantie, contactez Anni de transieren un misultant entre sin induceau site santi testien la garantie, contactez.<br>Molbio/les partenaires locaux de Molbio pour les informer et bénéficier de leur assistance.<br>Molbio/les partenaires locaux de Mol conditions préalables à l'installation devront être vérifiées à nouveau une fois que le transfert aura eu lieu.
- o Ce point concernant le transfert vers un nouvel emplacement ne s'applique pas à une situation où un utilisateur final a initialement installé les instruments dans un véhicule mobile qui se déplace d'un endroit à l'autre, et où les instruments restent installés sur le même plan de travail dans le véhicule mobile

**DIRE :** la garantie prendra fin au terme de la période de garantie ainsi que dans les cas suivants :

- Si des tentatives de réparations ou de modifications ont été faites par des personnes non autorisées et/ou à l'aide de pièces détachées non originales.
- Si le numéro de série du produit a été modifié sur le certificat ou l'instrument.
- Si l'instrument est transféré dans un nouveau lieu sans respecter les procédures définies par la Qualification d'installation (QI)/ la Qualification opérationnelle (QO)/ la Qualification de performance (QP) ou toute approbation écrite préalable de Molbio Diagnostics Private Limited ou des partenaires de Molbio dans le pays
	- Afin de transférer un instrument vers un nouveau lieu sans mettre fin à la garantie, veuillez contacter Molbio/les partenaires locaux de Molbio afin de les en informer et d'obtenir de l'aide. Molbio/les partenaires locaux de Molbio vous demanderont de confirmer que le nouveau site sera conforme aux prérequis de pré-installation (voir diapositive suivante). Les prérequis de préinstallation devront être recontrôlés une fois le transfert effectué. **[Il est très important de souligner ce point dans la mesure où de nombreux instruments pourront être transférés à un moment où à un autre.]**
	- Ce point relatif au transfert vers un nouveau lieu ne s'applique pas aux situations dans lesquelles un utilisateur final a initialement installé les instruments dans un véhicule mobile se déplaçant de site en site et où les instruments demeurent installés sur la même plateforme du véhicule mobile

**Prérequis de pré-installation**

### **Diapositive : 71 Guide du participant page : 59**

#### **EXIGENCES DE PRÉ-INSTALLATION**

Vérifiez les paramètres suivants en fonction de l'emplacement de l'installation :

- 1. Le poste de travail doit être placé sur le poste/table/plan de travail en position verticale sur une surface plane et sèche.
- 2. Le site d'installation doit être éloigné de la lumière directe du soleil ou de tout appareil rayonnant ou chauffant.
- 3. La zone d'installation doit être exempte d'appareils susceptibles de provoquer des vibrations ou des interférences électromagnétiques. 4. Le site d'installation doit être exempt de toute atmosphère de liquides, vapeurs et gaz potentiellement explosifs.
- 5. La température de la pièce doit être comprise entre 15 °C et 40 °C.
- 6. L'humidité relative (HR) doit être comprise entre 10 % et 80 % (sans condensation).
- 7. L'alimentation électrique minimale requise est de 100 à 240 V/5Amps CA pour tous les appareils car les adaptateurs CA à CC qui sont fournis avec l'appareil pour charger une batterie intégrée peuvent fonctionner.<br>8. Vér
	-
	-
- 9. Les dimensions de nos appareils sont les suivantes :
	- O Trueprep Autov2: 215 mm x 235 mm x 115 mm O Truelab Quattro: 400 mm x 242 mm x 159 mm
	- O Truelab Duo: 240 mm x 242 mm x 159 mm
	- 0 Truelab UnoDX: 248 mm x 185 mm x 112 mm
- 10. L'espace requis pour la table doit tenir compte des autres accessoires tels que le support pour microtubes, le support pour cartouches, l'imprimante thermique (petit format) et le support pour micropipettes (6 ul). Di
	- O Poste de travail Truelab Duo avec accessoires : 118 cm x 60 cm
	- O Poste de travail Truelab Quattro avec accessoires : 148 cm x 60 cm

**DIRE :** contrôlez les paramètres suivants concernant le site d'installation :

- 1. Le poste de travail doit être placé sur le lieu de travail/la table/le plan de travail en position droite, sur une surface plane et sèche.
- 2. Le lieu d'installation ne doit pas se trouver à la lumière directe du soleil ni à proximité d'un appareil rayonnant ou chauffant.
- 3. La zone d'installation doit être libre de tout instrument susceptible de produire des vibrations ou des interférences électromagnétiques.
- 4. Le site d'installation doit être libre de toute émanation de liquide, vapeur ou gaz potentiellement explosif/ve.
- 5. La température ambiante doit être comprise entre 15ºC et 40ºC.
- 6. L'humidité relative (HR) doit être comprise entre 10 % et 80 % (sans condensation).
- 7. L'alimentation électrique minimale est de 100 à 240V/5Amps CA pour tous les appareils dans la mesure où les adaptateurs CA vers CC fournis avec l'appareil pour la charge d'une batterie intégrée fonctionnent.
- 8. Contrôlez la tension de terre qui doit être inférieure à 5V
- 9. Dimensions de nos appareils :
	- Trueprep Autov2 : 215 mm x 235 mm x 115 mm
	- Truelab Quattro : 400 mm x 242 mm x 159 mm
	- Truelab Duo : 240 mm x 242 mm x 159 mm
	- $\circ$  Truelab UnoDX : 248 mm x 185 mm x 112 mm
- 10. L'espace de table nécessaire soit être envisagé après la prise en compte d'autres accessoires tels que le support MicroTube, le support de cartouche, l'imprimante thermique (petite taille) et le support MicroPipette (6 uL).

**Autres informations relatives à la garantie Diapositive : 72**

**Guide du participant page : 59**

#### **AUTRES INFORMATIONS SUR LA GARANTIE**

Validité et durée :

- · Cette garantie ne sera considérée comme valable qu'à la condition que ce certificat soit accompagné du rapport d'installation.
- La garantie est valable pour une période de 12 mois à compter de la date d'installation réussie ou de 14 mois à compter de la date de facturation, selon la première éventualité.

Les dommages et défauts suivants ne sont pas couverts par la présente garantie :

- · Dommages découlant et/ou provenant d'un circuit électrique insuffisant ou inadéquat ou de la zone où l'instrument est installé et utilisé.
- Pannes dues à une négligence, une imprudence, un manque d'expertise et en tout état de<br>cause dus à un manque de compétence ou à tout degré de négligence de la part de l'opérateur.
- Dommages, défauts et pannes découlant d'événements imprévus, d'accidents pendant le<br>transport par l'acheteur, en raison d'un CAS DE FORCE MAJEURE et dans tous les cas, en raison d'une situation qui ne peut en aucun cas être attribuée à des défauts de fabrication et/ou de matériel.
- · Molbio décline toute responsabilité en cas de dommages directs ou indirects causés aux personnes ou aux matériels par l'utilisation de l'instrument.

### **DIRE :**

Validité et durée :

- La présente garantie ne sera considérée valable qu'à condition que ce certificat soit accompagné du rapport d'installation.
- La garantie est valable pour une période de 12 mois à compter de la date d'installation réussie ou de 14 mois à compter de la date de facture selon la première occurrence.

Les dommages et défaillances suivant(e)s ne sont pas couverts par la présente garantie :

- Dommages résultant et/ou causés par un circuit électrique insuffisant ou inadéquat ou le lieu d'installation et d'utilisation de l'instrument.
- Pannes causées par une manipulation négligente, une imprudence, un défaut d'expertise et, dans tous les cas, par un manque de compétence ou tout degré de négligence de la part de l'opérateur.
- Dommages, défauts et défaillances résultant d'événements imprévus, d'accidents durant le transport par l'acheteur, d'un événement de FORCE MAJEURE et, dans tous les cas, d'une situation ne pouvant en aucun cas être attribuée à un défaut de fabrication et/ou du matériel.
- Molbio rejettera toute responsabilité en cas de préjudice direct ou indirect affectant des personnes ou du matériel suite à l'utilisation des instruments.

## Résumé

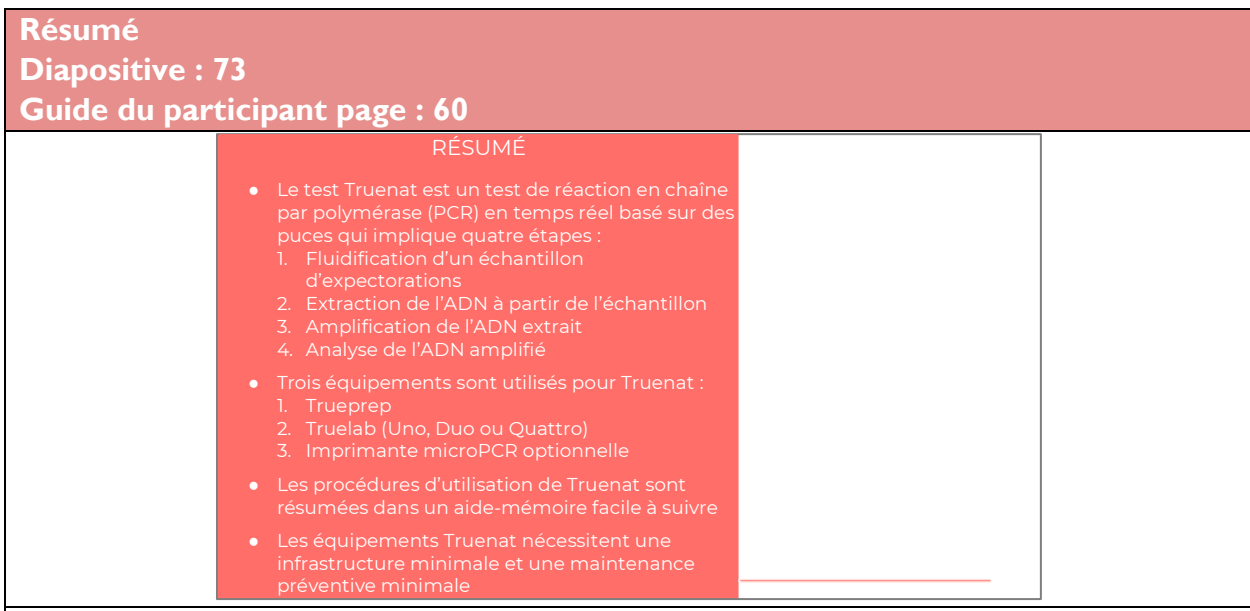

**DIRE** : Revoyons ce que nous avons appris dans ce module.

Le test Truenat est un test de réaction en chaîne par polymérase (PCR) en temps réel basé sur des puces qui implique quatre étapes :

- 1. Fluidification d'un échantillon d'expectorations
- 2. Extraction de l'ADN à partir de l'échantillon
- 3. Amplification de l'ADN extrait
- 4. Analyse de l'ADN amplifié

Trois équipements sont utilisés pour Truenat :

- 1. Trueprep
- 2. Truelab (Uno, Duo ou Quattro)
- 3. Imprimante micro PCR optionnelle

Les procédures d'utilisation de Truenat sont résumées dans un aide-mémoire facile à suivre.

Les équipements Truenat nécessitent des infrastructures minimales et une maintenance préventive minimale.

**DEMANDER** : Quelqu'un a-t-il des questions avant le contrôle rapide des connaissances ? **FAIRE :** Répondez aux questions de clarification des participants.

### Contrôle des connaissances

**Contrôle des connaissances Diapositives : 74, 75 et 76 Guide du participant page : 61**

**FAIRE** : Expliquez que vous allez poser aux participants trois questions de contrôle des connaissances et que pouvez demander au hasard à des participants de fournir une réponse. (Ces questions peuvent également être programmées comme des questions de sondage dans une formation virtuelle – assurez-vous que tous les participants répondent avant de continuer si vous utilisez la fonction de sondage).

Si une réponse fournie est incorrecte, demandez si d'autres participants aimeraient y répondre. Corrigez toutes les mauvaises réponses qui sont données. Si plusieurs participants donnent une mauvaise réponse, vous devrez peut-être revoir le sujet.

Notez que les questions de contrôle des connaissances ne sont pas incluses dans les guides du participant pour éviter que les stagiaires ne les voient pendant la leçon et se concentrent uniquement sur ces éléments. Encouragez les participants à noter les réponses dans leurs guides dans le champ des notes à des fins de référence ultérieure.

### Contrôle des connaissances

**1.** Truenat comprend \_\_\_\_\_ pièces d'équipement. Quels sont-ils ?

**2.** Il existe \_\_\_\_\_ conditionnements qui comprennent les réactifs et les consommables nécessaires pour réaliser un test Truenat. Quels sont-ils ?

### **RÉPONSE :**

- 1. 3 Trueprep, Truelab et Imprimante Truelab
- 2. 3 Coffret pour le prétraitement des échantillons, kit de préparation d'échantillon à cartouche, coffret de puces

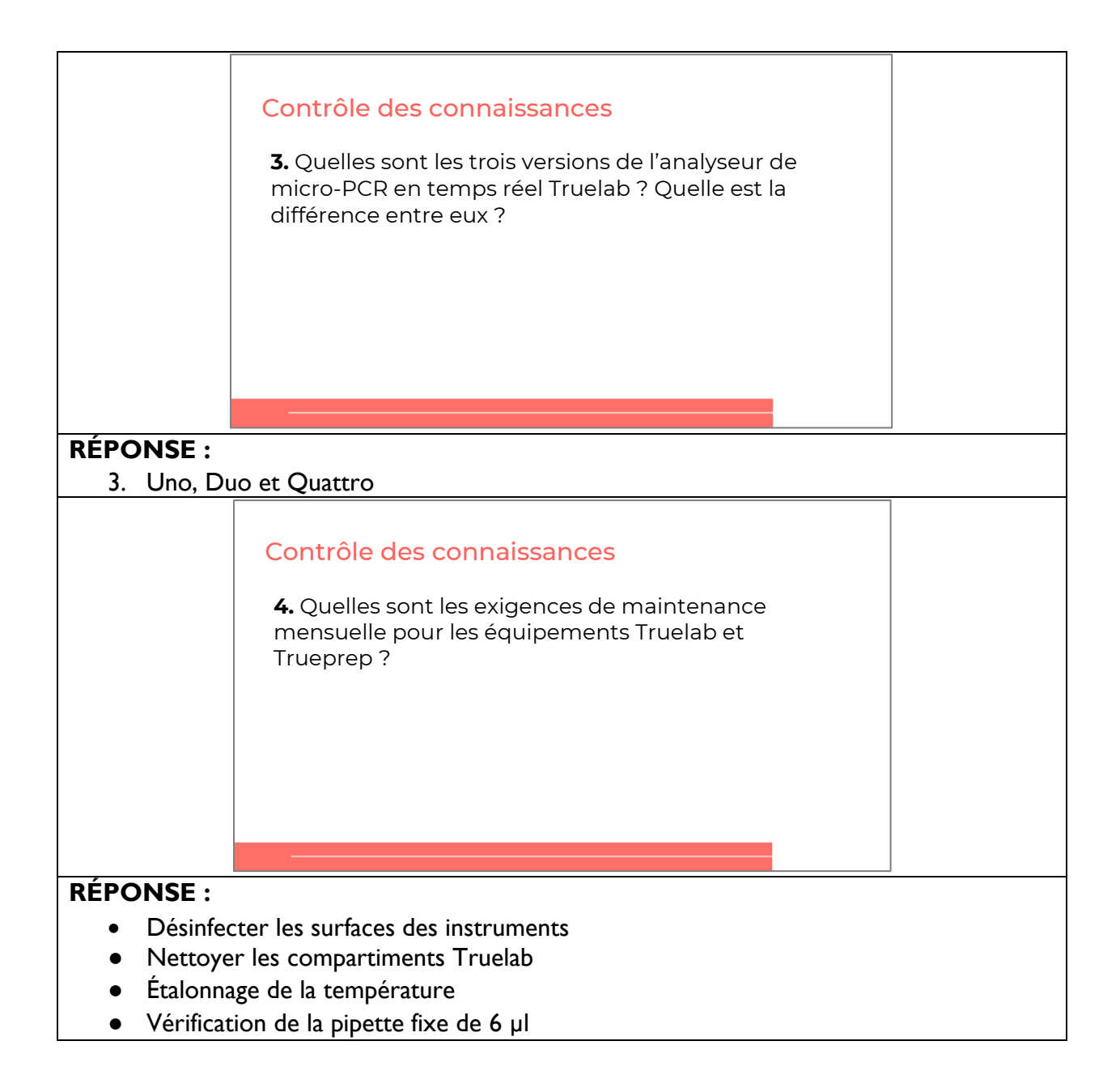

# **Module 4 : Planification des commandes et assurance qualité (AQ) et contrôle qualité**

## **Public visé**

Le public cible de ce cours est :

- Responsables de laboratoire
- Responsables de programme

## **Objectifs d'apprentissage**

### **Objectif final**

• À la fin de cette session, les participants doivent avoir des connaissances de base sur la manière d'assurer la qualité des tests Truenat sur leurs sites.

#### **Objectifs du module**

- À la fin de ce module, les participants doivent être en mesure de :
	- o Expliquer comment prévoir les fournitures Truenat
	- o Énumérer les éléments clés d'une bonne gestion des stocks
	- o Identifier certaines procédures d'assurance qualité pour les tests Truenat

### **Matériels**

- Guide de l'animateur
- Guide du participant
- Stylos/crayons

## **Préparation préalable**

Les instructeurs doivent s'assurer qu'ils comprennent l'activité concernant la gestion des stocks avant de dispenser la leçon.

## **Plans des cours**

### Introduction

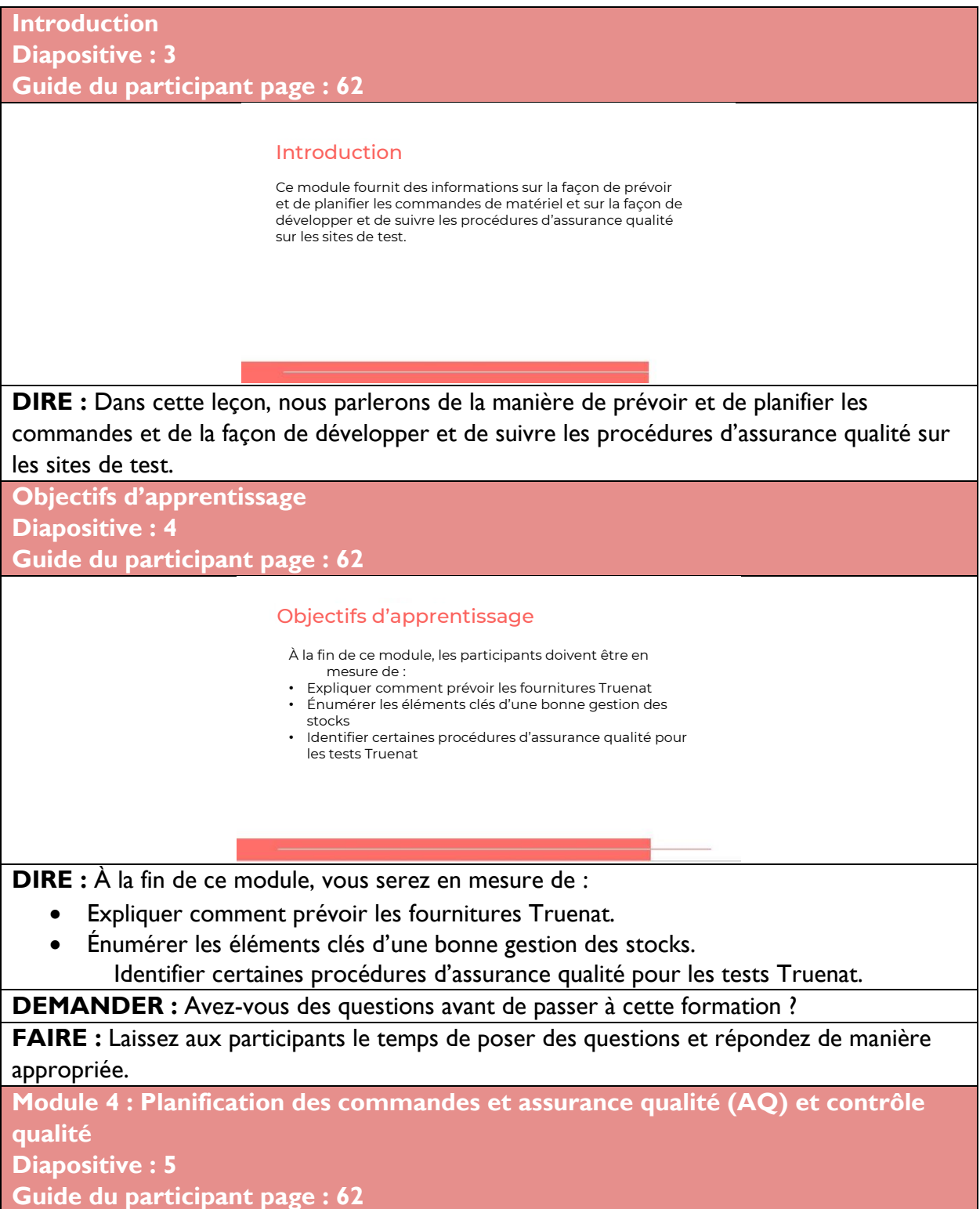

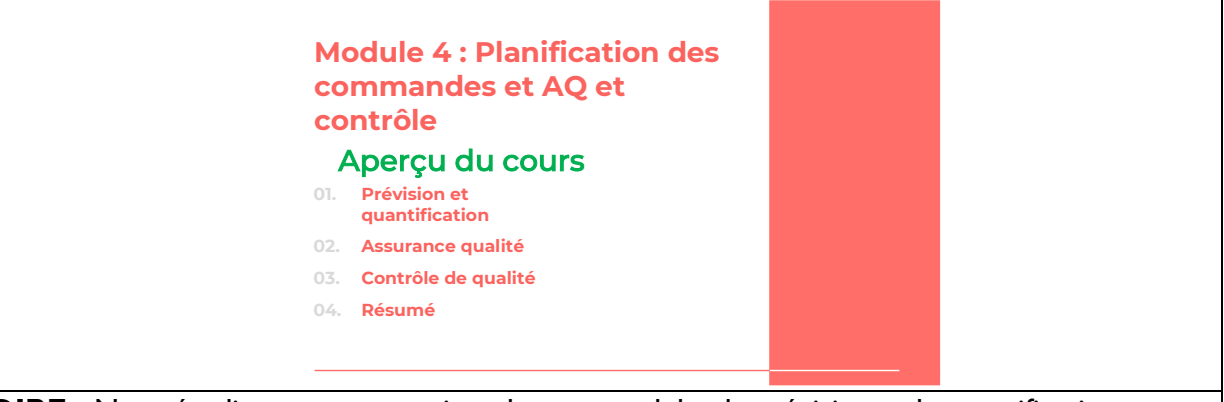

**DIRE :** Nous étudierons quatre sujets dans ce module : la prévision et la quantification, l'assurance et le contrôle qualité et la surveillance de la qualité.

### Prévision et quantification

**Réactifs et consommables Diapositive :** 7 **Guide du participant page : 62 DIRE :** Réactifs et consommables Coffret de prétraitement des échantillons Trueprep® AUTO MTB Kit de préparation des échantillons à cartouche universelle Trueprep® AUTO v2 (pour 5, 25 ou 50 tests) Coffret de puces Truenat (MTB, MTB Plus ou MTB-RIF Dx) Rappel : Il existe trois conditionnement s qui comprennent les réactifs et les consommables nécessaires pour réaliser un test

N'oubliez-pas qu'il existe trois conditionnements qui comprennent les réactifs et les consommables nécessaires pour réaliser un test Truenat. Coffret pour le prétraitement des échantillons Trueprep AUTO MTB, kit de préparation d'échantillons à cartouche universelle Trueprep AUTO v2 et coffret de puces Truenat.

N'oubliez pas que le coffret de puces Truenat contient trois puces différentes : Truenat MTB, pour la détection de la TB ; Truenat MB Plus, un test plus sensible pour la détection de la TB ; et Truenat MTB-RIF Dx, pour la détection de la résistance à la RIF.

```
Commande de réactifs et de consommables
Diapositive : 8
Guide du participant page : 62
```
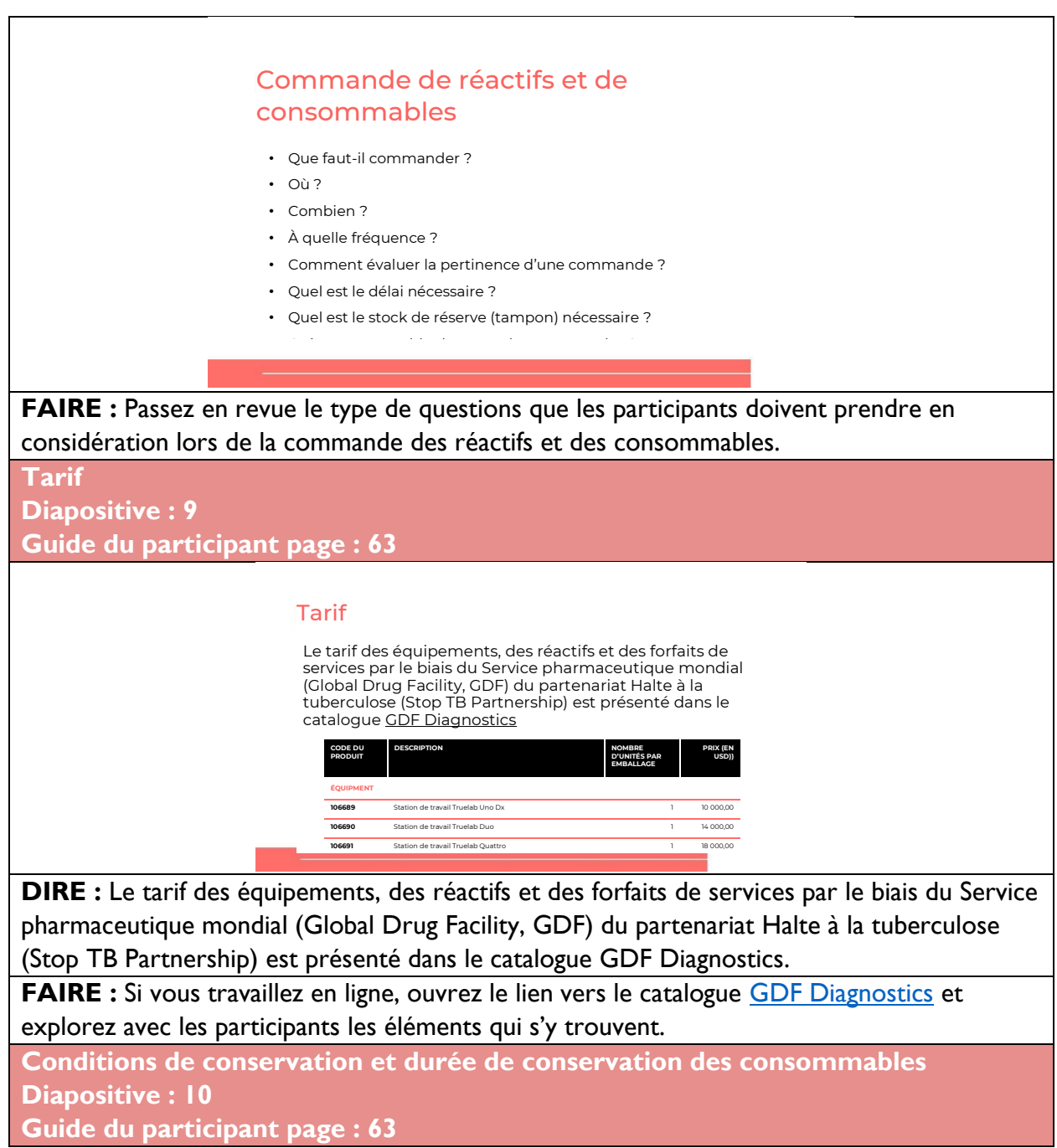

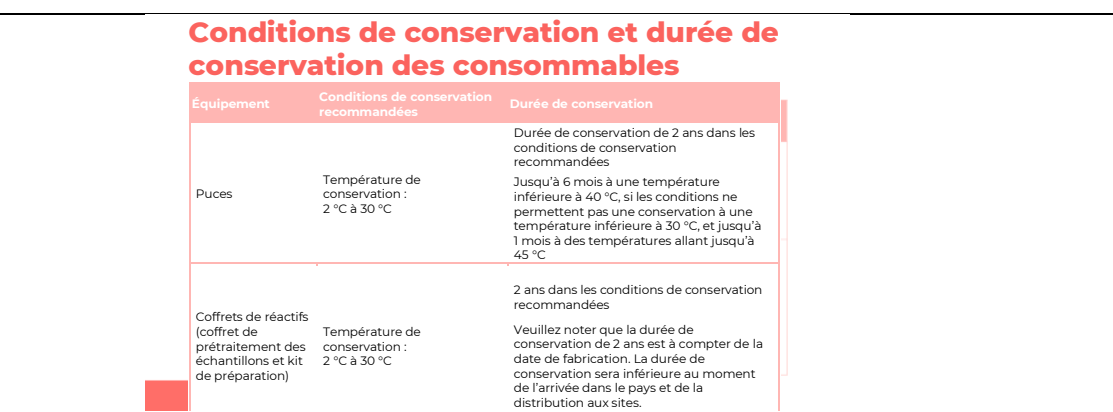

**DIRE :** La durée de conservation des réactifs et leurs conditions de conservation requises doivent être prises en compte.

Les conditions de conservation recommandées pour les puces Truenat TB sont de 2 °C à 30 °C et pour le coffret pour le prétraitement des échantillons et le kit de préparation, de 2 °C à 40 °C.

La durée de conservation de tous les réactifs est de 2 ans dans les conditions de conservation recommandées. Les puces Truenat TB peuvent être conservées pendant un mois maximum à une température inférieure à 45 °C et jusqu'à 6 mois à une température inférieure à 40 °C, si les conditions ne permettent pas une conservation à une température inférieure à 30 °C.

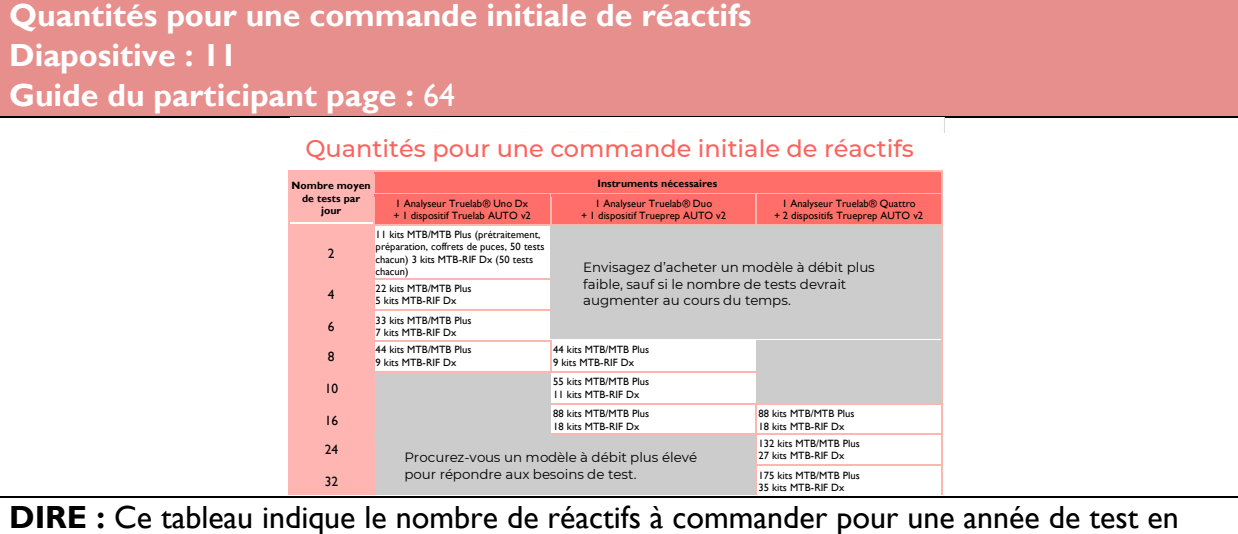

fonction du nombre moyen prévu de tests par jour sur 260 jours ouvrables.

FAIRE : Passez en revue le tableau général avec les participants. Envisagez de demander à un participant de parcourir la diapositive.

**Quantités à commander**

**Diapositive : 12**

#### Quantités à commander

 Le nombre de kits MTB-RIF Dx à commander dépendra du nombre prévu de personnes testées positives pour la TB, et donc nécessitant un test de dépistage de la résistance à la RIF.

 Remarque : Par ailleurs, par défaut, Molbio fournit 20 tests gratuits MTB-RIF Dx pour caque commande de 100 tests MTB ou MTB Plus achetés via GDF.

#### **DIRE :**

Le nombre de kits MTB-RIF Dx à commander doit dépendre du nombre prévu de personnes testées positives pour la TB, et donc nécessitant un test de dépistage de la résistance à la RIF.

Le nombre prévu de tests nécessaires doit inclure le nombre de tests de dépistage de la résistance à la rifampicine répétés qui seront nécessaires étant donné la nécessité de confirmer les résultats de résistance à la rifampicine chez les patients chez qui le résultat est inattendu et pour les tests dont les résultats sont « erreur » ou « indéterminés ».

Dans le tableau précédent, une estimation de 20 % est utilisée. Le nombre de tests est augmenté de 5 % pour tenir compte du gaspillage potentiel, et le nombre de tests obtenu est arrondi au nombre de kits le plus proche (50 tests par kit). Notez que d'autres tailles de kits sont disponibles (kits pour 5 ou 20 tests).

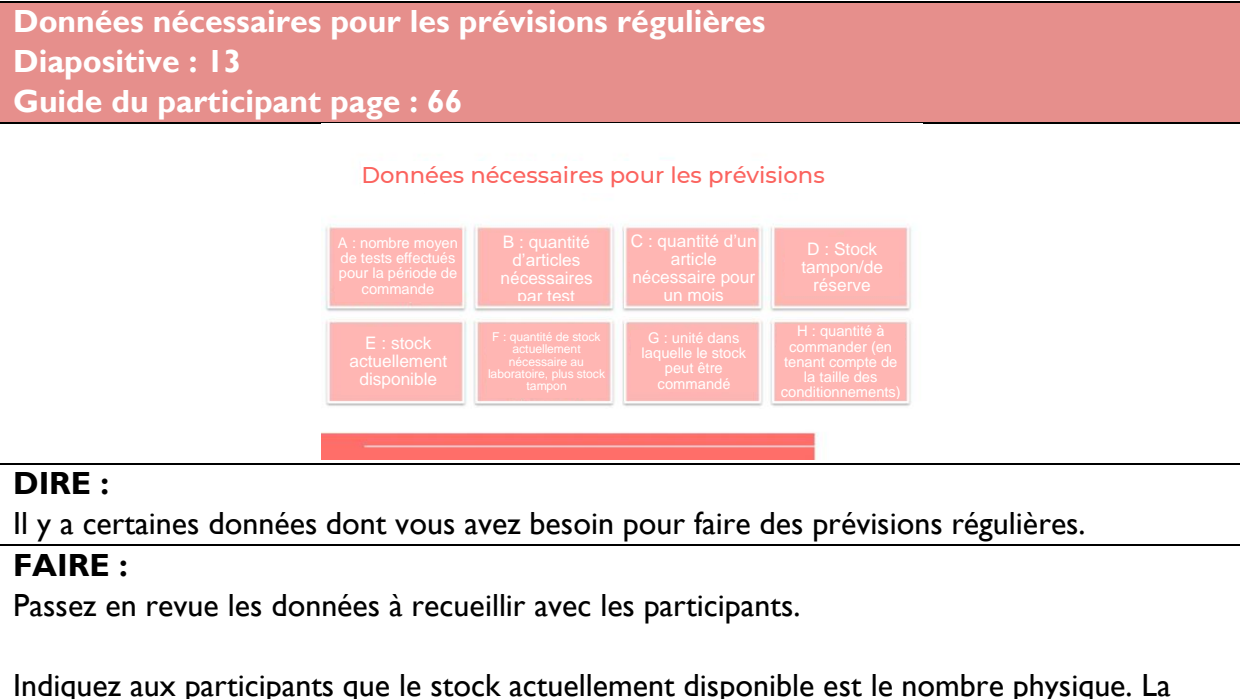

quantité de stock actuellement nécessaire au laboratoire pour pouvoir continuer les tests

pour un trimestre, plus le stock tampon compte tenu de ce que le laboratoire a déjà en sa possession (F).

## Activité : Prévisions régulières

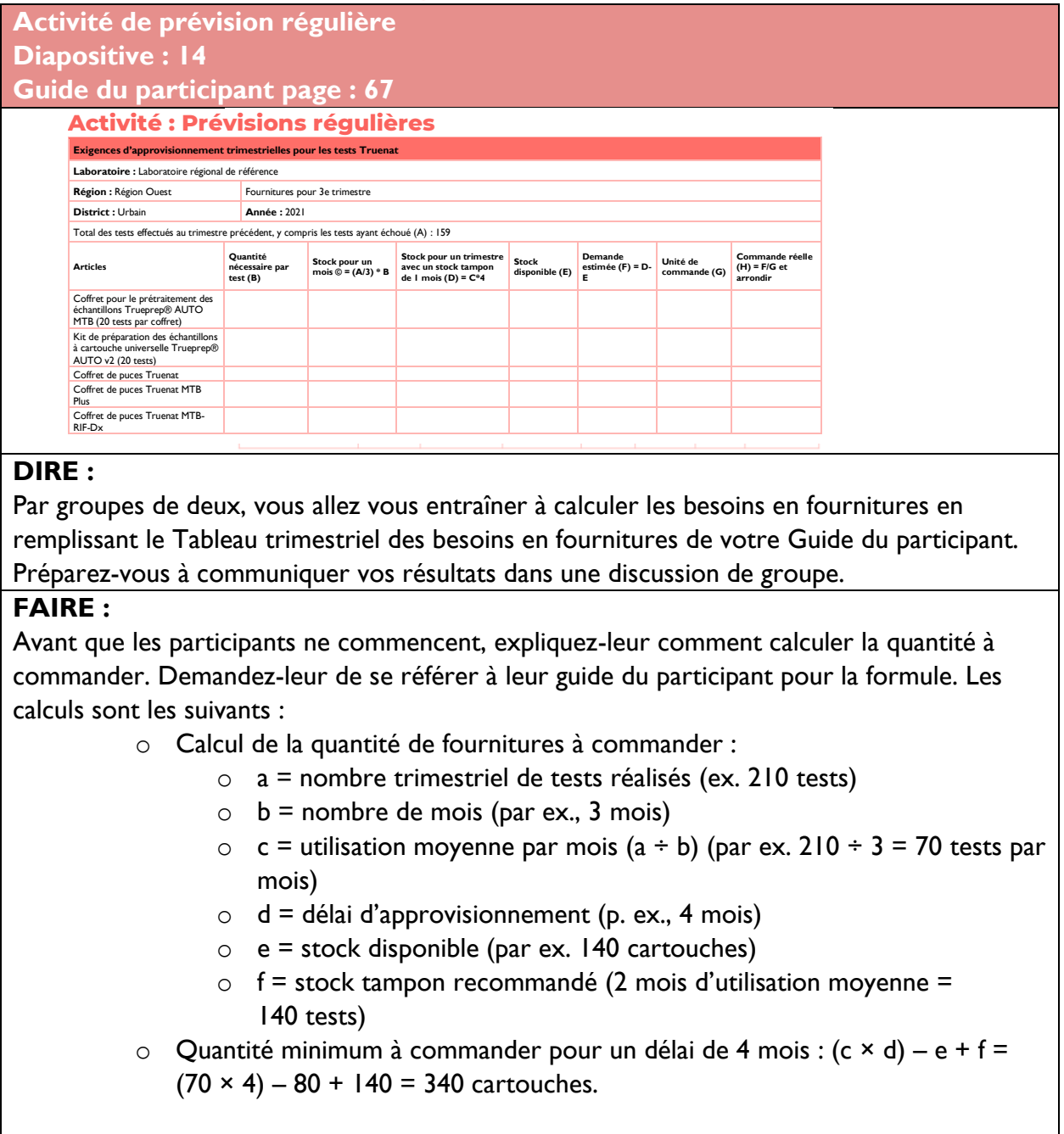

Donnez aux participants 15 minutes pour remplir le tableau. Aidez les binômes à faire les calculs avec leur partenaire. Utilisez le Module 3 Modules techniques pour test Xpert du Partenariat Halte à la tuberculose - Initiative mondiale pour les laboratoires (Global Laboratory Initiative, GLI) pour obtenir des conseils.

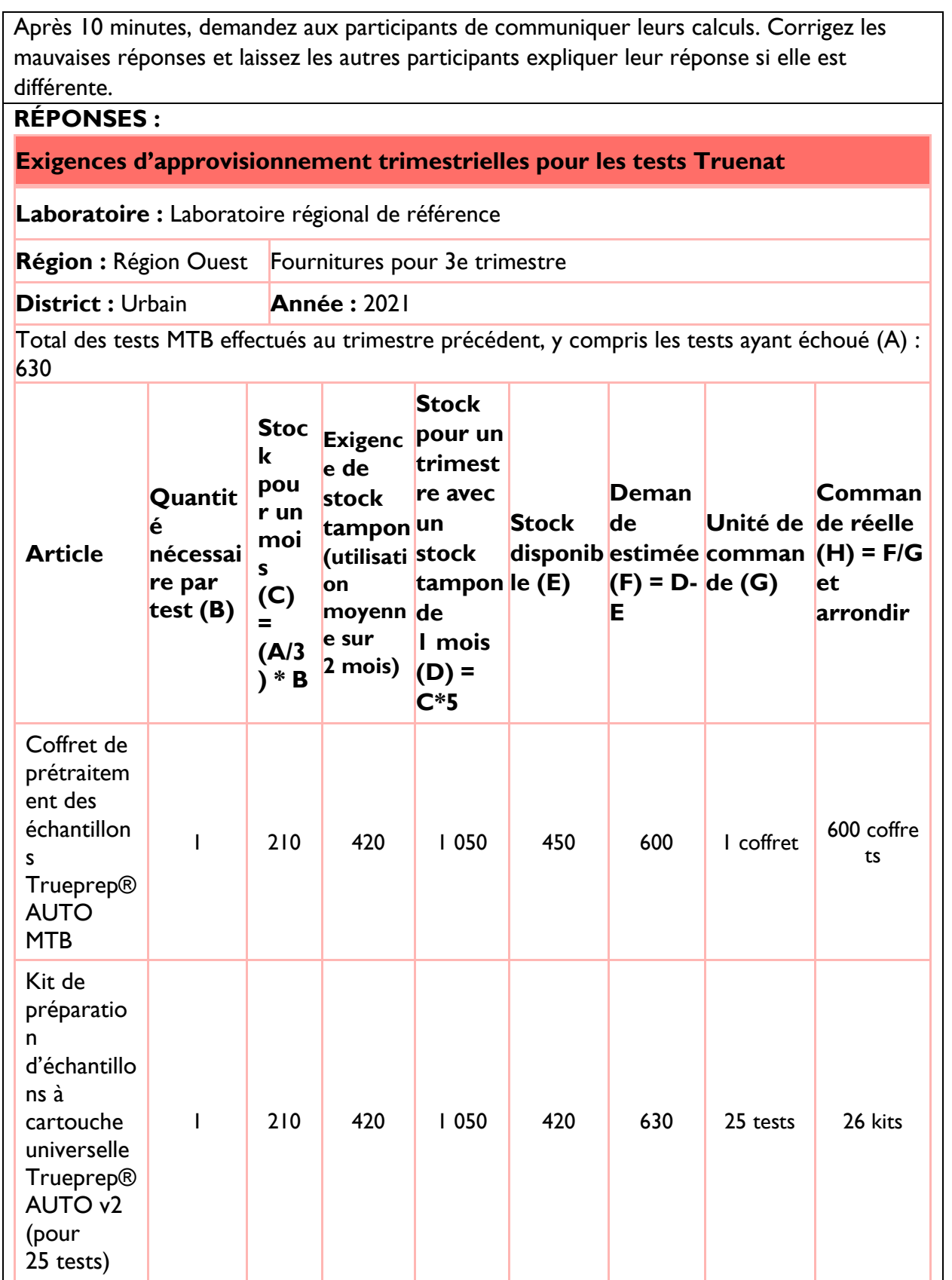

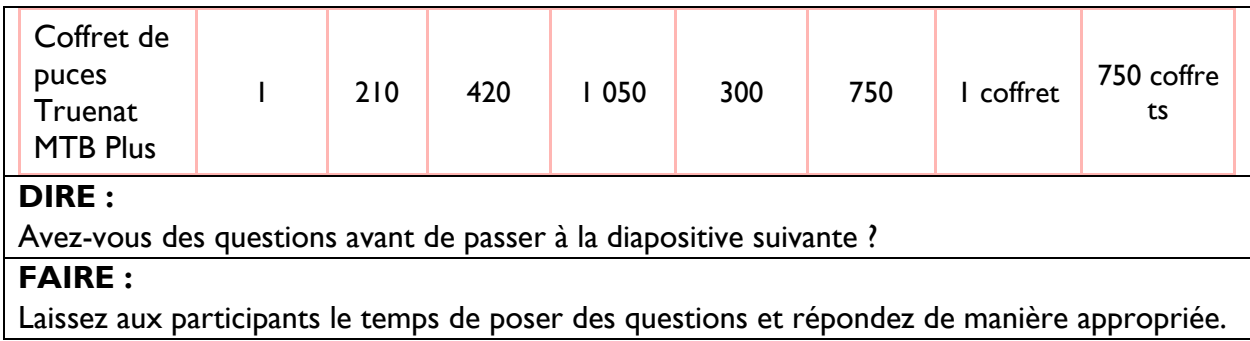

### Gestion des stocks

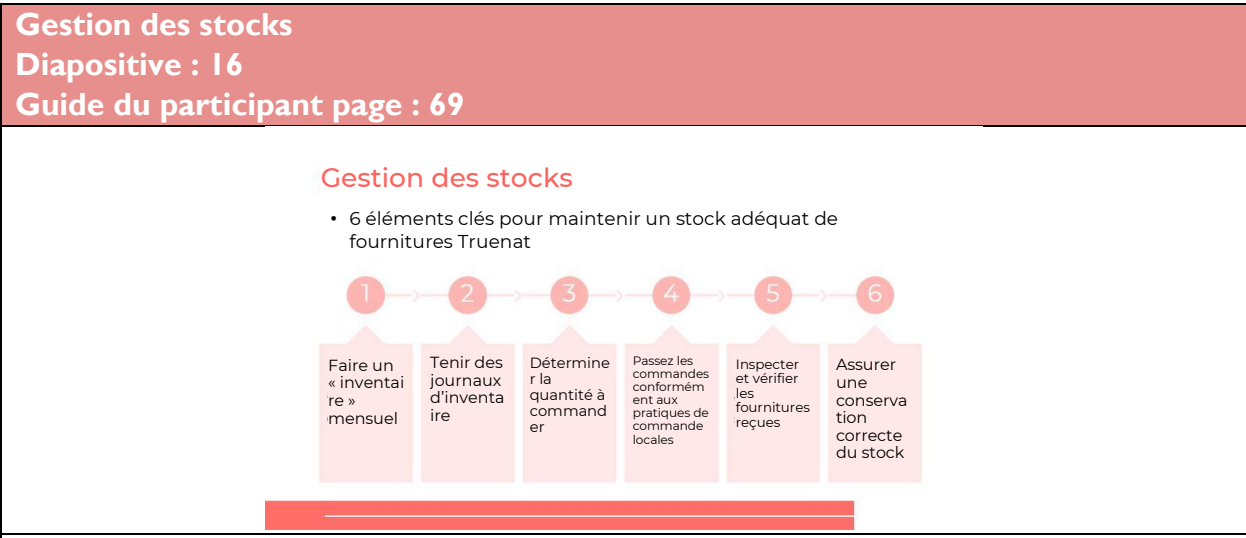

#### **DIRE :**

La détermination de la quantité de fournitures à commander a pour but d'éviter les ruptures de stock et que des cartouches soient périmées. Il est nécessaire de désigner une personne pour gérer l'approvisionnement.

Il y a 6 éléments clés pour maintenir un stock suffisant de fournitures Truenat. Les éléments sont les suivants :

- 1. Faire un « inventaire » mensuel.
- 2. Tenir des journaux d'inventaire.
- 3. Déterminez la quantité à commander.
- 4. Passez les commandes conformément aux pratiques de commande locales.
- 5. Inspectez et vérifiez les fournitures reçues.
- 6. Assurer une conservation correcte du stock.

**Journal d'inventaire**

**Diapositive : 17**

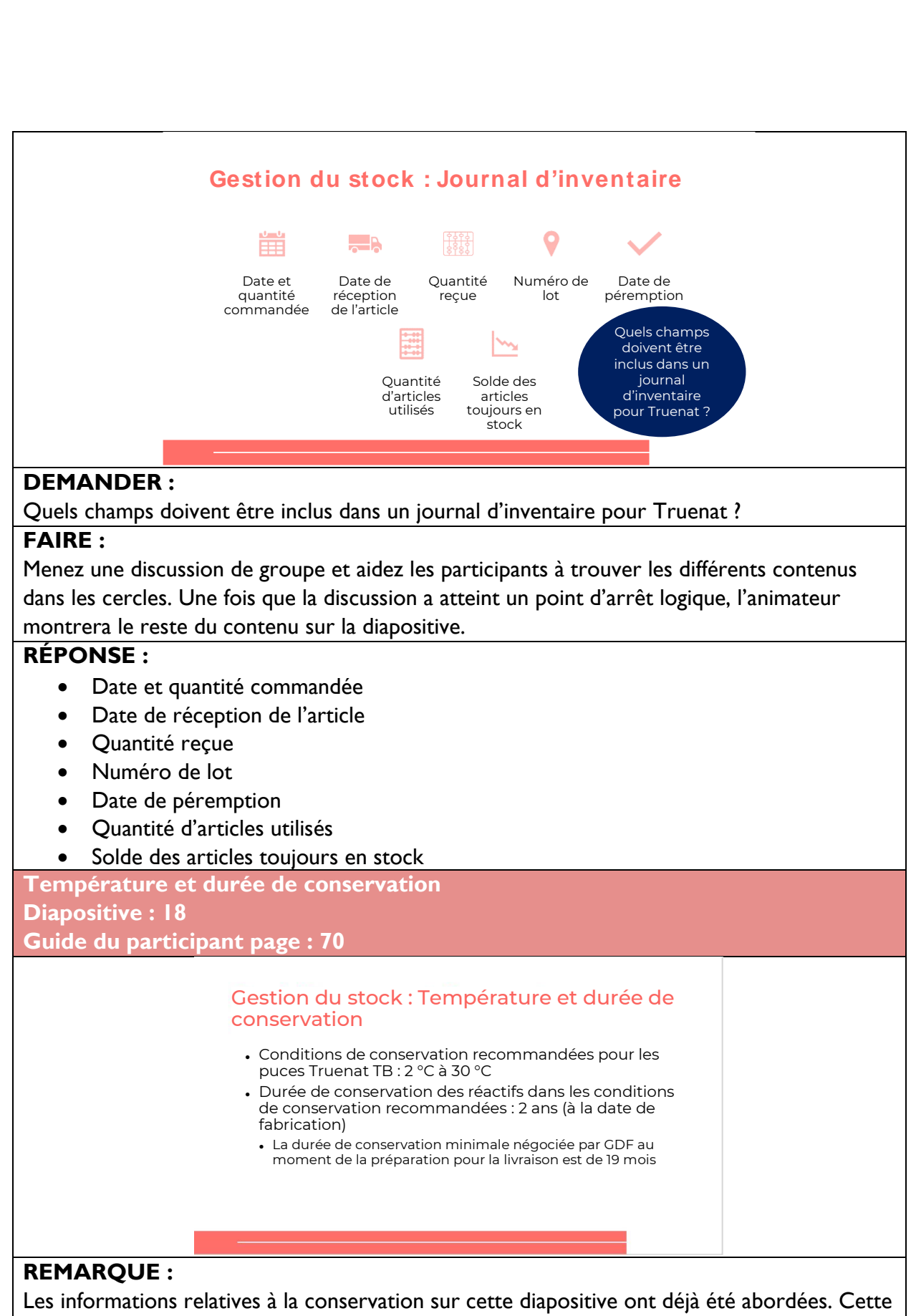

diapositive est un récapitulatif. Le point essentiel sur cette dispositive est la remarque

concernant la durée de conservation minimale négociée par GDF au moment de la préparation pour la livraison qui est de 19 mois.

#### **DIRE :**

Les conditions de conservation recommandées pour le coffret pour le prétraitement des échantillons et le kit de préparation sont : 2 °C à 40 °C. La durée de conservation des réactifs dans les conditions de conservation recommandées est de 2 ans à compter de la date de fabrication. La durée de conservation minimale négociée par GDF au moment de la préparation pour la livraison est de 19 mois.

Si les conditions ne permettent pas une conservation à une température inférieure à 30 °C – Les puces Truenat TB peuvent être conservées pendant 6 mois au maximum à une température inférieure à 40 °C.

**Conservation et péremption Diapositive : 19 Guide du participant page : 71**

Gestion du stock : Conservation et péremption

• Organisez les livraisons existantes et les nouvelles livraisons par date de péremption

#### **DIRE :**

Lors du stockage du matériel, organisez les livraisons existantes et les nouvelles livraisons par date de péremption. Ceci afin que les fournitures avec la date de péremption la plus proche soient utilisées en premier.

### Assurance et contrôle qualité

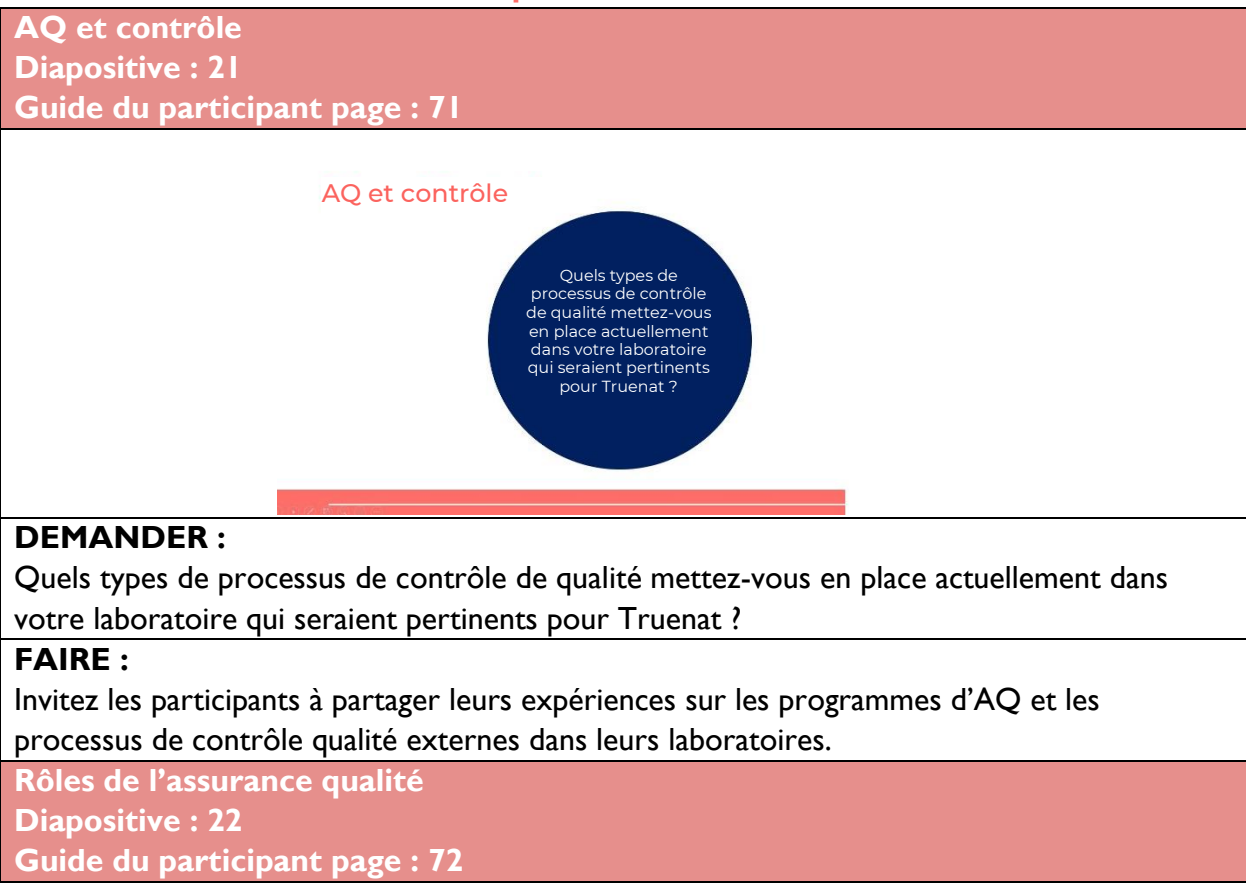

#### Rôles dans l'assurance qualité

· Le responsable du laboratoire est chargé de superviser les activités AQ dans les grands établissements.

· Le Comité responsable de la qualité dans les établissements de santé (Health Facility Quality Committee, HFQC) peut<br>assurer la supervision et la coordination des activités AQ dans les grands établissements.

#### **DIRE :**

Les responsables de laboratoire sont chargés de superviser les activités d'AQ dans les grands établissements. Le Comité responsable de la qualité dans les établissements de santé (Health Facility Quality Committee, HFQC) peut assurer la supervision et la coordination des activités AQ dans les grands établissements.

**Programme d'assurance qualité Diapositive : 23 Guide du participant page : 72**

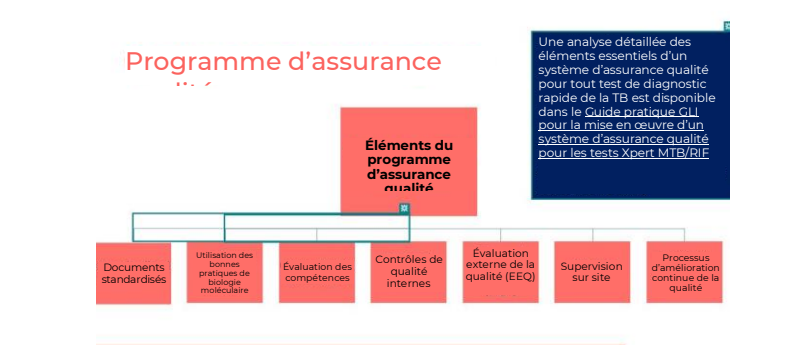

#### **DIRE :**

De nombreux éléments entrent dans la création d'un programme d'assurance qualité. Pour le test Truenat, la possession de documents standardisés, l'utilisation de bonnes pratiques de biologie moléculaire, les contrôles de qualité internes d'évaluation des compétences, les évaluations externes de la qualité (EEQ), la supervision sur site et les processus d'amélioration continue de la qualité sont des éléments essentiels d'un système d'assurance qualité pour tout test de diagnostic rapide de la TB.

#### **FAIRE :**

Informer les participants que les documents standardisés comprennent l'identification, la personnalisation et la garantie de leur utilisation.

**Bonnes pratiques de biologie moléculaire Diapositive : 24**

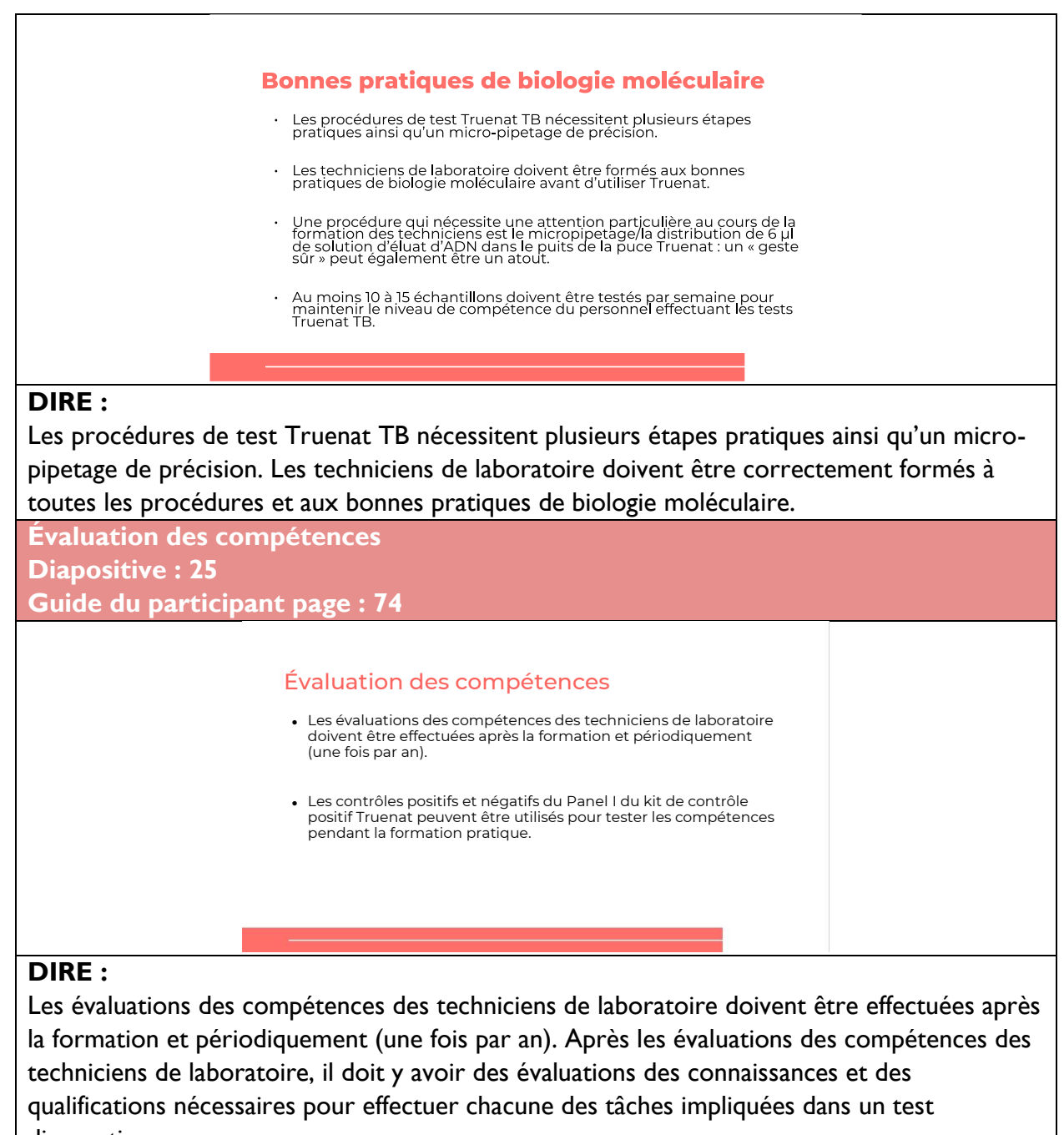

diagnostique.

**Documents standardisés (SOP) Diapositive : 26 Guide du participant page : 74**

#### Documents standardisés (SOP)

- Des SOP doivent être fournies comme matériel de référence pour les techniciens
- Des aide-mémoires sont trouvés dans l'Annexe 11 du Guide de mise en œuvre Truenat :

#### **DIRE :**

Des documents standardisés doivent être fournis comme matériel de référence pour les techniciens de laboratoire. Des aide-mémoires suivants sont disponibles dans l'Annexe 11 du Guide de mise en œuvre de Truenat :

- Déroulement du processus de PCR Truenat : de l'échantillon au résultat
- Dépannage, alertes et erreurs
- À faire et à ne pas faire

### **Contrôle de qualité interne (CQI)**

**Diapositive : 27 Guide du participant page : 75**

#### **Contrôles de qualité internes (CQI)**

- internes des laboratoires dans les phases pré-analytiques, analytiques et post-analytiques. • Les contrôles de qualité internes sont conçus pour détecter, prévenir et minimiser les résultats erronés dans les processus
- Les tests Truenat TB incluent un contrôle positif interne qui • subit les mêmes processus que l'échantillon ; de l'extraction à l'amplification, évaluant ainsi la validité du test, de l'échantillon jusqu'au résultat.
- Les contrôles positifs et négatifs du panel du kit de contrôle • Truenat peuvent également être utilisés pour la vérification et l'évaluation des réactifs inter-lots si la température des zones de stockage se situe en dehors des plages recommandées.

#### **DIRE :**

Les tests Truenat TB incluent des contrôles de qualité internes par le biais de contrôles positifs et négatifs qui suivent les mêmes processus que l'échantillon.

**Évaluation externe de la qualité (EEQ) Diapositive : 28 Guide du participant page : 75**

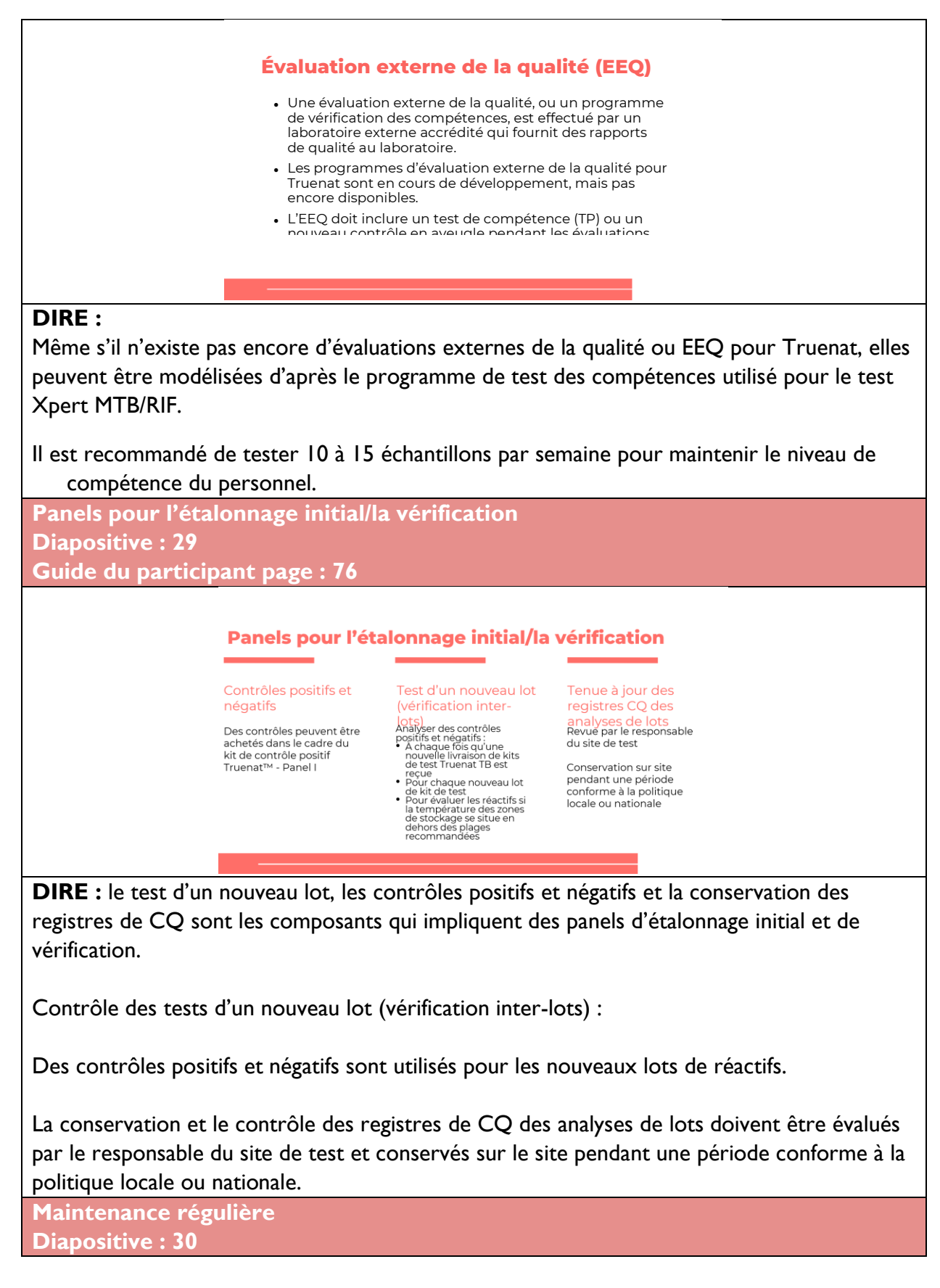

#### **Guide du participant page : 77 Maintenance régulière** 1. Réalisation d'analyses de 2. Analyse d'un échantillon contrôle prélevé par négatif tous écouvillonnage Enregistrem les mois au niveau des<br>surfaces de ent de la maintenance travail et des préventive instruments dans un reaistre Pour plus d'informations: Truenat Implementation Guide

**DIRE :** bien que les instruments Truelab et Trueprep nécessitent une maintenance préventive minimale selon le fabricant, certaines tâches doivent être effectuées tous les mois.

**DIRE :** Le système Truenat est un système d'amplification fermé (c'est-à-dire que le produit amplifié est scellé dans la puce) et un système enzymatique est incorporé au mélange réactionnel pour empêcher le matériau précédemment amplifié d'être réamplifié. Néanmoins, il est recommandé d'effectuer des analyses par écouvillonnage des surfaces et des instruments mensuellement et de réaliser des tests mensuels de contrôle négatifs grâce au réactif tampon de lyse Trueprep AUTO et à la PBS stérile, ou lorsqu'une contamination est soupçonnée (p. ex., en cas de proportion inhabituellement élevée d'échantillons indiquant « MTB détectée »). Notez que si les bancs sont faits d'un matériau « sous-optimal » (par exemple, du bois), vous risquez d'obtenir des faux positifs, dans ce cas, envisagez de ne tester que les instruments par écouvillonnage.

**FAIRE** : passez en revue le diagramme de maintenance avec les participants.

**Garantie et réparation Diapositive : 31 Guide du participant page : 77**

#### **Garantie et réparation**

- Des extensions de garantie de 1, 2, 3, 4 et 5 ans sont disponibles auprès de Molbio pour un montant de 1 220 USD par an via GDF
- · Le contrat de maintenance complet comprend :
	- · Assistance/visite à distance du technicien de maintenance
	- · Réparation et remplacement des pièces
	- · Dans le pays, déplacement et intervention de l'agent local de l'entreprise
	- · Puces et matériel d'étalonnage utilisés comme éléments de service

**DIRE :** Molbio offre un allongement des garanties d'un à cinq ans par année par le biais du GDF.

Un contrat de maintenance complet comprend :

• Assistance/visite à distance du technicien de maintenance

- Réparation et remplacement des pièces
- Dans le pays, déplacement et intervention de l'agent local de l'entreprise
- Puces et matériel d'étalonnage utilisés comme éléments de service

Pour la réparation et le remplacement des pièces, rappelez-vous que :

- Si une machine n'est pas réparable sur le site, une machine de secours sera fournie.
- Si la machine doit être remplacée, un remplacement gratuit sera fourni aux frais de Molbio.

### Contrôle de qualité

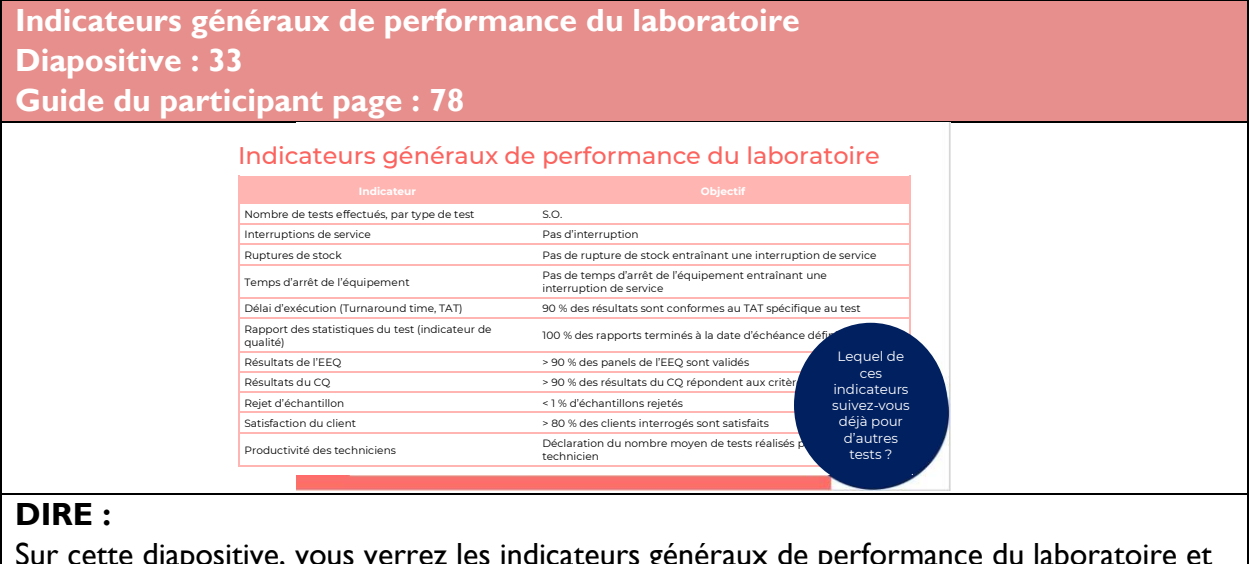

Sur cette diapositive, vous verrez les indicateurs généraux de performance du laboratoire et leurs objectifs.

#### **FAIRE :**

Passez en revue le contenu de la diapositive avec les participants.

#### **DEMANDER :**

Lequel de ces indicateurs suivez-vous déjà pour d'autres tests ?

#### **FAIRE :**

Demandez aux participants de partager leurs expériences.

**Indicateurs de performance pour les tests Truenat TB**

**Diapositives : 34 et 35**

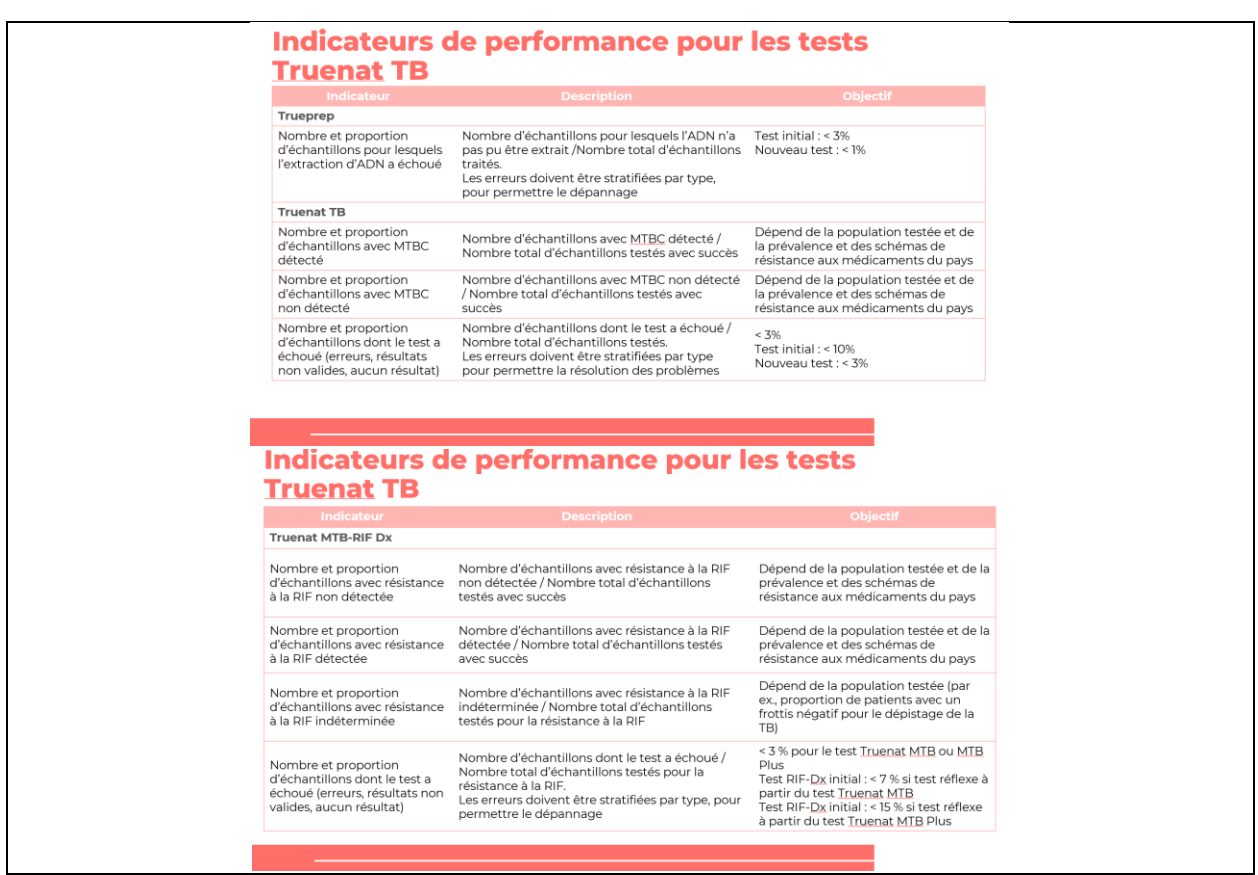

#### **FAIRE :**

Passez en revue le contenu de la diapositive avec les participants.

#### **DIRE :**

Les indicateurs de performance pour les tests Truenat TB sont modélisés d'après les indicateurs de performance recommandés par GLI pour les tests Xpert MTB/RIF qui doivent être contrôlés tous les mois par chaque site de test. Certains objectifs sont spécifiques au contexte. Les laboratoires doivent surveiller les indicateurs et établir des valeurs cibles et des intervalles locaux. Les écarts par rapport à la valeur attendue doivent faire l'objet d'une investigation.

**Indicateurs de performance pour la surveillance du flux de patients et** 

**d'échantillons**

**Diapositive : 36 et 37**

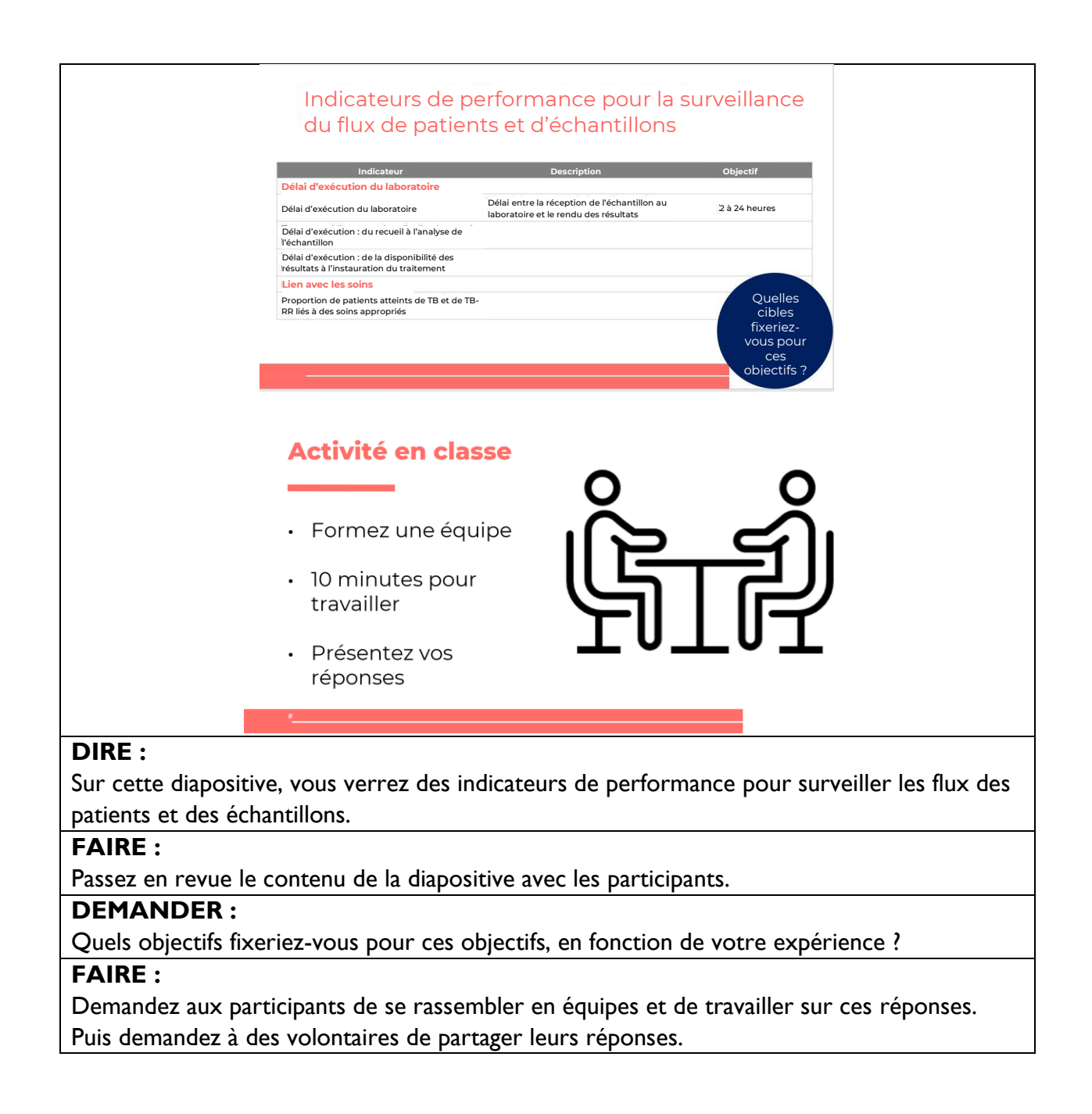

### Résumé

**Résumé Diapositive : 38 Guide du participant page : 80**

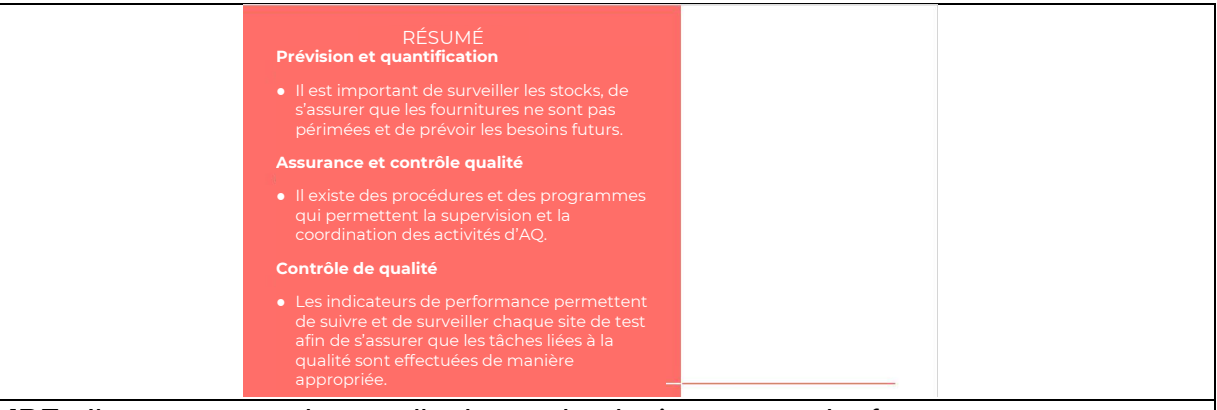

**DIRE :** Il est important de surveiller les stocks, de s'assurer que les fournitures ne sont pas périmées et de prévoir les besoins futurs.

Il existe des procédures et des programmes qui permettent la supervision et la coordination des activités d'AQ.

Les indicateurs de performance permettent de suivre et de surveiller chaque site de test afin de s'assurer que les tâches liées à la qualité sont effectuées de manière appropriée.

### Contrôle des connaissances

**Contrôle des connaissances Diapositives : 39, 40 et 41 Guide du participant page : 81**

**FAIRE** : Expliquez que vous allez poser aux participants quatre questions de contrôle des connaissances et que pouvez demander au hasard à des participants de fournir une réponse. (Ces questions peuvent également être programmées comme des questions de sondage dans une formation virtuelle – assurez-vous que tous les participants répondent avant de continuer si vous utilisez la fonction de sondage).

Si une réponse fournie est incorrecte, demandez si d'autres participants aimeraient y répondre. Corrigez toutes les mauvaises réponses qui sont données. Si plusieurs participants donnent une mauvaise réponse, vous devrez peut-être revoir le sujet.

Notez que les questions de contrôle des connaissances ne sont pas incluses dans les guides du participant pour éviter que les stagiaires ne les voient pendant la leçon et se concentrent uniquement sur ces éléments. Encouragez les participants à noter les réponses dans leurs guides dans le champ des notes à des fins de référence ultérieure.

### Contrôle des connaissances – Question 1

**1.** Vous effectuez en moyenne 210 tests MTB et MTB Plus tous les trois mois en moyenne. Votre délai de livraison est de 4 mois et vous avez 140 cartouches disponibles. De quelles autres informations avez-vous besoin pour déterminer combien de kits MTB-RIF DX vous devez commander pour le trimestre à venir ? Expliquez votre raisonnement.

### **RÉPONSE :**

Le nombre de kits MTB-RIF Dx à commander dépendra du nombre prévu de personnes testées positives pour la TB, et donc nécessitant un test de dépistage de la résistance à la RIF. Des informations supplémentaires sont nécessaires sur la proportion des 210 tests qui étaient positifs.

#### Contrôle des connaissances – Question 2

**2.** Quelles sont les pratiques permettant d'assurer une bonne gestion des stocks ?

### **RÉPONSE :**

- Faire un « inventaire » mensuel
- Tenir des journaux d'inventaire
- Déterminer la quantité à commander
- Passez les commandes conformément aux pratiques de commande locales
- Inspecter et vérifier les fournitures reçues
- Assurer une conservation correcte du stock
- Tenir un journal d'inventaire
- Organisez les livraisons existantes et les nouvelles livraisons par date de péremption

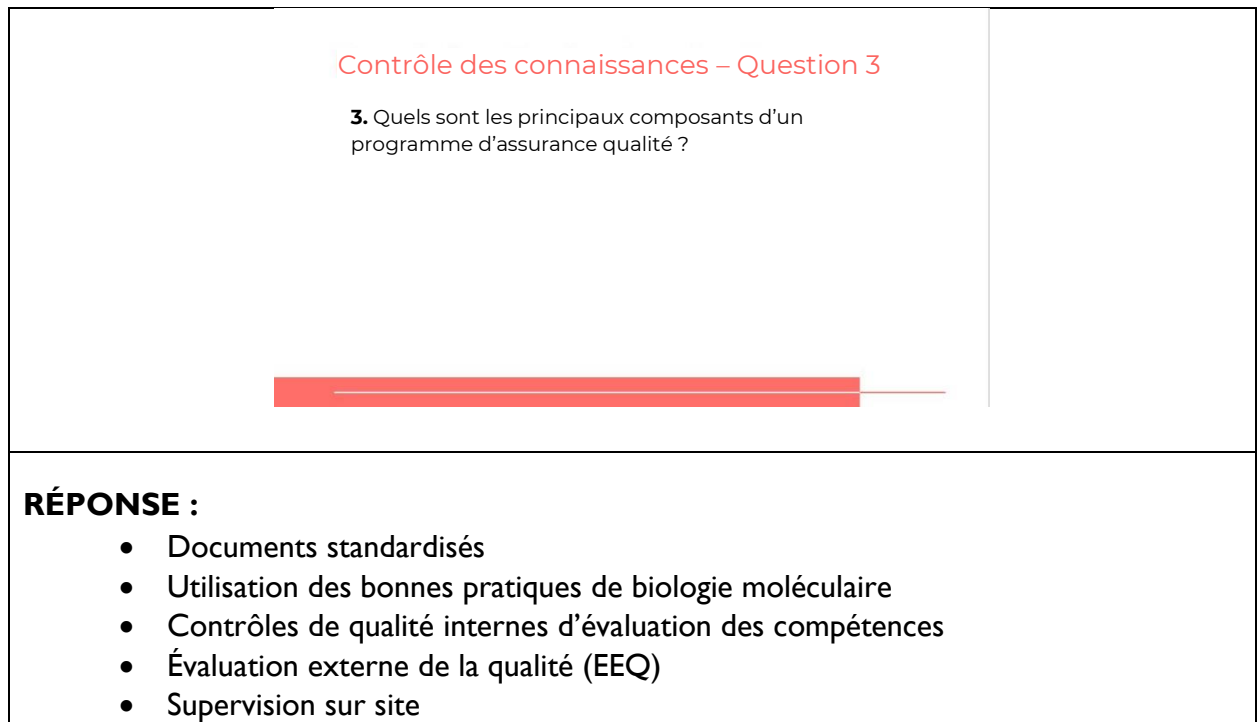

• Processus d'amélioration continue de la qualité

# **Module 5 : Suivi et évaluation (S&E)**

La leçon sur le suivi et l'évaluation permet aux participants d'établir un plan de suivi et d'évaluation pour Truenat.

### **Public visé**

Le public cible de ce cours est :

- Responsables de laboratoire
- Responsables de programme

### **Objectifs d'apprentissage**

#### **Objectif final**

• À la fin de cette session, les participants doivent être en mesure de décrire comment établir un plan de suivi et d'évaluation pour Truenat.

#### **Objectifs du module**

• À la fin de ce module, les participants doivent être en mesure de :

o Décrire une approche générale du suivi et de l'évaluation de l'impact de Truenat sur les cibles et les objectifs liés à la TB.

# **Préparation préalable**

Les instructeurs peuvent avoir besoin d'adapter le contenu à la fin de ce module pour refléter tous les changements apportés aux processus et aux systèmes de suivi et d'évaluation qui ont déjà été développés. Cette section est surlignée en jaune.

### **Plans des cours**

### Introduction

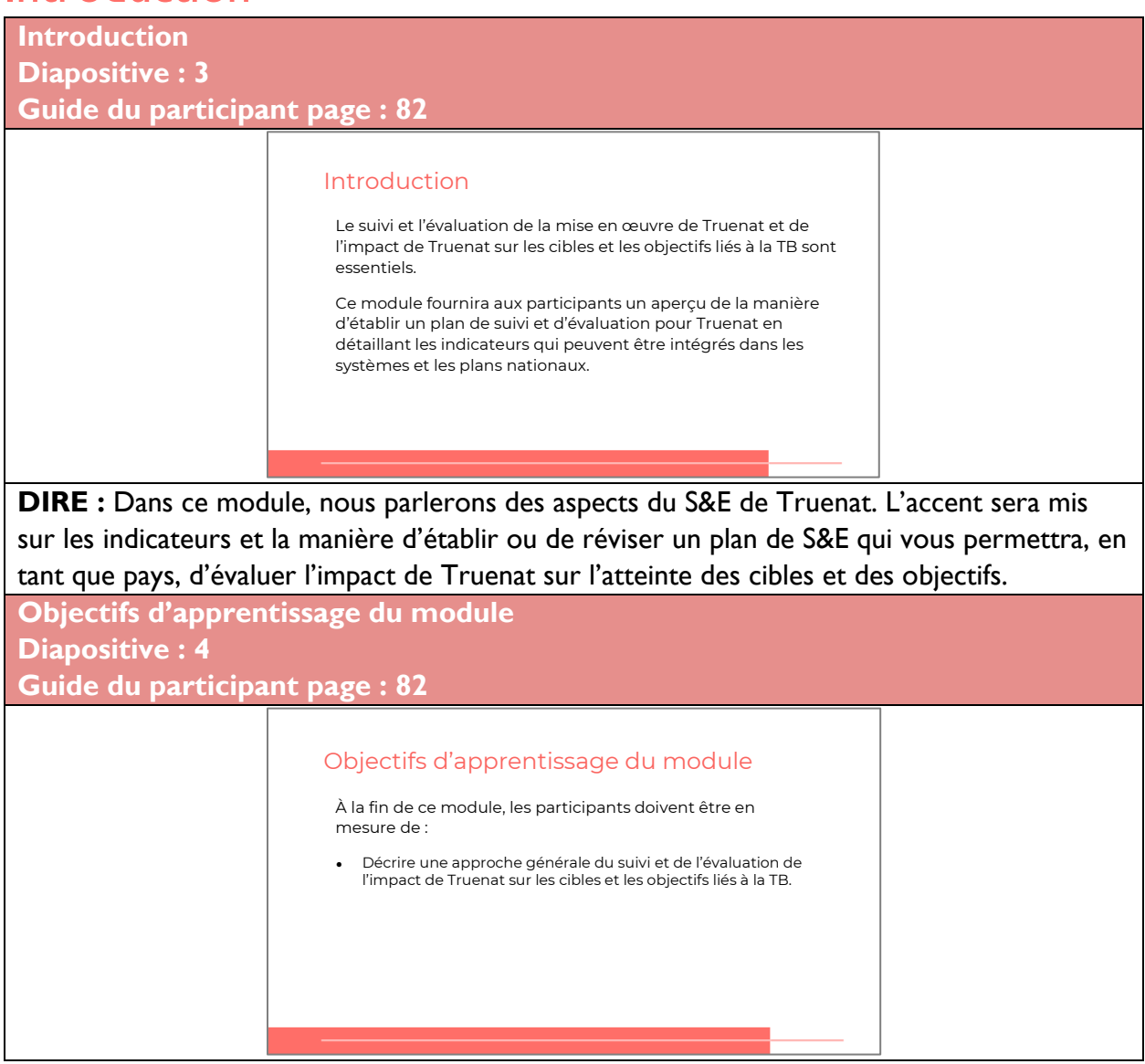

**DIRE :** L'objectif d'apprentissage de ce module est qu'à la fin de ce sujet de formation, vous soyez en mesure de décrire une approche générale du suivi et de l'évaluation de l'impact de Truenat sur les cibles et les objectifs liés à la TB.

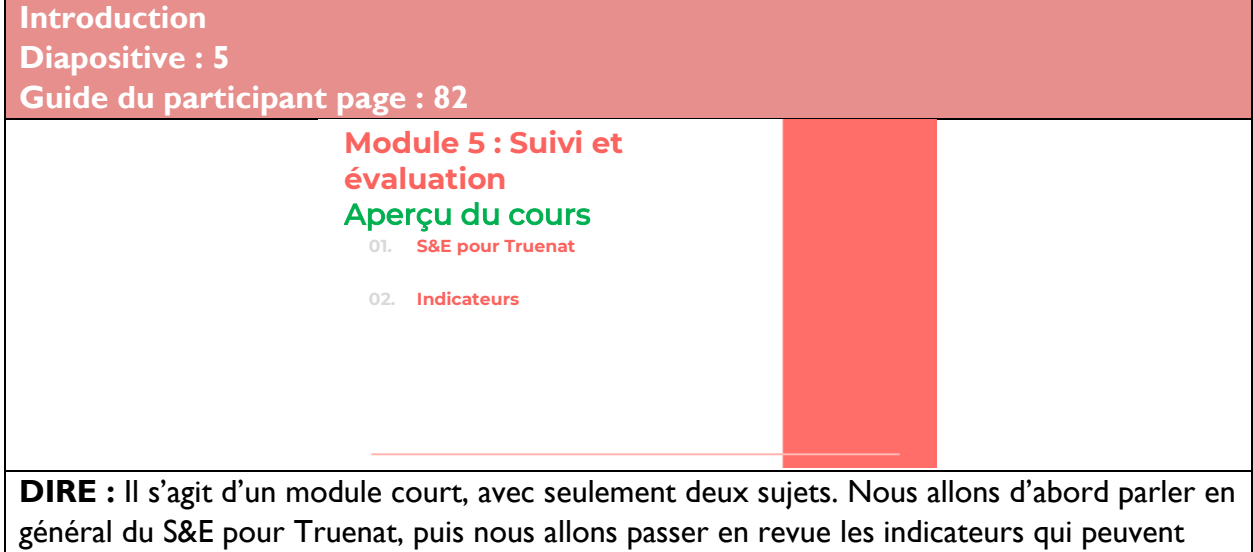

être disponibles pour le suivi.

### S&E pour Truenat

**Introduction Diapositive : 7 Guide du participant page : 82 DIRE :** La principale idée derrière le développement d'un système de S&E pour Truenat est que l'intégration de Truenat dans un réseau diagnostique devrait aider un pays à atteindre ses cibles existantes pour la détection des cas, la confirmation bactériologique, les tests de **S&E pour Truenat** • L'intégration de Truenat devrait aider un pays à atteindre ses cibles existantes pour la détection des cas, les confirmations bactériologiques, les tests de résistance aux médicaments, etc. • Si l'ajout de Truenat n'aide pas à atteindre ces objectifs, alors soit les objectifs doivent être révisés, soit une solution différente est nécessaire.

résistance aux médicaments ou d'autres indicateurs liés à la TB. Si l'ajout de Truenat n'aide pas à atteindre ces objectifs, alors soit les objectifs doivent être révisés, soit une solution différente est nécessaire.
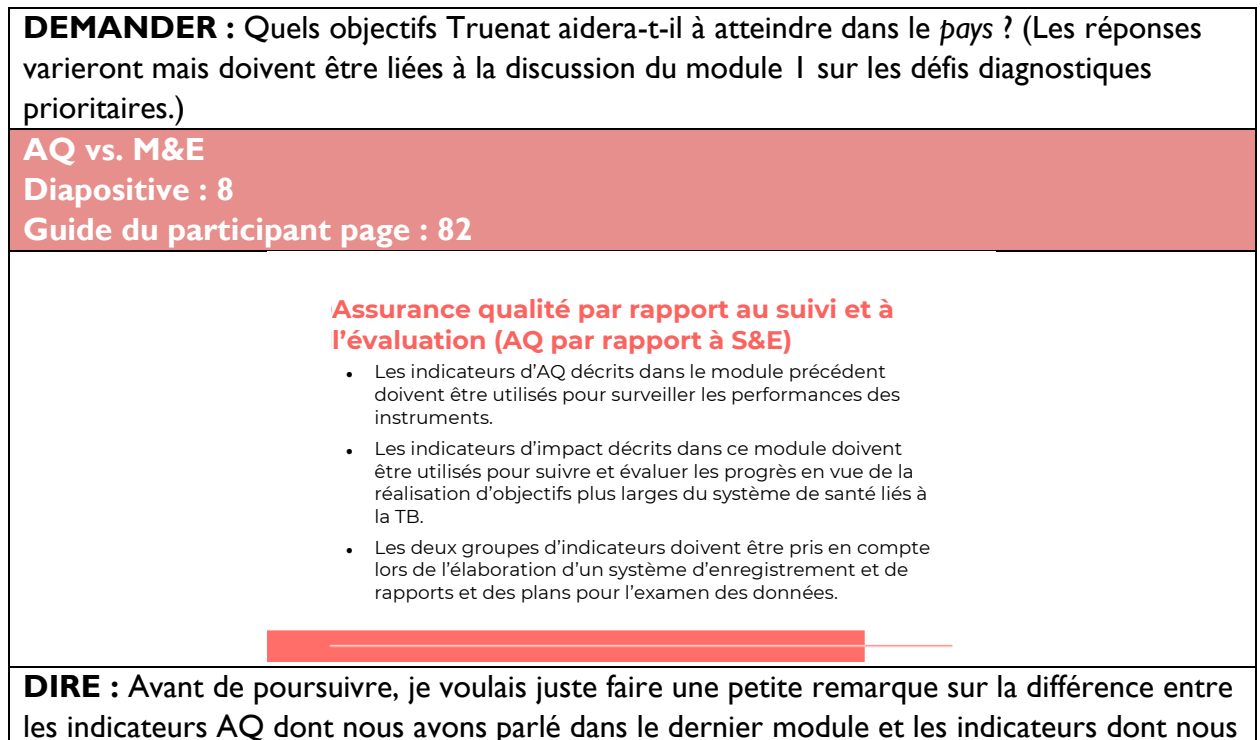

allons parler pour le S&E. Les indicateurs AQ doivent être utilisés pour surveiller les performances des instruments et des techniciens utilisant les instruments pour s'assurer que tout fonctionne correctement. Les indicateurs d'impact décrits dans ce module doivent être utilisés pour suivre et évaluer les progrès en vue de la réalisation d'objectifs du système de santé liés à la TB.

Les deux groupes d'indicateurs doivent être pris en compte lors de l'élaboration d'un système d'enregistrement et de rapports et des plans pour l'examen des données.

### **Indicateurs**

**Indicateurs d'impact Diapositive : 10 Guide du participant page : 83**

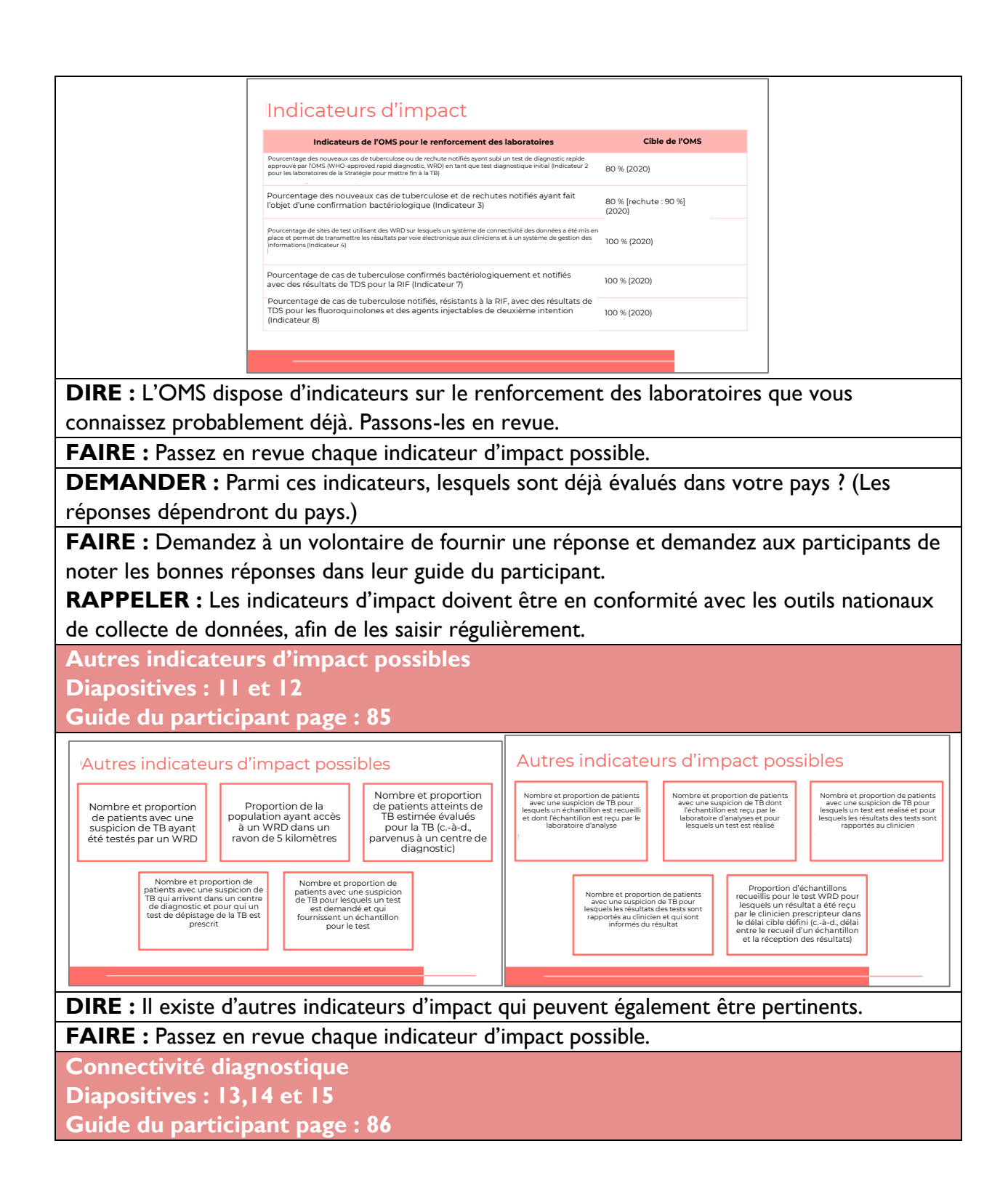

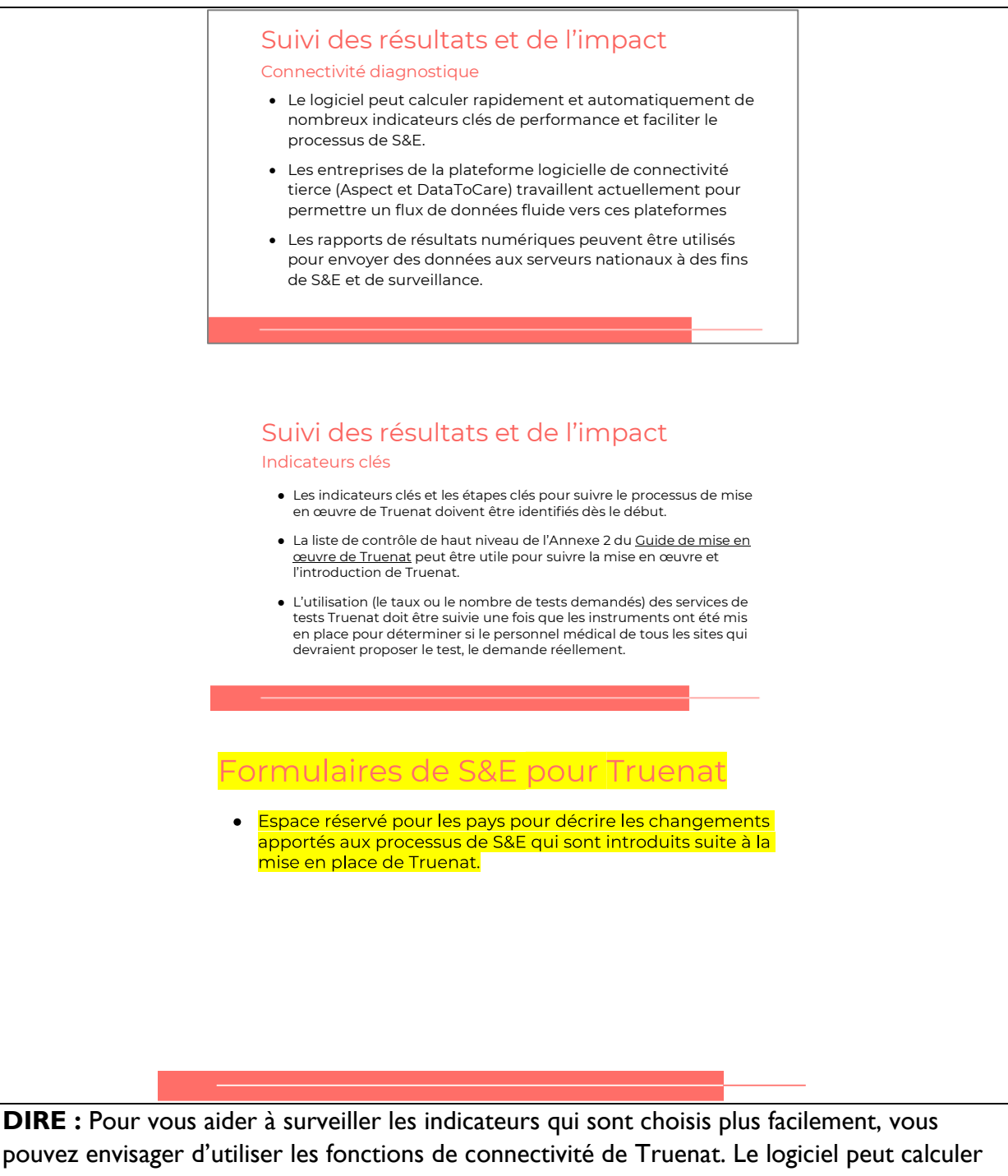

pouvez envisager d'utiliser les fonctions de connectivité de Truenat. Le logiciel peut calculer rapidement et automatiquement de nombreux indicateurs clés de performance et faciliter le processus de S&E.

Les entreprises de la plateforme logicielle de connectivité tierce (Aspect et DataToCare) travaillent actuellement pour permettre un flux de données fluide vers ces plateformes.

Les rapports de résultats numériques peuvent être utilisés pour envoyer des données aux serveurs nationaux à des fins de S&E et de surveillance.

### Résumé

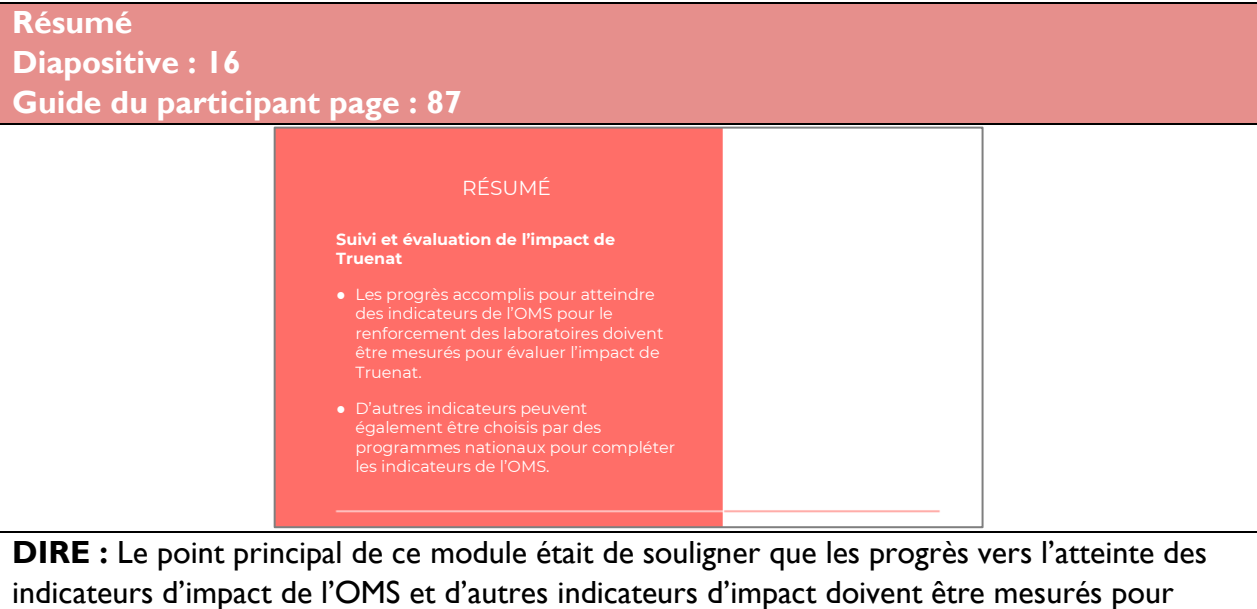

évaluer l'impact de Truenat.

**DEMANDER :** Quelqu'un a-t-il des questions sur cette leçon ?

**FAIRE :** Répondez aux questions de clarification des participants.

# Contrôle des connaissances

**Contrôle des connaissances Diapositives : 17, et 18 Guide du participant page : 87**

**FAIRE :** Expliquez que vous allez poser aux participants trois questions de contrôle des connaissances et que pouvez demander au hasard à des participants de fournir une réponse. (Ces questions peuvent également être programmées comme des questions de sondage dans une formation virtuelle – assurez-vous que tous les participants répondent avant de continuer si vous utilisez la fonction de sondage).

Si une réponse fournie est incorrecte, demandez si d'autres participants aimeraient y répondre. Corrigez toutes les mauvaises réponses qui sont données. Si plusieurs participants donnent une mauvaise réponse, vous devrez peut-être revoir le sujet.

Notez que les questions de contrôle des connaissances ne sont pas incluses dans les guides du participant pour éviter que les stagiaires ne les voient pendant la leçon et se concentrent uniquement sur ces éléments. Encouragez les participants à noter les réponses dans leurs guides dans le champ des notes à des fins de référence ultérieure.

# Contrôle des connaissances – Question 1

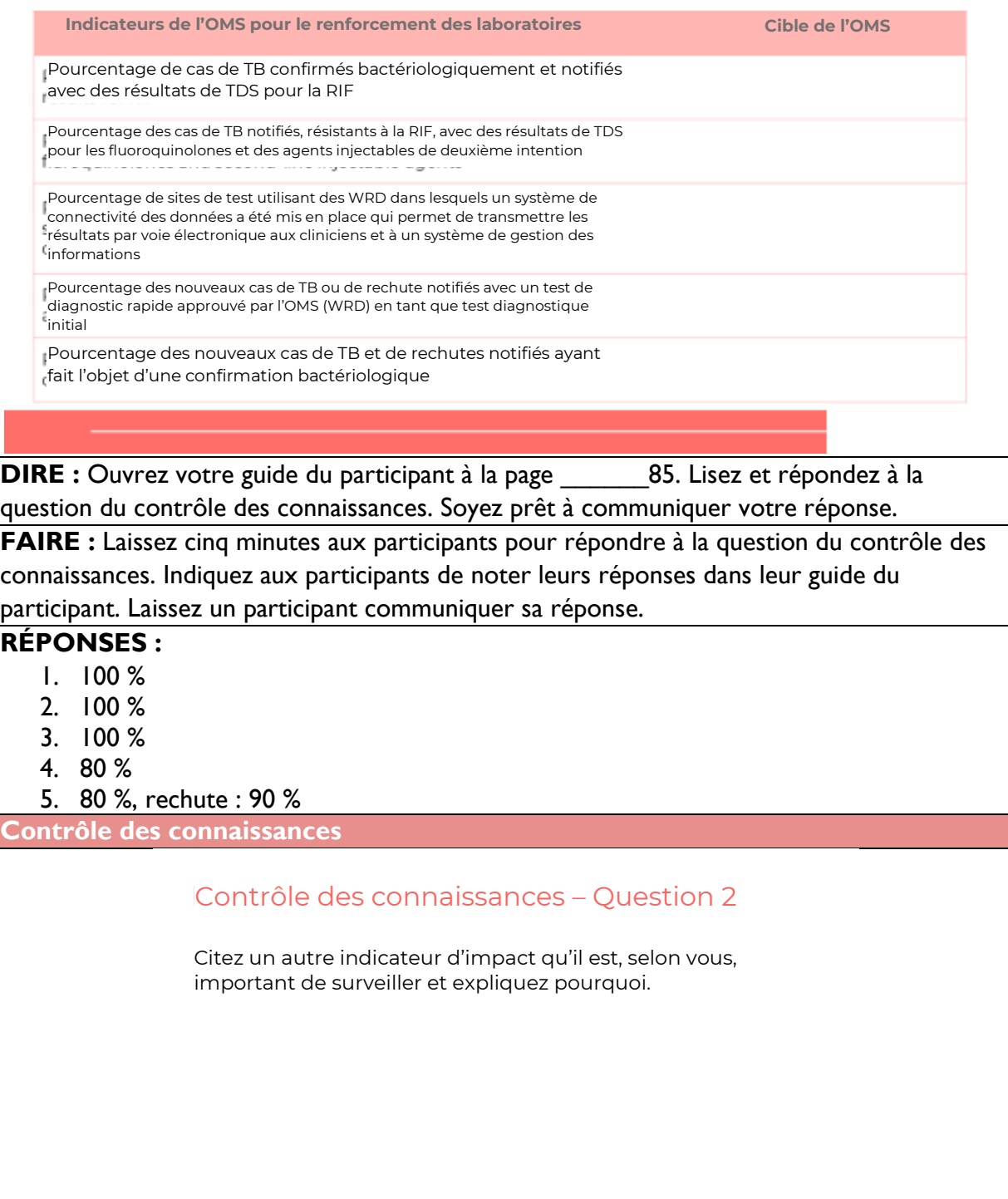

**FAIRE :** Lisez la question à voix haute et laissez aux participants le temps de répondre dans leur guide du participant. En fonction de la taille du groupe, pensez à demander à tous les participants de communiquer leurs réponses.

**RÉPONSE :** Les réponses varieront.

# **Module 6 : Biosécurité, recueil et transfert des échantillons**

Cette leçon présente les procédures appropriées pour le recueil et le transfert des échantillons.

# **Public visé**

Le public cible de ce cours est :

- Techniciens de laboratoire
- Cliniciens de laboratoire

# **Objectifs d'apprentissage**

### **Objectif final**

• À la fin de cette session, les participants doivent être en mesure d'expliquer les bonnes pratiques de biosécurité et les processus de recueil, de prétraitement et de transfert des échantillons pour Truenat.

### **Objectifs du module**

À la fin de ce module, les participants doivent être en mesure de :

- Démontrer les bonnes pratiques de biosécurité ainsi que les risques lors de l'utilisation du test Truenat
- Recueillez et prétraitez un échantillon d'expectorations
- Décrire les exigences de conservation pour les échantillons recueillis
- Comprendre le processus de transfert des échantillons

### **Matériels**

- Guide de l'animateur
- Guide du participant
- Stylos/crayons
- Fiches

# **Préparation préalable**

• Les instructeurs devront comprendre si le programme national a déjà pris des décisions concernant le nombre d'échantillons qui doivent être recueillis, ou les processus de transfert plus généralement. Si oui, le contenu de ce module doit être adapté pour refléter ces décisions.

# **Plans des cours**

# Introduction

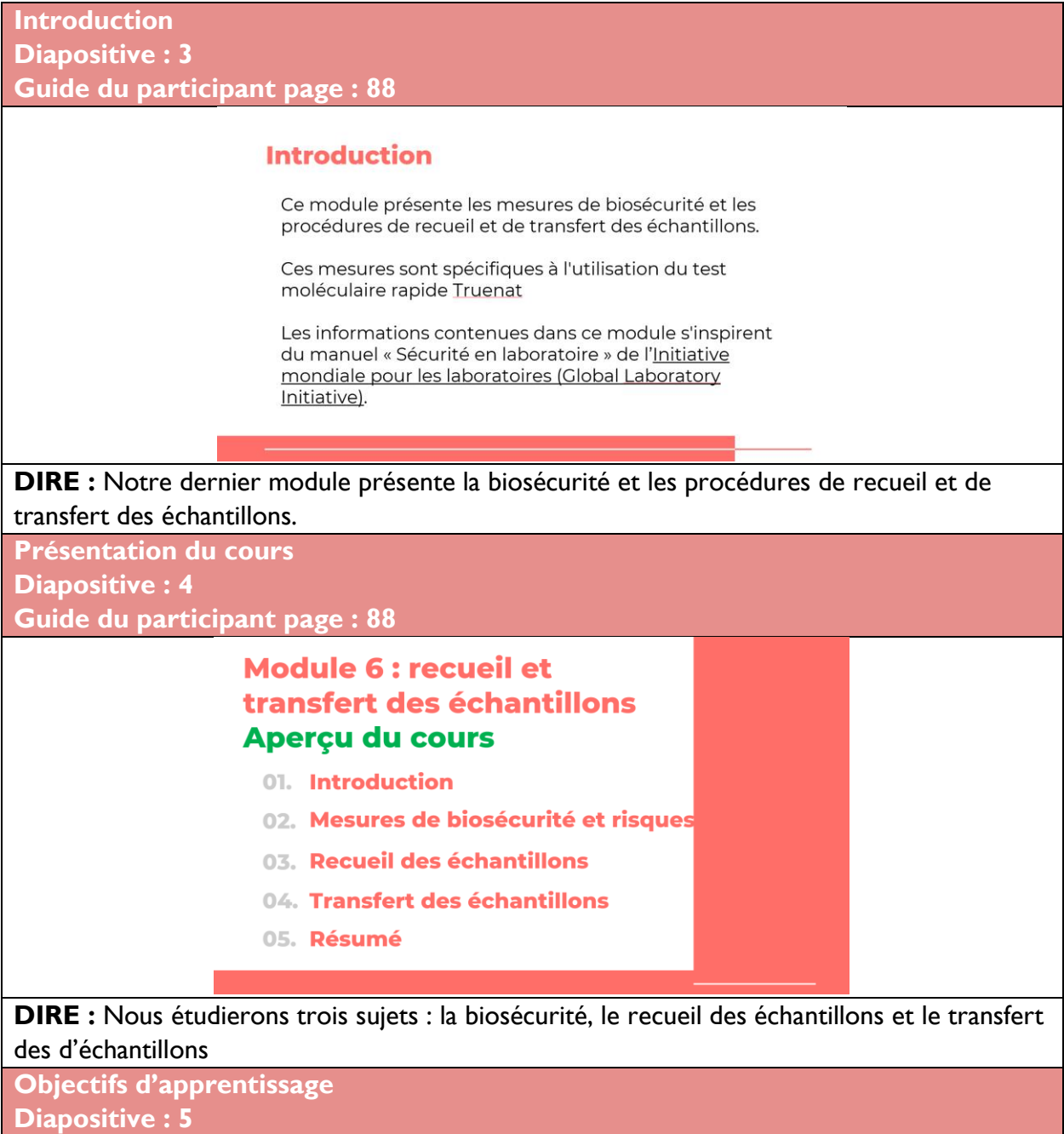

**Guide du participant page : 88**

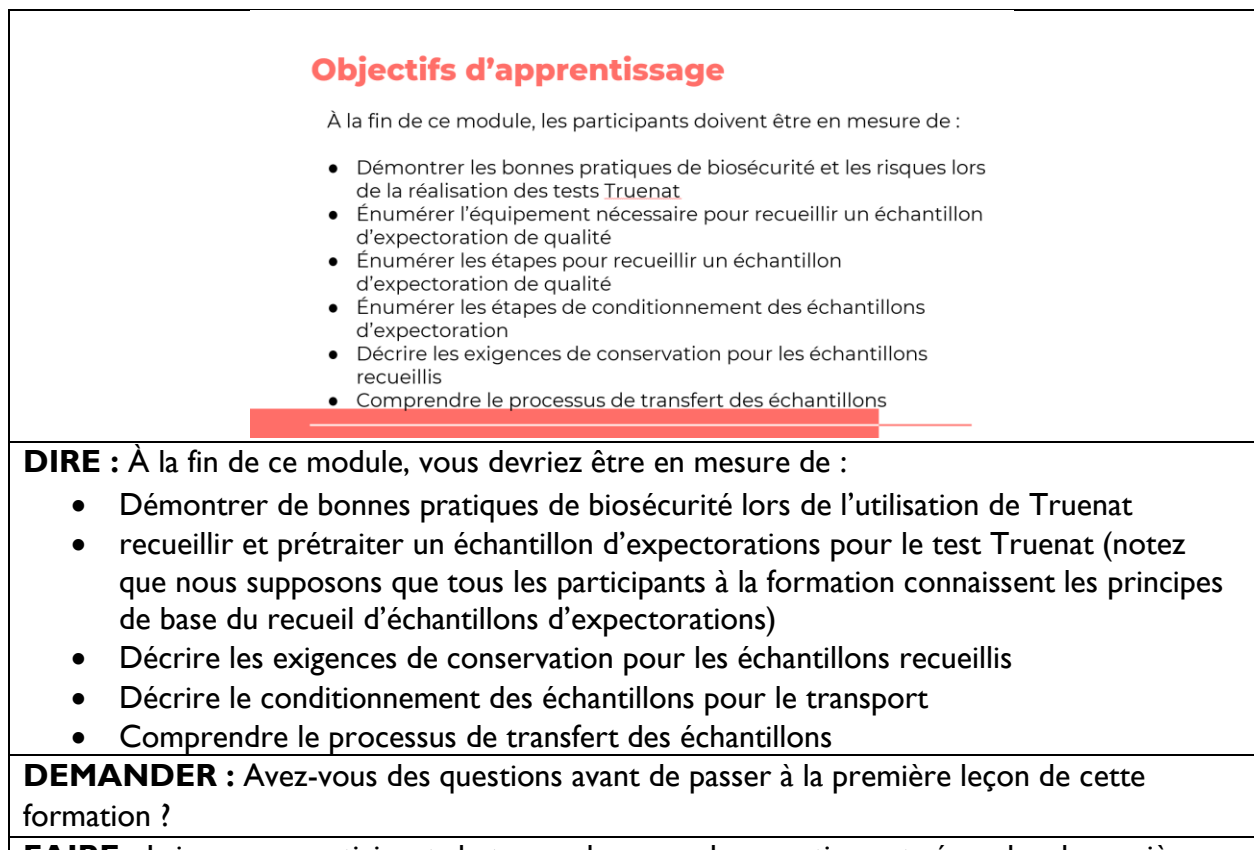

**FAIRE** : Laissez aux participants le temps de poser des questions et répondez de manière appropriée.

# Mesures de biosécurité et risques

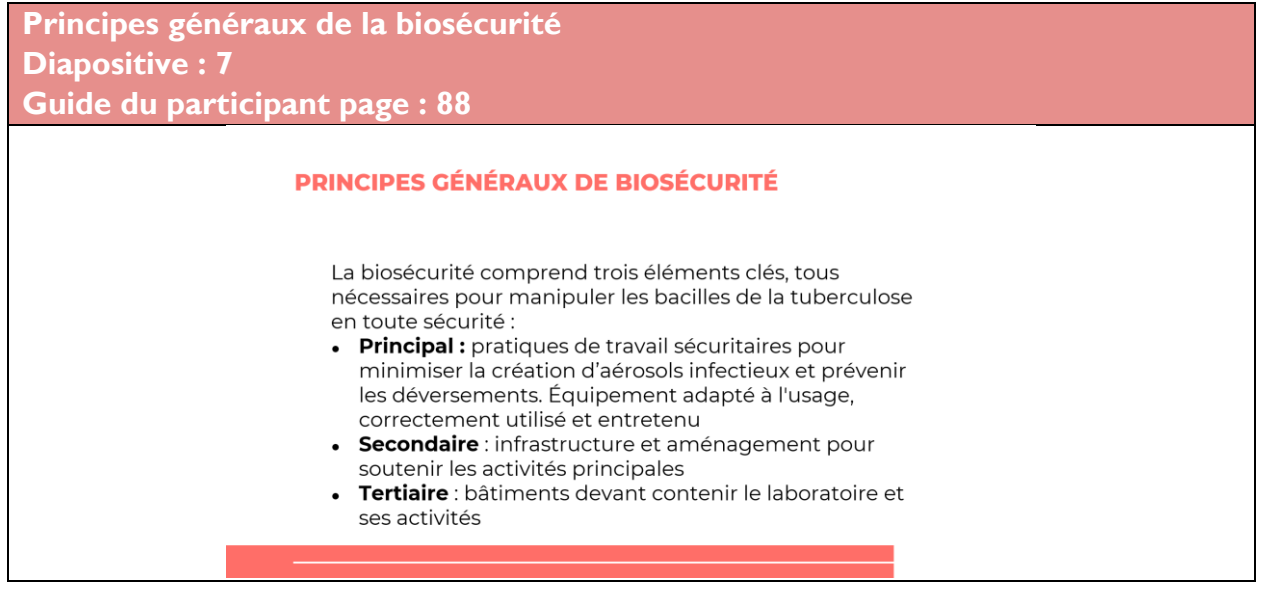

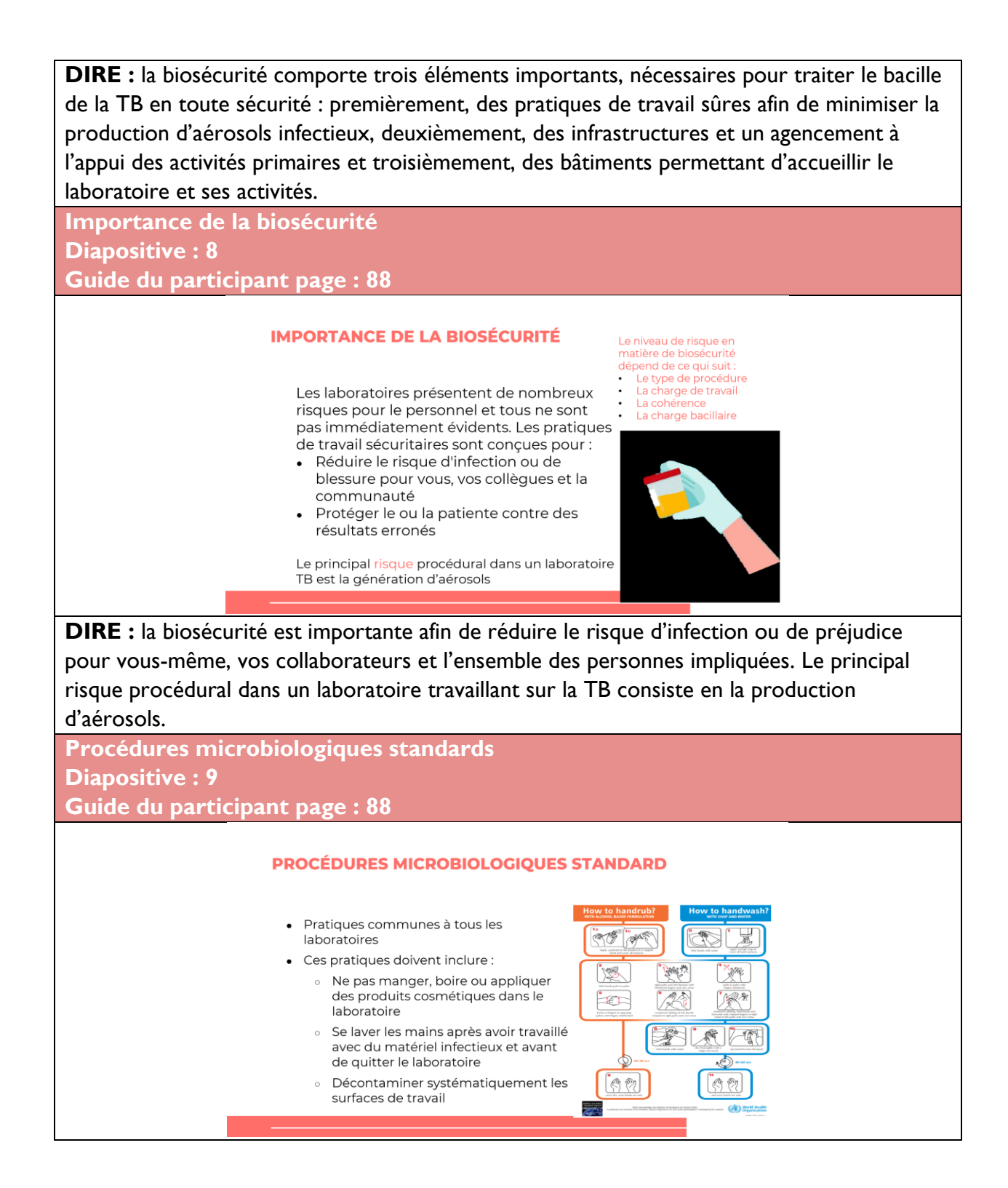

**DIRE :** les procédures microbiologiques standards visent à ne pas manger, boire ni porter de maquillage au laboratoire. Il s'agit également de se laver les mains après avoir travaillé sur du matériel infectieux et avant de quitter le laboratoire ainsi que de décontaminer régulièrement les surfaces de travail au sein du laboratoire.

**Prise en compte de la biosécurité Diapositive : 10 Guide du participant page : 88**

### **ABORDER LA BIOSÉCURITÉ**

Ce module vous aidera à :

- Comprendre et évaluer les risques
- · Infrastructure, conception et aménagement du laboratoire
- Équipement de protection individuelle
- · Enceintes de sécurité biologique
- · Génération et prévention des aérosols
- Déversements
- Gestion des déchets

**DIRE :** cette section du module vous aidera à comprendre les éléments suivants : a) Les risques au sein d'un laboratoire travaillant sur la TB, b) Les infrastructures, la conception et l'agencement du laboratoire, c) L'équipement de protection personnelle, d) Les armoires de sécurité biologique, e) La production et la prévention des aérosols, f) Les renversements et g) La gestion des déchets.

# Évaluation du risque

**Niveaux de risque en matière de biosécurité Diapositive : 12 Guide du participant page : 89**

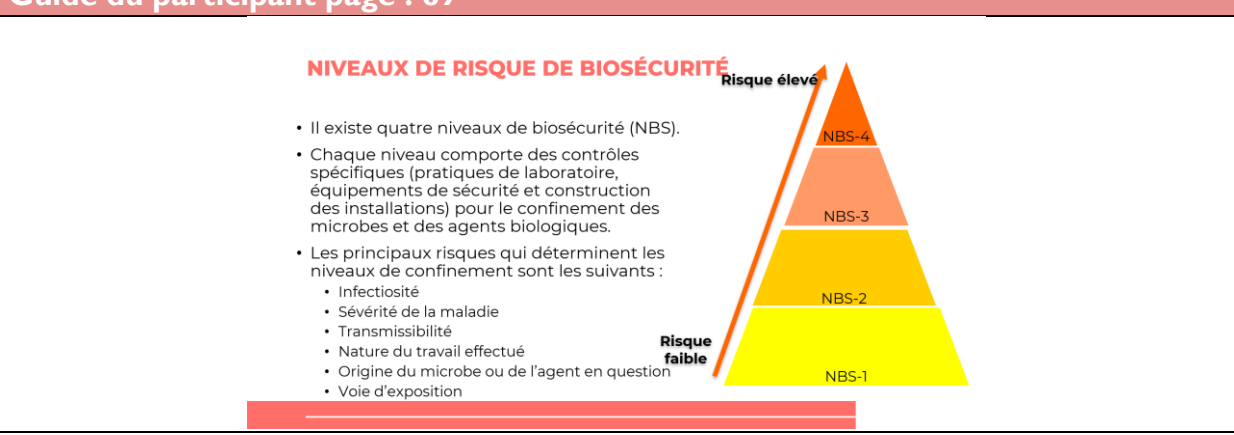

**DIRE :** nous allons parler des quatre niveaux de biosécurité (NBS 1,2, 3 et 4) ainsi que des risques déterminant les niveaux de confinement. À chaque niveau correspond un contrôle spécifique (pratiques du laboratoire, équipement de sécurité et construction) pour la maîtrise des microbes et des agents biologiques.

**Caractéristiques des niveaux de biosécurité Diapositive : 13 Guide du participant page : 89**

### **CARACTÉRISTIQUES DES NIVEAUX DE BIOSÉCURITÉ**

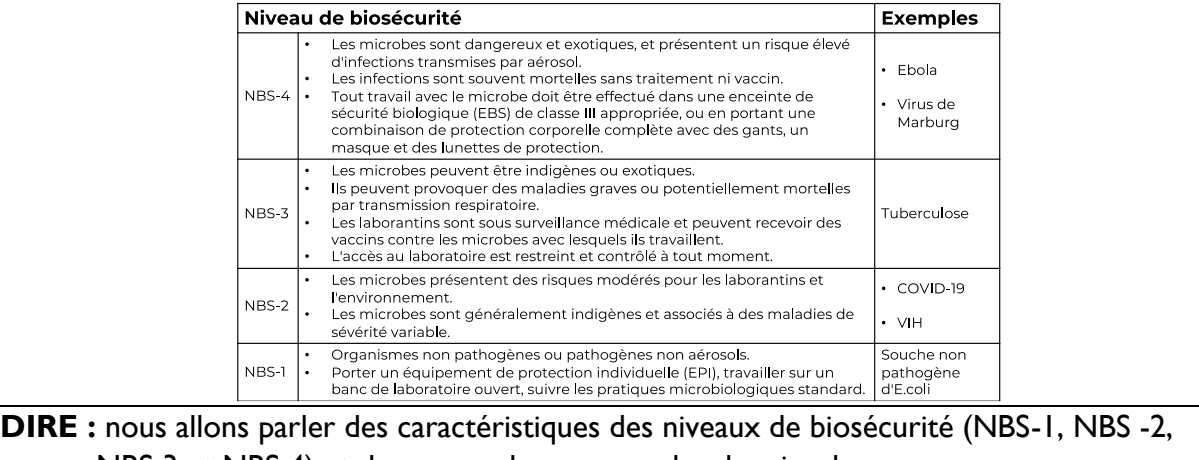

NBS 3 et NBS 4) et donner quelques exemples de microbes**.**

**FAIRE :** lire chaque niveau de biosécurité ainsi que les exemples associés.

**Mesures de biosécurité selon les niveaux de risque Diapositive : 14 Guide du participant page : 89**

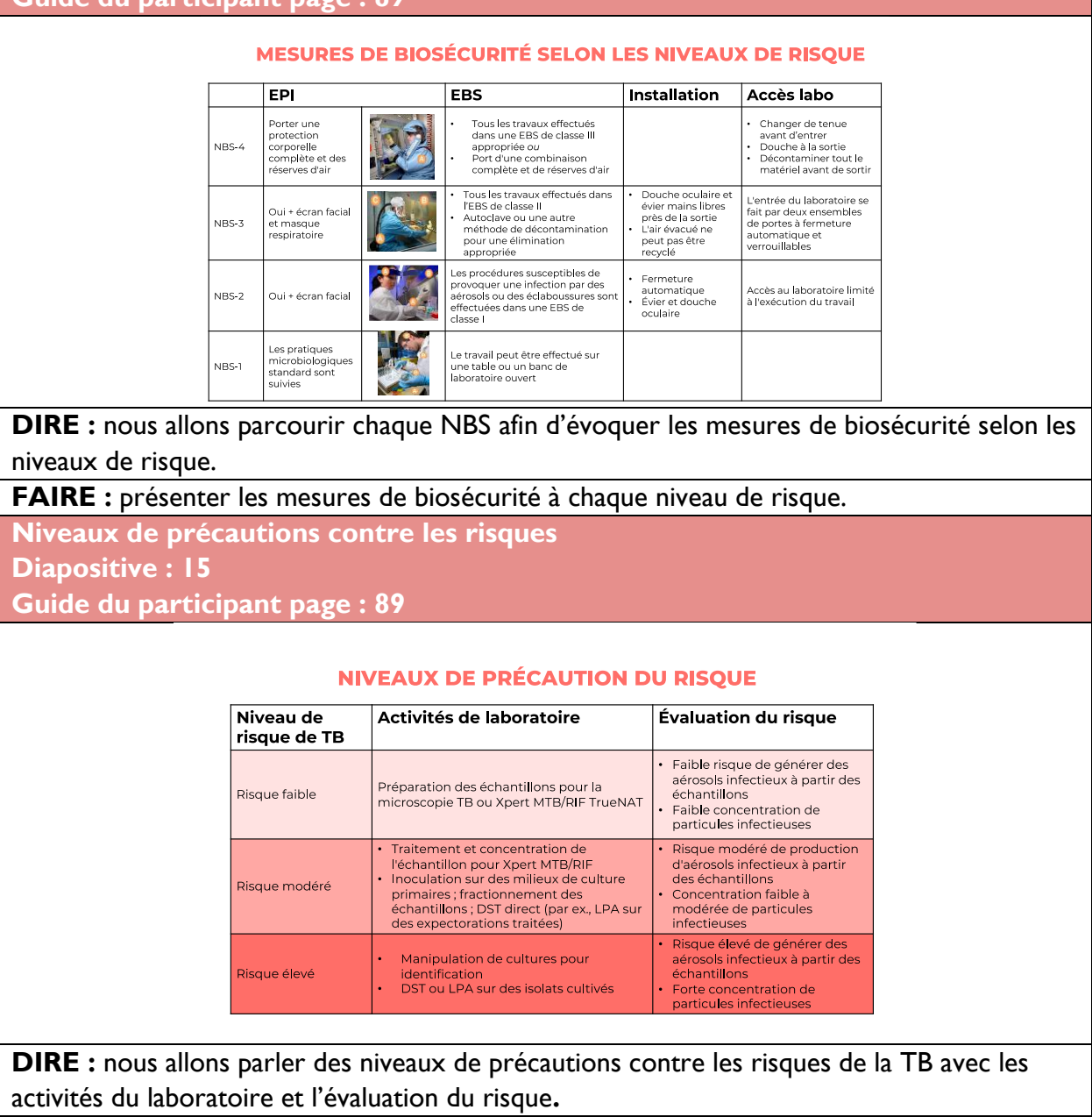

**FAIRE** : parler des activités du laboratoire et des risques à chaque niveau.

### Infrastructure du laboratoire

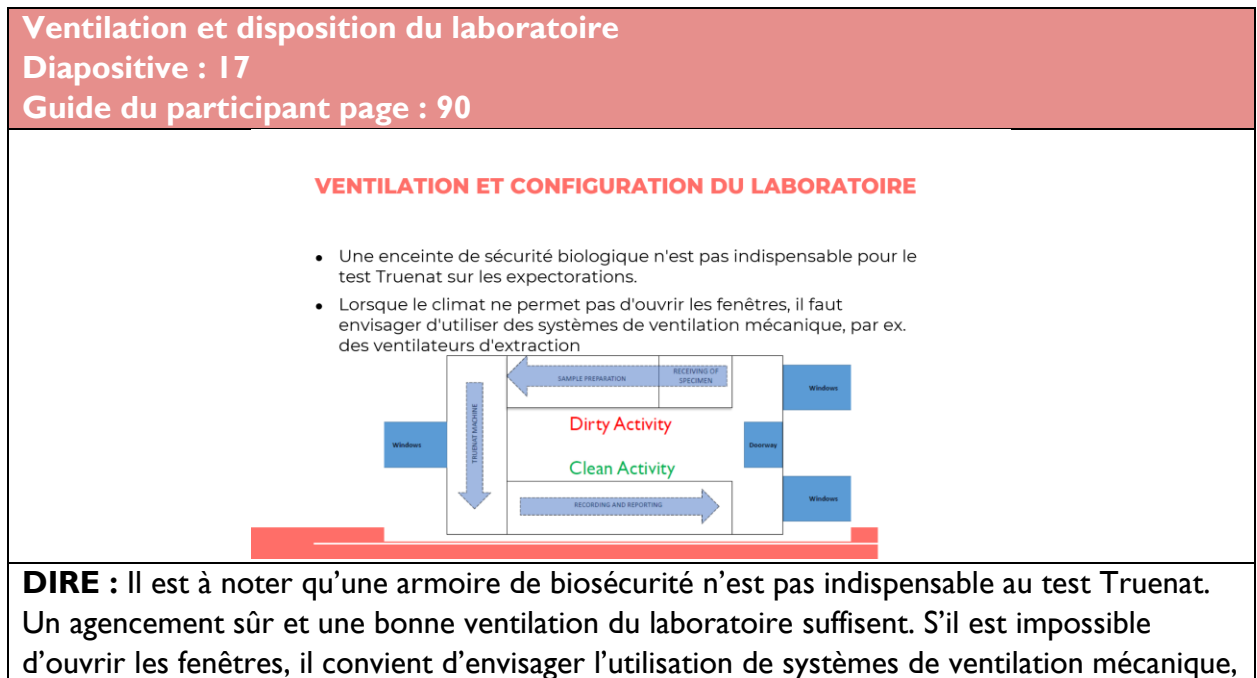

tels que des ventilateurs extracteurs.

# Équipement de protection personnelle

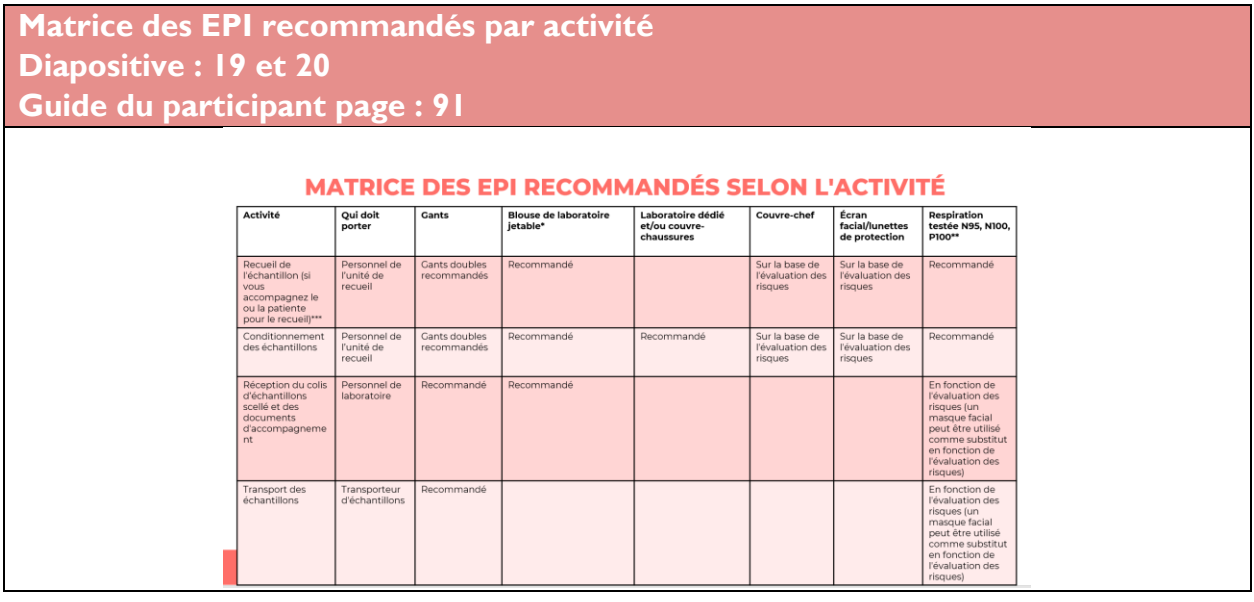

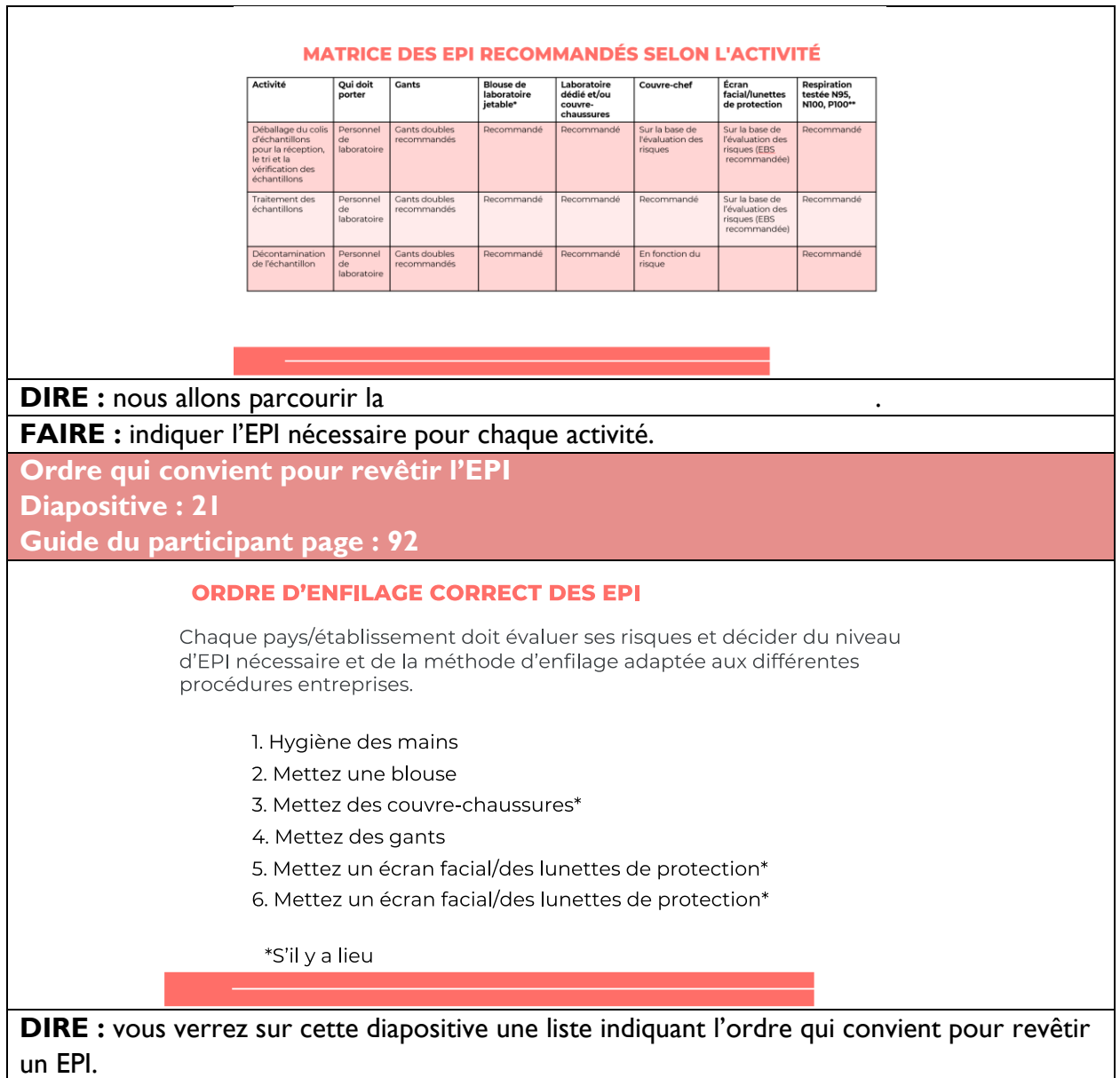

### **EPI : gants et chaussures Diapositive : 22 Guide du participant page : 92**

#### **ÉQUIPEMENT DE PROTECTION INDIVIDUELLE : GANTS ET CHAUSSURES**

Chaussures:

talon

• Les chaussures doivent couvrir les orteils, la partie supérieure du pied

· Des chaussures de laboratoire

dans l'établissement

et être fermées jusqu'à l'arrière du

dédiées doivent être disponibles

#### Gants:

- · Jetables, sans poudre
- · Compte tenu de la pandémie de COVID-19, l'utilisation de doubles gants est recommandée
- Le port de gants peut donner aux
- techniciens un faux sentiment de sécurité · Ne pas réutiliser ou porter les gants en
- dehors du laboratoire

Il est essentiel de se laver régulièrement et soigneusement les mains

**FAIRE :** lire les usages des gants et des chaussures.

### **EPI : blouse et surblouse de laboratoire**

**Diapositive : 23 Guide du participant page : 92**

#### **ÉQUIPEMENT DE PROTECTION INDIVIDUELLE : BLOUSE ET SARRAU DE LABORATOIRE**

Blouse de laboratoire : · Taille appropriée

• Couvre l'ensemble du bras

• La longueur doit atteindre le

doit couvrir la totalité des cuisses en position assise

genou en position debout et

avec une manchette élastique

· Boutonnée

Sarrau de laboratoire :

- · Laisser les sarraus sur le lieu de travail
- Attacher le sarrau lorsqu'il est porté
- Ne pas porter en dehors du laboratoire
- · Désinfecter avant le lavage

### **FAIRE :** lire les usages des blouses et des surblouses.

**EPI : respirateurs et masques Diapositive : 24, 25, 26 et 27 Guide du participant page : 92**

#### **ÉQUIPEMENT DE PROTECTION INDIVIDUELLE :** MASQUES RESPIRATOIRES ET MASQUES

- · En raison de la pandémie actuelle, l'utilisation de masques respiratoires est désormais recommandée.
- · Les masques respiratoires doivent être ajustés au visage (test d'ajustement)
- Les masques chirurgicaux ne protègent pas l'utilisateur contre l'inhalation d'aérosols infectieux
- · Les masques respiratoires protègent le porteur contre l'inhalation de noyaux de gouttelettes.
- · Les masques empêchent la propagation des micro-<br>organismes par le porteur.

ÉQUIPEMENT DE PROTECTION INDIVIDUELLE : **MASQUES RESPIRATOIRES ET MASQUES** 

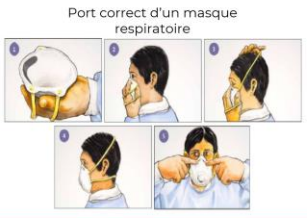

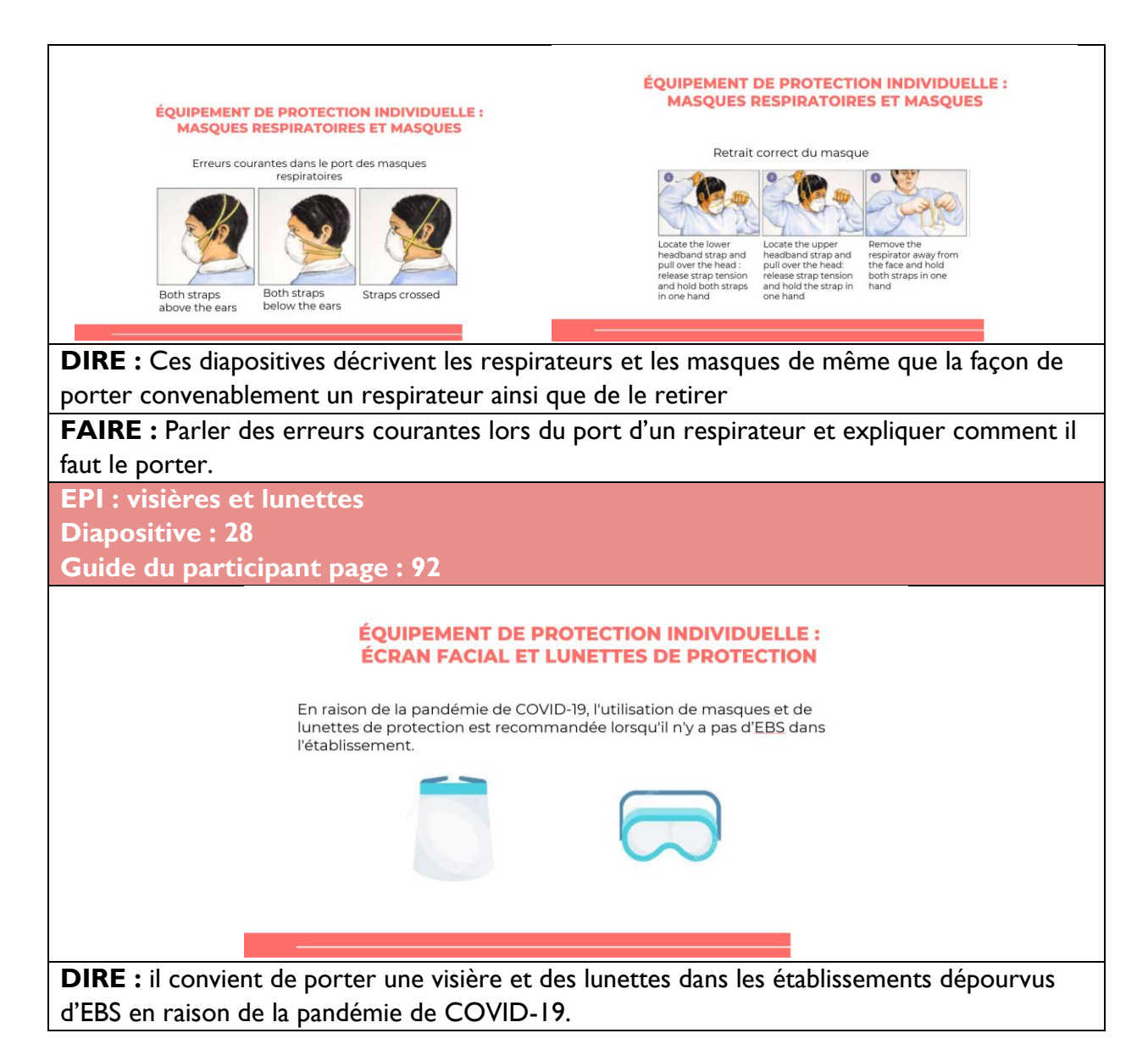

### Armoires de biosécurité

**Armoires de biosécurité Diapositive : 30 Guide du participant page : 93**

#### **ENCEINTES DE BIOSÉCURITÉ**

Les enceintes de biosécurité sont classées en classe I, classe II ou classe III

- Les ESC de classe II tirent environ 70 % de l'air purifié du filtre HEPA situé au-dessus de la zone de travail et environ 30 % de l'air par la grille frontale.
- La classe II assure la protection de l'utilisateur, de l'environnement et de la zone de travail.
- · Il existe quatre types de classe II : A1, A2, B1 et B2
	- Les ESC de classe II, type A2, sont recommandées pour tous les travaux sur la tuberculose, mais elles ne sont pas nécessaires pour Truenat

**DIRE :** les armoires de biosécurité sont catégorisées en Classe I, Classe II ou Classe III. L'EBS de Classe II protège l'utilisateur, l'environnement et l'espace de travail. Il existe quatre types d'EBS de Classe II : A1, A2, B1 et B2. Les EBS de Classe II, type A2 sont recommandées pour tout travail sur la TB mais ne sont pas nécessaires pour le test Truenat.

**Réalisation de tests sans EBS**

**Diapositive : 31**

**Guide du participant page : 93**

### **EFFECTUER DES TESTS SANS ESC**

Des tests réalisables près du lieu des soins, comme Truenat, peuvent être effectués sur le banc d'essai sans une ensiente de sécurité biologique (ESB) en respectant les mesures minimales de biosécurité suivantes, essentielles pour un laboratoire de tuberculose :

- 1. Une ventilation adéquate et un flux d'air directionnel\* sont nécessaires
- 2. Les espaces réservés aux bancs d'essai devraient être séparés des zones où les échantillons sont reçus et des zones administratives, p. ex. paperasse et téléphones.
- 3. EPI approprié et personnel correctement formé aux bonnes pratiques de laboratoire
- 4. Les bancs d'essai doivent être imperméables à l'eau et résistants aux produits chimiques et désinfectants utilisés en laboratoire.
- 5. L'espace d'entreposage doit être suffisant pour contenir les fournitures à utilisation immédiate et éviter l'encombrement sur les bancs d'essai.
- 6. Minimiser la production d'aérosols en utilisant de bonnes techniques microbiologiques
- 7. Manipulation appropriée des contenants d'échantillons qui fuient (p. ex., décontaminer le contenant avant le traitement, ou jeter et demander un nouvel échantillon)

\*L'air circule comme suit : depuis le technicien, il traverse la zone de travail avec les matières potentiellement infectieuses, s'éloigne des zones occupées de la salle pour enfin quitter le laboratoire **Tuberculosis Laboratory Safety Manual** 

**DIRE :** cette diapositive parle des mesures minimales essentielles de biosécurité pour un laboratoire de tuberculose sans EBS.

Les conditions sont les suivantes :

- 1. Une bonne aération et direction du flux d'air sont nécessaires Doublure absorbante
- 2. Les bancs doivent être séparés des zones de réception des échantillons et administratives (ex. paperasses et téléphones)
- 3. EPI approprié et personnel bien formé sur les bonnes pratiques de laboratoire
- 4. Les dessus des bancs doivent être imperméables et résistants aux produits chimiques et désinfectants utilisés en laboratoire.
- 5. L'espace d'entreposage doit être suffisant pour contenir les fournitures à utilisation immédiate et éviter l'encombrement sur les bancs.
- 6. Minimiser la production d'aérosols en utilisant de bonnes techniques microbiologiques
- 7. Manipulation appropriée des contenants d'échantillons qui fuient (p. ex., décontaminer le contenant avant le traitement, ou jeter et demander un nouvel échantillon)

### Production et prevention des aérosols

**Production d'aérosols Diapositive : 33 Guide du participant page : 94 GÉNÉRATION DES AÉROSOLS** Dans le laboratoire de TB, tous les aérosols doivent être considérés comme potentiellement infectieux. Les aérosols peuvent être inhalés et provoquer une infection. Une fois qu'ils se déposent sur une surface, ils ne sont pas ré-aérosolisés, et ne sont plus infectieux. Cependant, ils peuvent contaminer les échantillons, les équipements, les consommables et les réactifs, créant ainsi un risque de contamination croisée. Les procédures et les pratiques à haut risque qui peuvent augmenter le potentiel de création d'aérosols (qui deviennent ensuite des noyaux de gouttelettes) sont les suivantes: • Mécaniques (vortex, centrifugation, agitation) • Verser/renverser · Pipetage **DIRE :** dans un laboratoire travaillant sur la TB, des aérosols hautement infectieux peuvent être produits. Les procédures et pratiques à haut risque, susceptibles d'accroitre le potentiel de production d'aérosols comprennent les procédures mécaniques (mélange au vortex, centrifugation, agitation), le versement/renversement et le pipetage. **Minimisation de la formation d'aérosols Diapositive : 34 Guide du participant page : 94MINIMISER LA FORMATION D'AÉROSOLS** Prévoir un temps de contact suffisant du Cela garantit: tampon de liquéfaction 1. Une liquéfaction adéquate des avec l'échantillon, y compris un temps de repos

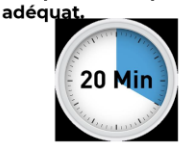

- échantillons qui permettra une exposition complète des bacilles tuberculeux au tampon de lyse
- 2. Une consistance pipettable de l'échantillon pour éviter le pipetage forcé
- 3. Un dépôt d'aérosols éventuellement produits lors de l'agitation/mélange doux

Lignes directrices actualisées sur la manipulation des échantillons pour les tests de .<br>TB en présence d'une transmission communautaire de la maladie à coronavirus  $(COVID-19)$ 

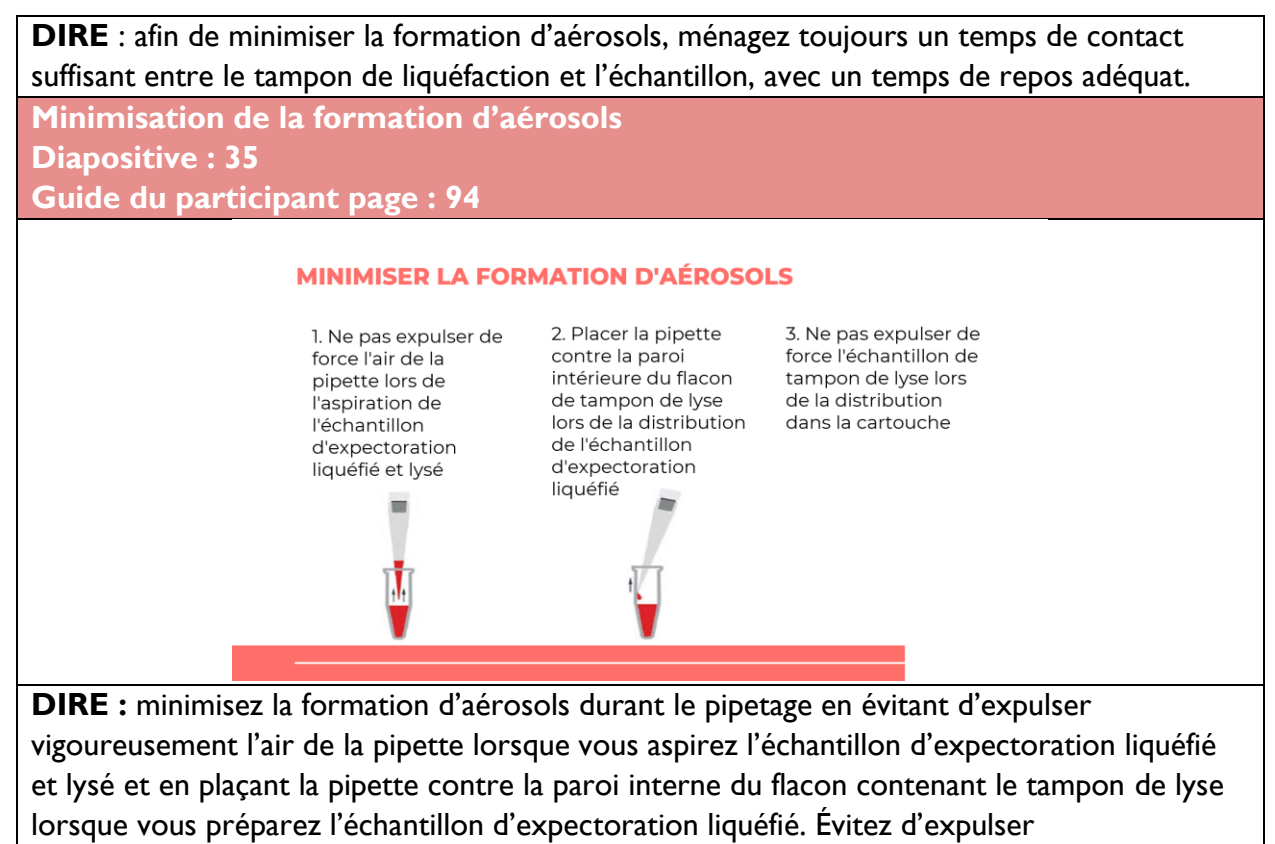

vigoureusement l'échantillon du tampon de lyse lors de l'insertion dans la cartouche.

### Gestion des renversements

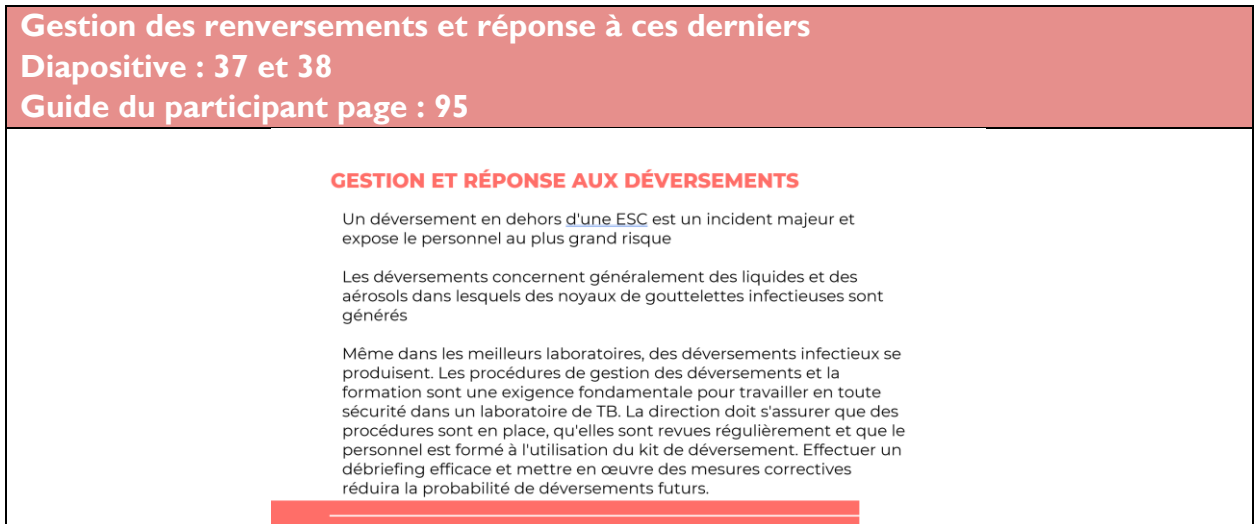

#### **GESTION ET RÉPONSE AUX DÉVERSEMENTS**

Conserver toujours deux kits de<br>réponse aux déversements dans des récipients verrouillables au laboratoire.

Chaque kit comprendra une liste de contenu détaillant chaque article, la duantité et les dates de péremption<br>des solutions en stock. Cette liste doit être placée sur le couvercle du conteneur et vérifiée tous les<br>trimestres par le personnel

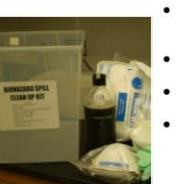

Contenu recommandé du kit de

- déversement :<br>
Blouses de laboratoire (jetables) et lunettes de<br>protection
- Boîte de gants (différentes tailles) et de masques<br>respiratoires (N95/FFP2)
- Serviette en papier, ouate ou tissu absorbant
- Savon et comprimés de chloramine
- cnioramine<br>Pelle à poussière et conteneur<br>pour objets tranchants

**DIRE :** les renversements concernent généralement les liquides et des aérosols de noyaux de condensation infectieux peuvent se produire. Un renversement hors d'une EBS constitue un incident majeur et fait courir un risque important au personnel. Les procédures et les formations sur la gestion des renversements sont importantes afin de travailler en toute sécurité dans un laboratoire TB. Le personnel doit être formé à l'utilisation du kit de matériel contre les renversements. Conservez toujours deux kits contenant le matériel recommandé. Voici le contenu de ces kits.

### **Désinfectants fréquemment utilisés contre les renversements Diapositive : 39**

**Guide du participant page : 95**

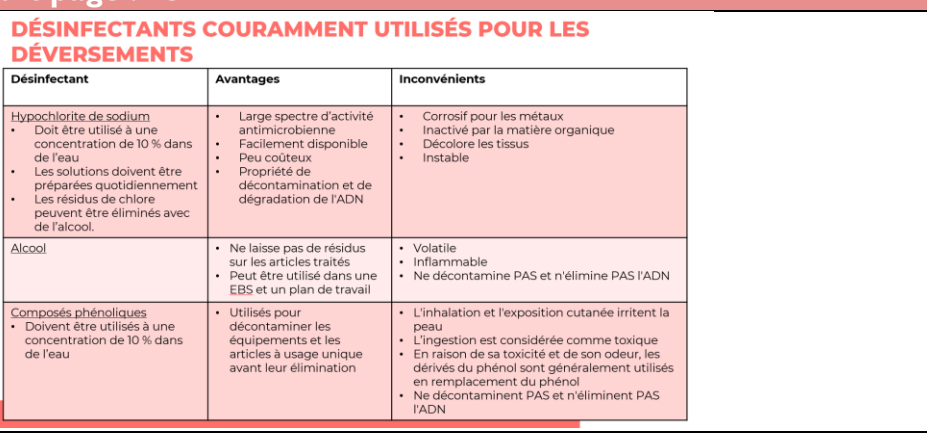

**DIRE :** cette diapositive présente les désinfectants couramment utilisés contre les renversements avec leurs avantages et leurs inconvénients.

**FAIRE** : parler de chaque désinfectant et indiquer quand l'utiliser.

# Élimination des déchets

**Elimination des déchets Diapositive : 41 Guide du participant page : 97**

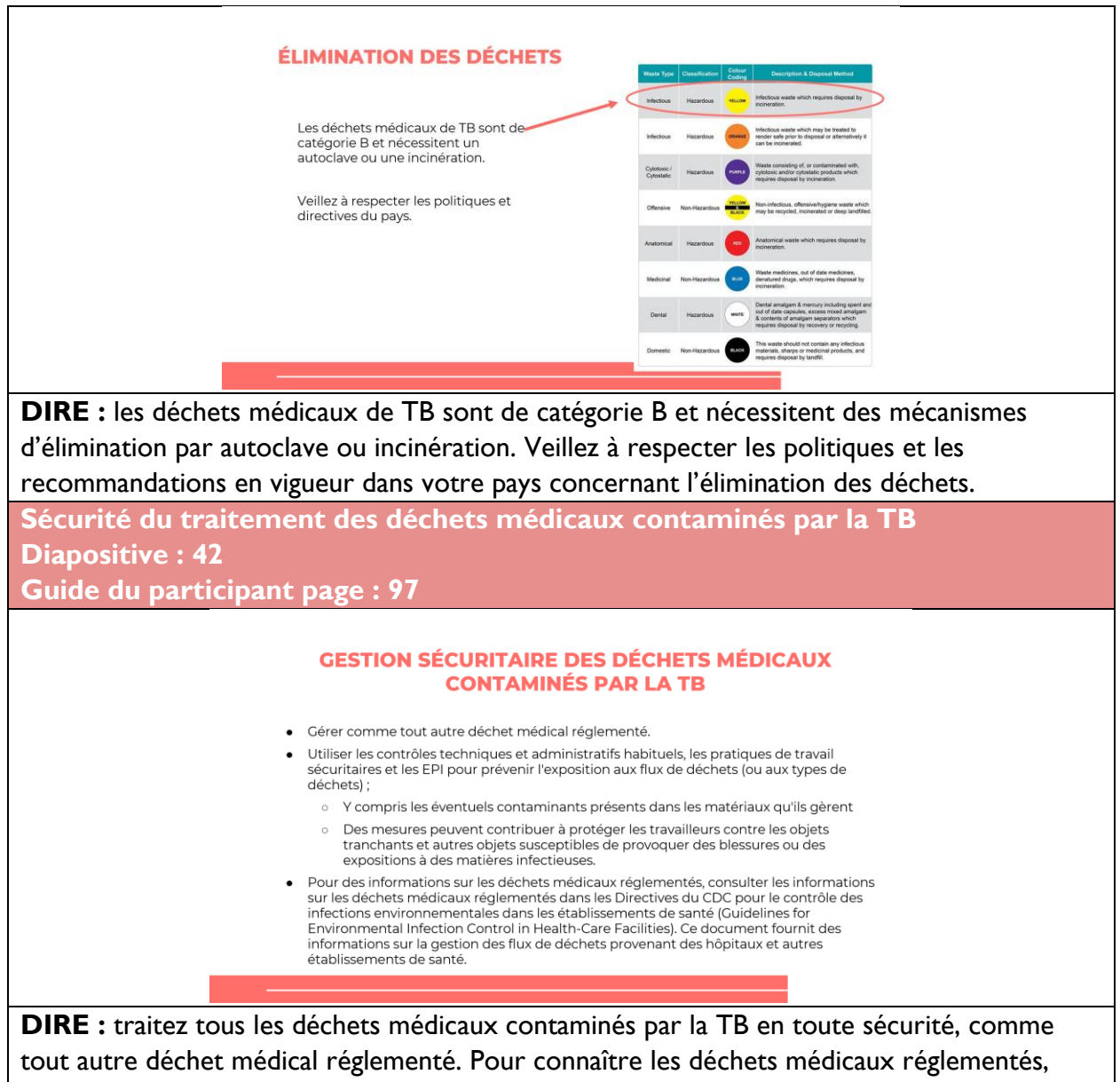

veuillez consulter les informations de référence dans les directives des CDC relatives au contrôle de l'infection environnementale au sein des établissements de santé.

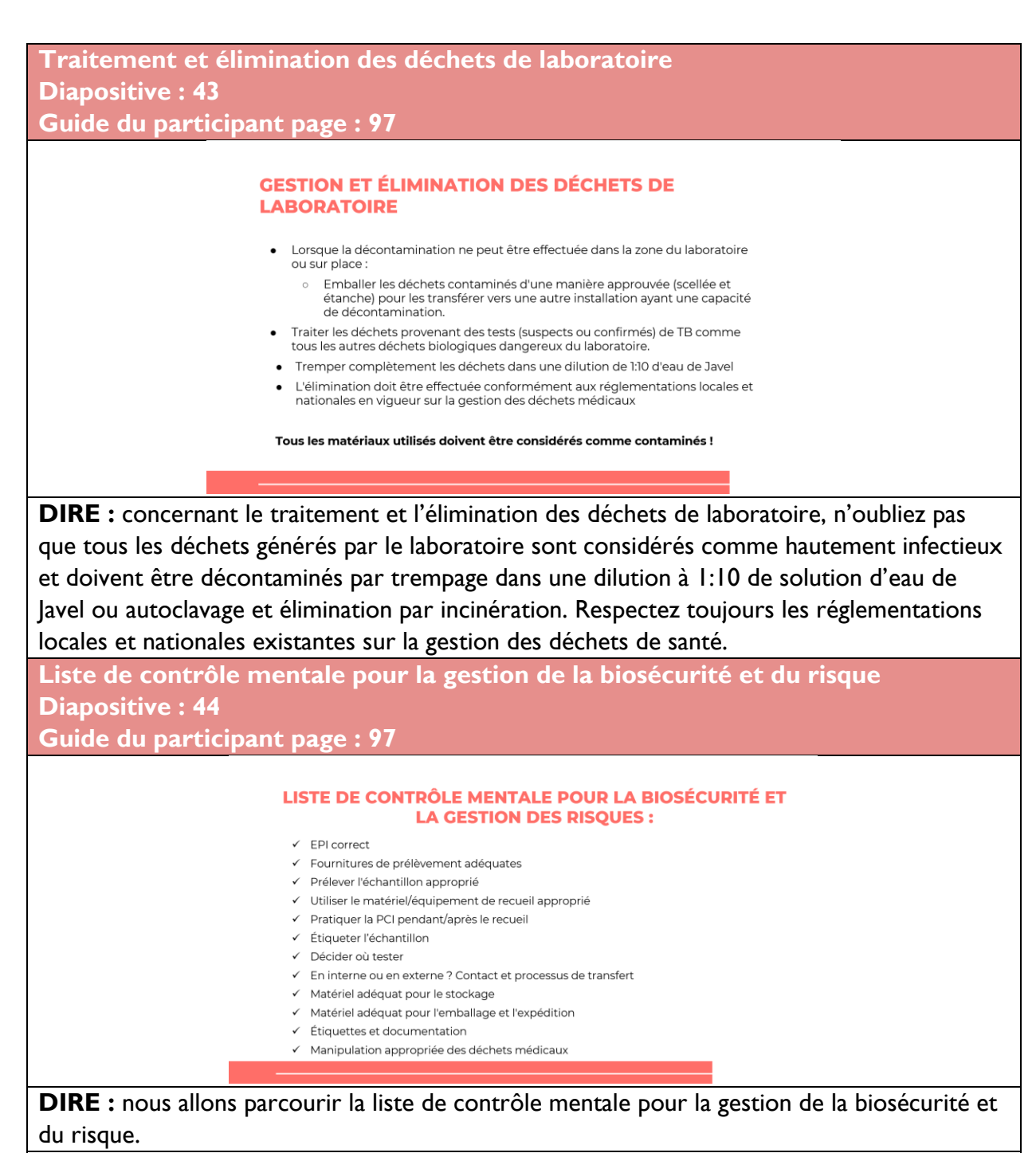

**FAIRE :** lire les points de la liste de contrôle

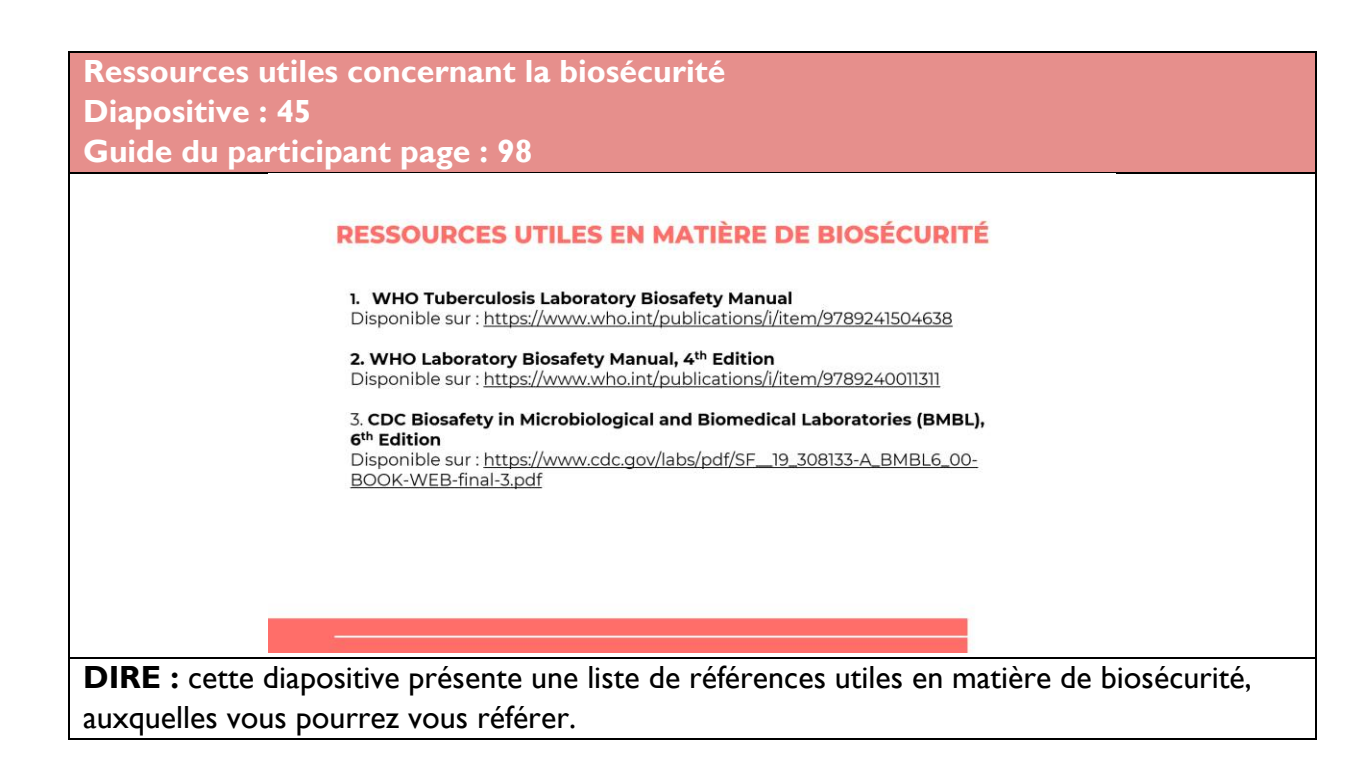

### Procédures de recueil des échantillons

· Insérer une photo du récipient<br>utilisé par le pays

### **Recueil des échantillons Diapositives 47, 48, 49, 50, 51 et 52 Guide du participant Page : 98**

**RECUEIL D'ÉCHANTILLONS D'EXPECTORATIONS : SPÉCIFICATIONS DU RÉCIPIENT** 

#### À personnaliser par chaque pays

- Contenance 30 à 50 ml · Matériau translucide ou
- transparent
- Côtés et parois qui<br>facilitent l'étiquetage
- · Matériel combustible à<br>usage unique
- · Étanche avec bouchon à
- Large ouverture

#### **RECUEIL D'ÉCHANTILLONS D'EXPECTORATIONS : INSTRUCTIONS ET ÉDUCATION DES PATIENTS**

- · Les sécrétions salivaires ou nasales ne sont pas satisfaisantes
- · Les échantillons ne doivent pas contenir d'aliments ou d'autres particules
- Cas echaniculous ne doivent pas concenir d'annients ou d'adries particules<br>Les patients doivent être avisés de suivre les étapes suivantes pour produire le<br>meilleur échantillon :
	- 1. Lavez-vous la bouche avec de l'eau propre pour éliminer les aliments et les<br>autres particules
	- 2. Inspirez profondément 2 à 3 fois et expirez fortement à chaque fois 3. Toussez profondément à partir de la poitrine pour produire des<br>expectorations
	- 4. Placez le récipient ouvert à proximité de votre bouche pour recueillir<br>l'échantillon ; ne répandez pas d'expectorations à l'extérieur du récipient
	- 5. Lavez-vous les mains après avoir recueilli l'échantillon
- **RECUEIL D'ÉCHANTILLONS D'EXPECTORATIONS : SÉCURITÉ**
- Lors de la fourniture d'un échantillon d'expectorations, un patient peut produire des aérosols infectieux et par conséquent des précautions de<br>biosécurité sont nécessaires :
	- 。Demandez au patient de se couvrir la bouche lorsqu'il tousse avant le<br>prélèvement de l'échantillon. Lors de la collecte de l'échantillon,<br>demandez-leur de tousser directement dans le contenant.
	- . Ne jamais recueillir d'expectorations dans le laboratoire
- Recueillir des expectorations loin des autres personnes dans un espace<br>bien ventilé en suivant les directives du Programme national contre la<br>tuberculose (PNT)<br>o Ne pas se tenir devant le patient pendant le recueil de l'éc
	-

- L'obtention d'une quantité adéquate d'expectorations de bonne qualité est essentielle pour garantir des résultats de test précis
- Des échantillons d'expectorations induits ou de crachats expectorés peuvent être utilisés
- 
- Des échantillons d'expectorations ponctuels et recueillis le matin peuvent être prélevés chez chaque patient
- L'algorithme proposé décrit le recueil d'au moins un échantillon initial à utiliser pour le test Truenat et le recueil d'échantillons supplémentaires selon les besoins
- Pour de meilleurs résultats, obtenir > 1 ml d'expectorations purulentes/mucoïdes (voir ci-dessous)

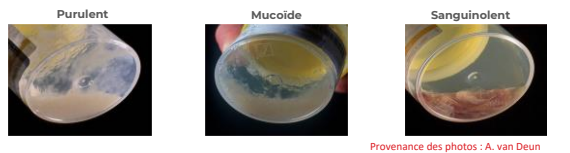

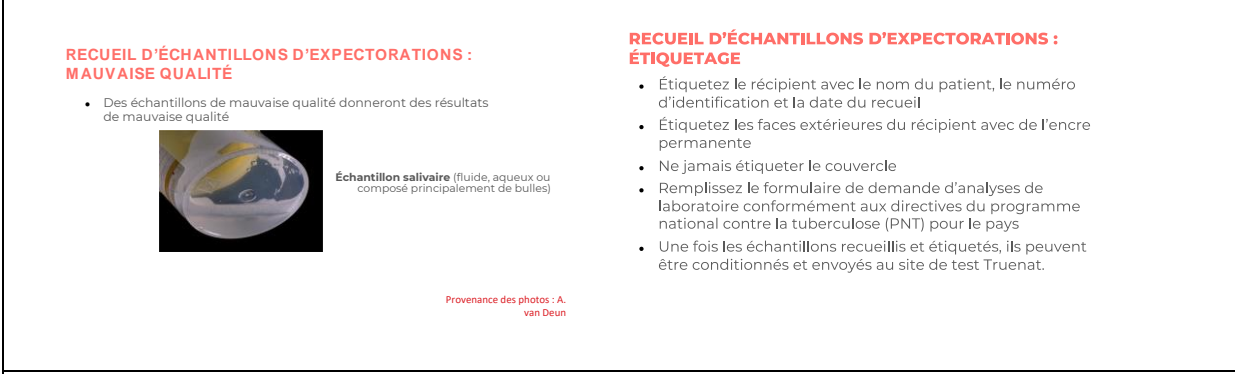

**DIRE :** Il y a quatre points clés à noter à propos du recueil des échantillons pour Truenat.

- Des échantillons d'expectorations induits ou de crachats expectorés peuvent être utilisés. N'oubliez pas qu'il n'y a pas suffisamment de preuves concernant l'utilisation d'échantillons autres que des expectorations pour le test Truenat, donc les autres échantillons ne sont pas recommandés.
- Des échantillons d'expectorations ponctuels et recueillis le matin peuvent être prélevés chez chaque patient.
- L'algorithme décrit le recueil d'un échantillon initial à utiliser pour le test Truenat TB et le recueil d'échantillons supplémentaires si besoin. Si deux échantillons doivent être recueillis, il peut s'agir d'échantillons ponctuels, ou d'un échantillon ponctuel et d'un échantillon recueilli le matin, à utiliser pour recommencer le test ou pour un autre TDS, pour l'examen microscopique d'un frottis ou pour la culture comme référence pour la surveillance du traitement, le cas échéant.
- Les échantillons d'expectorations contenant des contaminants tels que les noix de Betel, le khat, le tabac ou les particules alimentaires doivent être rejetés.

**Conditionnement et conservation de l'échantillon Diapositives : 53 et 54 Guide du participant page : 99**

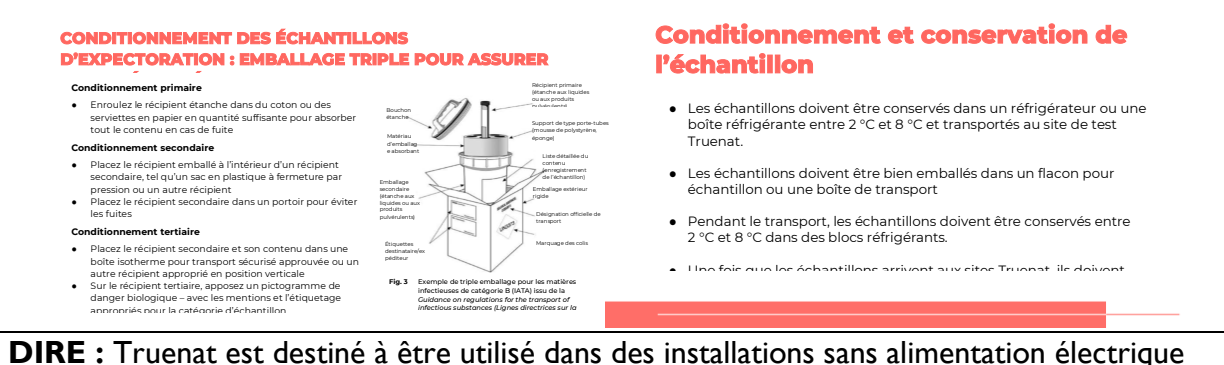

**DIRE :** Truenat est destiné à être utilisé dans des installations sans alimentation électrique interrompue, donc leur capacité à stocker des échantillons pendant plus de quelques heures est limitée. Idéalement, les échantillons doivent être conservés dans un réfrigérateur entre 2 et 8 degrés et transportés vers le laboratoire d'analyse. Un échantillon doit toujours être conditionné dans un flacon pour échantillon ou une boîte de transport.

# Transfert des échantillons

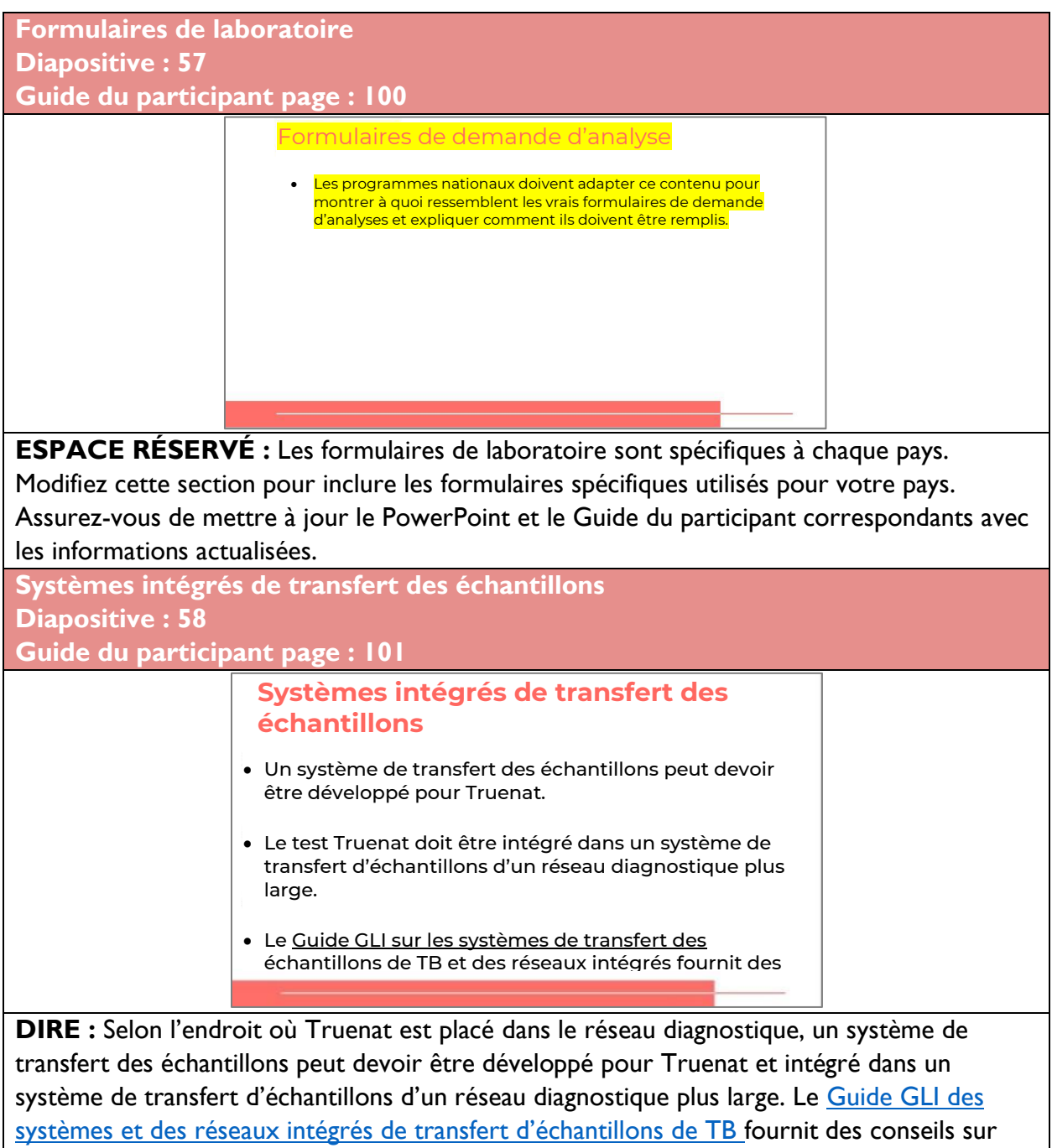

l'établissement de solutions intégrées pour le transfert des échantillons.

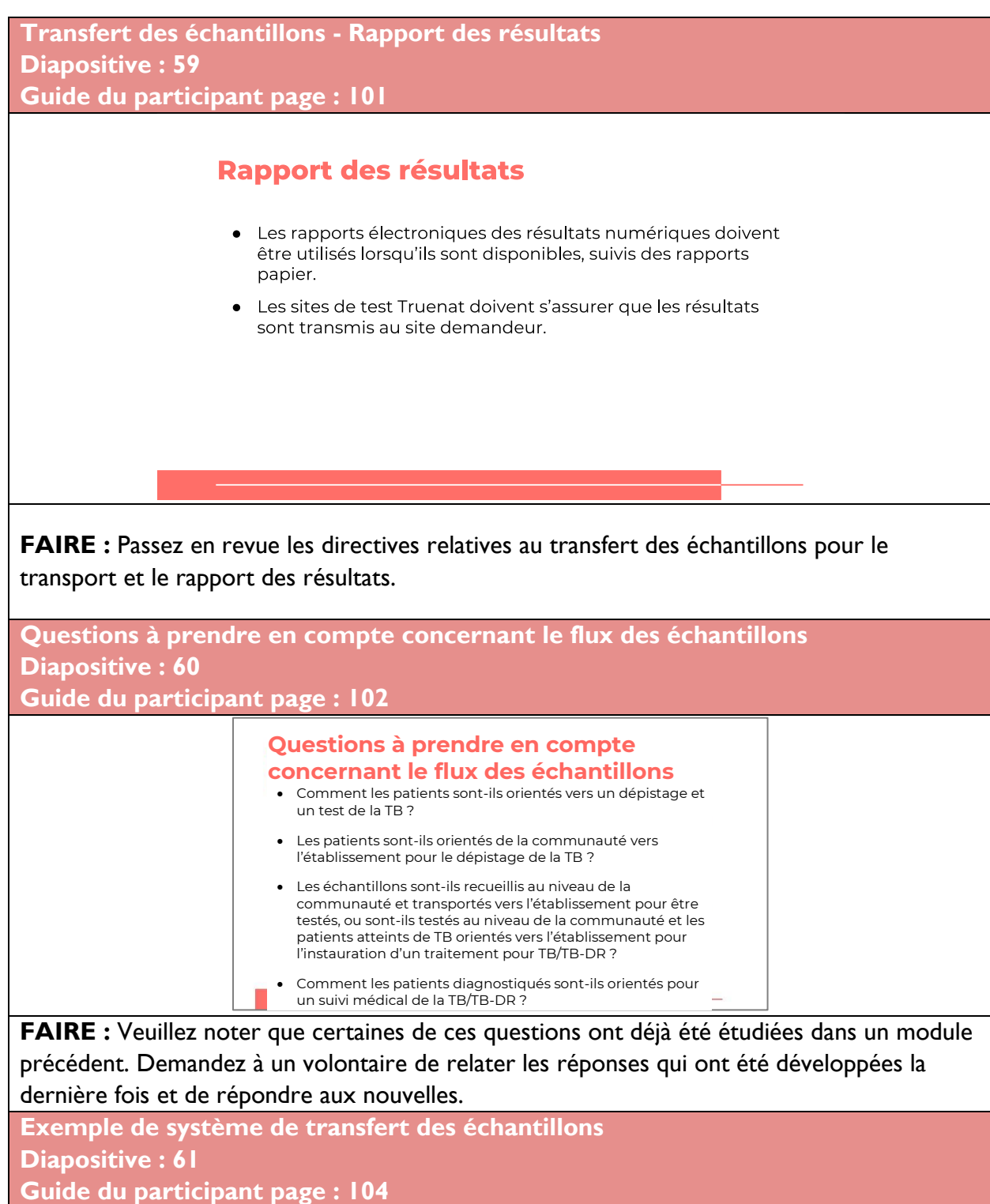

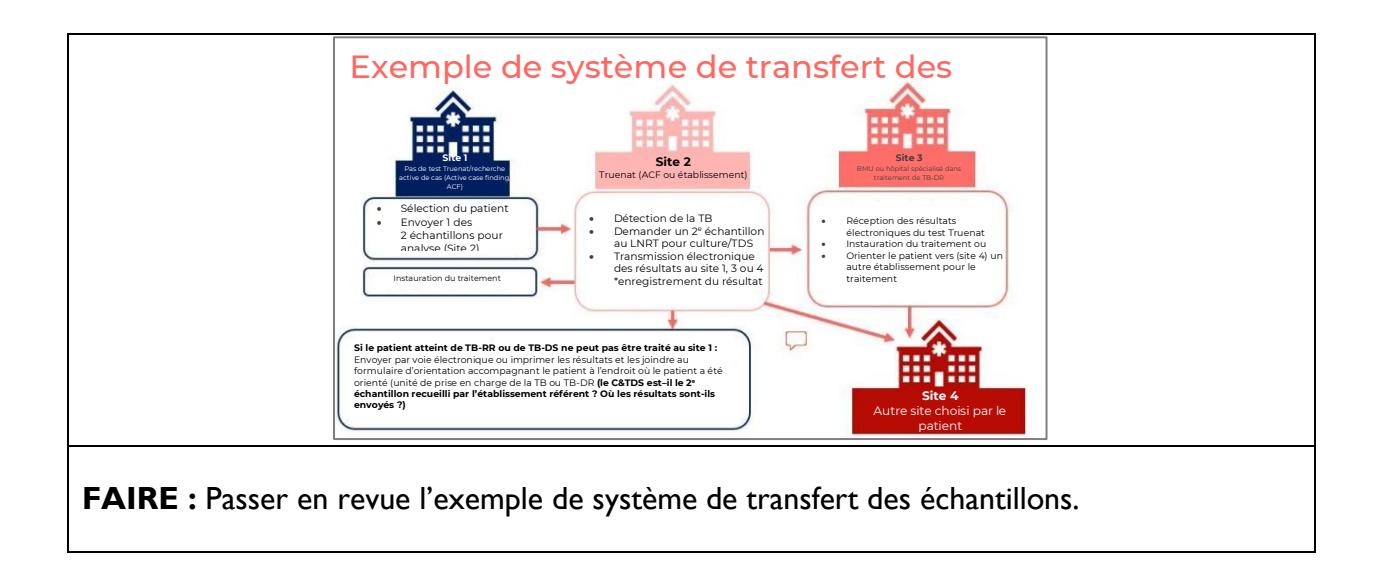

# Résumé

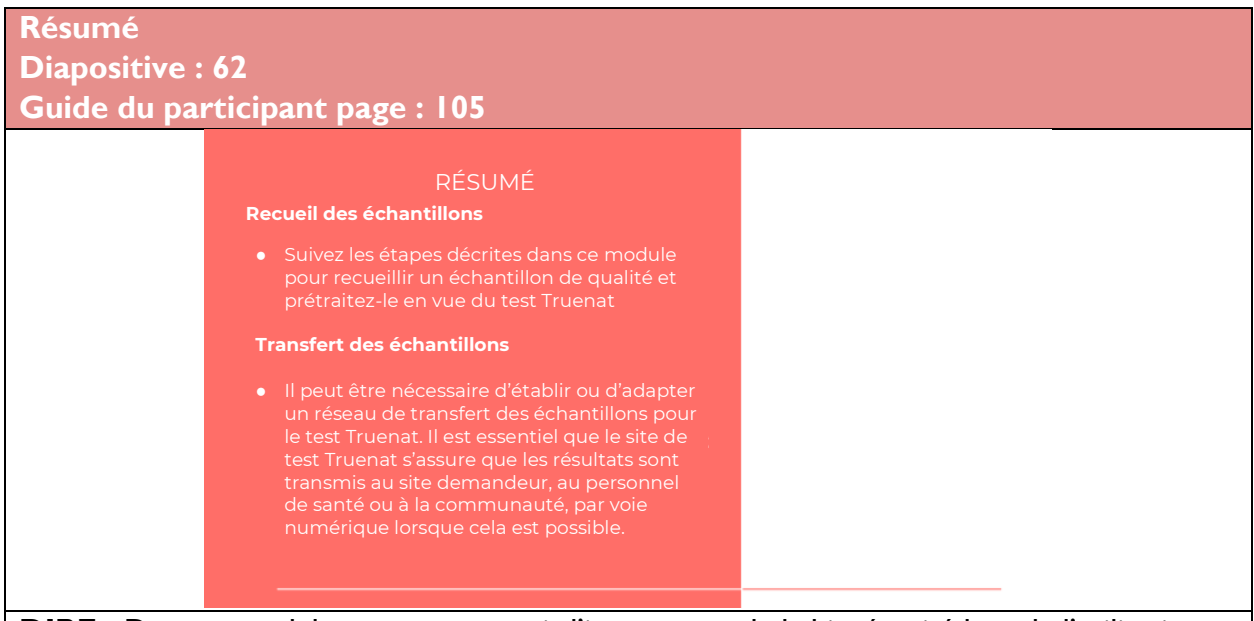

**DIRE** : Dans ce module, vous avez appris l'importance de la biosécurité lors de l'utilisation du test Truenat et comment recueillir un échantillon de qualité et le prétraiter pour le test Truenat. Vous avez également appris qu'il peut être nécessaire d'établir ou d'adapter des réseaux de transfert des échantillons pour le test Truenat. Il est essentiel que les sites de test Truenat s'assurent que les résultats sont transmis au site demandeur, au professionnel de santé ou à la communauté, par voie numérique lorsque cela est possible.

**DEMANDER** : Quelqu'un a-t-il des questions sur cette leçon ?

**FAIRE :** Répondez aux questions de clarification des participants.

# Contrôle des connaissances

**Contrôle des connaissances Diapositives : 63, 64 et 65 Guide du participant page : 106**

**FAIRE :** Expliquez que vous allez poser aux participants trois questions de contrôle des connaissances et que pouvez demander au hasard à des participants de fournir une réponse. (Ces questions peuvent également être programmées comme des questions de sondage dans une formation virtuelle – assurez-vous que tous les participants répondent avant de continuer si vous utilisez la fonction de sondage).

Si une réponse fournie est incorrecte, demandez si d'autres participants aimeraient y répondre. Corrigez toutes les mauvaises réponses qui sont données. Si plusieurs participants donnent une mauvaise réponse, vous devrez peut-être revoir le sujet.

Notez que les questions de contrôle des connaissances ne sont pas incluses dans les guides du participant pour éviter que les stagiaires ne les voient pendant la leçon et se concentrent uniquement sur ces éléments. Encouragez les participants à noter les réponses dans leurs guides dans le champ des notes à des fins de référence ultérieure. **RÉPONSE :**  1. Expectorations 2. Les échantillons d'expectorations contenant des contaminants tels que les noix de Betel, le khat, le tabac ou les particules alimentaires doivent être rejetés. **RÉPONSE :**  Les échantillons doivent être conservés dans un réfrigérateur ou une boîte réfrigérante jusqu'à ce qu'ils soient prétraités. Après le prétraitement, les échantillons doivent être conservés à -20 °C. Contrôle des connaissances – Question 3 Un échantillon d'expectorations est recueilli dans un établissement de soins primaires et testé à l'aide du test Truenat pour le dépistage du MTBC et de la résistance à la RIF. Les résultats de l'échantillon sont positifs pour les deux tests. ● Où l'échantillon doit-il être envoyé ensuite ? ● Où les résultats doivent-ils être envoyés ? ● Où le patient doit-il être orienté ? Contrôle des connaissances – Question 2 À quelle température et où les échantillons doivent-ils être conservés avant d'être prétraités ? À quelle température les échantillons doivent-ils être conservés après avoir été prétraités ? Contrôle des connaissances – Question 1 Quel est le type d'échantillon recommandé pour Truenat ? Dans quelles circonstances, rejetteriez-vous un échantillon reçu dans un laboratoire pour analyse ?

### **RÉPONSE :**

Les réponses varieront en fonction du pays. Les échantillons testés positifs pour la résistance à la RIF devront peut-être être envoyés pour culture/TDS. Le patient doit être orienté vers un traitement (s'il n'est pas disponible au centre où il a été testé) et ses résultats doivent être envoyés (de préférence par voie numérique) au centre où il se rendra.